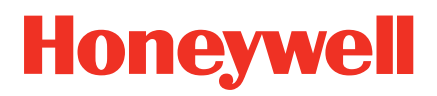

# **Voyager™ 1250g**

Single-Line Laser Scanner

# ユーザーズガイド

免責事項

Honeywell International Inc. (以下、ハネウェル社) は、本書に記載された仕様およびその他の情報を事前に断り無 く変更することがあります。何らかの変更の有無を確認するときは、かならずハネウェル社にお問い合わせくださ い。本書の情報について、ハネウェル社では一切の保証をいたしません。

本書に技術的または編集上の誤りや記載漏れがあった場合、また本書の内容の保管、実施、あるいは使用の結果生 じた事故や損害については、ハネウェル社では一切の責任を負いません。本書には著作権で保護された情報が含ま れ、著作権法の対象となります。本書のどの部分も、ハネウェル社の文書による事前承諾を得ずに複製、編集、ま たは多言語への翻訳を行うことはできません。

Microsoft® Windows®ならびに Windows ロゴは Microsoft Corporation の商標または登録商標です。本書に記載 されたその他の製品名やマークは各社の商標または登録商標である可能性があり、それぞれ所有者が権利を有して います。

© 2011 Honeywell International Inc. All rights reserved.

本書に記載されたその他の製品名やマークは各社の商標または登録商標である可能性があり、それぞれ所有者が権 利を有しています。

ウェブアドレス: www.honeywellaidc.com

# コンプライアンス情報

アメリカ

#### **FCC** パート **15** サブパート **B** クラス **B** 適合について

この装置は FCC 規制のパート 15 に適合しており、動作は次の二つの条件を満たしています。

- 1. 妨害を引き起こさない。
- 2. 好ましくない動作の原因となる干渉を含め、受けたあらゆる妨害に耐える。

この装置は FCC 規制のパート 15 に準拠するクラス B デジタル機器に対する制限に適合することがテスト で確認されています。これらの制限は、居住地域に設置したときに妨害を適切に防止できるように設定さ れています。この装置はラジオ周波数のエネルギーを発生、使用、また場合によって放射します。指示通 りに設置して使用しなければ、ラジオ受信を妨害することがあります。ただし、個々の設置例で妨害が起 きないという保証はありません。この装置がラジオやテレビ受信への妨害の原因になった場合、妨害して いるかどうかは装置の有効/無効にて確認可能です。使用者は以下の対策を 1 つまた複数試して妨害を解消 してください。

- 受信アンテナの方向または位置を変える。
- 装置と受信機の間を離す。
- 装置を受信機とは別の回路のコンセントに接続する。
- 販売店あるいは経験のあるラジオ・テレビ技術者に相談する。

必要な場合には、販売店もしくは経験のあるラジオやテレビの技術者にさらなるアドバイスを受けくださ い。また、「インターフェースについて」というブックレットもご参考ください。これは FCC の現地オフ ィスにて入手可能です。ハネウェル社は当製品の無断の変更やハネウェル社からの指定を受けていない接 続ケーブルや機器の置換や取り付けによるラジオやテレビへの妨害について、責任を追いません。その処 理はユーザーの責任となります。

本機器にはシールド済みケーブルを使用してください。本機器は 3m 未満のケーブルで試験を行っており、 3m 超のケーブルを使用した場合、クラス B に適合しない可能性がありますので、ご注意ください。

注意:ハネウェルから明確に認可されていない変更や修正を機器に対して行った場合、この機器の操作に 対する FCC の認証が無効になることがあります。

#### **UL** について

UL は UL60950-1、2nd Edition に適合しています。

本製品には、指定された有限電源供給ユニット(LPS)、または 5~5.2VDC 1A の出力を備えたクラス 2 タイプの電源供給ユニットを使用してください。

# カナダ

#### **Industry Canada ICES-003**

このクラス B デジタル装置は Canadian ICES-003 に対応しており、動作は次の二つの条件を満たして います。

- 1. 妨害を引き起こさない。
- 2. 好ましくない動作の原因となる干渉を含め、受けたあらゆる妨害に耐える。

#### **Conformité à la règlementation canadienne**

Cet appareil numérique de la Classe A est conforme à la norme NMB-003 du Canada. Son fonctionnement est assujetti aux conditions suivantes :

- 1. Cet appareil ne doit pas causer de brouillage préjudiciable.
- 2. Cet appareil doit pouvoir accepter tout brouillage reçu, y compris le brouillage pouvant causer un fonctionnement indésirable.

#### **C-UL** について

C-UL は CSA C22.2 No.60950-1-07、2nd Edition に適合しています。

### ヨーロッパ

製品についている CE マークは EN55022 CLASS B、EN55024、EN61000-3-2、EN61000-3-3 基準 による 2004/108/EC EMC Directive に適合していることを示しています。

また、推奨される電源で出荷されている場合は 2006/95/EC Low Voltage Directive に適合しています

詳細については、以下にお問い合わせください。

Honeywell Imaging & Mobility Europe BV Nijverheidsweg 9-13 5627 BT Eindhoven The Netherlands

ハネウェルは、当社の製品を CE マークが無く Low Voltage Directive に適合しない機器(電源装置、 パーソナルコンピュータなど)と使用された場合の一切の責任を負いません。

#### *廃電気電子製品(WEEEE)について*

ハネウェル製品は 2003 年 1 月 27 日付の廃電気電子機器(WEEE)指令、2002/96/EC OF THE EUROPEAN PAR-LIAMENT AND OF THE COUNCIL に適合しています。

この製品は製造につき、天然資源の抽出と使用を求められていますが、適切に処理しなければ、健康に影 響を及ぼす恐れのある有害物質が含まれる場合があります。

有害物質が環境に散布されないよう、また天然資源に対する圧力を軽減するため、製品の廃棄には適切な 回収システムを利用されることをお勧めします。そのような回収システムでは、廃棄される製品のほとん どの材料が安全な方法で再使用またはリサイクルされます。

 $\sqrt{\bar{\mathsf{x}}}$ 車輪付きゴミ箱にバツ印がついた記号は、製品を都市ゴミとともに廃棄してはならないことを示す ものであり、製品の廃棄には適切な分別回収システムの利用が望まれるものです。収集、再使用、および リサイクルの各システムの詳細が必要な場合は、地方自治体の廃棄物管理局にお問い合わせください。 また、この製品の環境への影響については購入元にお問い合わせください。

# オーストラリア・ニュージーランド

**C-Tick** について

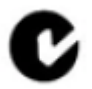

AS/NZS 3548 に合致しています。

メキシコ

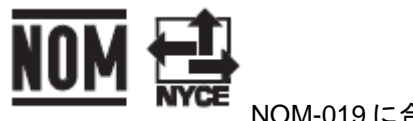

NOM-019 に合致しています。

ロシア

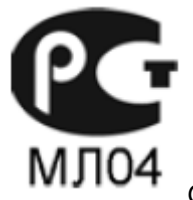

Gost-R 認証を取得しています。

台湾

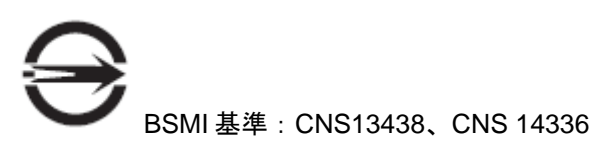

### 世界各国向け

レーザーの安全性について

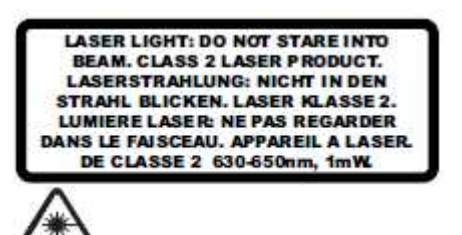

この製品は IEC60825-1 ed2.0、21 CFR 1040.10、1040.11 に準拠しています。ただし、2007 年 6 月 24 日付け Laser Notice No. 50 による偏差は除きます。 レーザー光です。ビームを見つめないでください。クラス 2、最高出力 1.0 mW : 630-650nM のレーザー 製品です。

#### スキャナのレーザー光

波長  $630 \sim 650 \text{ nm}$ 拡がり角 < 1.5 mrad、IEC 60825-1 による最低値。 最大出力 < 1mw

#### 埋め込み型レーザー

波長 630 ~ 650 nm 拡がり角 < 1.5 mrad、IEC 60825-1 による最低値。 最大出力 < 10 mw

警告:本書で指定されている以外の手順による制御や調整、履行による使用は深刻な放射線爆を もたらす可能性があります。

#### **CB** スキーム

CB スキームの IEC60950-1、 Second Edition に適合しています。

#### 防塵防水

Voyager 1250g は IP41 等級で、外部粒子と水滴に対して耐性があります。

#### 特許

特許情報に関しては、当社ウェブサイト(www.honeywellaidc.com/patents)をご覧ください。

求められる安全ラベル

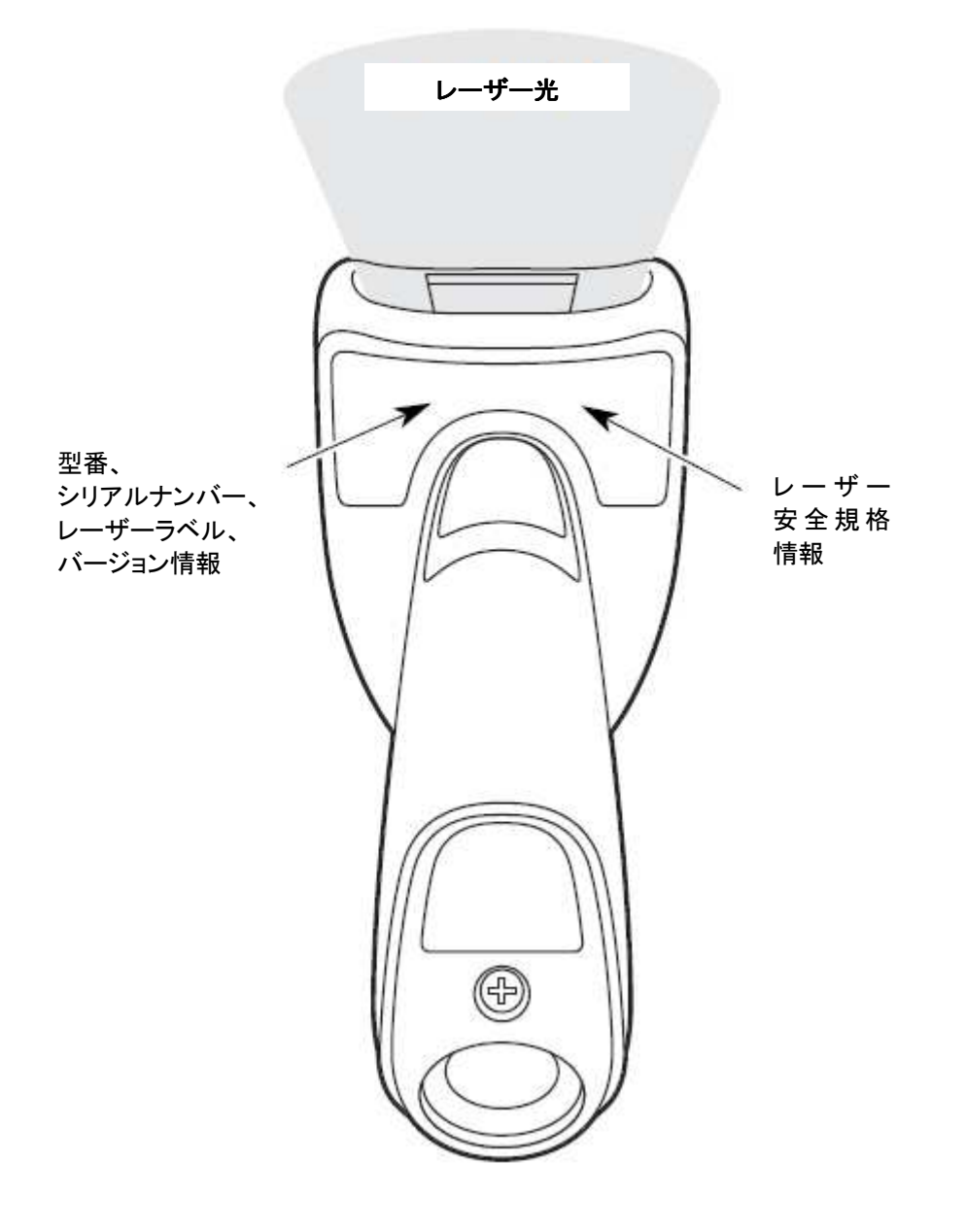

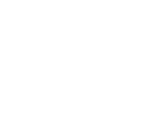

目次

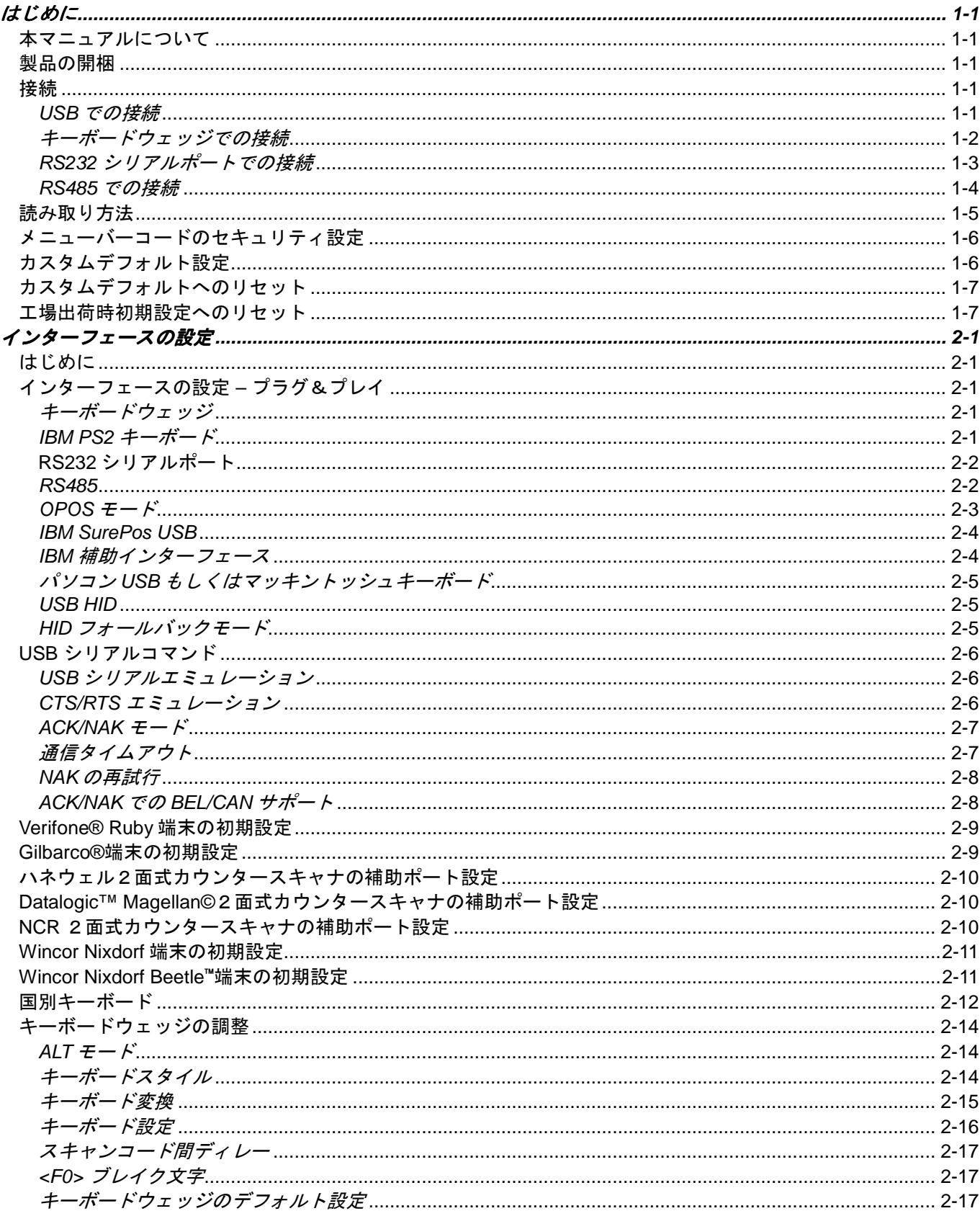

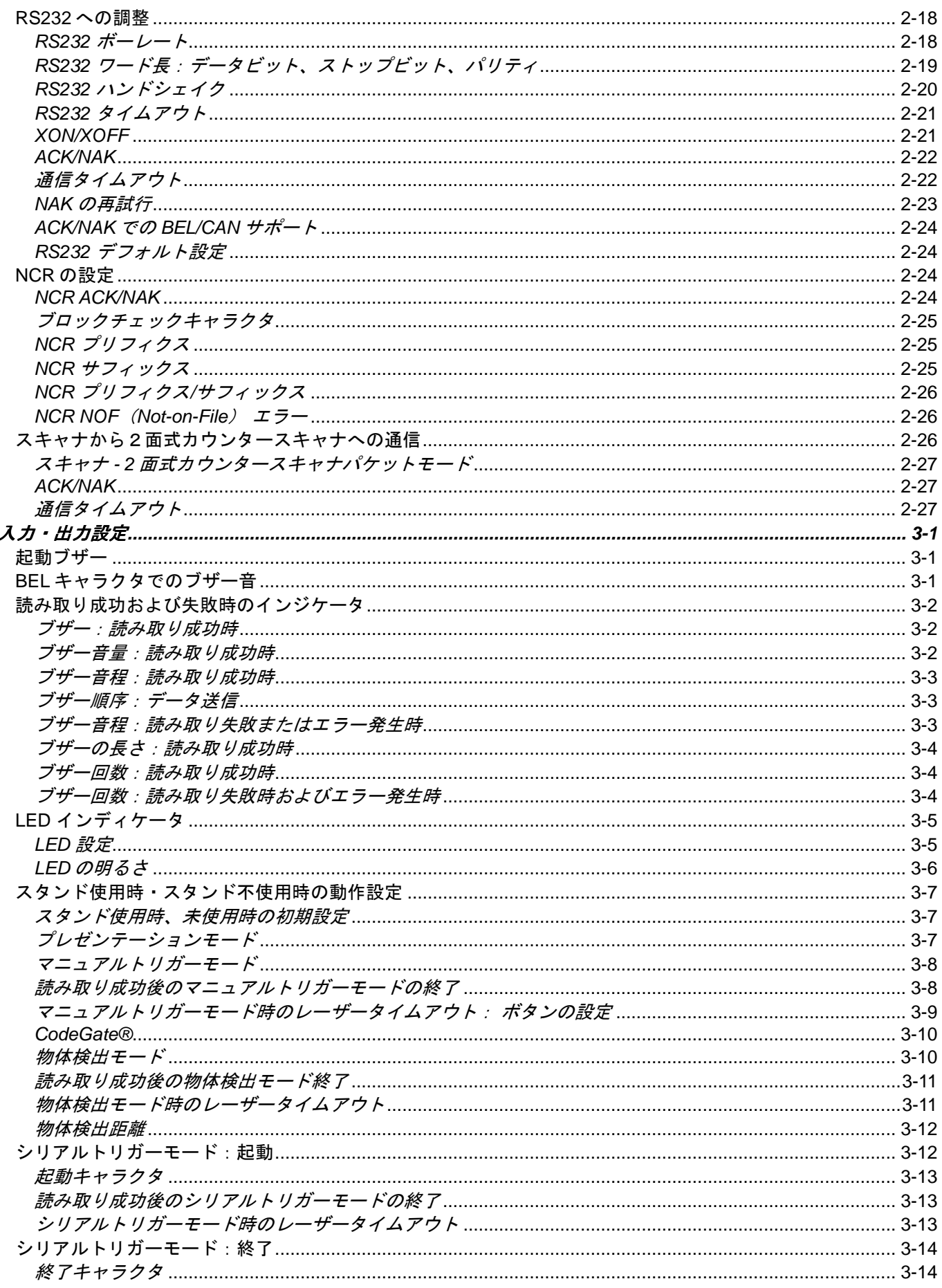

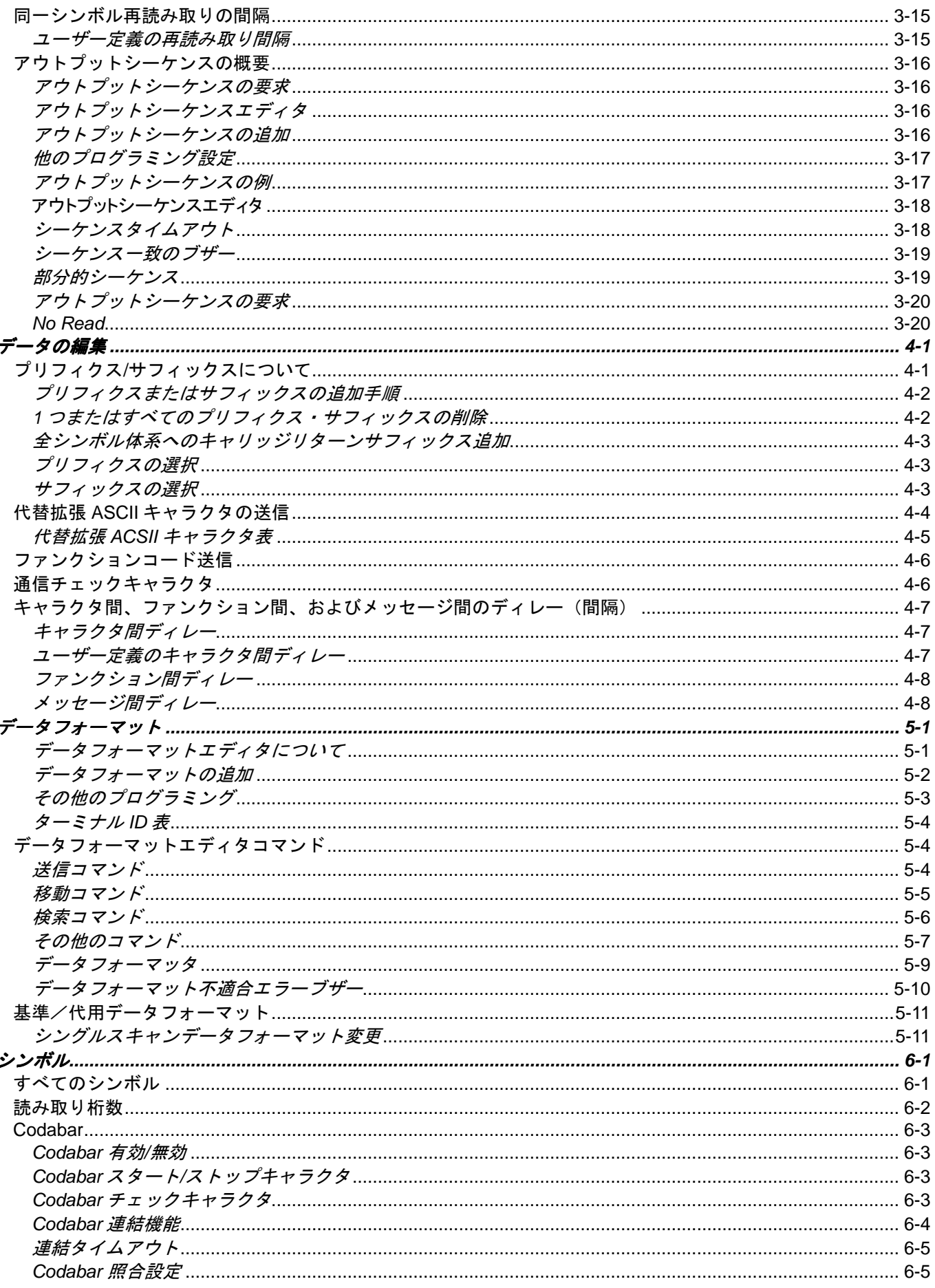

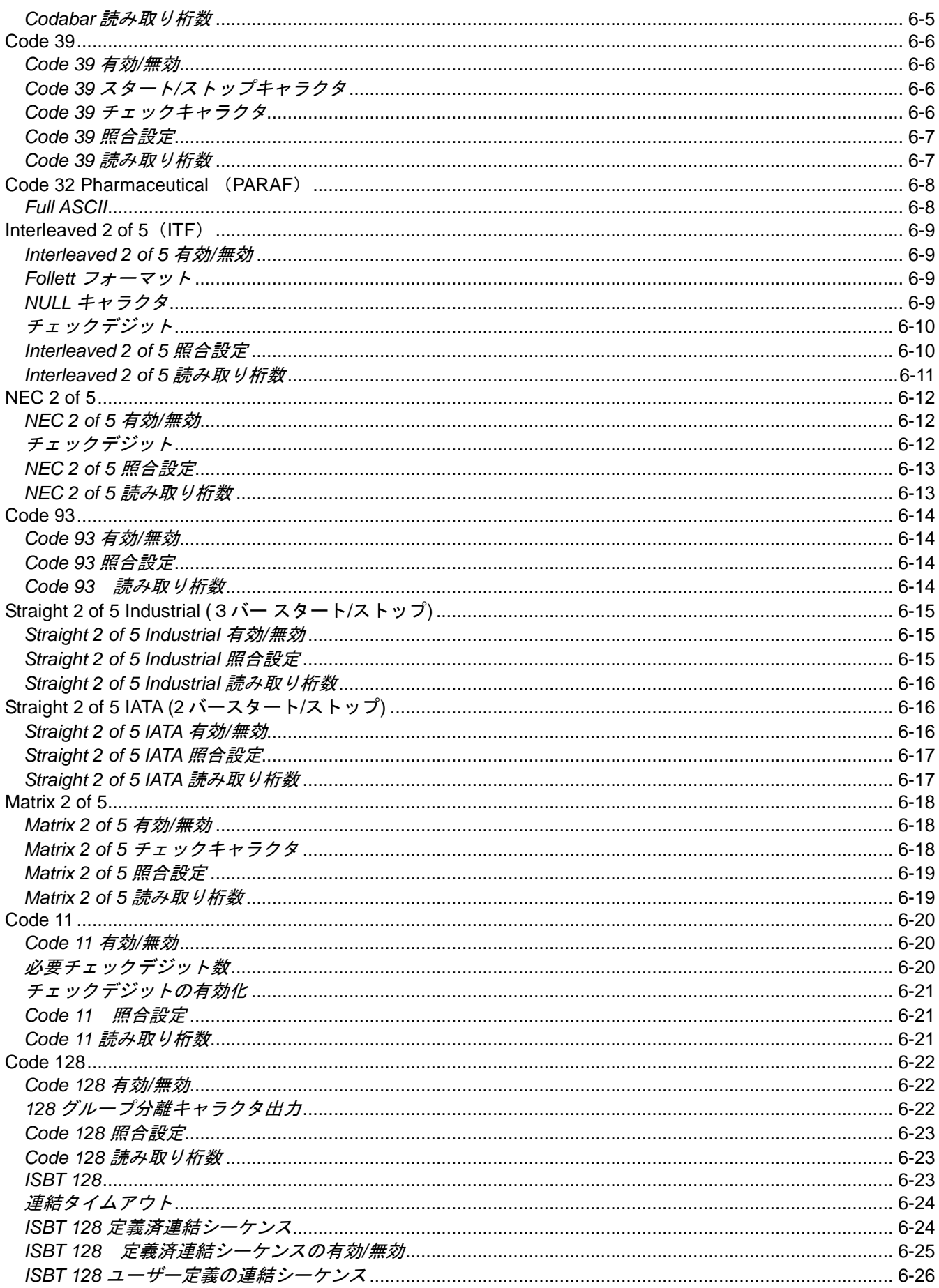

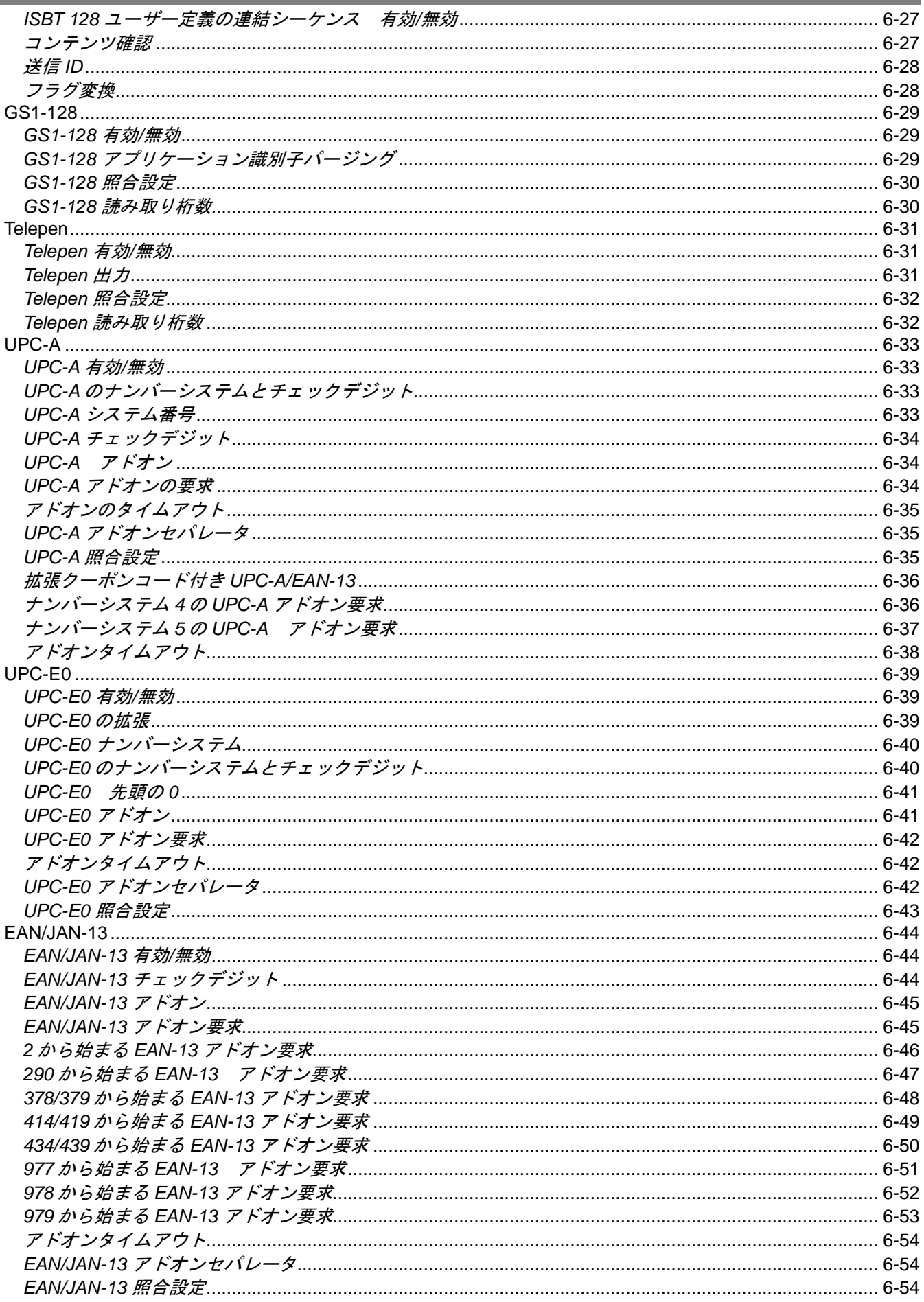

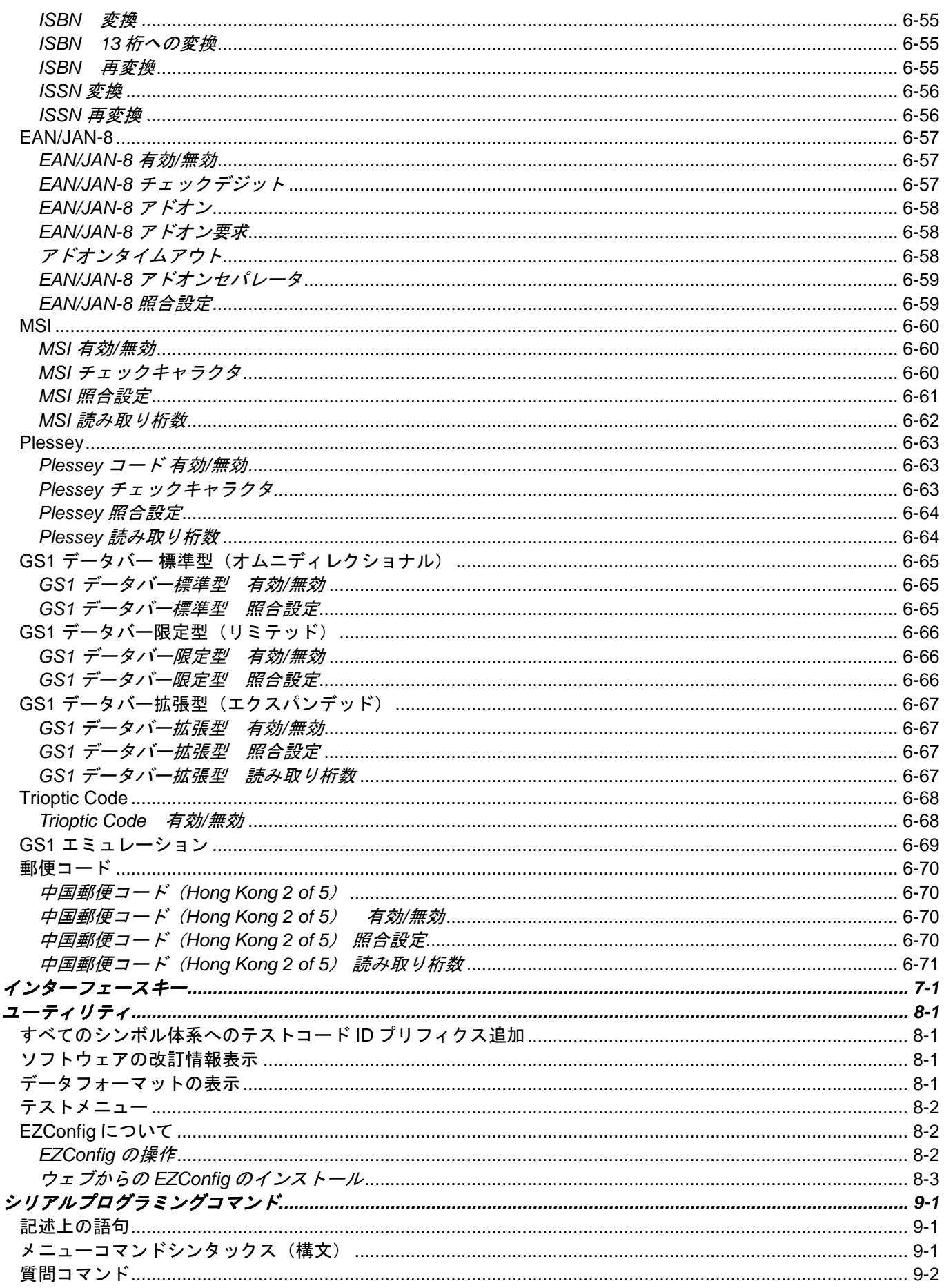

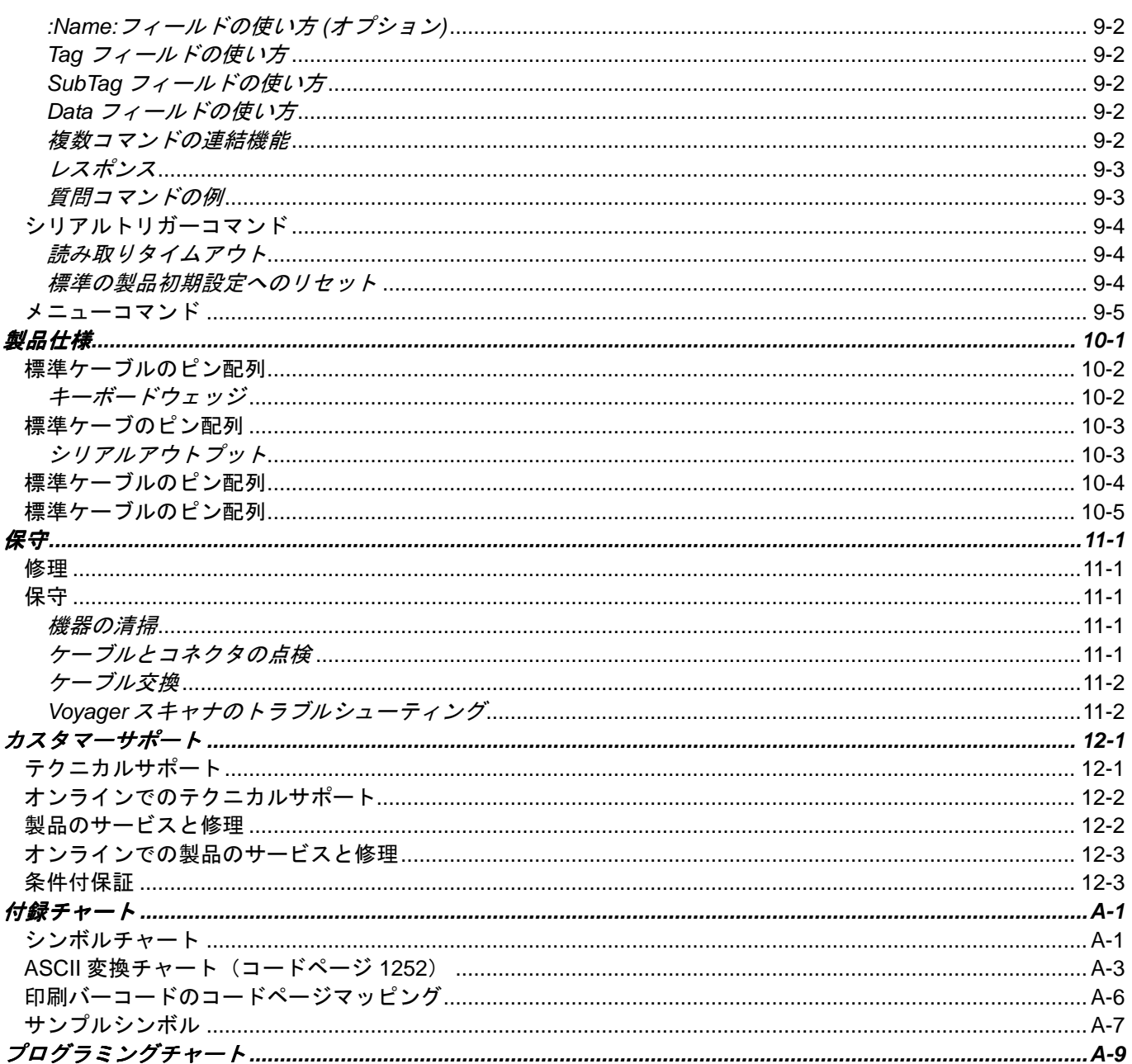

# はじめに

# 本マニュアルについて

本書では、Voyager 1250g シングルラインレーザースキャナの取り付けとプログラム設定の手順について説明して います。また、製品の仕様、外形寸法、保証内容、およびカスタマーサポートに関する情報も含まれています。 ハネウェルのバーコードスキャナは、工場出荷時に一般的な端末および通信装置用にプログラム設定されています。 設定変更が必要な場合は、本書記載のバーコードを読み取って設定を変更してください。 尚、アスタリスク(\*)がついているオプションは工場出荷時の設定を示しています。

# 製品の開梱

梱包箱開封後、以下の手順に従ってください。

- 出荷時の損傷がないか、確認します。損傷があった場合は、すみやかに配送した運送会社へ連絡してくだ さい。
- 箱の中身に間違いがないか確認します。
- 返却もしくは保管用に、梱包箱はそのまま保管ください。

### 接続

#### **USB** での接続

スキャナは、ホストデバイスの USB ポートに接続できます。

- 1. まず、適切なインターフェースケーブルと接続し、次にホストデバイスと接続します。
- 2. スキャナからピーッという音がします。
- 3. 本書裏表紙のサンプルシンボルページにあるバーコードを読み取り、スキャナの動作を確認してください。

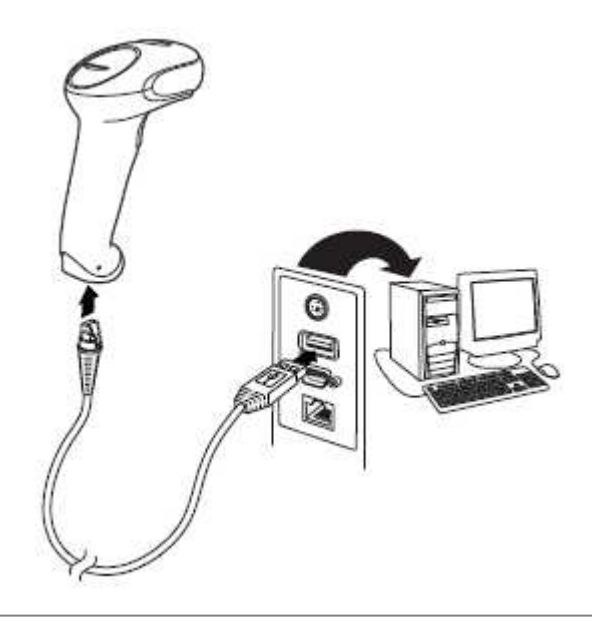

この機器は、PC の USB キーボード用に初期設定されています。その他の USB 端末との接続については、本書の ページ 2-5 をご参照ください。その他の USB のプログラム設定と技術情報については、当社ウェブサイト (www.honeywellaidc.com)の「USB Application Note」をご参照ください。

### キーボードウェッジでの接続

スキャナはキーボードとコンピュータの間を「キーボードウェッジ」で接続できます。他にもシリアルポートとの 接続や、またはワンドエミュレーション・モードやノンデコーデッド出力モードでポータブルデータ端末に接続で きます。以下はキーボードウェッジ接続の一例です。

- 1. ホストデバイスの電源をオフにし、裏側のキーボードケーブル接続をはずします。
- 2. 適切なインターフェースケーブルを当機器およびホストデバイスに接続します。

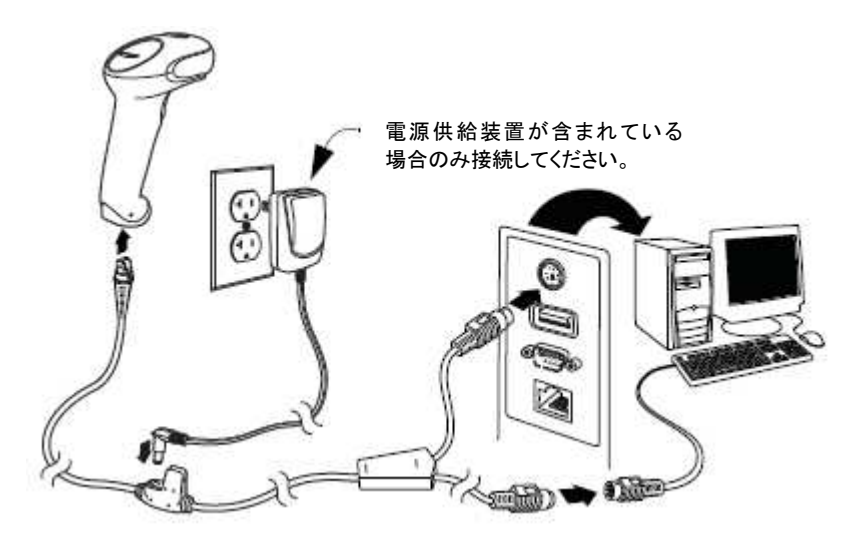

- 3. ホストデバイスの電源をオンにします。スキャナからピーッという音がします。
- 4. 本書裏表紙のサンプルシンボルページにあるバーコードを読み取り、スキャナの動作を確認してくださ い。スキャナが一度鳴ります。

お使いのスキャナは、IBM PC AT およびその互換機の米国キーボード用キーボードウェッジインター フェースに設定されています。バーコードデータにはキャリッジリターン(CR)サフィックスが追加されます。

#### RS232 シリアルポートでの接続

このスキャナは、ホストデバイスと RS232C 接続できます。

- 1. ホストデバイスの電源をオフにします。
- 2. 適切なインターフェースケーブルをスキャナに接続します。

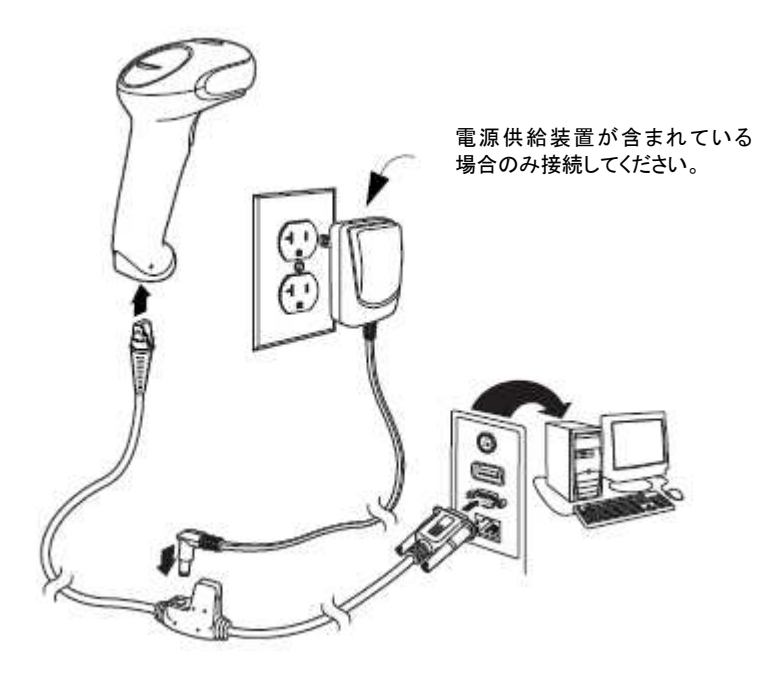

- 3. シリアルコネクタをホストデバイスのシリアルポートに差し込みます。2 本のネジを締めてコネクタを ポートに固定します。
- 4. スキャナの接続が完了したら、ホストデバイスの電源を入れます。

このインターフェースはボーレート 9600、8 データビット、パリティなし、1 ストップビットに設定されていま す。

#### **RS485** での接続

このスキャナは、IBM POS 端末と接続できます。

1. まず、適切なインターフェースケーブルをスキャナに接続した後、ホストデバイスに接続します。

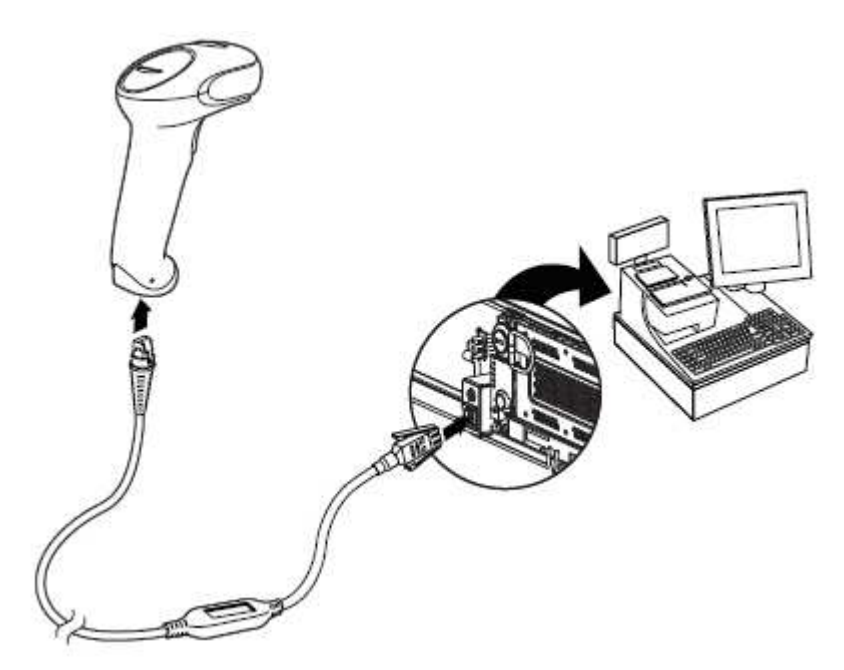

- 2. ホストデバイスの電源をオンにします。スキャナからピーッという音がします。
- 3. 本書裏表紙のサンプルシンボルページにあるバーコードを読み取り、スキャナの動作を確認してください。 スキャナが一度鳴ります。

詳しい RS485 の設定については、2-2 ページの RS485 の項を参照してください。

# 読み取り方法

スキャナにはスキャナの横方向の視界に相当する明るい赤のエイミングビームを投射するビューファインダがあり ます。エイミングビームは横向きにバーコードの中央に合わせ、すべてのバーコードの縦線に光が当たるようにし てください。ただし、読み取りやすくするためにどの方向にしてもかまいません。

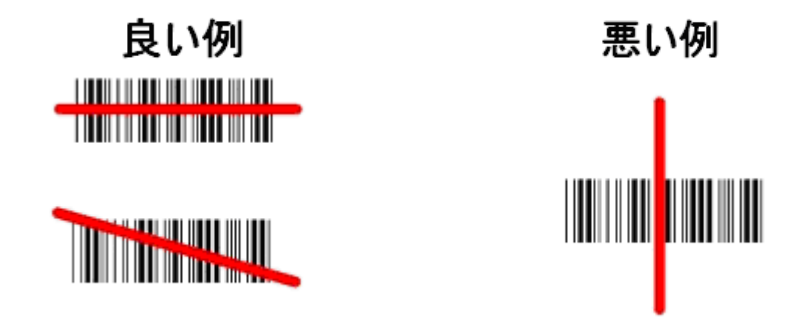

エイミングビームは、スキャナがバーコードに近づくと小さくなり、遠ざかると大きくなります。バーまたはエレ メントが小さいシンボル(ミルサイズ)はスキャナを近づけて読み取り、大きなシンボル(ミルサイズ)は離して 読み取ってください。1個または複数のシンボル(1ページまたは1個の物体の)を読み取るときは、目標から適 切な距離でスキャナを保持し、ボタンを押し、エイミングビームをシンボルの中心に合わせます。読み取るバーコ ードの反射が大きい場合は(ラミネートされている場合など)、無用な反射を避けるため、バーコードを 15 度~ 18 度傾けることが必要な場合があります。

# メニューバーコードのセキュリティ設定

ハネウェルのスキャナはメニューバーコードを読み取るか、シリアルコマンドをスキャナに送ることでプログラム 設定されます。メニューコードの読み取りを規制したい場合は、メニューバーコードのセキュリティ設定を利用し てください。詳しくは、お近くのテクニカルサポートオフィス(12-1 ページのテクニカルサポートを参照)にご 連絡ください。

# カスタムデフォルト設定

お客様自身のカスタムデフォルトのメニューコマンドをお作りになることができます。そのためには、保存したい メニューコマンドもしくはシーケンスの前に以下の **Set Custom Defaults** バーコードを読み取ってください。コ マンドが裏表紙から数字のコードを読み取る必要がある場合は、そのあとに **Save**(保存)のコードを読み取れば シーケンス全体がカスタムデフォルトとして保存されます。次のカスタムデフォルトのためのコマンドを保存する 前に **Set Custom Defaults** コードを再度読み取ります。

保存したいカスタムデフォルトをすべて入力したあとは、**Save Custom Defaults** バーコードを読み取ります。

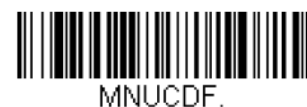

**Set Custom Defaults**  (カスタムデフォルト設定)

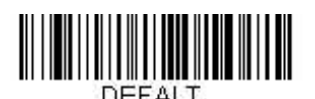

**Save Custom Defaults**  (カスタムデフォルト保存)

複数のカスタムデフォルトがあり、そのうち1つの設定を変えたい場合は、古い設定を上書きするだけです。例え ば、ブザー音量をカスタムデフォルトでは低に設定しており、高に設定しようと思う場合、**Set Custom Defaults** バーコードを読み取り、それから **Beeper Volume High** のメニューコードを読み取った後に **Save Custom Defaults** を読み取るだけです。他のカスタムデフォルトは残り、ブザー音量の設定は更新されます。

# カスタムデフォルトへのリセット

ご使用のスキャナでカスタムデフォルトを修復したい場合、以下の **Activate Custom Defaults** バーコードを読み 取ってください。これはスキャナの設定をカスタムデフォルト設定に再設定するものです。カスタムデフォルトが ない場合は、工場出荷時の初期設定値になります。カスタムデフォルトによって指定されていない設定はすべて工 場出荷時設定になります。

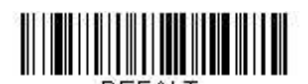

**Active Custom Defaults**  (カスタム初期設定へ戻す)

Activate Custom Defaults (カスタムデフォルト アクティブ化)

## 工場出荷時初期設定へのリセット

これを選択するとスキャナの設定を消去し、元々の工場出荷時の初期設定値に再設定されます。

お使いのスキャナのプログラミングオプション状態がわからない場合や、オプションを変更し、 スキャナの工場出荷時初期設定を修復したい場合は、まず、Remove Custom Defaults バーコードを読み取った後、Activate Defaults バーコードを読み取ります。これでスキャナ は工場出荷時設定に再設定されます。

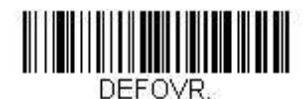

**Remove Custom Defaults**  (カスタムデフォルトの消去)

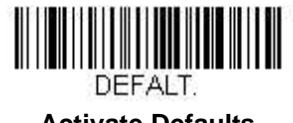

**Activate Defaults**  (初期設定へ戻す)

9-1 ページからのシリアルプログラミングコマンド表には各コマンドの初期設定値がリストアップされています。 (設定ページにアスタリスク( \* )で表示)

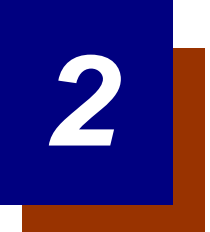

# インターフェースの設定

### はじめに

この章では、最適なインターフェースのためのシステム設定についてご紹介します。

### インターフェースの設定 - プラグ&プレイ

プラグ&プレイバーコードを読み取ることで、一般的なインターフェース用にスキャナを簡単に設定できます。 注意:コードの 1 つを読み取った後、インターフェースの設定を有効にするため、ホスト端末を再起動する必要が あります。

#### キーボードウェッジ

ご使用のシステムを IBM PC AT 互換機や米国向けのキーボードと互換性のある キーボードウェッジイン ターフェースで使用される場合は、以下のバーコードを読み取ってください。キーボードウェッジは初期 設定のインターフェースです。

注意:以下のバーコードはキャリッジリターン(CR)サフィックスも設定します。

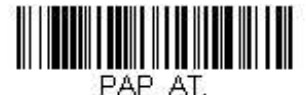

**IBM PC AT and Compatibles with CR Suffix**  (IBM PC AT および互換機、CR サフィックスつき)

#### **IBM PS2** キーボード

以下のバーコードを読み取ると、米国向けキーボードの IBM PS2 キーボードウェッジインターフェース用 にスキャナを設定できます。

注意:以下のバーコードはキャリッジリターン(CR)サフィックスも設定します。

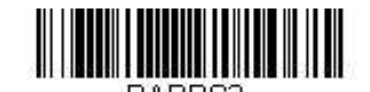

**IBM PS2 with CR Suffix**  (IBM PS2、CR サフィックスつき)

### **RS232** シリアルポート

RS232 インターフェースバーコード は、パソコンもしくは端末のシリアルポートとの接続に用います。 以下の RS232 インターフェースバーコード もキャリッジ・リターン (CR) やラインフィード (LF) サフ ィックス、ならびに以下で示されるようなボーレートやデータフォーマット設定を行います。

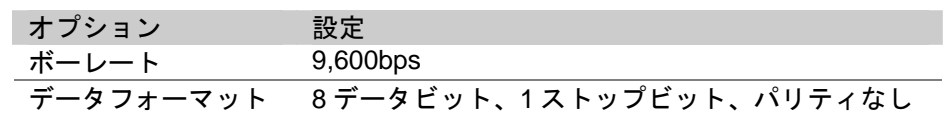

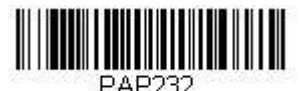

### **RS232C Interface**  (**RS232C** インターフェース インターフェース 有効)

#### **RS485**

以下の「プラグ&プレイ」コードのうち 1 つを読み取り、IBM POS の端末インターフェース向けにスキャナを 設定してください。

注意:コード読み取りの後、キャッシュレジスターを再起動してください。

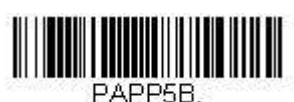

**IBM Port 5B Interface**  (**IBM** ポート **5B** インターフェース) インターフェース)

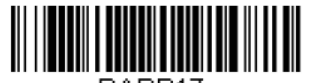

PAPP17. **IBM Port 17 Interface**  (**IBM** ポート **17** インターフェース)

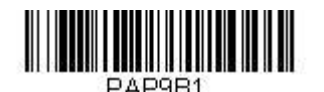

**IBM Port 9B HHBCR-1 Interface**  (**IBM** ポート **9B HHBCR-1** インターフェース) インターフェース)

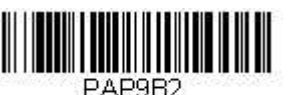

**IBM Port 9B HHBCR-2 Interface**  (**IBM** ポート **9B HHBCR-2** インターフェース) インターフェース)

上記の各バーコードは以下のそれぞれのシンボルへのサフィックスを設定します。

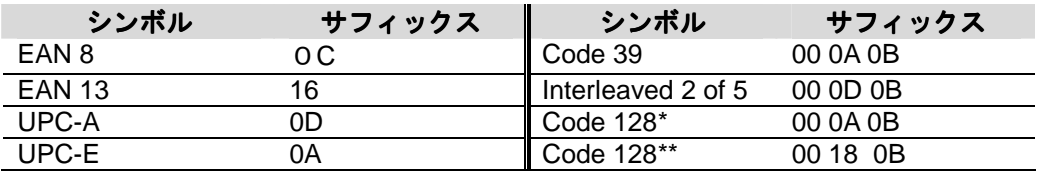

\* このサフィックスは IBM 4683 ポート 5B、IBM 4683 ポート 9B、HHBCR-1、ならびに IBM 4683 ポート 17 インターフェー ス用の Code 128 に設定されています。

\*\* このサフィックスは IBM 4683 ポート 9 HHBCR-2 インターフェースの Code 128 用に設定されています。

### **OPOS** モード

以下の設定バーコードを読み取って OPOS 関連の設定を変更し、スキャナを OPOS (OLE for Retail Point of Sale)対応にすることができます。

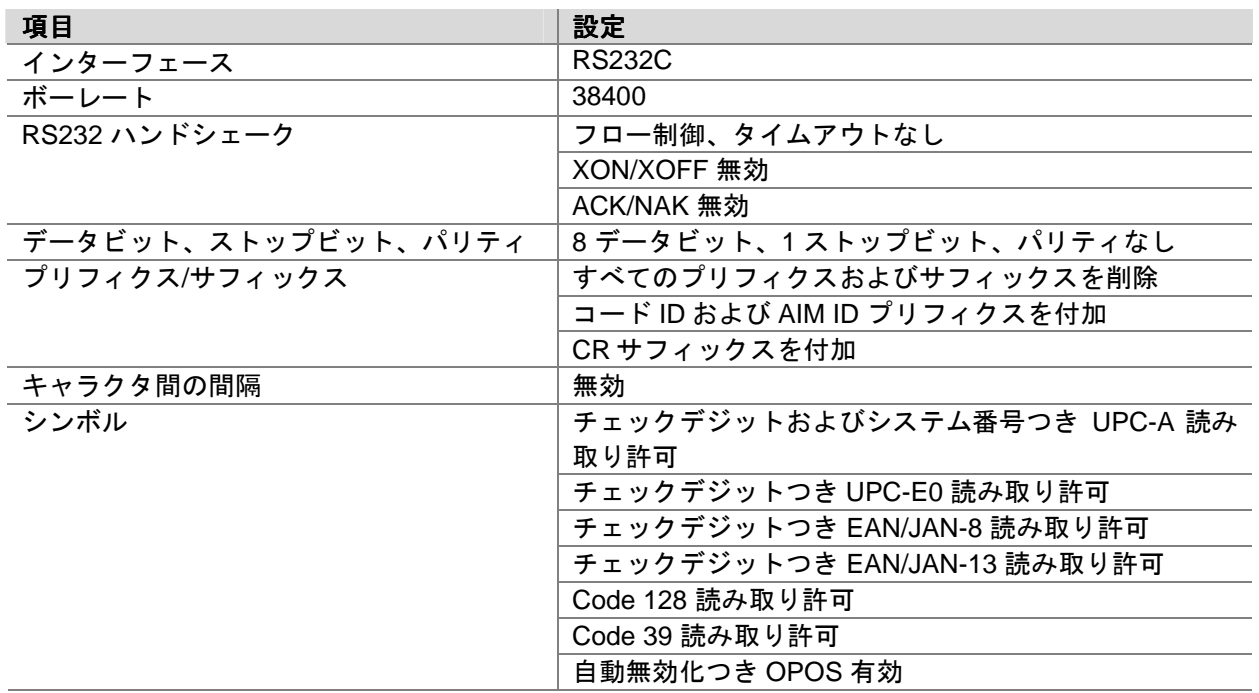

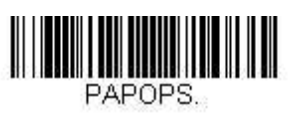

**OPOS Mode**  (**OPOS** モード 有効)

#### **IBM SurePos USB**

以下の「プラグ&プレイ」コードのうち 1 つを読み取り、IBM SurePos(USB ハンドヘルドスキャナ)もしくは IBM SurePos (USB 卓上スキャナ)インターフェース用にスキャナの設定を変更してください。

注意:コード読み取りの後、キャッシュレジスターを再起動して、インターフェースを有効にしてください。

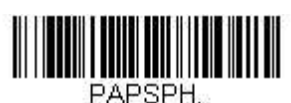

**USB IBM SurePOS USB Handheld Scanner Interface**  (**IBM SurePOS USB** ハンドヘルドスキャナインターフェース)

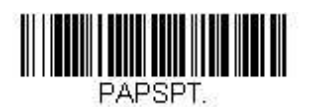

**USB IBM SurePOS USB Tabletop Scanner Interface**  (**IBM SurePOS**  USB 卓上スキャナインターフェース)

上記の各バーコードはそれぞれのシンボルに対するサフィックスも設定します。

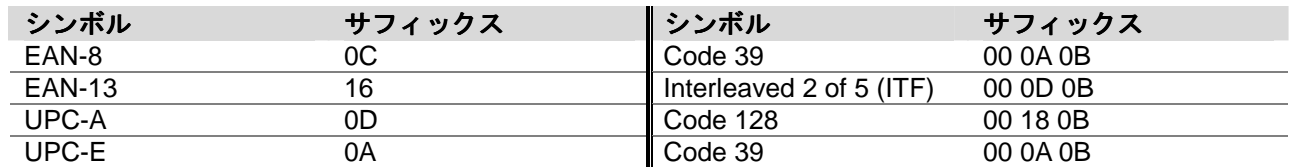

### **IBM** 補助インターフェース

旧式の IBM のキャッシュレジスターによっては、補助もしくはマネージメントインターフェースを無効にする必 要があります。特に 4690 V2R4 オペレーションシステムを使用する IBM のレジスターでは必要であると確認され ています。以下のバーコードはその為の設定です。

初期設定= Enable Secondary Interface (補助インターフェース 有効)

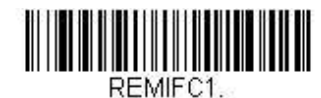

**\* Enable Secondary Interface**  (補助インターフェース 有効)

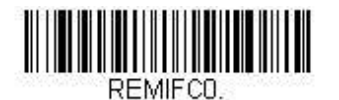

**Disable Secondary Interface**  (補助インターフェース 無効)

#### パソコン **USB** もしくはマッキントッシュキーボード

以下のコードのうち 1 つを読み取り、PC の USB キーボードもしくはマッキントッシュ USB キーボード用にスキ ャナの設定を行ってください。これらの設定コードを読み取ると、CR(キャリッジリターン)ならびに LF(ライ ンフィード)も追加されます。

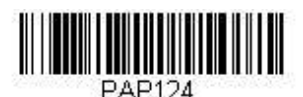

**USB Keyboard – PC**  (**PC USB** キーボード)

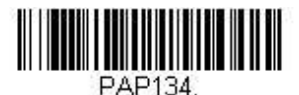

**USB Japanese Keyboard – PC**  (PC USB 日本語キーボード)

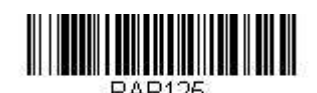

**USB Keyboard – Mac**  (マッキントッシュ **USB** キーボード)

#### **USB HID**

以下のコードを読み取り、スキャナに USB HID バーコードスキャナ用の設定を行ってください。

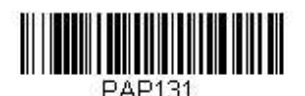

**USB HID Barcode Scanner**  (USB HID バーコードスキャナ)

#### **HID** フォールバックモード

スキャナに USB インターフェースを設定しようとしてホストシステムでセットアップが成功しなかった場合、セ ットアップの時間後、HID キーボードインターフェースに戻るようスキャナを設定することができます。例えば、 スキャナがシリアルエミュレーションモードに設定されているが、ホストシステムが的確なドライバを有していな い場合、スキャナの設定がうまくいかないことがあります。HID フォールバックモードをある程度の時間、たとえ ば 5 分後で設定すると、スキャナは 5 分間シリアルエミュレーションとして試行の後、HID キーボードインターフ ェースになります。

ブザー音が鳴り、このモードに入ったことを知らせます。HID フォールバックモード中、スキャナは一般のバーコ ードをスキャンすることができず、スキャナがフォールバックモードであることを知らせるブザー音が続きます。 ただし、スキャナの設定を変更できるよう、HID フォールバックモード中でも設定コードを読み取ることができる ようになっています。

以下のバーコードを読み取った後、プログラミングチャートから数字を読み取って HID フォールバックの時間(0 ~60 分)を設定し、最後に **Save**(保存)を読み取ってください。 初期設定= 5 分

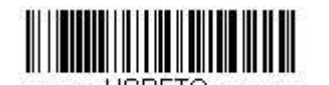

**HID Fallback Mode**  (**HID** フォールバックモード) フォールバックモード)

# **USB** シリアルコマンド

### **USB** シリアルエミュレーション

以下のコードを読み取り、 標準の RS232 ベースの COM Port にエミュレートするようスキャナを設定してくださ い。お客様が Microsoft® Windows®のパソコンをお使いの場合は、当社ウェブサイト(www.honeywellaidc.com) からドライバをダウンロードしていただく必要がございます。このドライバには以下の COM Port 番号を用います。 Apple® Macintosh コンピュータはスキャナを USB CDC クラスデバイスと見なし、クラスドライバを自動的に用 います。どちらのバーコード設定の場合も、CR と LF が追加されます。

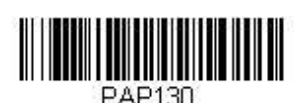

**USB Serial Emulation for Windows XP, Windows Server 2003, and later**  (**USB** シリアルエミュレーション **– Windows XP**、 **Windows Server およびそれ以降)** 

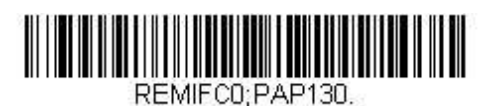

**USB Serial Emulation for Windows 2000**  (**USB** シリアルエミュレーション **– Windows 2000**)

注意:その他の設定(ボーレートなど)は、必要ありません。

### **CTS/RTS** エミュレーション

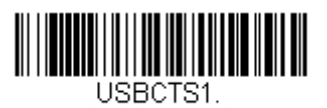

**CTS/RTS Emulation On**  (**CTS/RTS** エミュレーション 有効)

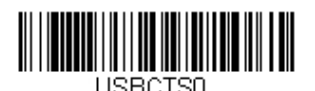

**\* CTS/RTS Emulation Off**  (**CTS/RTS** エミュレーション 無効) **ACK/NAK** モード

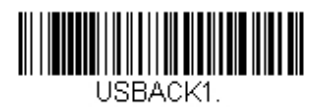

**ACK/NAK Mode On**  (**ACK/NAK** モード 有効)

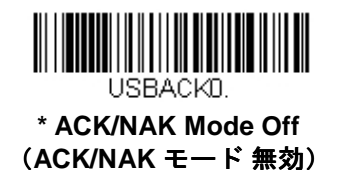

# 通信タイムアウト

この設定ではホストの ACK/NAK レスポンスタイムアウト時間(ミリ秒単位)を設定できます。以下のバーコード を読み取り、プログラミングチャートから数字を読み取ってタイムアウト時間(0~65535 ミリ秒)を設定し、最 後に **Save**(保存)を読み取ってください。

初期設定= 2000 ミリ秒

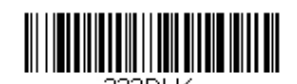

**Communication Timeout**  (通信タイムアウト)

### タイムアウト再試行

この設定は、通信タイムアウトの再試行回数を制限します。再試行回数を 0 に設定した場合、最初の通信タイムア ウトの後、送信は中止されます。 以下のバーコードを読み取り、プログラミングチャートから数字を読み取って再試行回数(0~255)を設定し、 最後に **Save**(保存)を読み取ってください。(推薦設定値は 5 です。) 初期設定= 0

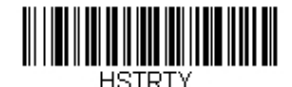

**Timeout Retries**  (タイムアウト 再試行)

#### 通信タイムアウトブザー

この設定を有効にすると、通信タイムアウトが発生した際にスキャナからエラーブザーが鳴るように設定できます。 エラーブザー音はブザー回数 - エラー (3-4 ページ)から設定できます。 初期設定= On(有効)

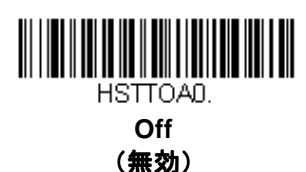

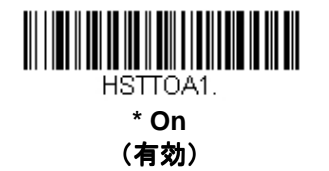

### **NAK** の再試行

この設定を有効にすると、ACK/NAK モード中の NAK の再試行回数を制限できます。以下のバーコードを読み取 り、プログラミングチャートから数字を読み取って再試行回数(0~255)を設定し、最後に **Save**(保存)を読み 取ってください。(推薦設定値は5です。) 初期設定=0 もしくは disabled (無効)

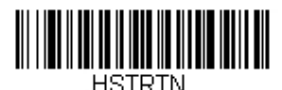

**NAK Retries**  (**NAK** 再試行)

#### **ACK/NAK** での **BEL/CAN** サポート

このプロトコルでは、スキャナが ACK/NAK モードの場合に<BEL>ならびに<CAN>コマンドに応答します。 <BEL> コマンドがホストから発せられた場合、スキャナはエラーブザー音を発します。ホストから<CAN>が発せ られた場合には、送信を終了します。 初期設定= BEL/CAN Off (BEL/CAN 無効)

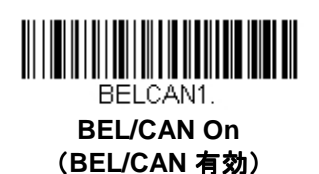

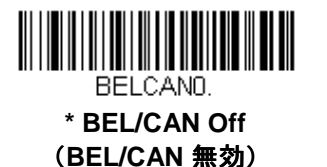

# **Verifone® Ruby** 端末の初期設定

お使いのホストシステムが Verifone Ruby 端末の場合は、以下のプラグ&プレイコードを読み取ってスキャナを設 定してください。このバーコードはボーレートを 1200 bps、データフォーマットを 8 データビット、マークパリ ティ、1 ストップビット、RTS/CTS はタイムアウトなしに設定します。また、LF(ラインフィード)サフィック スを付加し、各シンボルに対して以下のようなプリフィクス設定を行います。

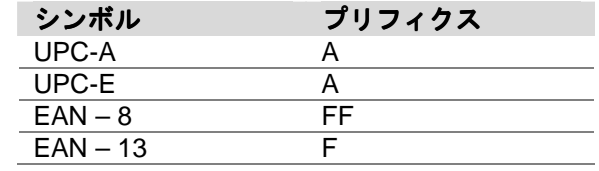

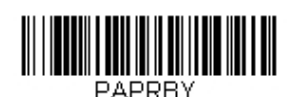

**Verifone Ruby Settings**  (**Verifone Ruby** 設定)

### **Gilbarco®**端末の初期設定

ホストシステムが Gilbarco 端末の場合は、以下のプラグ&プレイコードを読み取ってスキャナを設定してくださ い。このバーコードはボーレートを 2400 bps に、データフォーマットを 7 データビット、偶数パリティビット、 2 ストップビットに設定します。また、CR (キャリッジリターン) サフィックスを付加し、各シンボルに対して 以下のようなプリフィクス設定を行います。

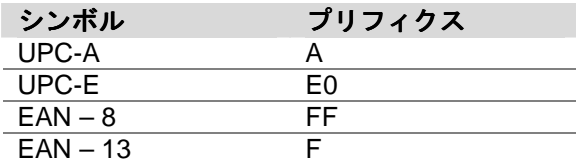

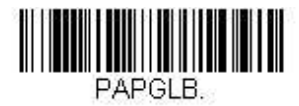

**Gilbarco Settings**  (**Gilbarco** 設定)

# ハネウェル2面式カウンタースキャナの補助ポート設定

ハネウェル 2 面式カウンタースキャナの補助ポートにスキャナを接続する場合は、以下のプラグ&プレイコードを 読み取ってスキャナを設定してください。このバーコードはボーレートを 38400 bps、データフォーマットを 8 デ ータビット、パリティビットなし、1ストップビットに設定します。また、タイムアウト付き RTS/CTS および 232 ACK/NAK も使用可能となります。

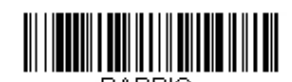

**Honeywell Bioptic Settings**  (ハネウェル **2** 面式スキャナ 設定)

# **Datalogic™Magellan©2面式カウンタースキャナの補助ポート設定**

Datalogic Magellan 2 面式カウンタースキャナの補助ポートにスキャナを接続する場合は、以下のプラグ&プレイ コードを読み取ってスキャナを設定してください。このバーコードはボーレートを 9600 bps、データフォーマッ トを 8 データビット、パリティビットなし、1ストップビットに設定します。

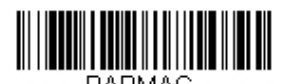

**Datalogic Magellan Bioptic Settings**  (データロジック **2** 面式スキャナ 設定)

# NCR 2面式カウンタースキャナの補助ポート設定

NCR 2 面式カウンタースキャナの補助ポートにスキャナを接続する場合は、以下のプラグ&プレイコードを読み 取ってスキャナを設定してください。この設定では、掃除に各シンボルに対して以下のようなプリフィクス設定も 行います。このバーコードはボーレートを 9600 bps、データフォーマットを 7 データビット、偶数パリティ、1 ストップビット、タイムアウト付きの Message RTS/CTS に設定します。

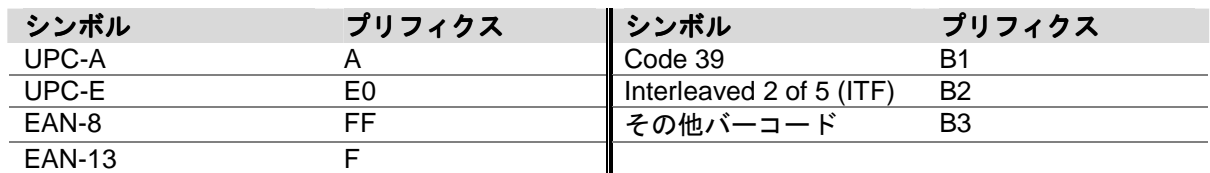

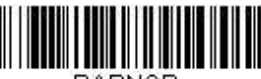

**NCR Bioptic Settings**  (**NCR 2** 面式スキャナ 設定)

# **Wincor Nixdorf** 端末の初期設定

Wincor Nixdorf 端末にスキャナを接続する場合は、以下のプラグ&プレイコードを読み取ってスキャナを設定して ください。このバーコードはボーレートを 9600 bps、データフォーマットを 8 データビット、パリティビットな し、1ストップビットに設定します。

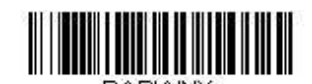

**Wincor Nixdorf Terminal Settings**  (**Wincor Nixdorf** 端末 設定)

## **Wincor Nixdorf Beetle**™端末の初期設定

Wincor Nixdorf Beetle 端末にスキャナを接続する場合は、以下のプラグ&プレイコードを読み取ってスキャナを設 定してください。この設定では、同時に各シンボルに対して以下のようなプリフィクス設定も行います。

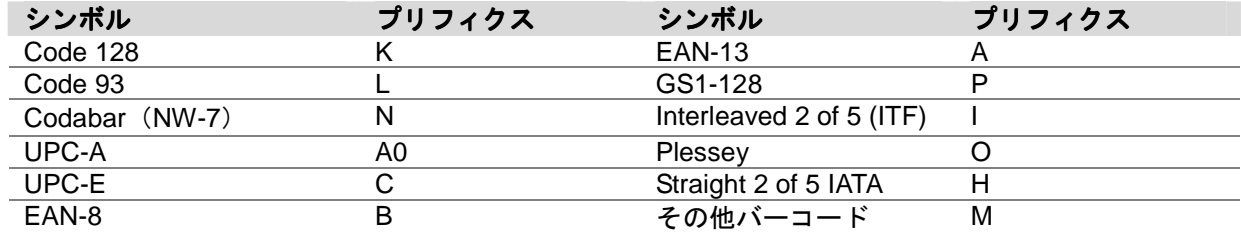

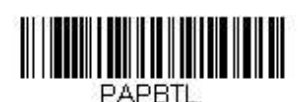

**Wincor Nixdorf Beetle Settings**  (**Wincor Nixdorf Beetle** 設定)

# 国別キーボード 国別キーボード

以下から該当する国コードを読み取り、自国もしくは自言語用のキーボードを設定します。原則として、以下の記 号をサポートしますが、米国以外の国では特別な留意が必要です。 :  $\circledcirc$  | \$ # { } [ ] = / ' \ < > ~

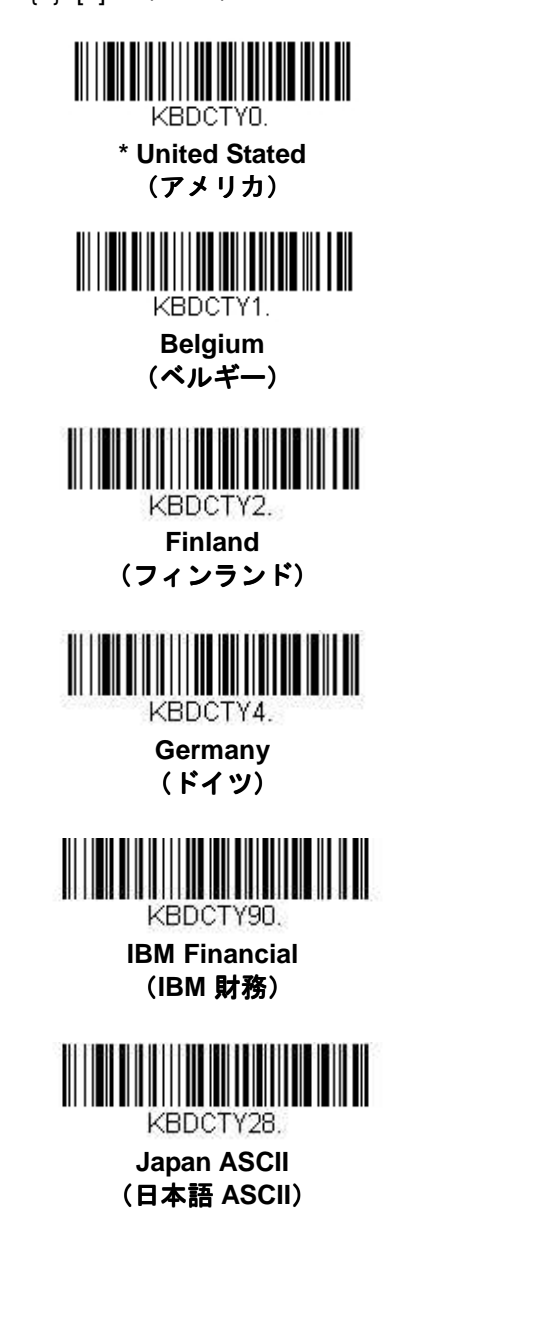

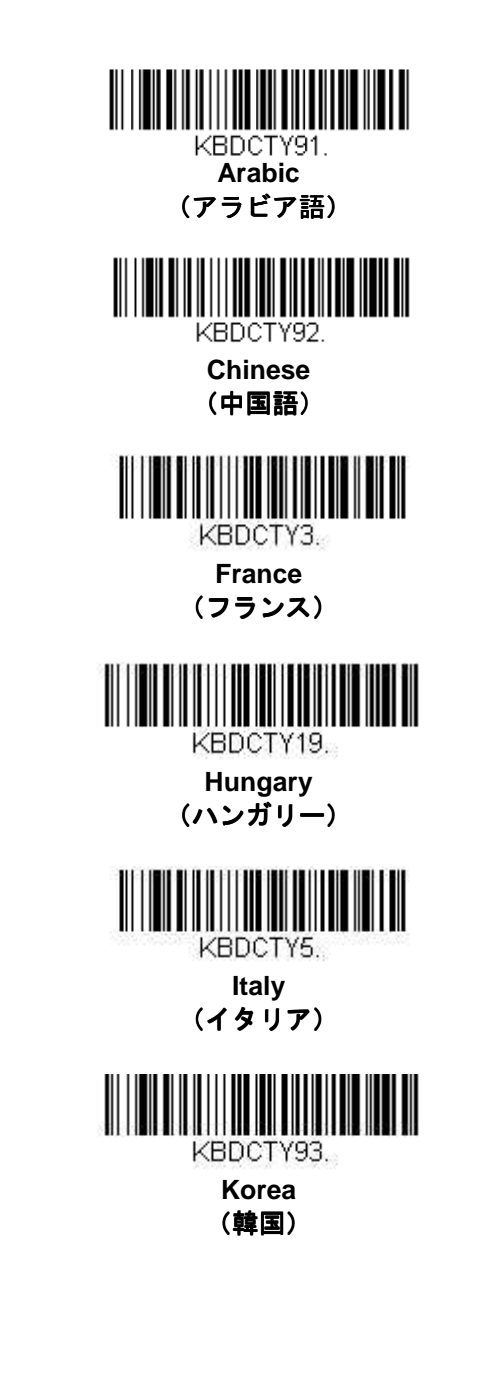

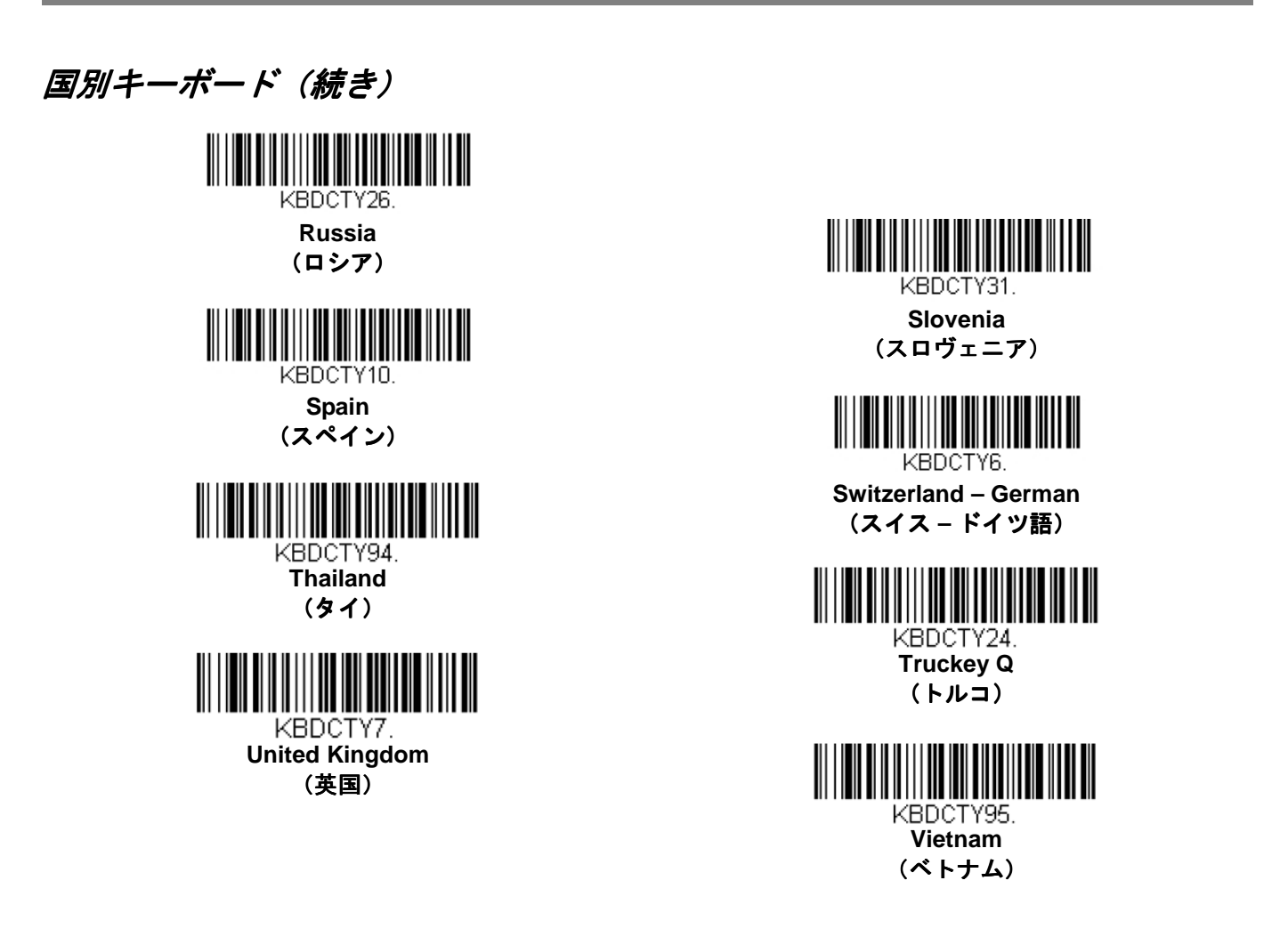

国別キーボードの全サポート情報および適用されるインターフェースについては、当社ウェブサイト (www.honeywellaidc.com) をご覧ください。上記以外の国のキーボードを設定する必要がある場合は、下の **Program Keyboard Country** バーコードを読み取った後、プログラミングチャートにある該当国の数値バーコー ドを読み取り、最後に **Save**(保存)バーコードを読み取ります。

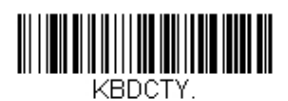

**Program Keyboard Country**  (国別キーボードを設定)

# キーボードウェッジの調整

#### **ALT** モード

例えば、読み取りたいバーコード e にアクセント記号のついた(è)といった拡張 ASCII チャートの特別な文字が含 まれている場合、ALT モードを使用してください。(A-5 ページの拡張 ASCII 文字を参照のこと)。 注意:該当する国別キーボードコードを読み取った後、ALT モードバーコードを読み取ってください。

ALT キーと 3 文字分キーを打つ必要がある場合は、**3 Characters** バーコードを、ALT キーと 4 文字分キーを打つ 必要がある場合は、**4 Characters** バーコードを読み取ることで、特別な文字として出力することができます。 初期設定= Off(無効)

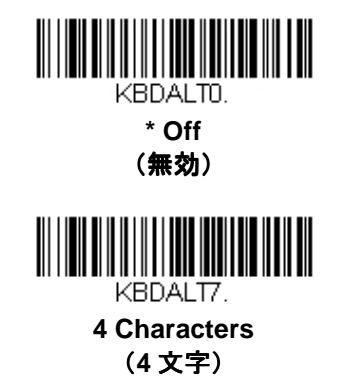

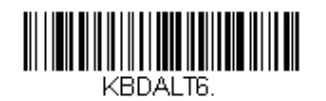

**3 Characters**  (**3** 文字)

キーボードスタイル

Caps Lock や Shift Lock などのキーボードスタイルを設定します。キーボード変換設定を行った場合は、以下のキ ーボードスタイル設定はいずれも上書きされます。 初期設定= Regular (通常)

**Regular**:Caps Lock キーがオフの場合は、Regular を使用します。

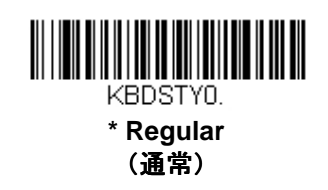

**Caps Lock**:Caps Lock キーがオンの場合は Caps Lock を使用します。

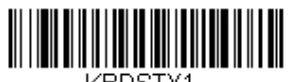

KBDSTY1. **Caps Lock**  (**Caps** ロック) **Shift Lock**:Shift Lock キーがオンの場合は、Shift Lock を使用します。(米国向けキーボードでは通常使用できま せん。)

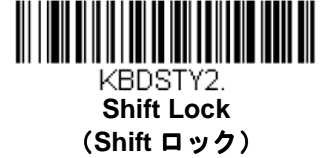

**Num Lock via Autocaps: Caps Lock の切り換えに Caps Lock キーを使用できない国(ドイツ、フランスなど)** では Autocaps via NumLock のバーコードを読み取ります。NumLock オプションは、通常の Autocaps と同じ働き をしますが、Caps Lock の現在の状態を元に戻すには NumLock キーを使用します。

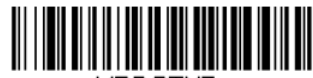

KBDSTY7. **Autocaps via Num Lock**  (**Num** ロック経由の **Autocaps**)

外部キーボード: 外付けキーボード (IBM AT または互換機) を使用していない場合は、Emulate External **Keyboard** を読み取ります。

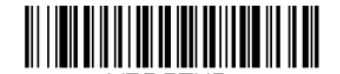

KBDSTY5. **Emulate External Keyboard** 

注意: **Emulate External Keyboard** のバーコードを読み取った後は、必ずホストデバイスを再起動してください。

### キーボード変換 キーボード変換

アルファベットのキーボード文字を強制的にすべて大文字またはすべて小文字にできます。例えば、 「abc569GK」というバーコードの場合、**Convert All Characters to Upper Case**(全ての文字を大文字に変換) バーコードを読み取ると、「ABC569GK」と出力させることができます。また、**Convert All Characters to Lower Case**(全文字を小文字に変換)バーコードを読み取ると、「abc569gk」と出力します。この設定はキーボードス タイルでの設定を上書きします。 初期設定 = Keyboard Conversion Off (キーボード変換 無効)

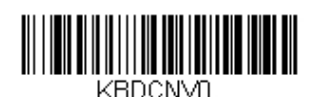

**\* Keyboard Conversion Off**  (キーボード変換 無効)

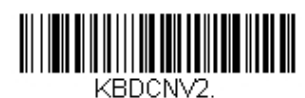

**Convert All Characters to Lower Case**  (すべてのキャラクタを小文字へ変換)

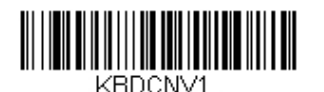

**Convert All Characters to Upper Case**  (すべてのキャラクタを大文字に変換)
# キーボード設定

ここでは、CTRL+ ASCII コードやターボモードといった特別なキーボードの機能調節を行います。

**Control + ASCII Mode On: スキャナは、00~1F の値(印刷不可文字については A-4 ページの ASCII チャートを** 参照)で構成される ASCII 制御文字のコンビネーションを送信します。Windows は、推奨されるモードであり、 すべての国別キーボードに対応しています。DOS モードは旧式モードですので、すべての国別キーボードに対応 しているわけではありません。新規ユーザーは、Windows モードをお使いください。

**Windows Mode Prefix/Suffix Off**: スキャナは、 00~1F の値(印刷不可文字については A-4 ページの ASCII チャ ートを参照)で構成される ASCII 制御文字のコンビネーションを送信しますが、プリフィクスならびにサフィッ クスの情報転送は一切行いません。

初期設定 = Control + ASCII Mode Off (Ctrl + ASCII モード 無効)

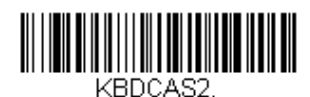

**Windows Mode Control + ASCII Mode On**  (**Windows** モード **Control + ASCII** モード 有効)

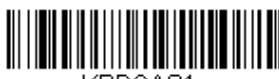

**DOS Mode Control + ASCII Mode Off**  (**DOS** モード **Control + ASCII** モード 無効)

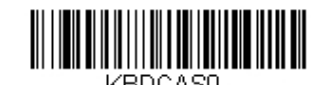

**\* Control + ASCII Mode Off**  (**Control + ASCII** モード 無効)

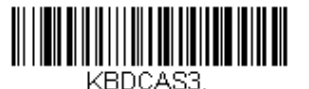

**Windows Mode Prefix/Suffix Off**  (**Windows** モード プリフィクス**/**サフィックス 無効)

**Numeric Keypad Mode**:テンキーで入力したように数字を送信します。 : 初期設定= Off(無効)

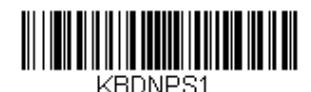

**Numeric Keypad Mode On**  (数字キーパッドモード 有効)

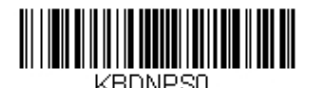

**\* Numeric Keypad Mode Off**  (数字キーパッドモード 無効)

#### スキャンコード間ディレー

キーボードのキーが押されていたり、リリースされたり、もしくは押されたままの止まった状態であることをキー ボードが感知した場合、キーボードは、「スキャンコード」と呼ばれる情報のパケットをホストシステムに送信し ます。このセクションでは、スキャンコード間の間隔を調節することができます。間隔の長さ(ミリ秒単位)を設 定するには、以下のバーコードを読み取り、プログラミングチャートから数字を読み取って間隔(1~30)を設定 し、最後に **Save**(保存)を読み取ってください。

初期設定= 0 (800 µs)

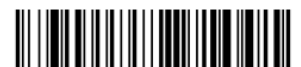

KBDDI YI **Inter-scan Code Delay**  (スキャンコード間の間隔)

### **<F0>** ブレイク文字

キーボードのキーが押されていたり、リリースされたり、もしくは押されたままの止まった状態であることをキー ボードが感知した場合、キーボードは、「スキャンコード」と呼ばれる情報のパケットをホストシステムに送信し ます。スキャンコードには「メイクコード」と「ブレイクコード」の二種類があり、「メイクコード」はキーが押 されたままや止まったままのときに送信されます。「ブレイクコード」はキーがリリースされたときに送信されま す。以下のバーコードで、ブレイクコードの文字シーケンス送信の可否選択することができます。 初期設定= Transmit (送信する)

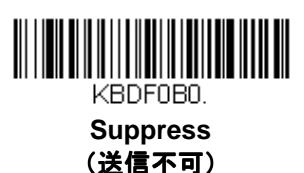

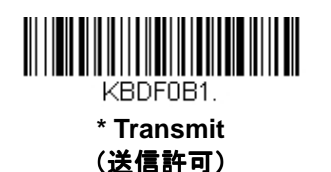

# キーボードウェッジのデフォルト設定

お使用のスキャナにキーボードウェッジのカスタムデフォルト設定を保存したい場合は、以下の **Keyboard Wedge Defaults** バーコードを読み取ってください。この設定は、スキャナをカスタムデフォルト設定に再設定し ます(1-5 ページのカスタムデフォルトの設定を参照)。

カスタムデフォルトがない場合は、工場出荷時初期設定へと再設定します。カスタムデフォルトで指定されていな い設定はすべて工場出荷時初期設定に設定されます。

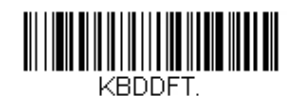

**Keyboard Wedge Defaults**  (キーボードウェッジのデフォルト設定)

# **RS232** への調整

### **RS232** ボーレート

スキャナからホストシステムに指定の速度でデータを送信します。ホストシステムはスキャナと必ず同じボーレー トに設定してください。 初期設定 =9600

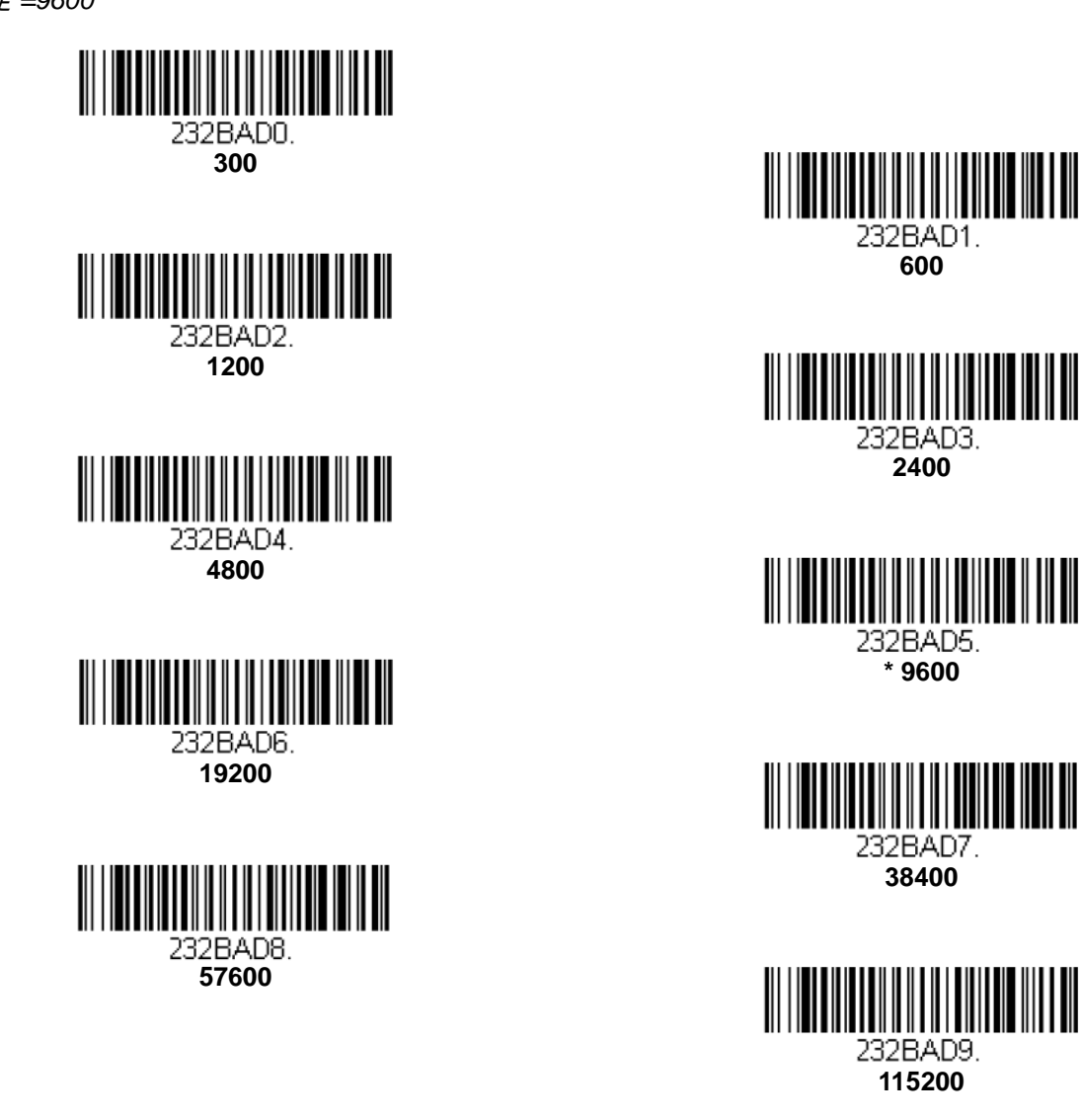

# RS232 ワー*ド長: データビット、ストップビット、パリティ*

データビットは、ワード長をキャラクタあたり 7 または 8 データビットに設定します。アプリケーションが ASCII HEX キャラクタの 0~7F (文字、数値、句読点)だけを必要としている場合は、7 データビットを選択してくださ い。フルセットの ASCII 文字を使用するアプリケーションの場合は、キャラクタあたり 8 データビットを選択し てください。 初期設定= 8

ストップビット: 1 または2に設定します。 初期設定= 1 パリティ:キャラクタビットパターンが適正かどうかをチェックします。初期設定= None

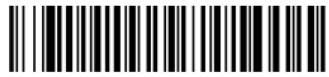

232WRD3. **7 Data, 1 Stop, Parity Even**  (**7** データビット、 **1** ストップビット ストップビット、パリティ **Even**)

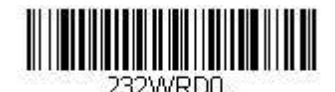

**7 Data, 1Stop, Parity None**  (**7** データビット、 データビット、**1** ストップビット、 ストップビット、パリティ なし)

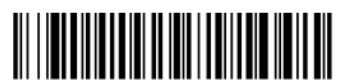

232WRD6. **7 Data, 1 Stop, Parity Odd**  (**7** データビット、 データビット、**1** ストップビット、 ストップビット、パリティ **Odd**)

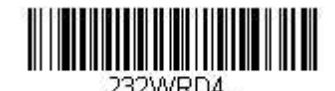

**7 Data, 2 Stop, Parity Even**  (**7** データビット、 **2** ストップビット、 ストップビット、パリティ **Even**)

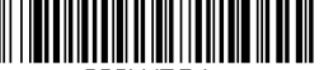

32WRD1. **7 Data, 2 Stop, Parity None**  (**7** データビット、 データビット、**2** ストップビット、 ストップビット、パリティ なし)

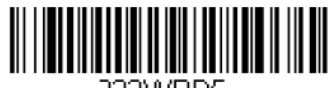

232WRD5. **8 Data, 1 Stop, Parity Even**  (**8** データビット、 **1** ストップビット、 ストップビット、パリティ **Even**)

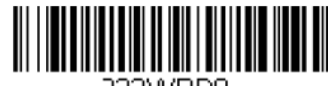

32WRD8 **8 Data, 1 Stop, Parity Odd**  (**8** データビット、 **1** ストップビット、 ストップビット、パリティ **Odd**)

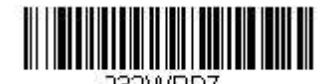

**7 Data, 2 Stop, Parity Odd**  (**7** データビット、 **2** ストップビット、 ストップビット、パリティ **Odd**)

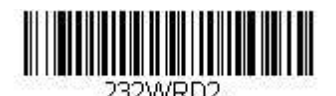

**\* 8 Data, 1 Stop, Parity None**  (**8** データビット、 **1** ストップビット、 ストップビット、パリティ なし)

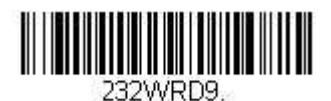

**7 Data, 1 Stop, Parith Space**  (**7** データビット、 **1** ストップビット、 ストップビット、パリティスペース パリティスペース パリティスペース)

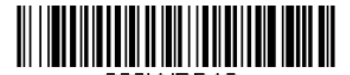

22VVRD10 **7 Data, 2 Stop, Parity Space**  (**7** データビット、 データビット、**2** ストップビット、 ストップビット、パリティスペース パリティスペースパリティスペース)

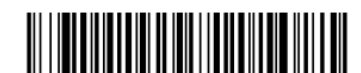

**7 Data, 1 Stop, Parity Mark**  (**7** データビット、 **1** ストップビット、 ストップビット、パリティマーク パリティマークパリティマーク)

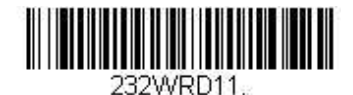

**8 Data, 1 Stop, Parity Space**  (**8** データビット、 データビット、**1** ストップビット、 ストップビット、パリティスペース パリティスペースパリティスペース)

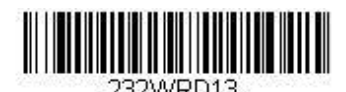

**7 Data, 2 stop, Parity Mark**  (**7** データビット、 **2** ストップビット、 ストップビット、パリティマーク パリティマーク パリティマーク)

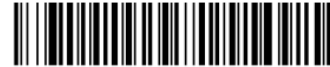

**8 Data, 1 Stop, Parity Mark**  (**8** データビット、 **1** ストップビット、 ストップビット、パリティマーク パリティマークパリティマーク)

### **RS232** ハンドシェイク

RS232 ハンドシェイクとは、ホストデバイスからのソフトウェアコマンドを使用して、スキャナからのデータ送 信を制御できるようにするものです。RTS/CTS を無効にすると、データのフロー制御は使用されません。

**Flow Control, No Timeout**(フロー制御、タイムアウトなし):送信するデータがある場合、スキャナは RTS を アサートし、無期限にホストからアサートされた CTS を待ちます。

Character-Based Flow Control, No Timeout (キャラクタベースのフロー制御、タイムアウトなし): スキャナに 送信するキャラクタがある場合、スキャナは RTS をアサートし、無期限にホストからアサートされた CTS を待ち ます。

**Two-Direction Flow Control**(二方向フロー制御):スキャナはホストへの送信が可能な場合、RTS をアサートし、 ホストはデバイスへの送信が可能な場合 CTS をアサートします。

**Flow Control with Timeout**(フロー制御、タイムアウトなし):スキャナは送信するデータがある場合、RTS を アサートし、ホストにアサートされた CTS を指定された時間分 (2-22 ページの RS232 タイムアウトを参照)待 ちます。もしその時間が過ぎても CTS がアサートされていない場合、デバイスが送るバッファは取り消され、読 み取りを再開します。

Character-Based Flow Control with Timeout (キャラクタベースのフロー制御、タイムアウトあり): スキャナ に送信するキャラクタがある場合、RTS をアサートし、ホストにアサートされた CTS を指定された時間分(2-21 ページの RS232 タイムアウトを参照)待ちます。もしその時間が過ぎても CTS がアサートされていない場合、 デバイスが送るバッファは取り消され、読み取りを再開します。

初期設定=RTS/CTS Off(RTS/CTS 無効)

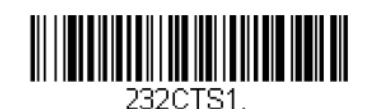

**Flow Control, No Timeout**  (フロー制御、タイムアウトなし)

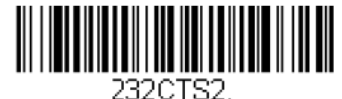

**Two-Direction Flow Control**  (双方向フロー制御)

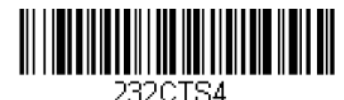

**Character-Based Flow Control with Timeout**  (キャラクタベースのフロー制御、タイムアウトあり)

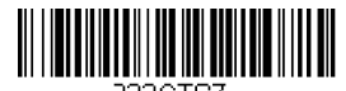

232CTSZ **Character-Based Flow Control, No Timeout**  (キャラクタベースのフロー制御、タイムアウトなし)

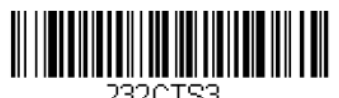

**Flow Control with Timeout**  (フロー制御、タイムアウトあり)

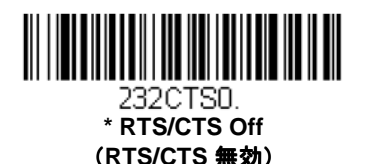

### **RS232** タイムアウト

タイムアウト付きのフロー制御を用いる場合は、ホストからの CTS 待機時間の長さを設定しなければなりません。 タイムアウトの長さ(ミリ秒単位)を設定するには、以下のバーコードを読み取り、プログラミングチャートから 数字を読み取ってタイムアウト(1~5100 ミリ秒)を設定し、最後に **Save**(保存)を読み取ります。 初期設定=1000 ミリ秒 (1 秒)

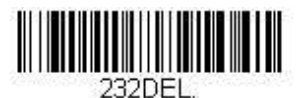

**RS232 Timeout**  (**RS232C** タイムアウト)

### **XON/XOFF**

データ送信(XON/XOFF On)や送信中止(XON/XOFF Off)をスキャナに行わせる際には標準 ASCII 制御文字が用いら れます。ホストシステムが XOFF キャラクタ(DC3、HEX 13)をスキャナに送信することで、送信を一時中断しま す。送信を再開するにはホストシステムから XON キャラクタ(DC1、HEX 11)を送信します。データ送信は、 XOFF 送信によって停止された箇所から続行されます。

初期設定=XON/XOFF Off(XON/XOFF 無効)

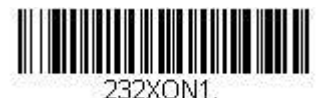

**XON/XOFF On**  (**XON/OFF** 有効)

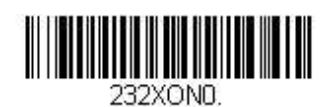

**\* XON/XOFF Off**  (**XON/XOFF** 無効)

#### **ACK/NAK**

データ送信後、スキャナはホストシステムからの ACK キャラクタ(HEX 06)もしくは NAK キャラクタ(HEX 15)レ スポンスを待ちます。ACK を受け取ると、交信は完成し、スキャナは次のバーコードを探します。NAK を受け取 ると、最後のバーコードが送信され、スキャナは ACK や NAK を再度待ち受けます。ACK/NAK プロトコルをオン にする場合は、以下の ACK/NAK On (ACK/NAK 有効) バーコードを読み取ってください。ACK/NAK プロトコ ルをオフにする場合は **ACK/NAK Off**(**ACK/NAK** 無効)を読み取ります。 初期設定= ACK/NAK Off (ACK/NAK 無効)

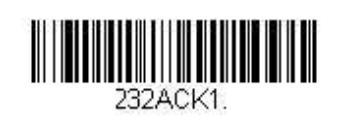

**ACKNAK On**  (**ACK/NAK** 無効)

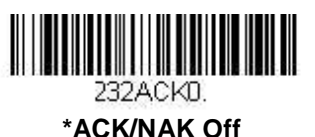

(**ACK/NAK** 無効)

# 通信タイムアウト

この設定はホストの ACK/NAK レスポンスタイムアウト時間(ミリ秒単位)を設定できます。以下のバーコードを 読み取り、次にプログラミングチャートから数字を読み取って、タイムアウト時間(0~65535 ミリ秒)を設定し、 最後に **Save**(保存)を読み取ってください。 初期設定= 2000 ミリ秒

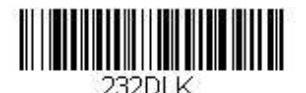

**Communication Timeout**  (通信タイムアウト)

#### タイムアウト再試行

この設定は、通信タイムアウトの再試行回数を制限します。再試行回数を 0 に設定した場合、最初の通信タイムア ウトの後、送信はすぐに中止されます。

以下のバーコードを読み取り、プログラミングチャートから数字を読み取って、再試行回数(0~255)を設定し、 最後に **Save**(保存)を読み取ってください。(推薦設定値は 5 です。) 初期設定= 0

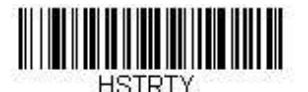

**Timeout Retries**  (タイムアウト再試行)

#### 通信タイムアウトブザー

これを選択すると、通信タイムアウトが発生した場合、スキャナからエラーブザーが鳴るように設定できます。 エラーブザー音はブザー回数 - エラー (3-4 ページ)のセクションで設定できます。 初期設定= On(有効)

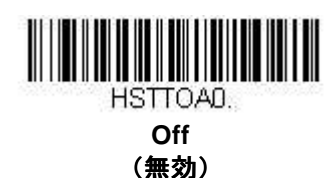

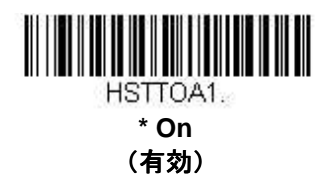

# **NAK** の再試行

この機能は、ACK/NAK モードの際の NAK 再試行回数を制限します。以下のバーコードを読み取り、次にプログ ラミングチャートから数字を読み取って、再試行回数(0~255)を設定し、最後に **Save**(保存)を読み取ってく ださい。(推薦設定値は 5 です。) 初期設定=0 もしくは disabled (無効)

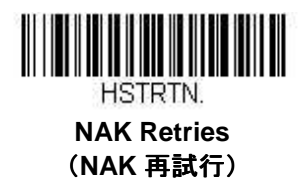

### **ACK/NAK** での **BEL/CAN** サポート

このプロトコルは ACK/NAK モードでの<BEL>ならびに<CAN>コマンドに応答します。<BEL>コマンドがホスト システムから発せられた場合、スキャナはエラーブザーを発します。逆にホストシステムから<CAN>が発せされ ると、送信を終了します。

初期設定= BEL/CAN Off (BEL/CAN 無効)

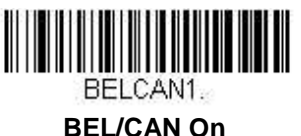

(**BEL/CAN** 有効)

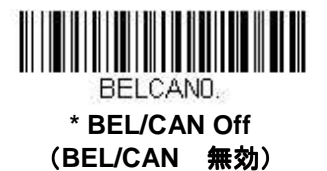

### **RS232** デフォルト設定 デフォルト設定

お使いのスキャナに RS232 のカスタムデフォルト設定を保存したい場合は、次の RS232 Defaults バーコードを 読み取ってください。これはスキャナをカスタムデフォルト設定に再設定します (1-5 ページのカスタムデフォル ト設定を参照)。カスタムデフォルトがない場合は、工場出荷時初期設定へと再設定します。カスタムデフォルト で指定されていない設定はすべて工場出荷時初期設定に設定されます。

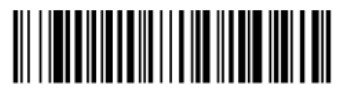

232DFT. **RS232C Defaults**(**RS232C** の初期設定)

**NCR** の設定

### **NCR ACK/NAK**

ACK/NAK 処理用の NCR 通信プロトコルです。 初期設定=NCR ACK/NAK Off (NCR ACK/NAK 無効)

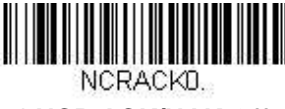

**\* NCR ACK/NAK Off**  (**NCR ACK/NAK** 無効)

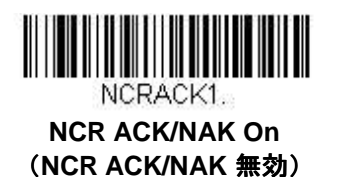

### ブロックチェックキャラクタ

この設定が Transmit(送信する)にされている場合、NCR ブロックチェックキャラクタ(BCC) は入力メッセージ とともに受け取られ、出力されるメッセージとともに送信されます。 初期設定= Transmit (送信する)、

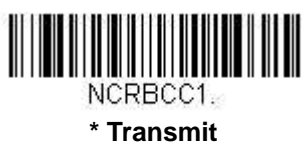

(送信する)

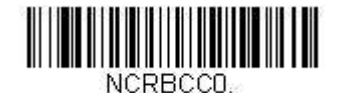

**Don't transmit**  (送信しない)

# **NCR** プリフィクス

この設定では、NCR の指定プリフィクスの設定が行えます。A-4 ページの ASCII 変換チャート (コードページ 1252) を参考にして NCR プリフィクスとして追加したいキャラクタに当たる同等の HEX 値 (STX は通常 02) を 見つけてください。その後次のバーコードを読み取り、プログラミングチャートから数字を読み取って HEX 値 (0~FF)を設定した後、最後に **Save**(保存)を読み取ってください。 初期設定= 0

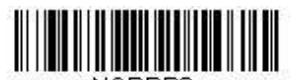

NCRPR<sub>2</sub> **NCR Prefix**  (**NCR** プリフィクス)

### **NCR** サフィックス

NCR の指定サフィックスの設定が行えます。A-4 ページの ASCII 変換チャート (コードページ 1252) を参考にし て NCR サフィックスとして追加したいキャラクタに当たる同等の HEX 値(ETX は通常 03)を見つけてください。 その後次のバーコードを読み取り、プログラミングチャートから数字を読み取ることで HEX 値 (0~FF)を設定 した後、Save (保存)を読み取ってください。 初期設定= 0

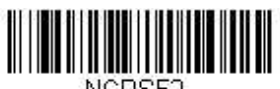

**NCR Suffix**  (**NCR** サフィックス)

# **NCR** プリフィクス**/**サフィックス

**Transmit**(送信)に設定すると、NCR プリフィクスとサフィックスのどちらもバーコードと共に送信されます。 通常、プリフィクスとサフィックスはデータ編集(4-1 ページの『データ編集』参照)を用いて設定されますが、 以下のコマンドは他のすべてのプリフィクス/サフィックス設定を上書きします。 初期設定 =Don't Transmit (送信しない)

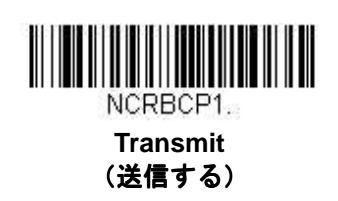

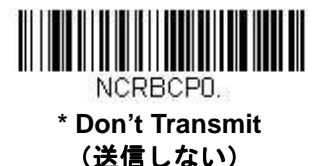

### **NCR NOF**(**Not-on-File**) エラー

価格パラメータとバーコードの相互参照が行えない場合、スキャナは POS から NOF(Not on File)コマンドを受 け取ります。この設定を有効にすると、NOF に対してエラーブザーが鳴り(3-4 ページ、『ブザー回数–読み取り費 失敗時およびエラー発生時』)、キャッシャーが価格を手動で探している間、スキャナを無効にします。設定を無 効にすると、NOF に対して何のエラーブザーも鳴りません。 初期設定= Off(無効)

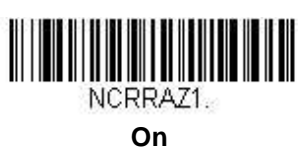

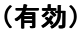

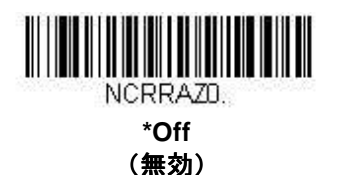

# スキャナから2面式カウンタースキャナへの通信

以下の設定は、ハネウェルのスキャナと 2 面式カウンタースキャナ間の通信設定に用います。

注意:2 面式カウンタースキャナとの通信には、ボーレートを 38400 に、RS232 タイムアウトを 3000 に設定しな ければなりません。詳しくは、2-18 ページの『RS232 への調整』ならびに 2-21 ページの『RS232 タイムアウ ト』をご参照ください。

# スキャナ **- 2** 面式カウンタースキャナパケットモード

**Packet Mode On** は、2 面式カウンタースキャナとの互換性を確立する為、スキャナをフォーマットする設定です。 初期設定= Packet Mode Off (パケットモード 無効)

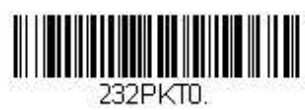

**\* Packet Mode Off**  (パケットモード 無効)

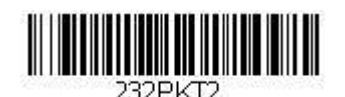

**Packet Mode On**  (パケットモード 有効)

#### **ACK/NAK**

データ送信後、スキャナはホストシステムからの ACK キャラクタ(HEX 06)もしくは NAK キャラクタ(HEX 15)レ スポンスを待ちます。ACK を受け取ると、交信は完成し、スキャナは次のバーコードを探します。NAK を受け取 ると、最後のバーコードが送信され、スキャナは ACK や NAK を再度待ち受けます。ACK/NAK プロトコルをオン にする場合は、以下の ACK/NAK On (ACK/NAK 有効) バーコードを読み取ってください。ACK/NAK プロトコ ルをオフにする場合は **ACK/NAK Off**(**ACK/NAK** 無効)を読み取ります。 初期設定= ACK/NAK Off (ACK/NAK 無効)

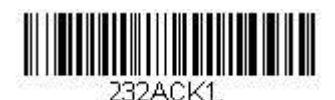

**ACK/NAK On**  (**ACK/NAK** 有効)

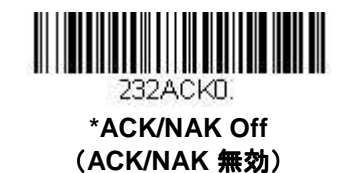

通信タイムアウト

この設定はホストの ACK/NAK レスポンスタイムアウト時間(ミリ秒単位)を設定できます。以下のバーコードを 読み取り、次にプログラミングチャートから数字を読み取って、タイムアウト時間(0~65535 ミリ秒)を設定し、 最後に **Save**(保存)を読み取ってください。 初期設定= 2000 ミリ秒

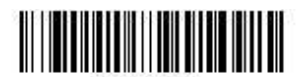

**Communication Timeout**  (通信タイムアウト)

# 入力・出力設定

# 起動ブザー

スキャナは電源が入るとブザーが鳴るようになっています。起動ブザーをお使いにならない場合は、下記の **Power Up Beeper Off (スキャナの起動ブザー 無効) バーコードを読み取ってください。** 初期設定 = Power Up Beeper On- Scanner (スキャナの起動ブザー 有効)

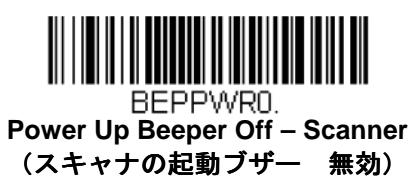

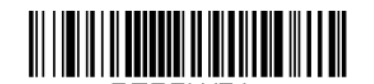

BEPPWR1. **\* Power Up Beeper On - Scanner**  (スキャナの起動ブザー 有効)

# **BEL** キャラクタでのブザー音

ホストシステムからのコマンドに対して強制的にブザーを鳴らしたい場合は、下の **Beep on BEL On**(**BEL** ブザ ー 有効) バーコードを読み取ってください。スキャナがホストシステムから BEL キャラクタを受信する度にブ ザーが鳴ります。

初期設定= Beep on BEL Off (BEL キャラクタ受信時のブザー音 無効)

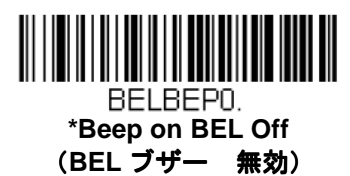

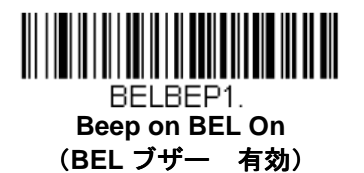

# 読み取り成功および失敗時のインジケータ

# ブザー:読み取り成功時

読み取り成功時のブザーをオンまたはオフに設定できます。このオプションをオフにすると、読み取り成功時のブ ザーだけをオフにします。エラー等そのほかのブザーはすべて鳴動します。 初期設定= Beeper - Good Read On (読み取り成功時のブザー 有効)

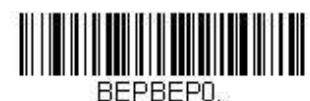

**Beeper - Good Read Off**  (読み取り成功時のブザー 無効)

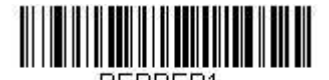

BEPBEP1. **\* Beeper - Good Read On**  (読み取り成功時のブザー 有効

# ブザー音量:読み取り成功時

読み取り成功時にスキャンが出すブザーの音量を変更します。 初期設定= High (大)

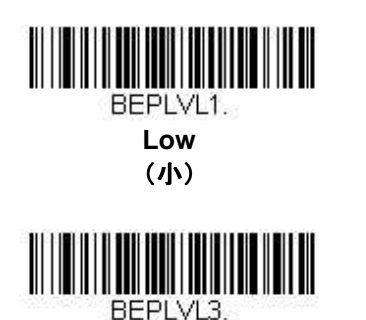

**\* High**  (大)

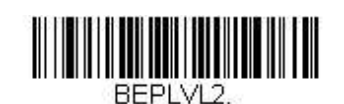

**Medium**  (中)

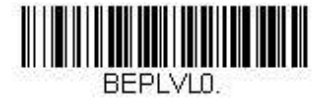

**Off**  (無効)

# ブザー音程:読み取り成功時

読み取り成功時にスキャナが発するブザー音の音程(周波数)を変更します。 初期設定= Medium(中)

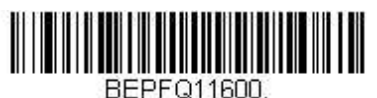

**Low -1600Hz** 

(低)

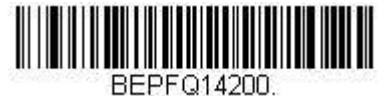

**High – 4200Hz**  (高)

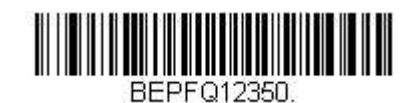

**\* Medium – 2350Hz**  (中)

# ブザー順序:データ送信

読み取り成功時のブザーとデータ送信の順序を決定します。読み取り成功時のブザーをデータ送信の前か後か、い ずれかに鳴動するよう設定することができます。 初期設定= Before Transmission (送信前)

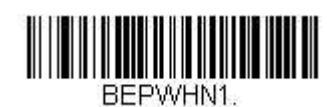

**\* Before Transmission**  (送信前)

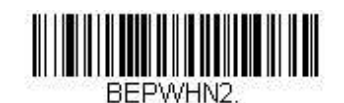

**After Transmission**  (送信後)

# ブザー音程:読み取り失敗またはエラー発生時

読み取り失敗やエラーが発生した際にスキャナが発するブザーの音程(周波数)を変更します。 初期設定= Razz(低)

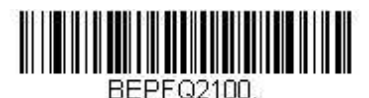

**\* Razz – 100Hz**  (低)

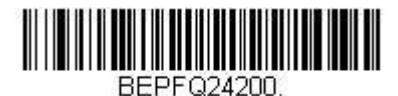

**High - 4200Hz**  (高)

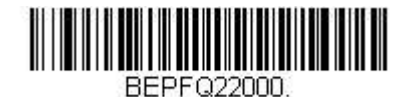

**Medium – 2000Hz**  (中)

### ブザーの長さ:読み取り成功時

読み取り成功時にスキャナが発するブザー音の長さを変更します。 初期設定= Normal(通常)

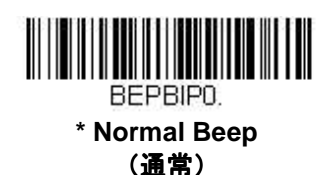

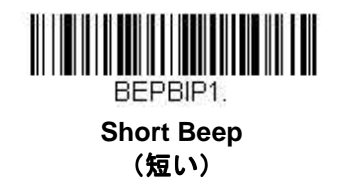

### ブザー回数:読み取り成功時

読み取り成功時のブザー回数を 1~9 まで設定できます。ここで設定された回数が、読み取り成功時のブザーと LED 点滅の回数にも適用されます。例えば、この設定をブザー5 回に設定すると、読み取り成功時にブザーが 5 回 鳴り、LED が同じく 5 回点滅します。ブザーと LED の点滅は互いに同期しています。

注意:LED は個々に設定可能です。3-5 ページの LED 設定をご参照ください。

ブザー回数を変更するときは、次のバーコードを読み取り、裏表紙の内側にあるプログラミングチャートから数字 (1~9)バーコードを読み取ってから、最後に **Save**(保存)バーコードを読み取ってください。 初期設定= 1

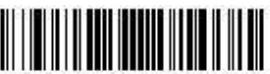

**Number of Good Read Beeps/LED Flashes**  (読み取り成功時のブザー、**LED** 回数)

### ブザー回数:読み取り失敗時およびエラー発生時

読み取りの失敗やエラー発生の際にスキャナから発せられるブザーや LED の点滅回数を 1~9 まで設定できます。 例えば、このオプションをブザー5 回に設定すると、エラーに対応してブザーが 5 回鳴り、LED が 5 回点滅します。 注意:LED は個々に設定可能です。3-5 ページの LED 設定をご参照ください。

ブザー回数を変更するときは、次のバーコードを読み取り、次に裏表紙の内側にあるプログラミングチャートから 数字 (1~9) バーコードと Save (保存) バーコードを読み取ってください。 初期設定= 1

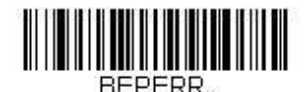

**Number of Error Beeper /LED Flashes**  (エラー発生時ブザーと **LED** の点滅回数)

# **LED** インディケータ

緑色と赤色の LED はオン・オフ設定ができ、さまざまなスキャナの状態を示すために異なる明るさに設定ができ ます。以下のバーコードを読み取って、LED インジケータを設定してください。

# **LED** 設定

初期設定= Red LED Off with Laser (レーザーと同時に赤色 LED をオフ)、Green LED On with Good Scan (読み 取り成功時に緑色の LED をオン)

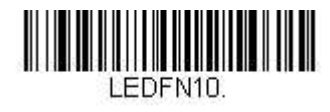

**\* Red LED Off**  (赤色の **LED** オフ)

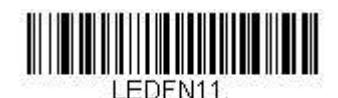

**Red LED On with Good Scan**  (読み取り成功時に赤色の **LED** オン

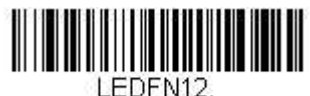

 **Red LED On with Laser**  (レーザーと同時に赤色の **LED** オン)

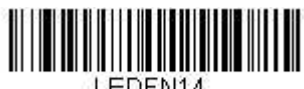

**Red LED On when CodeGate Disabled**  (**CodeGate** 無効時に赤色の **LED** オン)

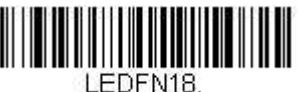

**Red LED On when In-Stand**  (スタンド使用時に赤色の **LED** オン)

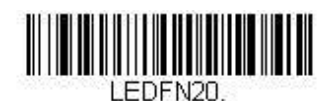

**Green LED Off**  (緑の **LED** オフ)

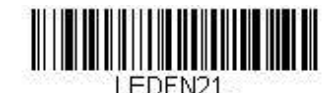

**\* Green LED On with Good Scan**  (読み取り成功時に緑色の **LED** オン)

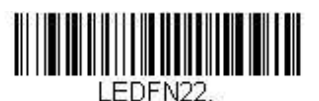

**Green LED On with Laser**  (レーザーと同時に緑色の **LED** オン)

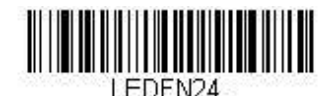

**Green LED On when CodeGate Disabled**  (**CodeGate** 無効時に緑色の **LED** オン) LEDFN28.

**Green LED On when In-Stand**  (スタンド使用時に緑色の **LED** オン)

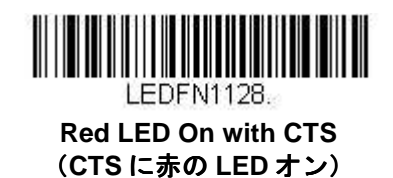

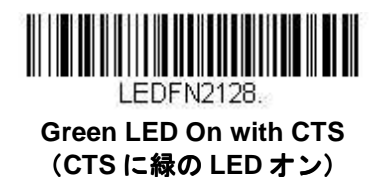

# **LED** の明るさ

初期設定= Red High、Green High (赤色 LED 明るさ - 強、緑色 LED 明るさ - 強)

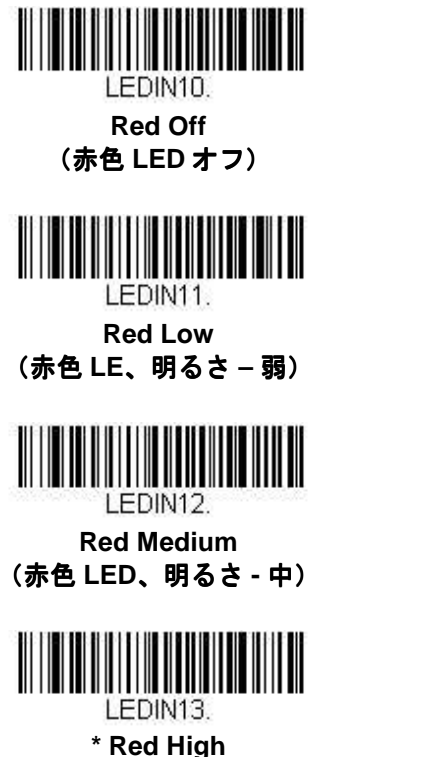

(赤色 **LED**、明るさ **–** 強)

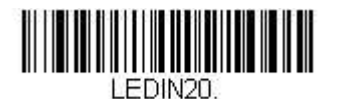

**Green Off**  (緑色 **LED** オフ)

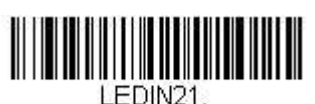

**Green Low**  (緑色 **LED**、明るさ **–** 弱)

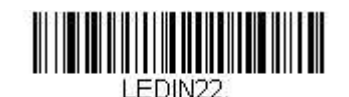

**Green Medium**  (緑色 **LED**、明るさ **-** 中)

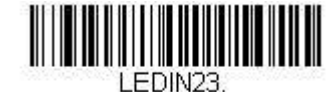

**\* Green High**  (緑色 **LED**、明るさ **–** 強)

# スタンド使用時・スタンド不使用時の動作設定

以下ではスタンド使用時、未使用時のスキャナの動作設定を行います(ハンドヘルドの場合)。

注意事項:スタンド使用時または未使用時の動作設定を行う際は、不要な設定を無効にするより前に必要な設定 を有効にしてください。もし無効設定を先に行うと、スキャナに行った設定のためにバーコードを読めなくなる 可能性があります。その場合は、スキャナを再起動し、1-6 ページの初期設定バーコードを読み取ってください。

#### スタンド使用時、未使用時の初期設定

スタンド使用時および未使用時の初期設定をスキャナに保存したい場合は、以下の **Defaults** バーコードから適切 なものを読み取ってください。スキャナをカスタムデフォルト設定(1-6 ページの『カスタムデフォルト設定』参 照)へとリセットします。カスタムデフォルトがない場合は工場出荷時の初期設定へとリセットします。カスタム デフォルトで指定されていない設定はすべて工場出荷時の初期設定へとリセットされます。

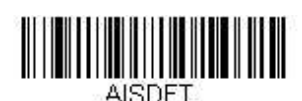

**In-Stand Defaults**  (スタンド使用時の初期設定)

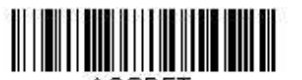

**Out-of-Stand Defaults**  (スタンド不使用時の初期設定)

### プレゼンテーションモード

スキャナがスタンドに置かれている場合にバーコードがスキャナの読み取り範囲に入ると、自動的にそのバーコー ドを読み取るよう初期設定されています。一方、スキャナがスタンドに置かれていない場合は、スキャナの上部に あるボタンを押さなければバーコードを読み取らないよう初期設定されています。スタンド不使用時のスキャナの 動作を変更するには、以下のコマンドを使用してください。

Presentation Mode Out-of-Stand (スタンド外のプレゼンテーションモード):スタンドを使用せずにスキャナを 使用する際、自動的にバーコードを検出し、読み取り、データを送信します。その後、レーザーが消えます。 (Voyager 9520 を既にお使いのお客様にとっては、この設定は 9520 の初期設定と同様です。)

**Presentation Mode with CodeGate® Out-of-Stand**(スタンド不使用時の **CodeGate** 機能およびプレゼンテーシ プレゼンテーシ ョンモード):スタンドを使用せずにスキャナを操作する場合、自動的にバーコードを検出してデコードします。 ただし、バーコードデータはボタンを押すまでは送信されません。データ送信後、暫くの間レーザーがオンの状態 が続きます。

(Voyager 9540 を既にお使いのお客様にとっては、この設定は 9540 の初期設定と同様です。)

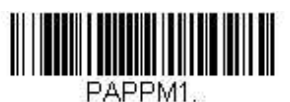

**Presentation Mode Out-of-Stand**  (プレゼンテーションモード、スタンド外)

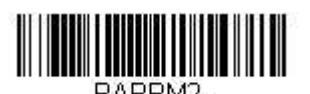

**Presentation Mode with CodeGate Out-of-Stand**  (CodeGate 付きプレゼンテーションモード、スタン ド外)

マニュアルトリガーモード

マニュアルトリガーモードとは、ボタンを押してバーコードを読み取るモードです。スキャナはバーコードの読み 取りが完了するまで読むか、もしくはボタンが離されるまで読み取りを実行します。 初期設定 = Manual Activation Mode Off In-Stand (スタンド使用時マニュアルトリガーモード無効)、 Manual Activation On Out-of-Stand (スタンド不使用時 マニュアルトリガーモード有効)

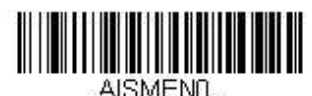

**Manual Activation Mode Off In-Stand**  (スタンド使用時 マニュアルトリガーモード無効)

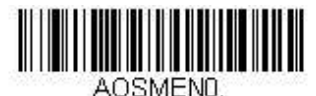

**Manual Activation Mode Off Out-of-Stand**  (スタンド不使用時 マニュアルトリガーモード無効)

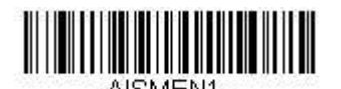

**\* Manual Activation Mode On In-Stand**  (スタンド使用時 マニュアルトリガーモード有効)

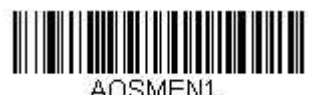

**\* Manual Activation Mode On Out-of-Stand**  (スタンド不使用時 マニュアルトリガーモード有効)

# 読み取り成功後のマニュアルトリガーモードの終了

バーコードの読み取り成功後にレーザーの継続照射および連続読み取りを行うか、レーザーの消灯および読み取り の停止のいずれかを設定することができます。**End Manual Activation After Good Read**(読み取り成功後にマニ ュアルトリガーモードを終了する)が有効な場合、読み取り成功後にレーザーが消灯され、読み取りを終了しま す。

Do Not End Manual Activation After Good Read (読み取り成功後もマニュアルトリガーモードを維持する)を 読み取った場合、レーザーは読み取り成功後も点灯しますが、次のバーコード読み取りにはボタンを再度押す必要 があります。

初期設定= End Manual Activation After Good Read(読み取り成功後にマニュアルトリガーモードを終了する)

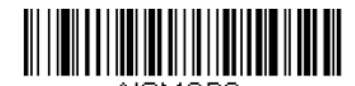

AISMGD0. **Do Not End Manual Activation After Good Read In-Stand**  (スタンド使用時に読み取り成功後も マニュアルトリガーモードを維持)

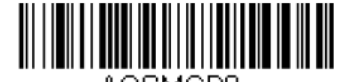

AOSMGD0. **Do Not End Manual Activation After Good Read Out-of-Stand**  (スタンド不使用時読み取り成功後も マニュアルトリガーモードを維持)

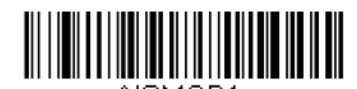

AISMGD1. **\* End Manual Activation After Good Read In-Stand**  (スタンド使用時に読み取り成功後、 マニュアルトリガーモードを終了)

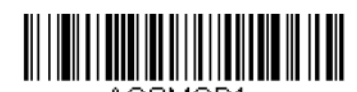

AOSMGD1. **\* End Manual Activation After Good Read Out-of-Stand**  (スタンド不使用時に読み取り成功後、 マニュアルトリガーモードを終了)

# マニュアルトリガーモード時のレーザータイムアウト: ボタンの設定

ボタンが押された状態ならびにボタンが離されてからのレーザー継続時間とバーコードのデコード試行時間の長さ を設定できます。以下のバーコードのうち 1 つを読み取り、次にプログラミングチャートから数字を読み取ること でタイムアウト時間(1~65535 ミリ秒)を設定し、最後に **Save**(保存)バーコードを読み取ってください。 初期設定= Button Hold In-Stand 5000 ms (ボタンが押された状態、スタンド内、5000 ミリ秒)、 Button Hold Out-of-Stand 30000 ms (ボタンが押された状態、スタンド外、30000 ミリ秒)、 Button Release In or Out-of-Stand 0(ボタンが離された状態、スタンド外、0)

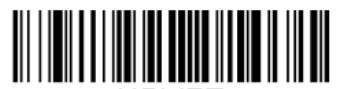

**AISMPT Laser Timeout - Button Hold, In-Stand**  (スタンド使用時、ボタンが押された状態の レーザータイムアウト)

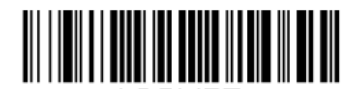

AOSMPT. **Laser Timeout - Button Hold, Out-of-Stand**  (スタンド不使用時、ボタンが押された状態の レーザータイムアウト)

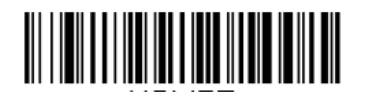

AISMRT **Laser Timeout – Button Release, In-Stand**  (スタンド使用時、ボタンが離された状態の レーザータイムアウト)

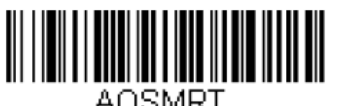

 **Laser Timeout – Button Release, Out-of-Stand**  (スタンド不使用時、ボタンが離された状態の レーザータイムアウト)

# **CodeGate®**

CodeGate を有効にすると、スキャナでデコードされたデータのホストへの送信がボタンによって操作されます。 スキャナはバーコードの読み取りおよびデコードを続けますが、バーコードデータはボタンが押されるまで送信さ れません。CodeGate が無効の場合は、デコードされた時点でバーコードデータが送信されます。 初期設定= CodeGate Off in-Stand (スタンド使用時 CodeGate 無効)、CodeGate On Out-of-Stand (スタンド不使 用時 Code Gate 有効)

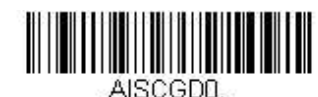

**\* CodeGate Off, In-Stand**  (スタンド使用時 **CodeGate** 無効)

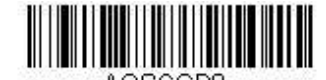

**CodeGate Off, Out-of-Stand**  (スタンド不使用時 **CodeGate** 無効)

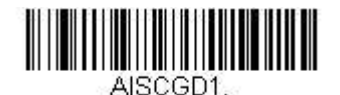

**CodeGate On, In-Stand**  (スタンド使用時 **CodeGate** 有効)

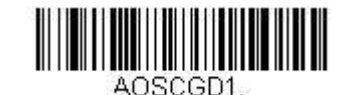

**\* CodeGate On, Out-of-Stand**  (スタンド不使用時 **CodeGate** 有効)

物体検出モード

物体検出モードは、物体(読み取り対象)がスキャナの読み取り範囲にあるとき、LED を使って検出します。物 体が検出されたら、レーザーが点灯し、スキャナはバーコードの読み取りを開始します。 初期設定= Object Detection Mode On In-Stand (スタンド使用時 物体検出モード有効)

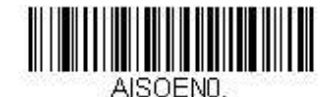

**Object Detection Mode Off, In-Stand (**スタンド使用時 スタンド使用時、物体検出モード無効**)** 

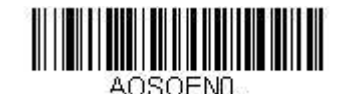

**\* Object Detection Mode Off, Out-of-Stand (**スタンド不使用時 スタンド不使用時、物体検出モード無効**)** 

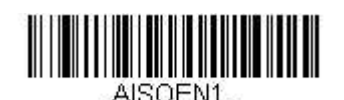

**\* Object Detection Mode On, In-Stand (**スタンド使用時 スタンド使用時、物体検知モード有効**)** 

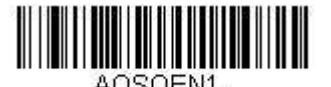

 **Object Detection Mode On, Out-of-Stand (**スタンド不使用時 スタンド不使用時、物体検出モード有効**)** 

### 読み取り成功後の物体検出モード終了

バーコードが検出され、スキャナでの読み取りに成功した後、そのままレーザーの照射とバーコードの読み取りを 続けるか、レーザーを消灯してバーコードの読み取りを停止するか設定することができます。**End Object Detection After Good Read**(読み取り成功後、物体検知モードを終了)を有効にすると、読み取り成功後にレー ザーが消灯され、バーコードの読み取りを終了します。**Do Not End Object Detection After Good Read**(読み取 り成功後、物体検知モードを維持)を有効にすると、読み取り成功後もレーザーが照射されます。 初期設定= End Object Detection After Good Read(読み取り成功後、物体検出モード終了)

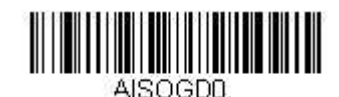

**Do Not End Object Detection After Good Read In-Stand**  (スタンド使用時に読み取り成功後、 物体検出モードを維持)

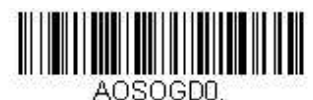

**Do Not End Object Detection After Good Read Out-of-Stand**  (スタンド不使用時に読み取り成功後、 物体検出モードを維持)

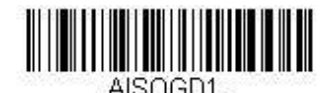

**\* End Object Detection After Good Read In-Stand**  (スタンド使用時に読み取り成功後、 物体検出モードを終了)

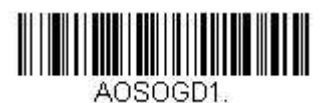

**\* End Object Detection After Good Read Out-of-Stand**  (スタンド不使用時に読み取り成功後、 物体検出モードを終了)

# 物体検出モード時のレーザータイムアウト

物体が検出されてからのレーザー照射時間とバーコードのデコード試行時間を設定することができます。以下のバ ーコードを読み取り、次にプログラミングチャートから数字を読み取ることでタイムアウト時間(1~65535 ミリ 秒)を設定し、**Save**(保存)バーコードを読み取ってください。 初期設定= 5000 ミリ秒

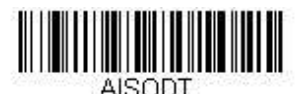

**Object Detection Laser Timeout, In-Stand**  (スタンド使用時の 物体検出レーザータイムアウト)

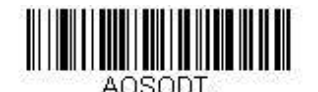

 **Object Detection Laser Timeout, Out-of-Stand**  (スタンド不使用時の 物体検出レーザータイムアウト)

# 物体検出距離

スキャナとスタンドを使用していて、物体検出モードを有効にしている場合、物体を検出する範囲を設定すること ができます。Short ではスキャナから約 12.7cm 離れた物体を検出するよう設定されます。一方、Long ではスキャ ナから約 25.4cm 離れた物体を検出するよう設定されます。

初期設定= Short In-Stand (スタンド使用時、短距離)、Long Out-of-Stand (スタンド不使用時、長距離)

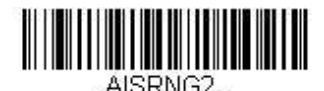

**\* Short In-Stand**  (スタンド使用時、短距離)

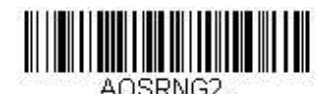

**Short Out-of-Stand**  (スタンド不使用時、短距離)

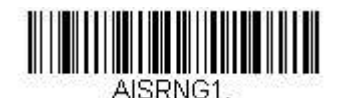

**Long In-Stand**  (スタンド使用時、長距離)

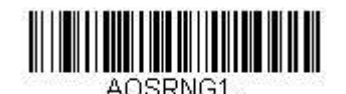

**\* Long Out-of-Stand**  (スタンド不使用時、長距離)

# シリアルトリガーモード・起動

ホストシステムから特定のキャラクタを送ることによってスキャナが読み取りを開始するように設定することがで きます。起動キャラクタを受信すると、スキャナはシリアルトリガーモード時のレーザータイムアウト(3-14 ペ -ジ)に達するか、また停止キャラクタ(3-15 ページの『停止キャラクタ』参照)を受信するか、もしくはバー コードデータが送信されるまで読み取りを続けます。シリアルトリガーモードを使用するには、以下のバーコード を読み取り、次にホストシステムから送信される読み取り開始を指示する起動キャラクタ(以下)を選択します。 初期設定= Off(無効)

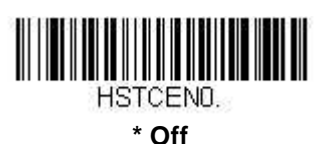

(無効)

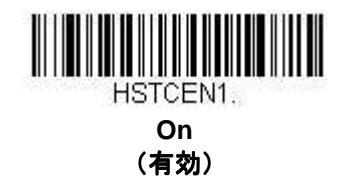

### 起動キャラクタ

シリアルトリガーモード使用時に読み取りを開始させるキャラクタを設定します。A-4 ページの ASCII 変換チャー ト(コードページ 1252)から、読み取り開始に用いられるキャラクタを示す HEX 値を見つけてください。

以下のバーコードを読み取り、次にプログラミングチャートから ASCII 文字を示す英数字の組み合わせを読み取 ります。その後、**Save**(保存)を読み取って完了です。

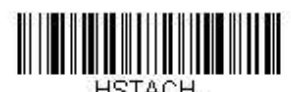

**Activation Character**  (起動キャラクタ)

### 読み取り成功後のシリアルトリガーモードの終了

バーコードが検出され、スキャナがデータを読み取った後、レーザーの照射とバーコードの読み取りを継続するか、 レーザーを消灯して読み取りを停止するかのいずれかを設定することができます。**End Character Activation**  After Good Read (読み取り成功後、シリアルトリガーモードを終了) を有効にすると、読み取り成功後にレーザ ーが消灯し、バーコードの読み取りを終了します。**Do Not End Character Activation After Good Read**(読み取 り成功後、シリアルトリガーモードを維持)を有効にすると、読み取り成功後もレーザーが照射されます。 初期設定= End Character Activation After Good Read (読み取り成功後、シリアルトリガーモードを終了)

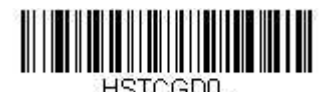

**Do Not End Character Activation After Good Read**  (読み取り成功後もシリアルトリガーモードを維持)

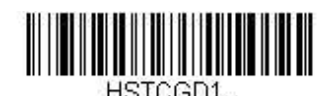

 **\* End Character Activation After Good Read**  (読み取り成功後、シリアルトリガーモードを終了)

# シリアルトリガーモード時のレーザータイムアウト

シリアルトリガーモード時のレーザー照射時間とバーコードのデコード試行時間を設定できます。タイムアウトの 長さ(ミリ秒単位)を設定するには、以下のバーコードを読み取り、次にプログラミングチャートから数字を読み 取ることでタイムアウト時間(1~65,535 ミリ秒)を設定し、最後に **Save**(保存)を読み取ってください。 初期設定= 5000 ミリ秒

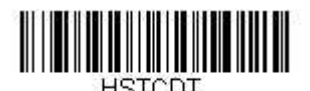

**Character Activation Laser Timeout**  (シリアルトリガーモード時のレーザータイムアウト)

# シリアルトリガーモード: シリアルトリガーモード:終了

スキャナに読み取りを開始させるためにキャラクタを送った後は、同様に終了キャラクタを送って読み取りを終了 させることができます。シリアルトリガーモードを使用するためには、以下のバーコードを読み取り、次にシリア ルトリガーモードの終了キャラクタ(以下) を用いて、ホストシステムから読み取り終了の合図を出すためのキ ャラクタを選択します。 初期設定= Off(無効)

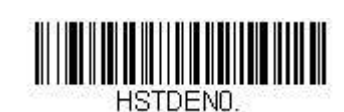

**\* Off**  (無効)

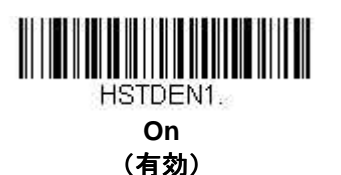

終了キャラクタ

シリアルトリガーモードを使用してバーコードの読み取りを終了させる際に用いられるキャラクタを設定します。 A-4 ページの ASCII 変換チャート(コードページ 1252)から読み取り終了に用いたいキャラクタを示す HEX 値を 見つけてください。そして、次のバーコードを読み取った後、プログラミングチャートから ASCII 文字を示す英 数字の組み合わせを読み取ってください。最後に **Save**(保存)を読み取って完了です。

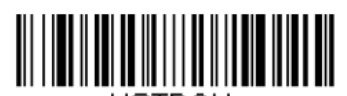

HSTDCH. **Deactivation Character**  (終了キャラクタ)

# 同一シンボル再読み取りの間隔

同じバーコードを 2 回目に読み取るまでの間隔を秒単位で設定します。再読み取りの間隔を設定することで、同 じバーコードを誤って再読み取りするのを防ぎます。間隔を長くすると、同じバーコードを誤って再読するエラー を最小限にするのに効果的です。バーコードの連続読み取りが必要な場合は、間隔を短くします。 初期設定= Medium(ミディアム)

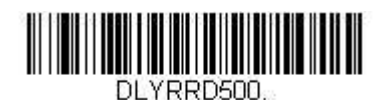

**Short (500 ms)**  (ショート **– 500ms**)

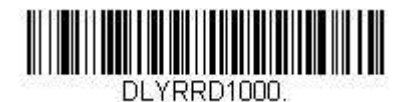

**Long (1000 ms)**  (ロング **– 1000ms**)

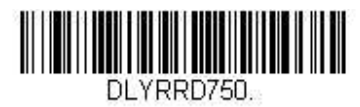

**\* Medium (750 ms)**  (ミディアム **– 750ms**)

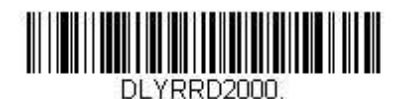

**Extra Long (2000 ms)**  (エクストラロング  **– 2000ms**)

# ユーザー定義の再読み取り間隔

再読み取りの間隔を独自の長さに設定したい場合は、次のバーコードを読み取り、プログラミングチャートから数 字を読み取って間隔(0~30,000 ミリ秒)を設定し、最後に **Save**(保存)を読み取ります。

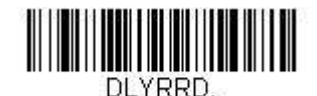

**User-Specified Reread Delay**  (ユーザー定義の再読み取り間隔)

# アウトプットシーケンスの概要

### アウトプットシーケンスの要求

アウトプットシークエンスを無効にすると、バーコードデータはスキャナがデコードしたままの状態でホストシス テムに出力されます。一方、有効の場合、すべてのバーコードデータは事前に設定したシークエンスで出力されな ければならず、合っていなければ、スキャナは出力データをホストシステムに送信しません。詳しくは、3-20 ペ ージの『アウトプットシーケンスの要求』をご参照ください。

### アウトプットシーケンスエディタ

この設定により、バーコードが読み取られる順序に関係無く、(複数のシンボルを読み取るとき)アプリケーショ ンに必要な任意の順序でデータを出力するようにスキャナを設定できます。**Default Sequence**(シーケンスの初 **期化)のバーコードを読み取ると、下記の汎用値にスキャナを設定します。これが初期設定になっています。 Default Sequence** のバーコードを読み取る前に必ずフォーマットをすべて削除するか、クリアしてください。

注意:CodeGate が有効な場合、一連の各バーコードを読み取っている間、ボタンが押し続けなければなりません。

注意: アウトプットシーケンスエディタを設定するときは、アプリケーションで求められているコード ID、コー ド長、および一致させたいキャラクタを確認する必要があります。プログラミングチャートの英数字シンボ ル(裏表紙の内側)を用いてこれらのオプションを読み取ってください。

### アウトプットシーケンスの アウトプットシーケンスの追加

- 1. **Enter Sequence**(シーケンス開始)のバーコードを読み取り、アウトプットシークエンスの追加を開始 します。(3-20 ページの『アウトプットシーケンスの要求』を参照)
- 2. **Code I.D**

バーコードの種類を指定します。A-1 ページのシンボルチャートでアウトプットシーケンスフォーマット を適用するシンボルを確認します。シンボルの HEX 値を確認し、プログラミングチャート(裏表紙の内 側)から 2 桁の HEX 値を読み取ります。

3. コード長

バーコードの長さ(最大 9,999 桁)を指定します。プログラミングチャートから 4 桁のデータ桁数を読み 取ってください。(注意:50 桁は 0050 と入力します。9999 は汎用の数字で、すべての長さを示しま す。)尚、(9999 を使用しない場合)この桁数には設定したプリフィクス、サフィックス、またはフォー マットしたキャラクタをデータ桁数の一部として数える必要があります。

4. キャラクタの照合

バーコード先頭のキャラクタを指定し、照合します。A-4 ページの ASCII 変換チャート(コードページ 1252)で、照合させたいキャラクタを表す HEX 値を確認します。その後、プログラミングチャートを使 用し、ASCII 文字を表す英数字の組合せを読み取ります。(99 は汎用の数字で、すべてのキャラクタを示 します。)

5. アウトプットシーケンスエディタの終了 別のシンボル用にアウトプットシーケンスを開始するときは「F」「F」を読み取るか、または **Save**(保 存)を読み取って入力を保存します。

# 他のプログラミング設定

• Discard (破棄) アウトプットシーケンスの変更を保存しないで終了します。

# アウトプットシーケンスの例

この例では、Code 93、Code 128、および Code 39 のバーコード読み取りに際し、下記のように Code 39 を始め に、次に Code 128 を、Code 93 を三番目に出力するよう読み取りたいとします。 注意: この例では、Code 93 を読み取り有効にしなければなりません。

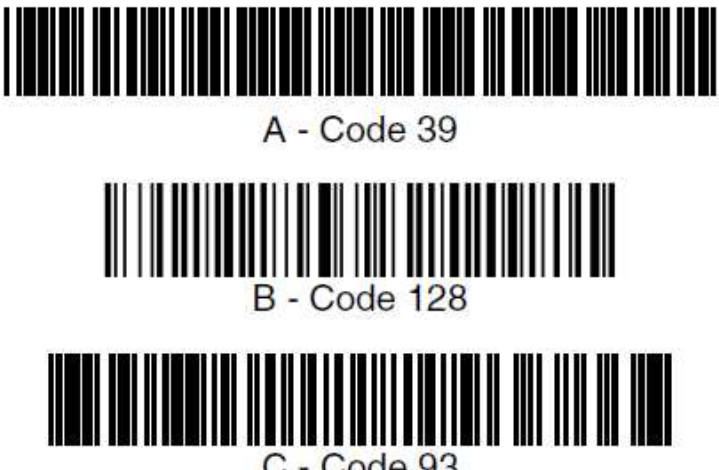

C - Code 93

次のコマンド行でシーケンスエディタを設定します:

SEQBLK62999941FF6A999942FF69999943FF

コマンド行の内容は次のとおりです。

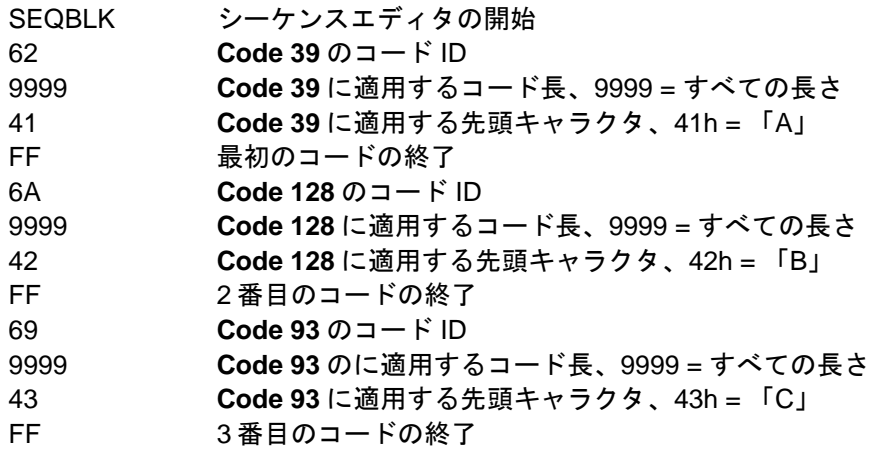

特定のデータ桁数を使用して先の例を設定するには、設定したプリフィクス、サフィックス、またはフォーマット したキャラクタをデータ桁数の一部として数える必要があります。3-18 ページの例を使用しつつ <CR> サフィッ クスと特定のコード長を想定する場合は、次のコマンド行を使用します。

SEQBLK62001241FF6A001342FF69001243FF

コマンド行の内容は次のとおりです。

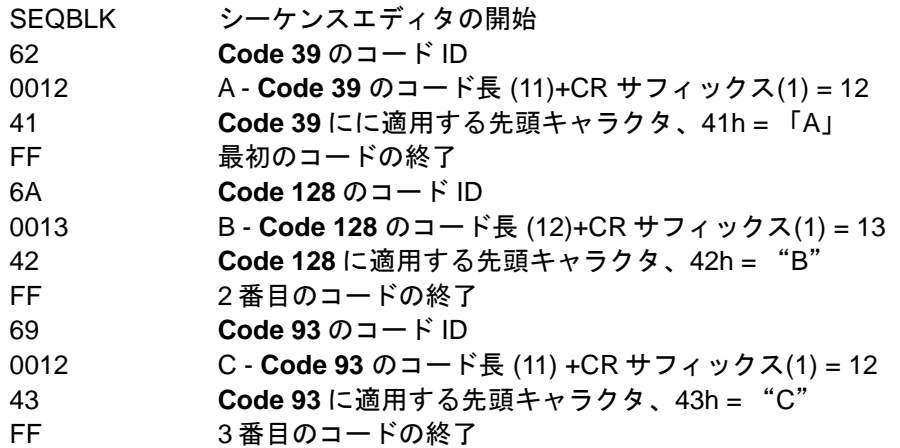

アウトプットシーケンスエディタ

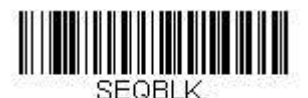

**Enter Sequence**  (シーケンス開始)

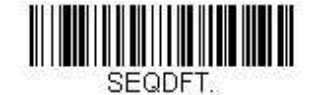

**Default Sequence**  (シーケンスの初期化)

### シーケンスタイムアウト

アウトプットシーケンスにおいてバーコード読み取り間の最大時間を定めたいことがあるかもしれません。最大時 間に達していなければ、アウトプットシーケンス操作は終了されます。タイムアウト時間(ミリ秒単位)を設定す るには、次のバーコードを読み取り、プログラミングチャートから数字を読み取ることでタイムアウト時間(1~ 65535 ミリ秒)を設定し、その後 **Save**(保存)を読み取ってください。 初期設定= 5000 ミリ秒

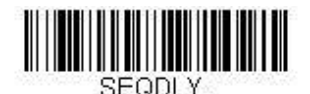

**Sequence Timeout**  (シーケンスタイムアウト)

### シーケンスー致のブザー

初期設定では、スキャナはシーケンスの一致が確認されるとブザーを鳴らします。スキャナのブザー音を出したく ない場合は、次の Sequence Match Beeper Off (シーケンスー致ブザー 無効) バーコードを読み取ってください。 初期設定= Sequence Match Beeper On (シーケンスー致ブザー 有効)

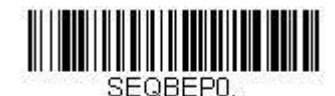

**Sequence Match Beeper Off**  (シーケンス一致ブザー 無効)

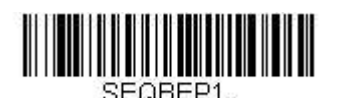

**\* Sequence Match Beeper On**  (シーケンス一致ブザー 有効)

# 部分的シーケンス

アウトプットシーケンスのすべての基準が一致する前にアウトプットシーケンスが終了した場合、そこまでに得ら れたバーコードデータが「部分的シーケンス」となります。

Discard Partial Sequence (パーティカルシーケンス破棄)を読み取ると、アウトプットシーケンスが終了する 前に途中で中断された場合、その部分的シーケンスを破棄します。

**部分的シーケンスを送信するには、Transmit Partial Sequence (パーティカルシーケンス送信) を読み取ります。** (一致するデータがないシーケンスのフィールドは、出力時に省略されます。)シーケンスタイムアウト (3-18 ペ ージ)を設定した場合、そのタイムアウトになると、部分的シーケンスが送信されます。

初期設定= Discard Partial Sequence (パーティカルシーケンス破棄)

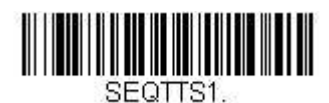

**Transmit Partial Sequence**  (パーティカルシーケンス送信)

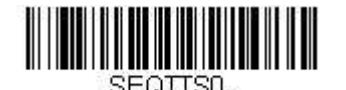

**\* Discard Partial Sequence**  (パーティカルシーケンス破棄)

### アウトプットシーケンスの要求

アウトプットシーケンスが **Required**(要求する)のとき、出力データはすべて設定シーケンスどおりでなければ なりません。不一致の場合、スキャナは出力データをホストシステムに送信しません。**On/Not Required**(有効**/ 要求する)のときは、編集されたシーケンスに合うように出力データを取得しようとします。取得できない場合、** すべての出力データをそのままホストシステムに送信します。

Off の場合は、バーコードデータはスキャナがデコードしたままホストに出力されます。 初期設定= Off(無効)

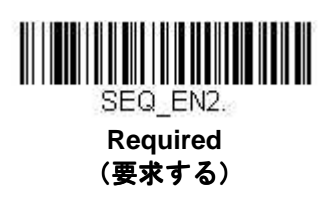

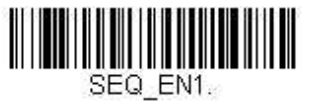

**On/Not Required**  (有効**/**要求しない)

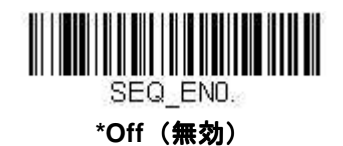

### **No Read**

No Read を有効にすると、スキャナがバーコードを読み取れない場合、通知します。EZConfig の Scan Data ウィ ンドウ(8-2 ページ参照)を使用している場合は、バーコードを読み取れなかった場合、「NR」と表示されます。 No Read を無効にすると、「NR」は表示されません。 初期設定 = Off(無効)

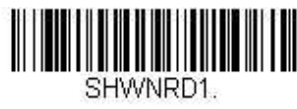

**On**  (オン)

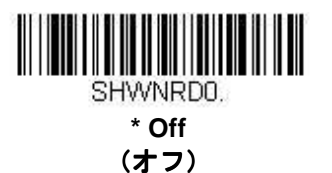

例えば「Error」や「Bad Code」など「NR」以外を表示したい場合、出力メッセージを編集できます。(5-1 ペー ジからの『データフォーマット』参照。)No Read シンボルの HEX 値は 9C です。

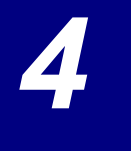

データの編集

### プリフィクス**/**サフィックスについて サフィックスについて

バーコードを読み取ると、追加情報がバーコードデータと一緒にホストシステムに送信されます。バーコードデー タと、ユーザー定義の追加データを合わせて「メッセージストリング」と呼びます。この章の設定は、ユーザー定 義のデータをメッセージストリングに組み込むときに使用します。

プリフィクスとサフィックスのキャラクタとは、読み取ったバーコードデータの前後に追加して送信できるデータ キャラクタです。すべてのシンボルに追加して送信するか、特定のシンボルにだけ追加して送信するかを指定でき ます。次の図は、メッセージストリングの中身を示します。

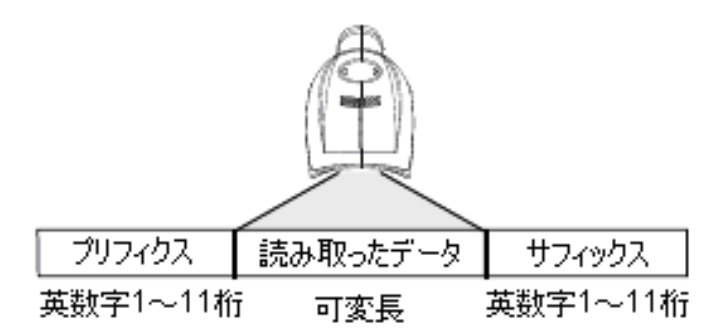

#### 留意点

- 常にメッセージストリングを作る必要はありません。この章の設定を使用するのは、初期設定を変更した い場合のみです。
	- プリフィクスの初期設定 = None(なし) サフィックスの初期設定 = インターフェースによって異なります。
- プリフィクスやサフィックスは、1 つのシンボルまたはすべてのシンボルに追加・削除できます。
- A-4 ページからの ASCII 変換チャート(コードページ 1252)でプリフィクスやサフィックスをどれでも、 コード ID や AIM ID と一緒に追加できます。
- 1 回の動作で複数のシンボルに対して複数の設定を結合できます。
- 出力表示したい順にプリフィクスとサフィックスを入力してください。
- (全シンボルではなく)特定のシンボルを設定するとき、そのコード ID 値は追加されたプリフィクスま たはサフィックスのキャラクタと見なします。
- プリフィクス/サフィックスの最大追加可能桁数はヘッダー情報を含めて 32 桁です。

#### プリフィクスまたはサフィックスの追加手順

- **Step 1 Add Prefix (プリフィクスの追加)もしくは Add Suffix (サフィックスの追加) のバーコードを** 読み取ります(4-3 ページ)。
- **Step 2 シンボルチャート (A-1 ページのシンボルチャート参照)から、プリフィクスまたサフィックスを** 適用したいシンボルの 2 桁の HEX 値を確認します。例えば、Code 128 の場合、コード ID は「j」、 HEX ID は「6A」です。
- **Step 3** 本書の裏表紙の内側にあるプログラミングチャートから 2 桁の数字を読み取ります。すべてのシ ンボルに適用する場合は「9」、「9」と読み取ります。
- **Step 4** A-4 ページの ASCII 変換チャート(コードページ 1252)から、追加したいプリフィクスまたはサ フィックスの HEX 値を確認します。
- **Step 5** 本書の裏表紙の内側にあるプログラミングチャートから、確認した 2 桁の HEX 値を読み取ります。
- **Step 6** プリフィクスまたはサフィックスのキャラクタごとに Step4 と 5 を繰り返します。
- **Step 7** コード Code ID を追加するときは、「5」、「C」、「8」、「0」を読み取ります。 AIM I.D を追加するときは、「5」、「C」、「8」、「1」を読み取ります。 バックスラッシュ(﹨)を追加するときは、「5」、「C」、「5」、「C」を読み取ります。
- 注意: Step 7 でバックスラッシュ(\) を追加するときは、5C を 2 回読み取ってください。1 回目で先行 バックスラッシュを作成し、次にバックスラッシュ自体を作成します。
- **Step 8 Save**(保存)を読み取って、保存・終了するか、**Discard**(破棄)を読み取って保存せずに終了 します。

別のシンボルにプリフィクスまたはサフィックスを追加するときは、Step1~6 を繰り返します。

#### 例:サフィックスを特定のシンボルに追加する

CR(キャリッジリターン)サフィックスを UPC だけに送信する場合:

- **Step 1 Add Suffix を読み取ります。**
- **Step 2** シンボルチャート(A-1 ページのシンボルチャート参照)から UPC の 2 桁の HEX 値を確認しま す。
- **Step 3** 本書の裏表紙の内側にあるプログラミングチャートから「6」、「3」を読み取ります。
- **Step 4 <br>
A-4 ページの ASCII 変換チャート (コードページ 1252) から、CR (キャリッジリターン)の** HEX 値を確認します。
- **Step 5** 本書の裏表紙の内側にあるプログラミングチャートから、「0」、「D」を読み取ります。
- **Step 6 Save**(保存)を読み取ります。もしくは **Discard**(破棄)を読み取って保存せずに終了します。

#### 1 つまたはすべてのプリフィクス・サフィックスの削除

シンボルのプリフィクスまたはサフィックスを 1 つまたはすべて削除できます。1 つのシンボルにプリフィクスや サフィックスを追加したことがある場合、**Clear One Prefix (Suffix)** で特定のキャラクタをシンボルから消去しま す。また、**Clear All Prefixes (Suffixes)**を選択すると、すべてのプリフィクスまたはサフィックスが削除されます。

- Step 1 Clear One Prefix (プリフィクスを1つ削除)または Clear One Suffix (サフィックスを1つ削 除)のバーコードを読み取ります。
- **Step 2** シンボルチャート(A-1 ページのシンボルチャート参照)から、プリフィクスまたはサフィックス を削除したいシンボルの 2 桁の HEX 値を確認します。
- **Step 3** 本書の裏表紙の内側にあるプログラミングチャートから 2 桁の HEX 値を読み取ります。すべての シンボルの場合は「9」、「9」を読み取ります。

この変更は自動的に保存されます。

#### 全シンボル体系へのキャリッジリターンサフィックス追加

キャリッジリターンサフィックスをすべてのシンボルに一度に追加したい場合は、次のバーコードを読み取ります。 この操作では、まず現在のサフィックスをすべて削除し、次にすべてのシンボルに対してキャリッジリターンサフ ィックスを設定します。

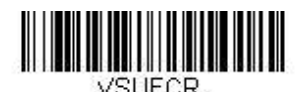

**Add CR Suffix to All Symbologies**  (すべてのシンボルへ CR サフィックスを追加)

プリフィクスの選択

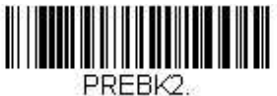

**Add Prefix**  (プリフィクスの追加)

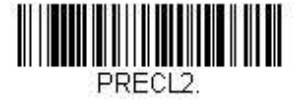

**Clear One Prefix**  (プリフィクスを1つ削除)

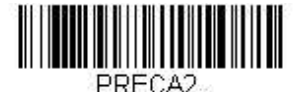

**Clear All Prefixes**  (すべてのプリフィクスを削除)

サフィックスの選択

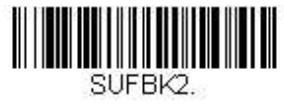

**Add Suffix**  (サフィックスの追加)

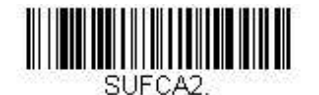

**Clear All Suffixes**  (すべてのサフィックスを削除)

<u>HIIIIIIIIIIIIII</u> SHECL2.

**Clear One Suffix**  (サフィックス (サフィックス1つを削除)

# 代替拡張 **ASCII** キャラクタの送信

下向きの矢印や Alt/Make、Alt/Break コマンドといった、拡張 ASCII 文字表でサポートされていない特殊なキーボ ード機能をエミュレートする必要がある場合、拡張 ASCII 文字代替 (4-5 ページ) でキーボードファンクションキ ーの範囲と該当する DEC 値、および HEX 値を参照してください。

**Transmit Alternate Extended ASCII (代替拡張 ASCII 送信) バーコードを読み取ると、プリフィクスやサフィッ** クスに入力されたすべての HEX 値は、それに該当するキーボードファンクションが出力されます。

例:**Transmit Alternate Extended ASCII**(代替拡張 **ASCII** 送信)が有効の場合、**Add Suffix** を読み取り、次に 「9」「9」「8」「9」を読み取ると、すべてのシンボル(99) にページダウン(HEX 値 89)サフィックスが付加 されます。

**Transmit Normal Extended ASCII**(標準拡張 **ASCII** 送信)が有効の場合、一般の拡張 ASCII 文字が送信されます (A-4 ページの ASCII 変換チャート(コードページ 1252)を参照)。

例:**Transmit Normal Extended ASCII**(標準拡張 **ASCII** 送信)が有効の場合、**Add Suffix** を読み取り、次に 「9」「9」「8」「9」を読み取ると、すべてのシンボル(99) に‰のサフィックスが付加されます。

初期設定= Transmit Alternate Extended ASCII (代替拡張 ASCII 送信)

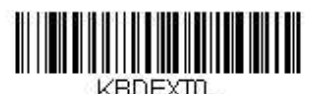

**\* Transmit Alternate Extended ASCII**  (代替拡張 **ASCII** 送信)

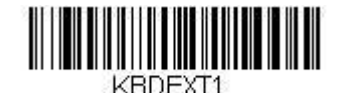

**Transmit Normal Extended ASCII**  (標準拡張 **ASCII** 送信)
## 代替拡張 **ACSII** キャラクタ表

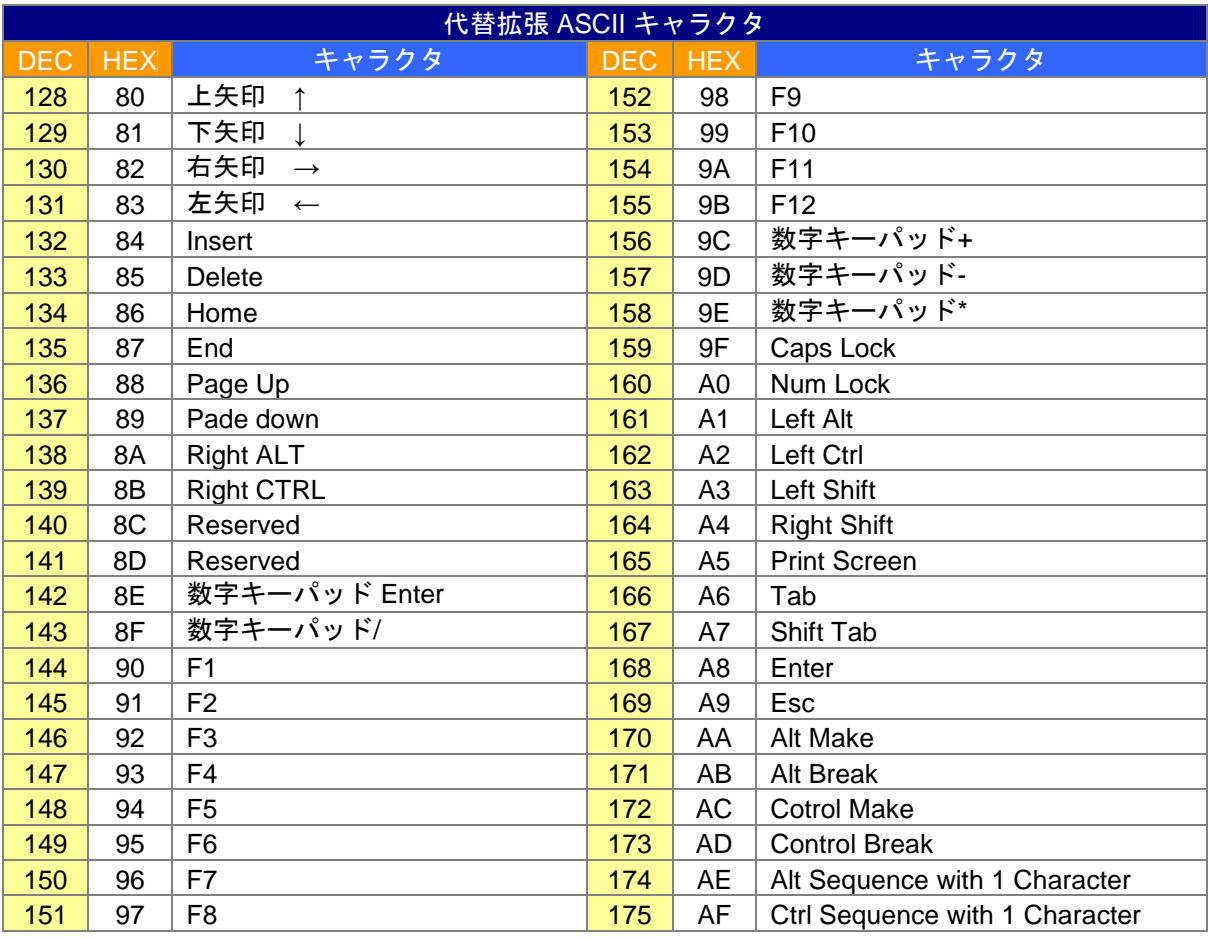

## ファンクションコード送信 ファンクションコード送信

この設定を有効にした上で、読み取ったデータにファンクションコードが含まれていると、スキャナはそのファン クションコードをホストシステムに送信します。これらのファンクションコードは、7-2 ページの『インターフェ ースキー』にて記載されています。キーボードウェッジモードのとき、読み取りコードはキーコードに変換されて から送信されます。

初期設定= Enable (有効)

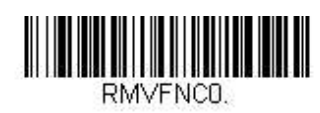

**\* Enable**  (有効)

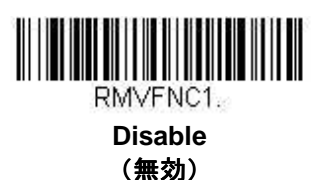

## 通信チェックキャラクタ

安全性強化のため、最初に送信されたキャラクタから計算が始まる LRC、二番目に送信されたキャラクタから計 算を始める LRC、もしくは CRC のいずれかでチェックキャラクタの送信方法を指定することができます。 注意:この設定を選択すると、すべてのシンボルのデータにチェックキャラクタを追加されます。各シンボルへの チェックキャラクタを有効もしくは無効にする場合は、6-1 ページ以降の『シンボル』セクションを参照してくだ さい。

通信チェックキャラクタの種類を設定するには、以下のバーコードを読み取ってください。 初期設定= None(なし)

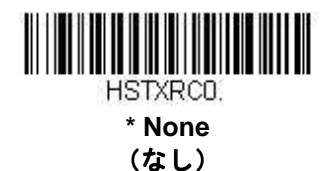

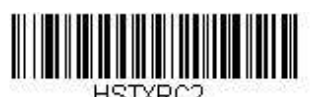

**LRC Starts on 2nd Character**  (**2** 番目のキャラクタから計算する **LRC**)

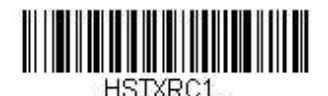

**LRC Starts on 1st Character**  (最初のキャラクタから計算する **LRC**)

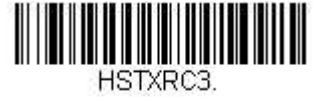

**CRC** 

## キャラクタ間、ファンクション間、およびメッセージ間のディレー(間隔)

データ送信が速すぎると、ホストシステムによっては情報(キャラクタ)を取りこぼすことがあります。キャラク タ間、ファンクション間、およびメッセージ間のディレー(間隔)を設定するとデータ送信が遅くなりますが、デ ータがより確実に送信されます。

### キャラクタ間ディレー

読み取ったデータの各キャラクタを送信する間隔は、最大 5000 ミリ秒 (5 ミリ秒単位) まで設定できます。次の Intercharacter Delay (キャラクタ間ディレー)のバーコードを読み取り、本書の裏表紙の内側にあるプログラミ ングチャートで 5 ミリ秒単位の数字と **Save**(保存)のバーコードを読み取ります。

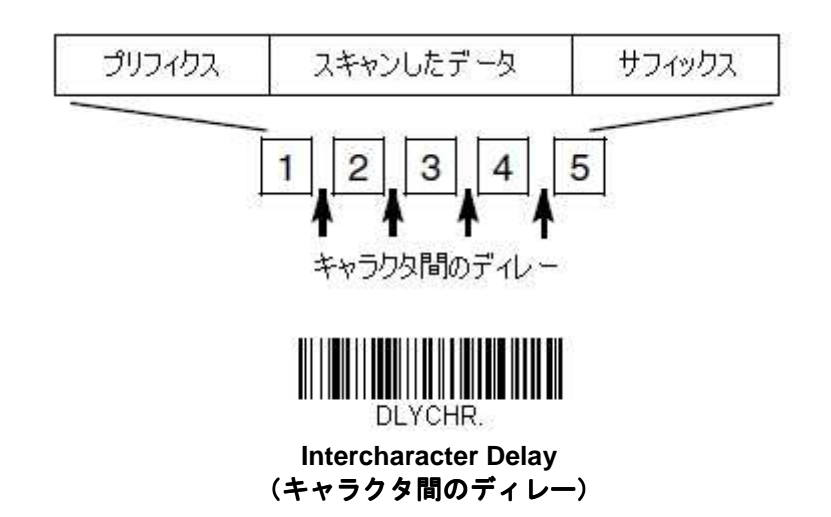

この間隔を削除するには、**Intercharacter Delay** のバーコードを読み取り、次に数字を 0 に設定します。その後本 書の裏表紙の内側にあるプログラミングチャートで **Save**(保存)のバーコードを読み取ります。

注意:キャラクタ間の間隔は、USB シリアルエミュレーションでは対応しておりません。

### ユーザー定義のキャラクタ間ディレー

読み取ったデータの内、特定のキャラクタを送信後、キャラクタ間の間隔を最大 5,000 ミリ秒 (5 ミリ秒単位) ま で設定できます。以下の **Delay Length**(ディレーの長さ)のバーコードを読み取り、本書の裏表紙の内側にある プログラミングチャートで 5 ミリ秒単位の数字を読み取った後、**Save**(保存) のバーコードを読み取ります。

次に **Character to Trigger Delay**(ディレーを動作させるキャラクタ)のバーコードを読み取り、A-4 ページの ASCII 変換チャート (コードページ 1252)で、ディレーを起動する ASCII 文字の 2 桁の HEX 値を読み取ります。

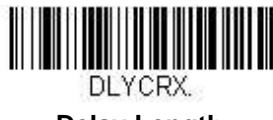

**Delay Length**  (ディレーの長さ)

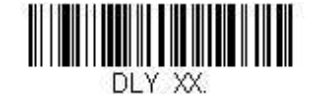

**Character to Trigger Delay**  (ディレーを動作させるキャラクタ) この間隔を削除するには、**Delay Length** のバーコードを読み取り、次にディレー数を 0 に設定します。その後、 本書の裏表紙の内側にあるプログラミングチャートで **Save**(保存)のバーコードを読み取ります。

## ファンクション間ディレー

メッセージストリングの各セグメント送信において、ファンクション間の間隔を最大 5,000 ミリ秒 (5 ミリ秒単 位)に設定できます。以下の Interfunction Delay (ファンクション間のディレー) バーコードを読み取り、本書 の裏表紙の内側にあるプログラミングチャートで 5 ミリ秒単位のディレー数と **Save**(保存)を読み取ってくださ い。

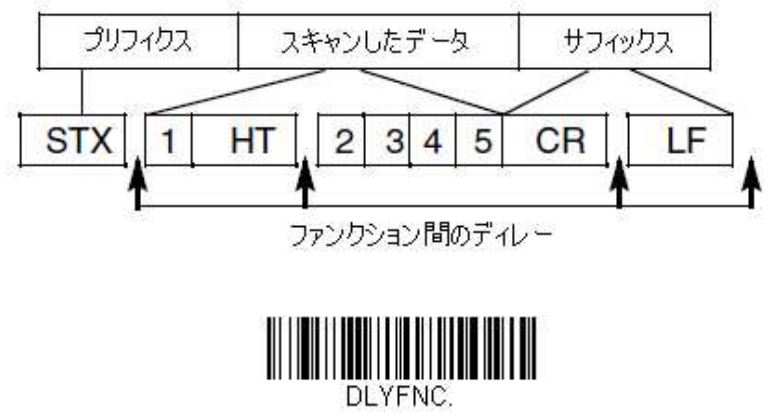

**Interfunction Delay**  (ファンクション間のディレー)

このディレーを削除するときは、**Interfunction Delay** のバーコードを読み取り、次にディレー数を 0 に設定しま す。その後、本書の裏表紙の内側にあるプログラミングチャートで **Save**(保存)のバーコードを読み取ります。

### メッセージ間ディレー

読み取ったデータの送信間隔を最大 5,000 ミリ秒(5 ミリ秒単位)まで設定できます。以下の **Intermessage**  Delay (メッセージ間のディレー) バーコードを読み取り、次に本書裏表紙内側にあるプログラミングチャートで 5 ミリ秒単位の数字と **Save**(保存)を読み取ります。

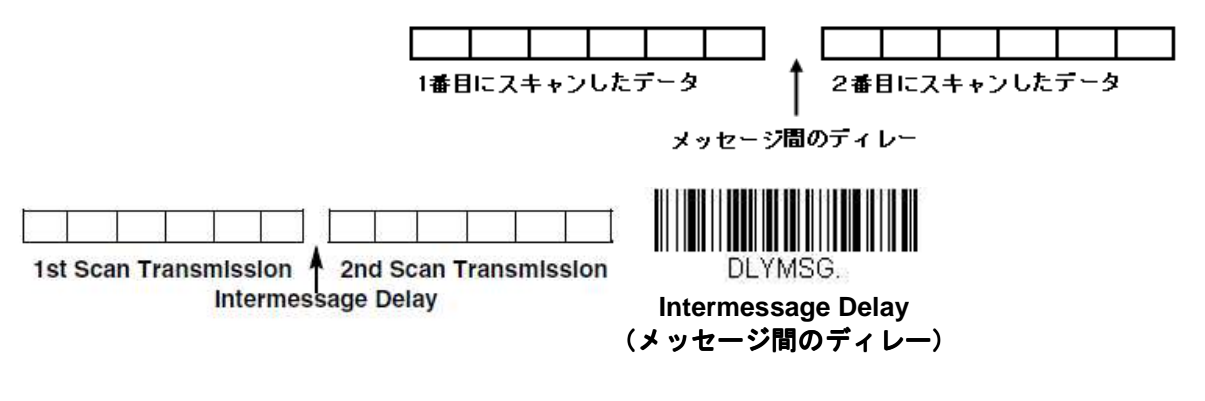

この間隔を削除するには、**Intermessage Delay** のバーコードを読み取り、次に設定値を 0 に設定します。その後、 本書の裏表紙の内側にあるプログラミングチャートで **Save**(保存)のバーコードを読み取ります。

データフォーマット

### データフォーマットエディタについて

データフォーマットエディタを使って、スキャナの出力を編集できます。例えば、バーコードデータを読み取りつ つも、特定の箇所にキャラクタを挿入できます。このセクションで記載された設定は、出力を変更したい場合だけ 使用してください。

データフォーマットの初期設定= None (なし)

通常、バーコードは読み取られると自動的に出力されます。フォーマットをする場合は、フォーマットプログラム の中で「送信」コマンド(5-4 ページの「送信コマンド」を参照)でデータを出力する必要があります。スキャナ には複数のフォーマットを設定可能です。フォーマットは、入力された順に堆積されますが、フォーマットが適用 される順序は下記の通りです。

1. 特定のターミナル ID、実際のコード ID、実際の長さ 2. 特定のターミナル ID、実際のコード ID、汎用の長さ 3. 特定のターミナル ID、汎用のコード ID、実際の長さ 4. 特定のターミナル ID、汎用のコード ID、汎用の長さ 5. 汎用のターミナル ID、実際のコード ID、実際の長さ 6. 汎用のターミナル ID、実際のコード ID、汎用の長さ 7. 汎用のターミナル ID、汎用のコード ID、実際の長さ 8. 汎用のターミナル ID、汎用のコード ID、汎用の長さ

データフォーマットの構成はヘッダー情報を含め、256 バイトが最大サイズです。フォーマットは 50 バイト以上 を保存できません。

データフォーマットの設定変更を行った後にフォーマットをすべて削除して工場初期設定に戻したい場合は、以下 の Default Data Format (データフォーマットの初期化) バーコードを読み取ってください。

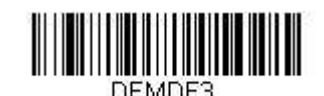

**\* Default Data Format**  (データフォーマットの初期化)

### データフォーマットの追加

- **Step 1 Enter Data Format (データフォーマットの開始)のシンボルを読み取ります (5-2 ページ)。**
- **Step 2 Primary**(基準)もしくは **Alternate**(代用)フォーマットを選択します。

基準のデータフォーマットにするか、または 3 つある代用フォーマットの 1 つにするかを決定します。全 部で4つの異なるデータフォーマットの方法を保存することができます。基準フォーマットを設定すると きは、本書の裏表紙の内側にあるプログラミングチャートで「0」を読み取ります。代用フォーマットを プログラム設定する場合は、設定する代用フォーマットによって「1」、「2」、または「3」を読み取ります。 (詳しくは 5-10 ページの基準もしくは代用フォーマットをご参照ください。)

**Step 3** ターミナルの種類

ターミナル ID 表(5-4 ページ)を参照し、お使いのコンピュータのターミナル ID を確認します。プログ ラミングチャートにある 3 つの数字バーコードを読み取り、そのターミナル ID でスキャナを設定します (数字を 3 つ入力してください)。例えば、AT ウェッジの場合は、「0」、「0」、「3」を読み取ります。 注意:ターミナル全種のワイルドカードは 099 です。

**Step 4** コード **ID** 

A-1 ページのシンボルチャートでデータフォーマットを適用するシンボルを確認します。そのシンボルの HEX 値を確認し、本書の裏表紙の内側にあるプログラミングチャートから 2 桁の HEX 値を読み取ります。

**Step 5** コードの長さ

このシンボルバーコードデータの長さ(最大 9999 キャラクタ)を指定します。本書の裏表紙の内側にあ るプログラミングチャートから 4桁のデータ桁数を読み取ります。(注意:50 キャラクタは 0050 と入力 します。9999 は汎用の数字で、すべての長さを示します。)

**Step 6** 編集コマンド

5-4 ページを参照してください。入力したいコマンドを表すシンボルを読み取ります。各シンボルデータ フォーマットには、94 の英数キャラクタを入力できます。

**Step 7** データフォーマットの保存には、**Save**(保存)を読み取ってください。保存しない場合は、**Discard**(破 棄)を読み取ります。

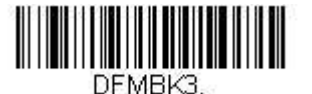

**Enter Data Format**  (データフォーマットの開始)

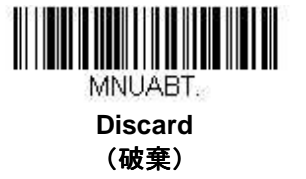

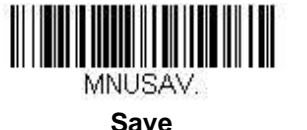

(保存)

5-2

## その他のプログラミング

- Clear One Data Format (データフォーマットを1件削除する) 1 つのシンボルに対してデータフォーマットを 1 つ削除します。基準フォーマットを削除する場合は、本 書の裏表紙の内側にあるプログラミングチャートから「0」を読み取ります。代用フォーマットを削除す る場合は、削除する代用フォーマットによって「1」、「2」、または「3」を読み取ります。その後、削除し たい特定のデータフォーマットのターミナルの種類、コード ID (A-1 ページのシンボルチャートを参照)、 およびバーコードデータ桁数を読み取ります。他のフォーマットはすべて影響を受けません。
- Clear all Data Formats (全データフォーマット消去) すべてのデータフォーマットを削除します。
- **Save**(保存) データフォーマット変更を保存して終了します。
- **Discard** (破棄) すべてのデータフォーマット変更を保存せず、終了します。

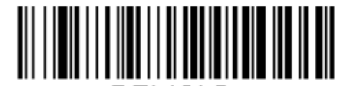

DEMCL3. **Clear One Data Format**  (**1** データフォーマット消去 データフォーマット消去)

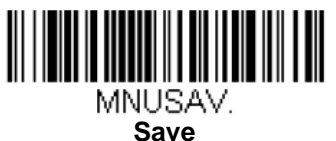

(保存)

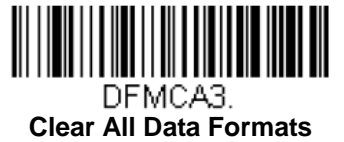

(全データフォーマット消去)

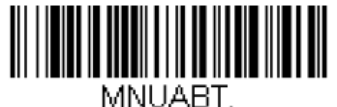

**Discard**  (破棄)

### ターミナル **ID** 表

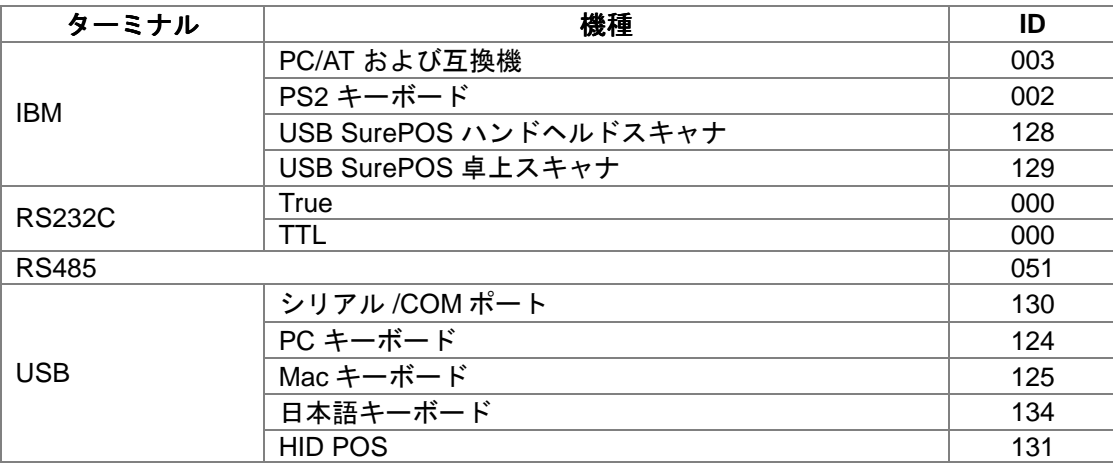

## データフォーマットエディタコマンド

### 送信コマンド

### すべてのキャラクタの送信

**F1** 入力メッセージ内にあるすべてのメッセージを出力し、その後にユーザーが指定したキャラクタを挿入し ます。**Syntax = F1xx**(**xx** は、挿入したいキャラクタの ASCII コードに対する HEX 値を示しています。 DEC 値、HEX 値、キャラクタコードについては、A-4 ページの ASCII 変換チャート(コードページ 1252)を参照してください。

### いくつかのキャラクタの送信

**F2** 入力されたメッセージの内、いくつかのキャラクタを出力し、その後にユーザーが指定したキャラクタを 挿入します。現在のカーソル位置から始まり、「**nn**」 個のキャラクタまで、もしくは入力メッセージの最 後のキャラクタまで続きます。続いて「**xx**」キャラクタとなります。**Syntax = F2nnxx** で、**nn** はキャラ クタの数を示す数字(00~99)、**xx** は、挿入したいキャラクタの ASCII コードに対する HEX 値を示して います。DEC 値、HEX 値、キャラクタコードについては、A-4 ページの ASCII 変換チャート(コードペ ージ 1252)を参照してください。

### 特定のキャラクタまでのキャラクタすべてを送信

**F3** 現在のカーソル位置のキャラクタから始まり、検索キャラクタ「**ss**」の手前までのキャラクタすべてを入 力メッセージから抜き出して出力し、続いてユーザーが指定するキャラクタを挿入します。カーソルは 「**ss**」キャラクタへと移動します。**Syntax= F3ssxx**(**ss** は検索するキャラクタの ASCII コードに対する HEX 値を示し、**xx** は挿入したいキャラクタの ASCII コードに対する HEX 値を示しています。DEC 値、 HEX 値、キャラクタコードについては、A-4 ページの ASCII 変換チャート(コードページ 1252)を参照 してください。)

### 最後のキャラクタ以外のすべてのキャラクタを送信

**E9** 現在のカーソル位置から始まり、最後の「**nn**」キャラクタを除くすべてのキャラクタを出力します。カー ソルは最後のキャラクタ位置から 1 つ過ぎたところへ移動します。**Syntax = E9nn**(**nn** はメッセージの最 後で送られないキャラクタの数の数値 (00~99) を示しています。)

#### キャラクタを複数回挿入

**F4** 現在のカーソル位置はそのままで、「**xx**」キャラクタを「**nn**」回 出力メッセージと共に送信します。 **Syntax = F4xxnn**(**xx** は、挿入したいキャラクタの ASCII コードに対する HEX 値を示し、**nn** は送信する 回数の数値(00~99)を示しています。DEC 値、HEX 値、キャラクタコードについては、A-4 ページの ASCII 変換チャート (コードページ 1252) を参照してください。

#### シンボル名の挿入

**B3** カーソルを動かすことなく、出力メッセージにバーコードシンボル名を挿入します。ハネウェルの ID が 割り振られているシンボルのみ対応致します(A-1 ページのシンボルチャートを参照)。小数、HEX 値、 キャラクタコードについては、A-4 ページの ASCII 変換チャート (コードページ 1252) を参照してくださ い。

### バーコード長の挿入

**B4** カーソルを動かすことなく出力メッセージにバーコードの長さを挿入します。バーコードの長さは数字の ストリングによって示され、先頭の 0 は含まれません。

### 移動コマンド

#### カーソルを前方に移動

**F5** カーソルを現在の位置から「**nn**」キャラクタ前方へと移動させます。**Syntax = F5nn**(**nn** は、カーソル を前に移動するキャラクタ数(00~99)を示しています。)

### カーソルを後方に移動

**F6** カーソルを現在の位置から「**nn**」キャラクタ後方へと移動させます。**Syntax = F6nn**(**nn** は、カーソル をバックさせるキャラクタ数(00~99)を示しています。)

### カーソルを先頭に移動

**F7** カーソルを入力メッセージの先頭キャラクタに移動させます。**Syntax =F7**

### カーソルを最後に移動

**EA** カーソルを入力メッセージの最終キャラクタに移動します。**Syntax =EA**

### 検索コマンド

### 前方のキャラクタを検索

**F8** 入力メッセージ内で、現在のカーソル位置より前方にある「**xx**」キャラクタを検索し、カーソルは「**xx**」 キャラクタに移動します。**Syntax = F8xx**(**xx** は、検索したいキャラクタの ASCII コードに対する HEX 値を示し ています。DEC 値、HEX 値、キャラクタコードについては、A-4 ページの ASCII 変換チャート(コードページ 1252)を参照してください。

### 後方のキャラクタ検索

**F9** 入力メッセージ内で、現在のカーソル位置より後方にある「**xx**」キャラクタを検索し、カーソルは「**xx**」 キャラクタに移動します。**Syntax = F9xx**(**xx** は、検索したいキャラクタの ASCII コードに対する HEX 値を示しています。DEC 値、 HEX 値、キャラクタコードについては、A-4 ページの ASCII 変換チャート (コードページ 1252)を参照してください。

### 前方のストリングを検索

**B0** 現在のカーソル位置より前方にある「**s**」ストリングを検索し、カーソルは「**s**」ストリングに移動しま す。**Syntax = B0nnnnS**(**nnnn** はストリングの長さ(9999 まで)で、**S** は対応するストリングの各キャ ラクタの ASCII HEX 値からなっています。)例えば、B0000454657374 では最初の 4 キャラクタのストリ ング「Test」を前方検索します。DEC 値、 HEX 値、キャラクタコードについては、A-4 ページの ASCII 変換チャート(コードページ 1252)を参照してください。

### 後方のストリングを検索

**B1** 現在のカーソル位置より後方にある「**s**」ストリングを検索し、カーソルは「**s**」ストリングに移動しま す。**Syntax = B1nnnnS**(**nnnn** はストリングの長さ(9999 まで)で、**S** は対応するストリングの各キャ ラクタの ASCII HEX 値からなっています。)例えば、B1000454657374 では最初の 4 キャラクタのストリ ング「Test」を後方検索します。DEC 値、HEX 値、キャラクタコードについては、A-4 ページの ASCII 変 換チャート(コードページ 1252)を参照してください。

### 一致しないキャラクタの前方検索

**E6** 入力メッセージ内で、現在のカーソル位置より前方にある「**xx**」以外のキャラクタを検索し、カーソルは 「**xx**」ではないキャラクタに移動します。**Syntax = E6xx**(**xx** は、検索キャラクタの ASCII コードに対す る HEX 値を示しています。DEC 値、HEX 値、キャラクタコードについては、A-4 ページの ASCII 変換チ ャート(コードページ 1252)を参照してください。

### 一致しないキャラクタの後方検索

**E7** 入力メッセージ内で、現在のカーソル位置より後方にある「**xx**」以外のキャラクタを検索し、カーソルは 「**xx**」ではないキャラクタに移動します。**Syntax = E7xx**(**xx** は、検索キャラクタの ASCII コードにコー ドに対する HEX 値を示しています。DEC 値、HEX 値、キャラクタコードについては、A-4 ページの ASCII 変換チャート(コードページ 1252)を参照してください。

### その他のコマンド

### キャラクタ無効

**FB** カーソルを他のコマンドで進めると同時に、現在のカーソル位置から最大 15 のキャラクタをすべて無効 にします。FC コマンドを実行すると、この機能は停止します。カーソルは FB コマンドでは移動しません。 **Syntax = Fbnnxxyy…zz**(**nn** はリストにある無効キャラクタの数、**xxyy…zz** は、無効にするキャラクタ のリストです。

#### キャラクタ無効の停止

**FC** 無効フィルタを使用不能にし、無効になったキャラクタをすべて削除します。**Syntax =FC**

#### キャラクタ置換

**E4** 出力メッセージ内にあるキャラクタを最大 15 のキャラクタまで、カーソルの移動なしに置換します。E5 コマンドを実行するまで置換し続けます。**Syntax = E4nnxx1xx2yy1yy2...zz1zz2**(**nn** は(変更前および 変更後)のキャラクタの合計です。**xx1** は変更前のキャラクタを、**xx2** は変更後のキャラクタを定義しま す。**zz1** と **zz2** まで同様です。

#### キャラクタの置換を停止

**E5** キャラクタ置換を終了します。**Syntax = E5**

### キャラクタの比較

**FE** 現在のカーソル位置のキャラクタをキャラクタ「**xx**」と比較します。キャラクタが同じ場合は、カーソル を 1 つ進めます。**Syntax = Fexx**(**xx** は、比較するキャラクタの ASCII コードに対する HEX 値を示して います。DEC 値、HEX 値、キャラクタコードについては、A-4 ページの ASCII 変換チャート(コードペ ージ 1252)を参照してください。

### ストリングの比較

**B2** 入力メッセージ内のストリングをストリング「**s**」と比較します。ストリングが同じ場合は、カーソルを そのストリングの末尾まで移動します。**Syntax= B2nnnnS**。**nnnn** はストリングの長さ(9999 まで)で、 **S** は対応するストリングの各キャラクタの ASCII HEX 値からなっています。例えば、B2000454657374 なら、現在のカーソル位置のストリングと 4 つのキャラクタストリング「Test 」を比べます。DEC 値、 HEX 値、キャラクタコードについては、A-4 ページの ASCII 変換チャート(コードページ 1252)を参照 してください。

### 数字チェック

**EC** 現在のカーソル位置に ASCII 数字があることを確認します。キャラクタが数字でない場合は、フォーマッ トを中止します。

### 数字以外のキャラクタチェック

**ED** 現在のカーソル位置に ASCII 数字以外のキャラクタがあることを確認します。キャラクタが数字の場合 は、フォーマットを中止します。

### ディレー(間隔)の挿入

**EF** 現在のカーソル位置から 49,995 ミリ秒までの(5ミリ秒単位)ディレー(間隔)を挿入します。**Syntax = Efnnnn**。**nnnn** は5ミリ秒単位での時間を示し、9999 までです。このコマンドはキーボードウェッジイ ンターフェースの場合にのみ使用可能です。

## データフォーマッタ

データフォーマッタを無効にすると、プリフィクスとサフィックスを含め、バーコードデータは読み取られたとお りにホストに出力されます。

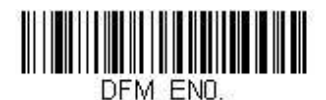

**Data Formatter Off**  (データフォーマッタ 無効)

読み取ったデータをユーザーが作成・保存したデータフォーマットに合致させたい場合、以下の設定をデータフォ ーマットに適用することができます。

### **Data Formatter On, Not Required, Keep Prefix/Suffix**

(データフォーマッタ 有効、必須ではない、プリフィクス・サフィックスあり) 読み取ったデータはユーザー作成のデータフォーマットに合わせて調整され、プリフィクス、サフィック

スも付加されて送信されます。

### **Data Formatter On, Not Required, Drop Prefix/Suffix**

(データフォーマッタ 有効、必須ではない、プリフィクス・サフィックスなし)

読み取ったデータはデータフォーマットに合わせて調整されます。データフォーマットが特定のシンボル の場合、それらのプリフィクス、サフィックスは送信されません。

### Data Format Required, Keep Prefix/Suffix(データフォーマット必須、プリフィクス・サフィックスあり)

読み取ったデータはデータフォーマットに合わせて調整され、プリフィクス、サフィックスも送信されま す。ユーザー作成のデータフォーマットに合わない場合はエラーブザーが鳴り、そのバーコードのデータ は送信されません。エラーブザー無しでこのタイプのバーコード操作を行いたい場合は、「データフォー マット不適合エラーブザー」のページをご覧ください。

### Data Format Required, Drop Prefix/Suffix(データフォーマット必須、プリフィクス・サフィックスなし)

読み取ったデータはデータフォーマットに合わせて調整されます。データフォーマットが特定のシンボル である場合、これらのプリフィクス、サフィックスが送信されません。ユーザー作成のデータフォーマッ トに合わないデータの場合はすべてエラーブザーが鳴らされます。エラーブザーなしでこのタイプのバー コード操作を行いたい場合は、「データフォーマット不適合エラーブザー」のページをご覧ください。

操作を以下から 1 つ選んでください。

初期設定= Data Formatter On, Not Required, Keep Prefix/Suffix (データフォーマッタ 有効、必須ではない、プリ フィクス・サフィックスあり)

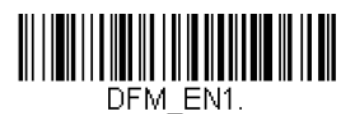

\* Data Formatter On.(データフォーマッタ 有効) **Not Required,**(必須ではない) Keep Prefix/Suffix (プリフィクス・サフィックスあり)

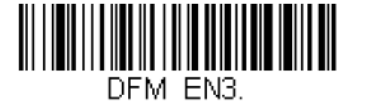

Data Formatter On, (データフォーマッタ 有効) **Not Required,**(必須ではない) Drop Prefix/Suffix (プリフィクス・サフィックスなし)

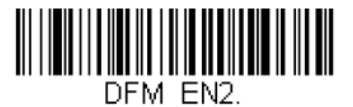

Data Format Required, (データフォーマット必須) Keep Prefix/Suffix (プリフィクス・・サフィックスあり)

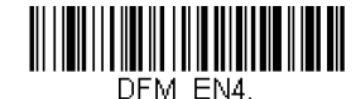

Data Format Required, (データフォーマット必須) Drop Prefix/Suffix (プリフィクス・サフィックスなし)

## データフォーマット不適合エラーブザー

ユーザーが指定するデータフォーマットに合わないバーコードが読み込まれた場合、通常、スキャナがエラーブザ ーを鳴らします。しかし、エラーブザーを聞くことなくバーコード読み込みを続けたい場合もあります。**Data Format Non-Match Error Tone Off** バーコードを読み込むと、データフォーマットと一致しなかったデータは送 信されず、エラーブザーも鳴りません。

不適合のバーコードがあったときにエラーブザーを鳴らせたい場合は、**Data Format Non-Match Error Tone On** バーコードを読み取ってください。

初期設定= Data Format Non-Match Error Tone On (データフォーマット不適合ブザー 有効)

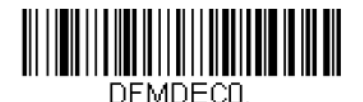

**\* Data Format Non-Match Error Tone On**  (データフォーマット不適合エラーブザー 有効)

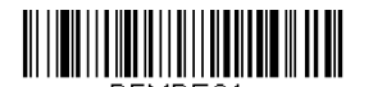

DEMDEC1 **Data Format Non-Match Error Tone Off**  (データフォーマット不適合エラーブザー 無効)

## 基準/代用データフォーマット

データフォーマットは 4 種類保存することができ、それらのフォーマットを切り換えることができます。基準デー タフォーマットの場合は、「0」で保存してください。それ以外のフォーマットは「1」、「2」、「3」のどれかで保存 してください。フォーマットが使えるようにするには、以下のバーコードのいずれか1つを読み取ってください。

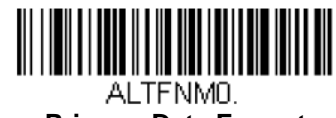

**Primary Data Format**  (基準データフォーマット)

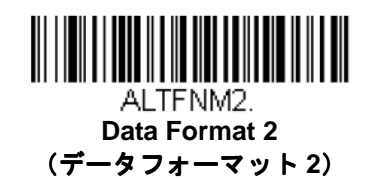

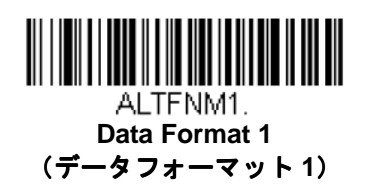

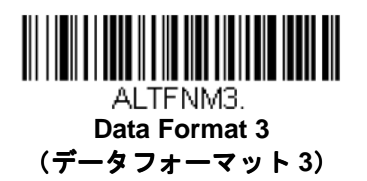

## シングルスキャンデータフォーマット変更

一回の読み取りに対してデータフォーマットの切り替えができます。以下のバーコードを代用データフォーマット で読み取り、上記で選択したフォーマット(基準、もしくは 1、2、3)へと戻します。

例えば、データフォーマット 3 で機器を設定しているとします。下の **Single Scan-Data Format 1** を読み取るこ とで、ボタン 1 つ押すだけでデータフォーマット1へと切り換えます。次に読み取るバーコードはデータフォーマ ット 1 で読み取られ、またデータフォーマット 3 へと戻ります。

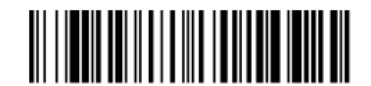

VSAF 1. **Single Scan-Data Format 1**  (データフォーマット **1** での読み取り一回)

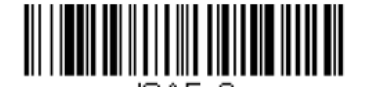

**Single Scan-Data Format 3**  (データフォーマット **3** での読み取り一回)

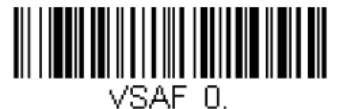

**Data Format**  (基準データフォーマットでの読み取り一回)

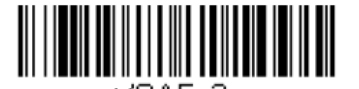

VSAF 2. **Single Scan-Data Format 2**  (データフォーマット2 での読み取り一回)

# シンボル

- 
- China Post Code (中国郵便コード) ISBT 128
- 
- Code 11 MSI
- Code 32 Pharmaceutical (PARAF) NEC 2 of 5
- 
- 
- 
- 
- EAN/JAN-13 Telepen
- GS1 データバー 標準型(オムニディレクショナル) Trioptic Code
- GS1 データーバー限定型(リミテッド) UPC A
- GS1 データバー拡張型 (エクスパンデッド) UPC-A/EAN-13 (拡張クーポンコード付き)
- GS1 エミュレーション UPC E0
- GS1-128
- すべてのシンボル インタリーブド 2 オブ 5(ITF)
	-
- Codabar Matrix 2 of 5
	-
	-
- Code 39 Plessey Code
- Code 93 郵便コード
- Code 128 Straight 2 of 5 IATA(2 バースタート/ストップ)
- EAN/JAN-8 Straight 2 of 5 Industrial (3 バースタート/ストップ)
	-
	-
	-
	-
	-

## すべてのシンボル

お使いのスキャナですべてのシンボルをデコードしたい場合は、**All Symbologies On**(すべてのシンボル 読み 取り許可)のバーコードを読み取ります。特定のシンボルだけを読み取りたい場合は、**All Symbologies Off** を読 み取り、その後その特定シンボルに対して **On** バーコードを読み取ります。

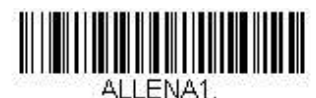

**All Symbologies On**  (すべてのシンボル 読み取り許可)

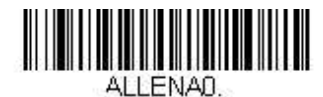

**All Symbologies Off**  (すべてのシンボル 読み取り禁止)

## 読み取り桁数

バーコードシンボルによっては、読み取り桁数を設定できます。読み取ったバーコードのデータ桁数が指定した読 み取り桁数と一致しなければ、エラーブザーが鳴ります。スキャナに強制的に一定桁数のバーコードデータを読み 取らせるため、最短と最長を同じ値に設定できます。これは、読み取りエラーを減らすのに役立ちます。

### 例: 文字数が **9**~**20** のバーコードだけをデコードする場合 最短= 09、最長= 20

### 例: 文字数が **15** のバーコードだけをデコードする場合

最短= 15、最長= 15

初期設定の最短および最長読み取り桁数以外の値にする場合は、そのシンボルの説明に含まれているバーコードを 読み取り、次に本書の裏表紙の内側にあるプログラミングチャートの読み取り桁数の数値と **Save**(保存)のバー コードを読み取ります。最短と最長、および初期設定は、それぞれのシンボルと共に記載されています。

**Codabar** 

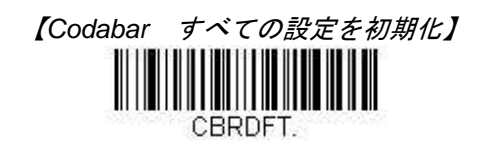

**Codabar** 有効**/**無効

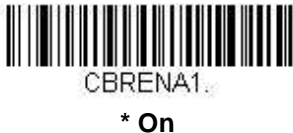

(有効)

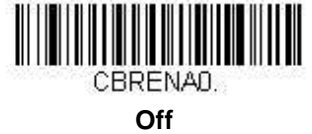

(無効)

## **Codabar** スタート**/**ストップキャラクタ

スタート/ストップキャラクタは、バーコードの先頭と末尾を識別します。送信する・しないが選択できます。 初期設定= Don't Transmit (送信しない)

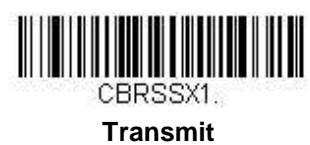

(送信する)

CBRSSXD. **\* Don't Transmit** 

(送信しない)

## **Codabar** チェックキャラクタ

Codabar チェックキャラクタは、いろいろな「モジュラス」を用いて作成します。モジュラス 16、モジュラス 7 CD、CLSI のチェックキャラクタを用いた Codabar のバーコードだけを読み取るようにスキャナを設定できます。 初期設定= No Check Character (チェックキャラクタなし)

No Check Character (チェックキャラクタなし)は、チェックキャラクタの有無に関係なく、バーコードを読み 取って送信することを示します。

Validate and Transmit (チェックキャラクタ有効、送信する)に設定すると、チェックキャラクタが印刷された Codabar のバーコードだけを読み取り、読み取ったデータの最後にこのキャラクタを送信します。 **Validate, but Don**'**t Transmit**(チェックキャラクタ チェックキャラクタ有効、送信しない)に設定すると、チェックキャラクタと共

に印刷された Codabar バーコードだけを読み取り、チェックキャラクタは送信されません。

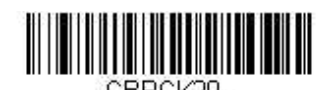

**\* No Check Character**  (チェックキャラクタなし)

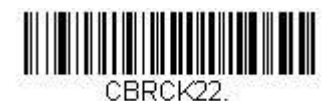

**Validate Modulo 16 and Transmit**  (モジュラス **16** 有効、送信する)

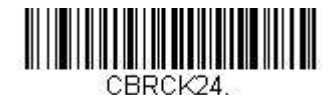

**Validate Modulo 7 CD and Transmit**  (モジュラス **7 CD** 有効、送信する)

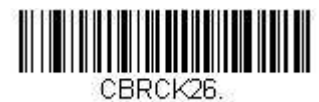

**Validate CLSI and Transmit**  (**CLSI** 有効、送信する)

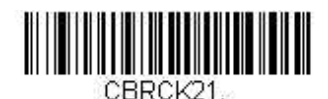

**Validate Modulo 16, but Don't Transmit**  (モジュラス **16** 有効、送信しない)

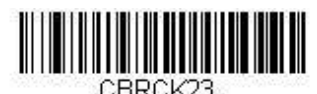

**Validate Modulo 7 CD, but Don't Transmit**  (モジュラス **7 CD** 有効、送信しない)

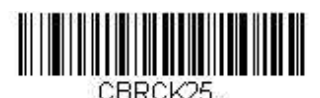

**Validate CLSI, but Don't Transmit**  (**CLSI** 有効、送信しない)

## **Codabar** 連結機能

Codabar にはシンボルの連結サポート機能があります。連結機能を有効にすると、スキャナは「D」のスタートキ ャラクタを有し、「D」のストップキャラクタがあるシンボルに隣接する Codabar のシンボルを検索します。この 場合、2 つのメッセージは 1 つに連結され、「D」キャラクタは省略されます。

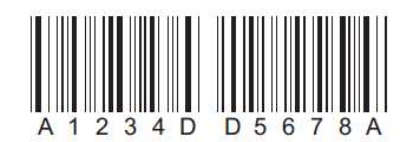

連結されていない単独の「D」Codabar シンボルをデコードしないようにするには、**Require**(要求する)を選択 します。この選択をしても、スタート/ストップ D キャラクタのない Codabar には影響ありません。

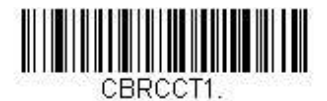

**On**  (有効)

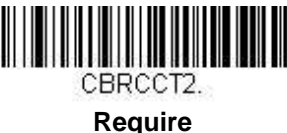

(要求する)

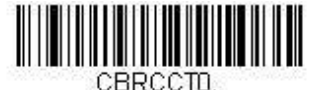

**\* Off**  (無効)

## 連結タイムアウト

連結におけるバーコード検索の際、次のバーコードを検索との間にディレー(間隔)を設定したい場合があります。 間隔の長さ(ミリ秒単位)を設定するには、以下のバーコードを読み取り、プログラミングチャートからタイムア ウト時間(1~65535 ミリ秒)の数値を読み取り、最後に **Save**(保存)を読み取ってください。 初期設定= 750

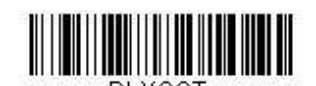

**Concatenation Timeout**  (連結タイムアウト)

## **Codabar** 照合設定

Codabar バーコード読み取りにおいてエラーに遭遇した際、照合設定を調整したい場合があります。冗長性はバ ーコードが送信前にデコードされる回数を調節し、エラー回数を軽減します。ただし、照合設定回数が高いほど、 バーコードへのデコード時間がかかります。 冗長性を調節するには、以下の **Codabar Redundancy**(**Codabar** 照合設定)バーコードを読み取り、本書の裏表

紙の内側にあるプログラミングチャートから 0~10 の照合設定回数を読み取った後、最後に Save (保存) バーコ ードを読み取ってください。

初期設定= 0

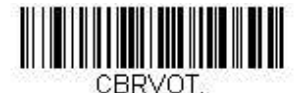

**Codabar Redundancy**  (**Codabar** 照合設定)

## **Codabar** 読み取り桁数

読み取り桁数を変更するときは、次のバーコードを読み取ります。詳細については 6-2 ページの『読み取り桁数』 を参照してください。

最小と最大 =1~80、最小の初期設定=3、最大の初期設定=80

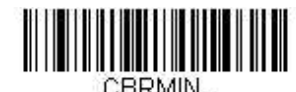

**Minimum Message Length**  (最小読み取り桁数)

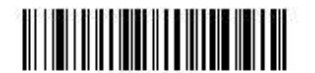

**Code 39** 

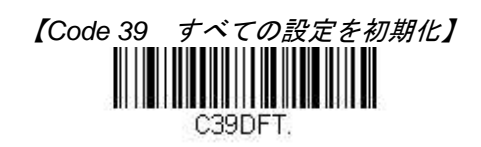

**Code 39** 有効**/**無効

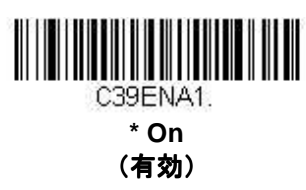

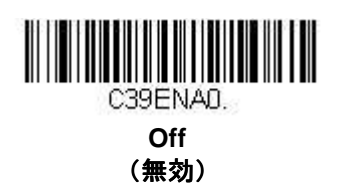

## **Code 39** スタート**/**ストップキャラクタ

スタート/ストップキャラクタは、バーコードの先頭と末尾を識別します。送信する・しないが選択できます。 初期設定 =Don't Transmit (送信しない)

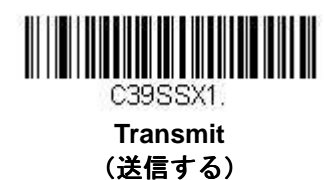

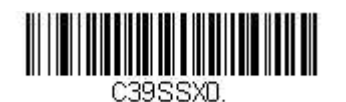

**\* Don**'**t Transmit**  (送信しない)

## **Code 39** チェックキャラクタ

No Check Character (チェックキャラクタなし)は、チェックキャラクタの有無に関係なく、バーコードを読み 取って送信することを示します。チェックキャラクタを Validate, but Don't Transmit (チェックキャラクタ有効、 送信しない)に設定すると、スキャナはチェックキャラクタが印刷された Code 39 バーコードだけを読み取り、 チェックキャラクタは読み取ったデータと共に送信しません。

Validate and Transmit (チェックキャラクタ有効、送信する)に設定すると、チェックキャラクタが印刷された Code 39 バーコードだけを読み取り、読み取ったデータの最後にこのキャラクタを送信します。 初期設定= No Check Character (チェックキャラクタなし)

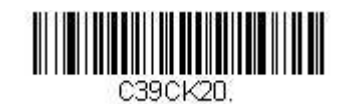

**\* No Check Character**  (チェックキャラクタなし)

<u>TE TENNIS IN STRUCTURE DE L'ANNIS DE L'ANNIS DE L'ANNIS DE L'ANNIS DE L'ANNIS DE L'ANNIS DE L'ANNIS DE L'ANNI</u>

**Validate, but Don't Transmit**  (チェックキャラクタ有効、送信しない)

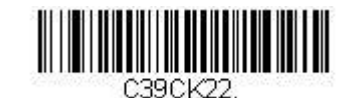

**Validate and Transmit**  (チェックキャラクタ有効、送信する)

## **Code 39** 照合設定

Code 39 バーコード読み取りにおいてエラーに遭遇した際、照合設定を調整したい場合があります。冗長性はバー コードが送信前にデコードされる回数を調節し、エラー回数を軽減します。ただし、照合設定回数が高いほど、バ ーコードへのデコード時間がかかります。

冗長性を調節するには、以下の **Code 39 Redundancy**(**Code 39** 照合設定)バーコードを読み取り、本書の裏表 紙の内側にあるプログラミングチャートから 0~10 の照合設定回数を読み取り、最後に Save (保存) バーコード を読み取ってください。 初期設定= 0

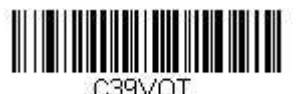

**Code 39 Redundancy**  (**Code 39** 照合設定)

## **Code 39** 読み取り桁数

読み取り桁数を変更するときは、次のバーコードを読み取ります。詳細については、6-2 ページ『読み取り桁数』 を参照してください。

最小と最大 =1~80、最小の初期設定=3、最大の初期設定=80

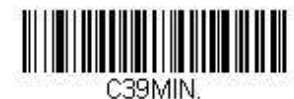

**Minimum Message Length**  (最小読み取り桁数)

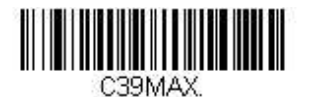

## **Code 32 Pharmaceutical** (**PARAF**)

Code 32 Pharmaceutical は、イタリアの薬局で使用されている Code 39 の一種です。PARAF とも呼ばれます。

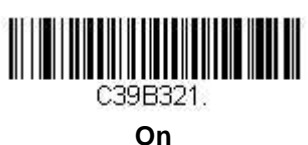

(有効)

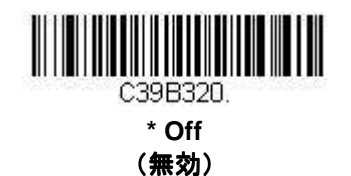

**Full ASCII** 

Full ASCII Code 39 デコーディングを有効にすると、バーコードシンボル内のある一定のキャラクタペアが単独の キャラクタとして解釈されます。例えば、「\$V」は ASCII 文字の「SYN」として、「/C」は ASCII 文字の「#」とし てデコードされます。 初期設定= Off(無効)

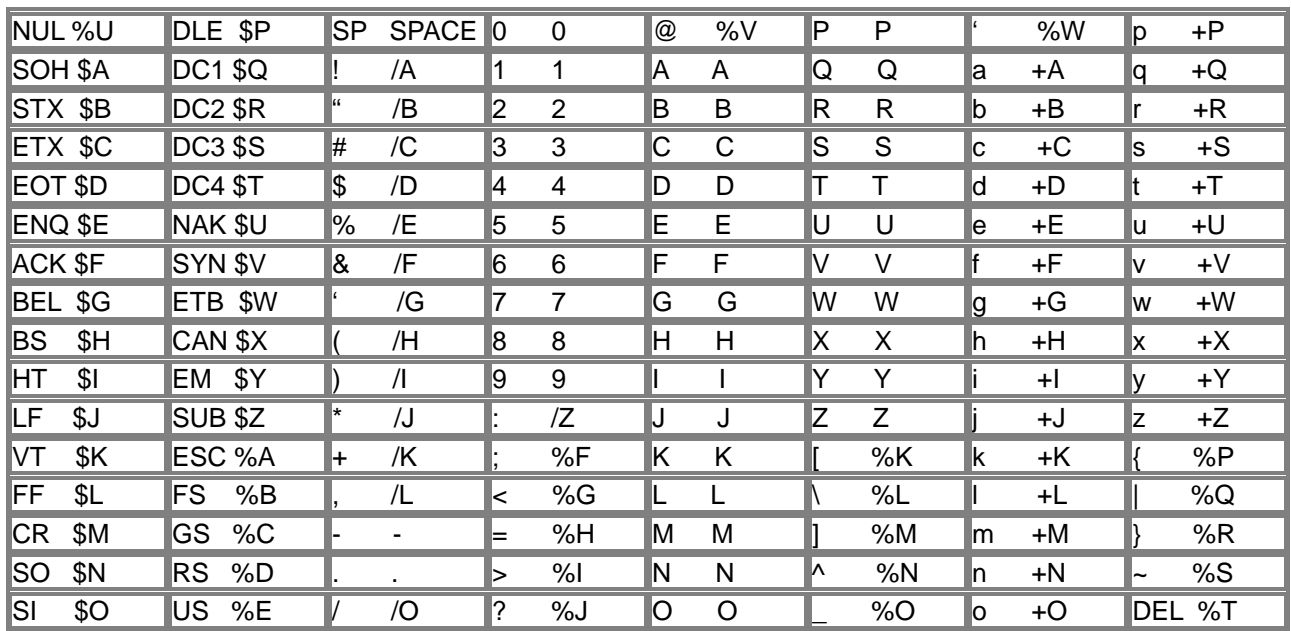

キャラクタペアの「/M」と「/N」は、それぞれマイナス記号とピリオドになります。「/P」から「/Y」までは、 「0」~「9」になります。

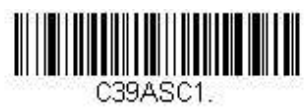

**Full ASCII On**  (**Full ASCII** 有効)

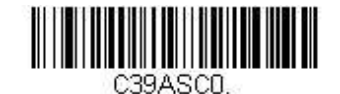

**\* Full ASCII Off**  (**Full ASCII** 無効) **Interleaved 2 of 5 (ITF)** 

【Interleaved 2 of 5 すべての設定を初期化】 125DFT.

## **Interleaved 2 of 5** 有効**/**無効

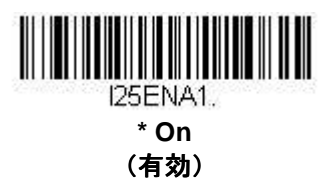

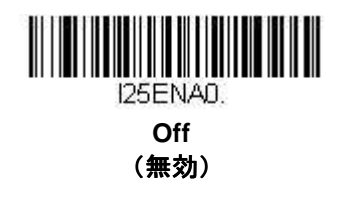

**Follett** フォーマット

初期設定=Off(無効)

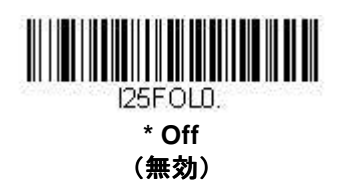

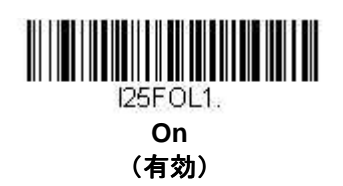

## **NULL** キャラクタ

Interleaved 2 of 5 は偶数のキャラクタを必要とします。奇数のキャラクタが存在することがあれば、それは NULL キャラクタがバーコードに組み込まれているからです。このタイプの Interleaved 2 of 5 バーコードをデコードす **るには、下の On (有効) バーコードを読み取ってください。** 初期設定= Off(無効)

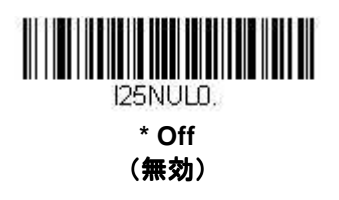

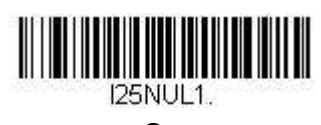

**On**  (有効)

## チェックデジット

No Check Digit (チェックデジットなし)は、スキャナがチェックデジットの有無に関係なく、バーコードデー タを読み取って送信することを示します。

**Validate, but Don't Transmit**(チェックデジット有効、送信しない)に設定すると、チェックデジットが印刷さ れた Interleaved 2 of 5 バーコードだけを読み取り、チェックデジットは読み取ったデータと共に送信されません。 Validate and Transmit (チェックデジット有効、送信する)に設定すると、チェックデジットが印刷された Interleaved 2 of 5 バーコードだけを読み取り、読み取ったデータの最後にこのチェックデジットを送信します。 初期設定= No Check Digit(チェックデジットなし)

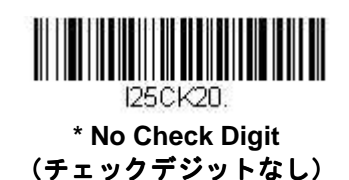

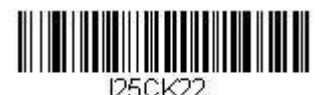

**Validate and Transmit**  (チェックデジット有効、送信する)

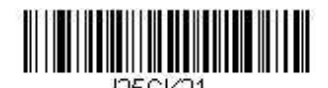

**Validate, but Don't Transmit**  (チェックデジット有効、送信しない)

## **Interleaved 2 of 5** 照合設定

Interleaved 2 of 5 バーコード読み取りにおいてエラーに遭遇した際、照合設定を調整したい場合があります。冗長 性はバーコードが送信前にデコードされる回数を調節し、エラー回数を軽減します。ただし、照合設定回数が高い ほど、バーコードへのデコード時間がかかります。

冗長性を調節するには、以下の **Interleaved 2 of 5 Redundancy**(**Interleaved 2 of 5** 照合設定)バーコードを読 み取り、本書の裏表紙の内側にあるプログラミングチャートから 0~10 の照合設定回数を読み取り、最後に **Save** (保存) バーコードを読み取ってください。

初期設定= 0

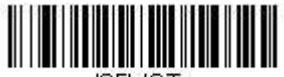

**Interleaved 2 of 5 Redundancy**  (**Interleaved 2 of 5** 照合設定)

## **Interleaved 2 of 5** 読み取り桁数

読み取り桁数を変更するときは、次のバーコードを読み取ります。詳細については 6-2 ページの『読み取り桁数』 を参照してください。

最小と最大 =1~80、最小の初期設定=6、最大の初期設定= 80

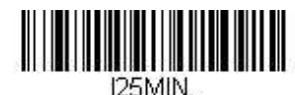

**Minimum Message Length**  (最小読み取り桁数)

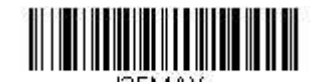

**NEC 2 of 5** 

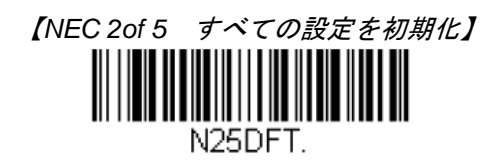

**NEC 2 of 5** 有効**/**無効

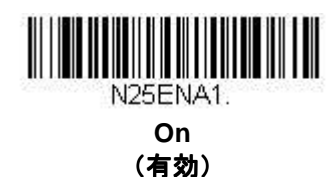

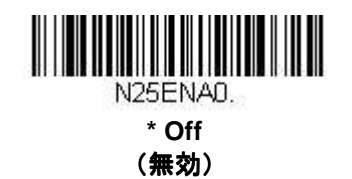

チェックデジット

No Check Digit (チェックデジットなし)は、スキャナがチェックデジットの有無に関係なく、バーコードデー タを読み取って送信することを示します。

Validate, but Don't Transmit (チェックデジット有効、送信しない)に設定すると、チェックデジットが印刷さ れた NEC 2of 5 バーコードだけを読み取り、チェックデジットは読み取ったデータと共に送信されません。 **Validate and Transmit(チェックデジット有効、送信する)**に設定すると、チェックデジットが印刷された NEC 2 of 5 バーコードだけを読み取り、読み取ったデータの最後にこのチェックデジットを送信します。 初期設定 = No Check Digit (チェックデジットなし)

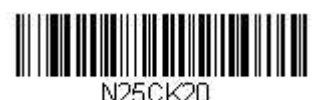

**\* No Check Digit**  (チェックデジットなし)

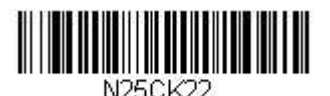

**Validate and Transmit**  (チェックデジット有効、送信する)

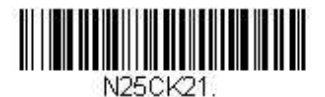

**Validate, but Don't Transmit**  (チェックデジット有効、送信しない)

## **NEC 2 of 5** 照合設定

NEC 2 of 5 バーコード読み取りにおいてエラーに遭遇した際、照合設定を調整したい場合があります。冗長性は バーコードが送信前にデコードされる回数を調節し、エラー回数を軽減します。ただし、照合設定回数が高いほど、 バーコードへのデコード時間がかかります。

冗長性を調節するには、以下の **NEC 2 of 5 Redundancy**(**NEC 2 of 5** 照合設定)バーコードを読み取り、本書の 裏表紙の内側にあるプログラミングチャートから 0~10 の照合設定回数を読み取り、最後に Save (保存) バーコ ードを読み取ってください。

初期設定= 0

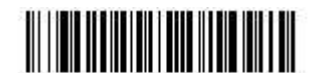

N<sub>25</sub>VOT **NEC 2 of 5 Redundancy**  (**NEC 2 of 5** 照合設定)

### **NEC 2 of 5** 読み取り桁数

読み取り桁数を変更するときは、次のバーコードを読み取ります。詳細については 6-2 ページの『読み取り桁数』 を参照してください。

最小と最大 =1~80、最小の初期設定=3、最大の初期設定=80

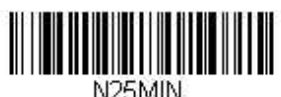

**Minimum Message Length**  (最小読み取り桁数)

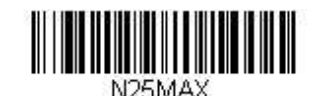

**Code 93** 

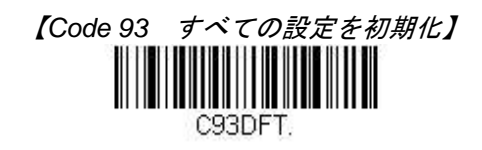

**Code 93** 有効**/**無効

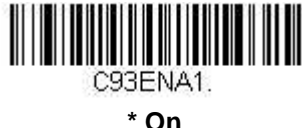

(有効)

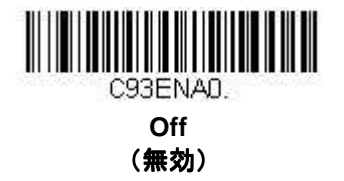

## **Code 93** 照合設定

Code 93 バーコード読み取りにおいてエラーに遭遇した際、照合設定を調整したい場合があります。冗長性はバー コードが送信前にデコードされる回数を調節し、エラー回数を軽減します。ただし、照合設定回数が高いほど、バ ーコードへのデコード時間がかかります。

冗長性を調節するには、以下の **Code 93 Redundancy**(**Code 93** 照合設定)バーコードを読み取り、本書の裏表 紙の内側にあるプログラミングチャートから 0~10 の照合設定回数を読み取った後、最後に **Save**(保存)バーコ ードを読み取ってください。

初期設定= 0

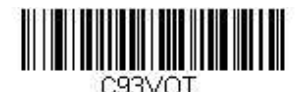

**Code 93 Redundancy**  (**Code 93** 照合設定)

### **Code 93** 読み取り桁数

読み取り桁数を変更するときは、次のバーコードを読み取ります。詳細については 6-2 ページの『読み取り桁数』 を参照してください。

最小と最大 =1~80、最小の初期設定=3、最大の初期設定=80

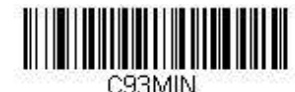

**Minimum Message Length**  (最小読み取り桁数)

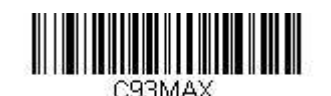

## **Straight 2 of 5 Industrial (**3バー スタート**/**ストップ**)**

【Straight 2 of 5 Industrial すべての設定を初期化】

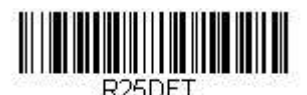

**Straight 2 of 5 Industrial** 有効**/**無効

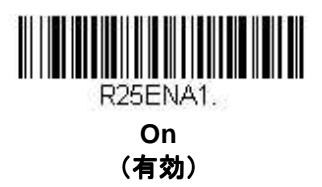

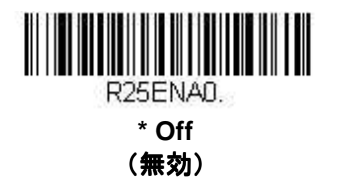

## **Straight 2 of 5 Industrial** 照合設定

Straight 2 of 5 Industrial バーコード読み取りにおいてエラーに遭遇した際、照合設定を調整したい場合があります。 冗長性はバーコードが送信前にデコードされる回数を調節し、エラー回数を軽減します。ただし、照合設定回数が 高いほど、バーコードへのデコード時間がかかります。

冗長性を調節するには、以下の **Straight 2 of 5 Industrial Redundancy**(**Straight 2 of 5 Industrial** 照合設定)バ ーコードを読み取った後、本書の裏表紙の内側にあるプログラミングチャートの 0~10 から照合設定回数を読み 取り、最後に Save (保存) バーコードを読み取ってください。 初期設定= 0

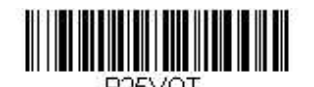

**Straight 2 of 5 Industrial Redundancy**  (**Straight 2 of 5 Industrial** 照合設定)

## **Straight 2 of 5 Industrial** 読み取り桁数

読み取り桁数を変更するときは、次のバーコードを読み取ります。詳細については 6-2 ページの『読み取り桁数』 を参照してください。

最小と最大 = 1~80、最小の初期設定=3、最大の初期設定=80

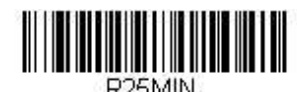

**Minimum Message Length**  (最小読み取り桁数)

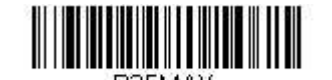

**Maximum Message Length**  (最大読み取り桁数)

## **Straight 2 of 5 IATA (2** バースタート**/**ストップ**)**

注意:このシンボルは Airline Code 5 としても知られています。

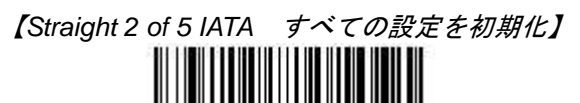

A25DFT

**Straight 2 of 5 IATA** 有効**/**無効

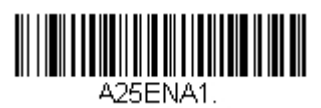

**On**  (有効) <u>TENERAL PERSONAL PERSONAL PERSONAL PERSONAL PERSONAL PERSONAL PERSONAL PERSONAL PERSONAL PERSONAL PERSONAL PE</u> 25ENA0

**\* Off**  (無効)

## **Straight 2 of 5 IATA** 照合設定

Straight 2 of 5 IATA バーコード読み取りにおいてエラーに遭遇した際、照合設定を調整したい場合があります。冗 長性はバーコードが送信前にデコードされる回数を調節し、エラー回数を軽減します。ただし、照合設定回数が高 いほど、バーコードへのデコード時間がかかります。

冗長性を調節するには、以下の **Straight 2 of 5 IATA Redundancy**(**Straight 2 of 5 IATA Redundancy** 照合設 定)バーコードを読み取り、本書の裏表紙の内側にあるプログラミングチャートから 0~10 の照合設定回数を読 み取った後、**Save**(保存)バーコードを読み取ってください。 初期設定= 0

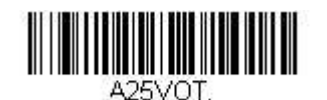

**Straight 2 of 5 IATA Redundancy**  (**Straight 2 of 5 IATA** 照合設定)

## **Straight 2 of 5 IATA** 読み取り桁数

読み取り桁数を変更するときは、次のバーコードを読み取ります。詳細については 6-2 ページの『読み取り桁数』 を参照してください。 最小と最大 =1~80、最小の初期設定=13、最大の初期設定=15

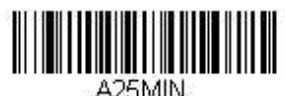

**Minimum Message Length**  (最小読み取り桁数)

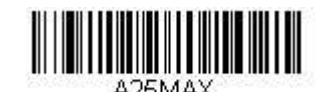

**Matrix 2 of 5** 

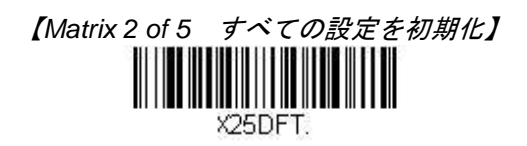

**Matrix 2 of 5** 有効**/**無効

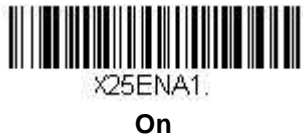

(有効)

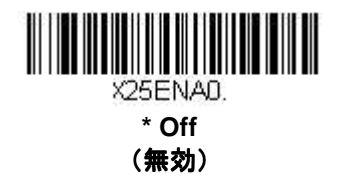

## **Matrix 2 of 5** チェックキャラクタ

No Check Character (チェックデジットなし)は、チェックキャラクタの有無に関係なくバーコードを読み取っ て送信することを示します。

Validate, but Don't Transmit (チェックデジット有効、送信しない)に設定すると、スキャナはチェックキャラ クタが印刷された Matrix 2 of 5 バーコードだけを読み取り、チェックキャラクタは読み取ったデータと共に送信し ません。

Validate and Transmit (チェックデジット有効、送信する)に設定すると、チェックデジットが印刷された Matrix 2 of 5 バーコードだけを読み取り、読み取ったデータの最後にこのチェックデジットを送信します。 初期設定= No Check Character (チェックキャラクタなし)

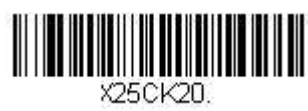

**\* No Check Character**  (チェックキャラクタなし)

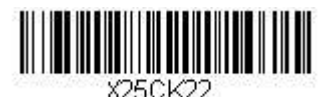

**Validate and Transmit**  (チェックデジット有効、送信する)

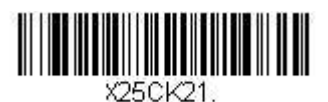

**Validate, but Don't Transmit**  (チェックデジット有効、送信しない)

## **Matrix 2 of 5** 照合設定

Matrix 2 of 5 バーコードバーコード読み取りにおいてエラーに遭遇した際、照合設定を調整したい場合があります。 冗長性はバーコードが送信前にデコードされる回数を調節し、エラー回数を軽減します。ただし、照合設定回数が 高いほど、バーコードへのデコード時間がかかります。

冗長性を調節するには、以下の **Matrix 2 of 5 Redundancy**(**Matrix 2 of 5** 照合設定)バーコードを読み取り、本 書の裏表紙の内側にあるプログラミングチャートから 0~10 の照合設定回数を読み取り、最後に **Save**(保存)バ ーコードを読み取ってください。

初期設定= 0

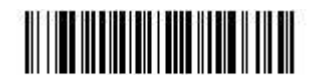

X25VOT **Matrix 2 of 5 Redundancy**  (**Matrix 2 of 5** 照合設定)

## **Matrix 2 of 5** 読み取り桁数

読み取り桁数を変更するときは、次のバーコードを読み取ります。詳細については 6-2 ページの『読み取り桁数』 を参照してください。

最小と最大 =1~80、最小の初期設定=3、最大の初期設定=80

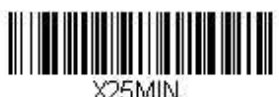

**Minimum Message Length**  (最小読み取り桁数)

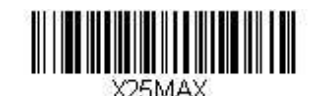

**Code 11** 

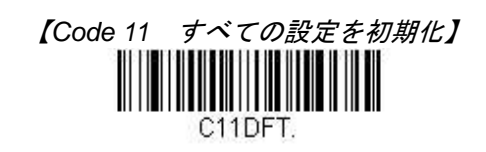

**Code 11** 有効**/**無効

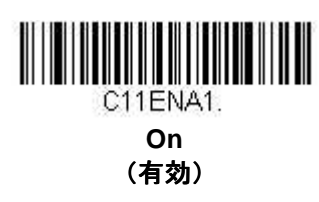

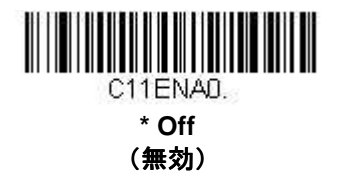

## 必要チェックデジット数

Code 11 バーコードに必要なチェックデジットを 1 つまたは 2 つに設定します。**Auto Select Check Digits**(チェ ックデジット必要数の自動選択)では、バーコードの長さに基づいてチェックデジットの数を決定します。バー コードが 10 桁もしくはそれ以上の場合、チェックデジットが 2 つ必要となります。バーコードが 9 桁以下の場合、 必要なチェックデジットは1つです。チェックデジットのデータはその機能を設定した場合のみ送信されます(6-21 ページの『チェックデジットの有効化』参照)。

初期設定= Two Check Digits Required (チェックデジット必要数 2)

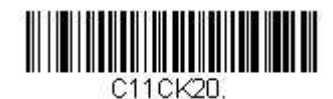

**One Check Digit Required**  (チェックデジット (チェックデジット チェックデジット必要数 **1**)

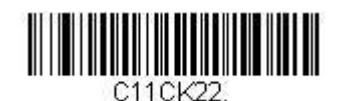

**Auto Select Check Digits Required**  (チェックデジット必要数の自動選択)

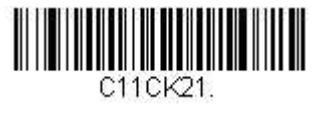

**\* Two Check Digits Required**  (チェックデジット チェックデジット必要数 **2**)

## チェックデジットの有効化

**チェックキャラクタを Validate and Transmit (チェックデジット有効、送信する)に設定すると、スキャナは** チェックキャラクタが印刷された Code 11 バーコードだけを読み取り、読み取ったデータの最後にこのキャラク タを送信します。

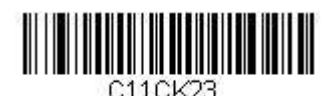

**Validate and Transmit One Check Digit**  (有効、チェックデジット1つ送信) C11CK25.

**Select Check Digits**  (有効、チェックデジット自動選択送信)

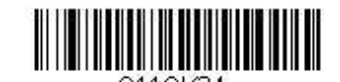

**Validate and Transmit Two Check Digits**  (有効、チェックデジット2つ送信)

## **Code 11** 照合設定

Code 11 バーコード読み取りにおいてエラーに遭遇した際、照合設定を調整したい場合があります。冗長性はバー コードが送信前にデコードされる回数を調節し、エラー回数を軽減します。ただし、照合設定回数が高いほど、バ ーコードへのデコード時間がかかります。

照合設定を調節するには、下の **Code 11 Redundancy**(**Code 11** 照合設定)バーコードを読み取り、本書の裏表 紙の内側にあるプログラミングチャートから 0~10 の照合設定回数を読み取った後、Save (保存) バーコードを 読み取ってください。

初期設定= 0

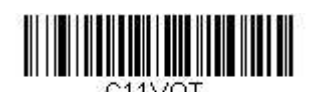

**Code 11 Redundancy**  (**Code 11** 照合設定)

## **Code 11** 読み取り桁数

読み取り桁数を変更するときは、次のバーコードを読み取ります。詳細についてはページ 6-2『読み取り桁数』を 参照してください。

最小と最大 =1~80、最短の初期設定=3、最長の初期設定=80

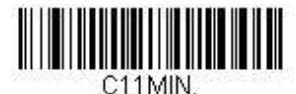

**Minimum Message Length**  (最小読み取り桁数)

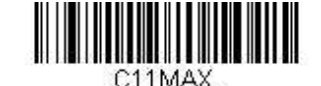
**Code 128** 

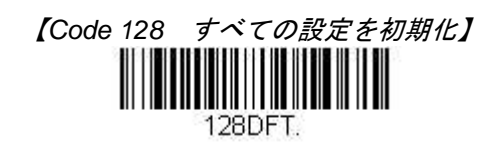

**Code 128** 有効**/**無効

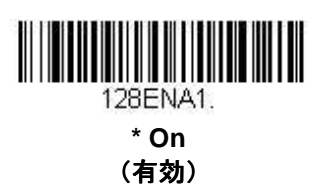

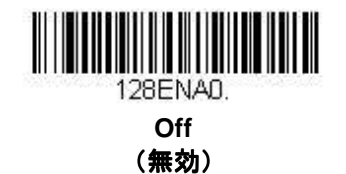

# **128** グループ分離キャラクタ出力

Code 128 バーコード出力とともに、グループ分離キャラクタである「GS」 (0x1D HEX)を送信したい場合は、 On (有効) バーコードを読み取ってください。Off (無効) を読み取った場合は、グループ分離キャラクタは出力 されません。

初期設定 =Off(無効)

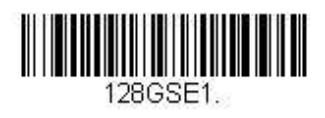

**On**  (有効)

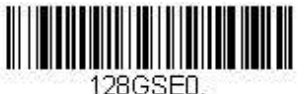

**\* Off**  (無効)

#### **Code 128** 照合設定

Code 128 バーコード読み取りにおいてエラーに遭遇した際、照合設定を調整したい場合があります。冗長性はバ ーコードが送信前にデコードされる回数を調節し、エラー回数を軽減します。ただし、照合設定が高いほど、バー コードへのデコード時間がかかります。

照合設定を調節するには、下の **Code 128 Redundancy**(**Code 128** 照合設定)バーコードを読み取り、本書の裏 表紙の内側にあるプログラミングチャートから 0~10 の照合設定数を読み取った後、Save (保存) バーコードを 読み取ってください。 初期設定= 0

<u>The Library Communication of the Communication of the Communication of the Communication of the Communication</u>

128VOT. **Code 128 Redundancy**  (**Code 128** 照合設定)

#### **Code 128** 読み取り桁数

読み取り桁数を変更するときは、次のバーコードを読み取ります。詳細については 6-2 ページの『読み取り桁数』 を参照してください。

最小と最大 =1~80、最短の初期設定=1、最大の初期設定=80

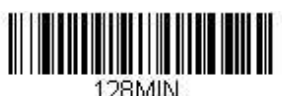

**Minimum Message Length**  (最小読み取り桁数)

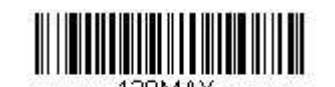

**Maximum Message Length**  (最大読み取り桁数)

## **ISBT 128**

ISBT は血液製剤ラベルの隣接シンボルの連結をサポートしており、Code 128 の変種です。ISBT 128 の連結有 効・無効には、以下のバーコードを使用してください。 初期設定=Off(無効)

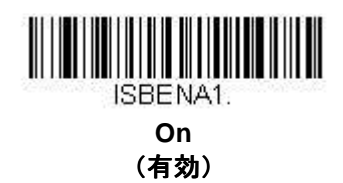

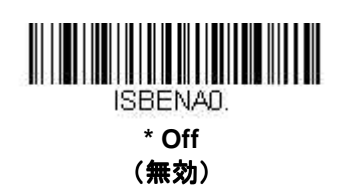

## 連結タイムアウト

連結におけるバーコード検索の際、次のバーコードを検索するまでのディレー時間(間隔)を設定したい場合があ ります。ディレー時間(ミリ秒単位)を設定するには、以下のバーコードを読み取り、プログラミングチャートか ら数字を読み取ることでタイムアウト時間(1~65535 ミリ秒)を設定した後、**Save**(保存)を読み取ってくださ い。

初期設定= 750

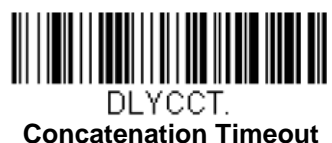

(連結タイムアウト)

# **ISBT 128** 定義済連結シーケンス

注意:この機能を使用するには、Code 128 と ISBT 128 が有効でなければなりません。

以下のバーコードでご希望の定義済 ISBT 128 連結シーケンスが選択できます。一度連結シーケンスを選択したこ とがある場合は、ISBT 128 定義済連結シーケンス有効/無効を用いて、この機能を使用可能にしてください。 初期設定= Donation ID Number (001)and ABO/RhD Blood Groups (002) (血液 ID 番号 (001) と血液型 ABO/RhD (002))

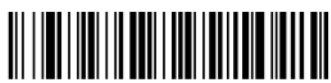

ISBPCS0. **\* Donation ID Number (001) and ABO/RhD Blood Groups (002)**  (供血識別番号 (001) と ABO/RhD 血液グループ **(002)**)

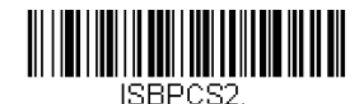

**Donation ID Number (001) and Confidential Unit Exclusion Status**  (供血識別番号 (001) と CUE (秘密裏供血除外) 情

報)

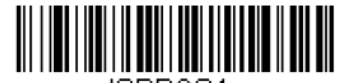

ISBPCS4. **Product Code (003) and Expiration Date (Form 2)**  (製品コード(**003**)と有効期限(フォーム **2**))

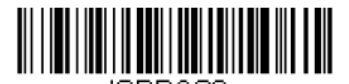

ISBPCS6. **Product Code (003) and Expiration Date (Form 4)**  (製品コード(**003**)と有効期限(フォーム **4**))

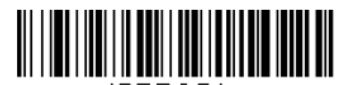

ISBPCS1. **Donation ID Number (001) and Donor ID Number (019)**  (供血識別番号 (供血識別番号(**001**)とドナー**ID(019)**)

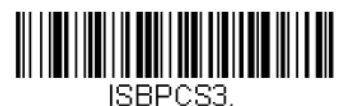

**Product Code (003) and Expiration Date (Form 1)**  (製品コード(**003**)と有効期限(フォーム **1**))

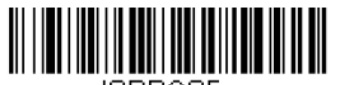

ISBPCS5. **Product Code (003) and Expiration Date (Form 3)**  (製品コード(**003**)と有効期限(フォーム **3**))

## **ISBT 128** 定義済連結シーケンスの有効**/**無効

以下のバーコードを選択することで、定義済の ISBT128 連結シーケンスを使用可能もしくは必須要件とすること ができます。**Off**(無効)を読み取ると、定義済の連結シーケンスは無効になります。

**Allow Predefined Sequence** バーコードを読み取ると、スキャナは選択した連結シーケンスによって指定された データ組み合わせのみ出力します。

**Require Predefined Sequence** バーコードを読み取ると、データ送信には、選択した定義済連結シーケンスにて 指定されたデータの組み合わせが要求され、シーケンスが読み取られない限り、データは出力されません。 初期設定= Off(無効)

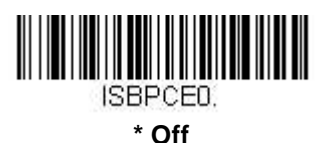

(無効)

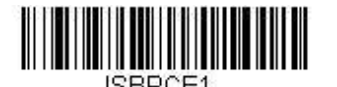

**Allow Predefined Sequence**  (定義済シーケンス許可)

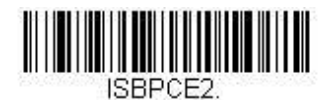

**Require Predefined Sequence**  (定義済シーケンス必須)

#### **ISBT 128** ユーザー定義の連結シーケンス

注意:この機能を使用するには、Code 128 と ISBT 128 が有効でなければなりません。

以下のバーコードはカスタマイズされた ISBT 128 連結シーケンス作成に用います。右、左両方の1つ目と2つ目 の位置に送信したい ID を選択してください。データ識別子の表については、ISBT 128 Standard Technical Specification を参照してください。

A-4 ページからの ASCII 変換チャート(コードページ 1252)を参照して、識別子に必要なキャラクタを見つけ ます。そのキャラクタに対応する HEX 値を確認し、本書裏のプログラミングチャートから 3 桁の数値もしくはキ ャラクタ値を読み取ります。

例: 寄付 ID ナンバー (001) を左 ID とし、製品コード (003) を右 ID にもつ連結シーケンスを作成したいとしま す。

ISBT インデックスのデータ構造では、寄付 ID ナンバーとして最初のキャラクタは「=」で、二番目のキャラクタ は A~N、P~Z、1~9 からとなっています。この例では、「G」を使用します。製品コードの始めのキャラクタは 「=」で、二番目のキャラクタは「<」です。

**Step 1** 下の **1st Left Identifier**(左 **ID1** 番目)のバーコードを読み取ります。

Step 2 プログラミングチャートから 3、D を読み取ります(「=」の HEX 値)。

**Step 3** 下の **2nd Left Identifier**(左 **ID2** 番目) のバーコードを読み取ります。

**Step 4** プログラミングチャートから 4、7 を読み取ります(「G」の HEX 値)。

**Step 5** 下の **1st Right Identifier**(右 **ID1** 番目) のバーコードを読み取ります。

**Step 6** プログラミングチャートから3、Dを読み取ります(「=」の HEX 値)。

**Step 7** 下の **2nd Right Identifier**(右 **ID2** 番目) のバーコードを読み取ります。

**Step 8** プログラミングチャートから 3、C を読み取ります(「<」)の HEX 値)。

**Step 9 Save**(保存)を読み取ります。

連結シーケンス設定後、この機能を無効にするには、ISBT 128 ユーザー定義の連結シーケンスを使用してください。 初期設定=0

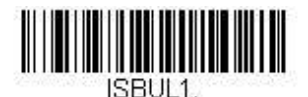

**1st Left Identifier**(左 **ID1** 番目)

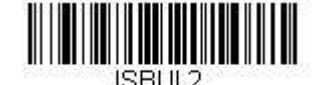

**2nd Left Identifier**(左 **ID2** 番目)

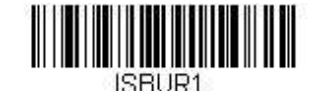

**1st Right Identifier**(右 **ID1** 番目)

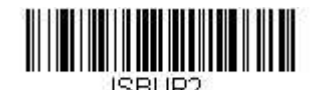

**2nd Right Identifier**(右 **ID2** 番目)

## **ISBT 128** ユーザー定義の連結シーケンス 有効**/**無効

以下を選択することでユーザー定義の ISBT 128 連結シーケンスを無効もしくは必須化することができます。 **Off**(無効)を読み取ると、ユーザ定義の ISBT 128 連結シーケンスは無効になります。

Allow User-Defined Sequence (ユーザー定義のシーケンス許可) バーコードを読み取ると、スキャナは作成さ れたユーザ定義の連結シーケンスで指定されたデータ組み合わせのみを出力します。

Require User-Defined Sequence (ユーザー定義のシーケンス必須) バーコードを読み取ると、データ送信には、 ユーザー定義の連結シーケンスで指定されたデータ組み合わせが要求され、シーケンスが読み取られない限り、デ ータは出力されません。

初期設定= Off(無効)

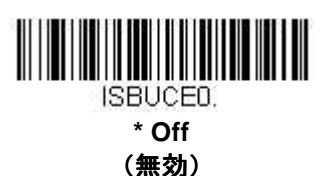

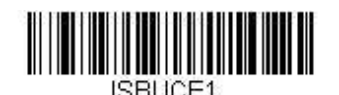

**Allow User-Defined Sequence**  (ユーザー定義のシーケンス許可)

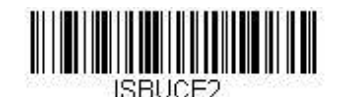

**Require User-Defined Sequence**  (ユーザー定義のシーケンス必須)

コンテンツ確認

**On**(有効)バーコードを読み取ると、チェックキャラクタの値がバーコードデータに従って出力されます。従っ て、チェックキャラクタがデータストリーム用に計算された協約に一致しているか確認することができます。 初期設定= Off(無効)

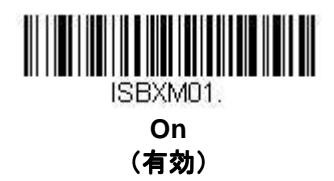

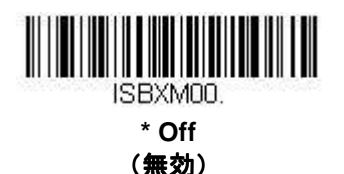

# 送信 **ID**

ISBT Code 128 データ識別子の送信は **Off**(無効)を読み取ることで無効にできます。**Off** を選択した場合、始め の 2 データ(ID) キャラクタは ISBT コードに寄付 ID 番号が含まれない限り、データストリームから削除されま す。コードに寄付 ID 番号が含まれていれば、最初の ID キャラクタのみが寄付 ID 番号から消去され、二つ目の キャラクタは一般のデータとして送信されます。 初期設定= On(有効)

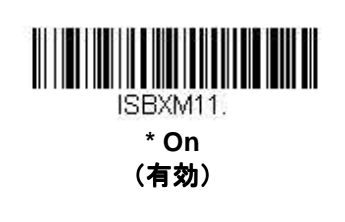

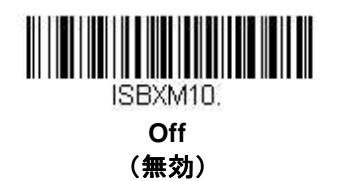

# フラグ変換

タイプ 3 のフラグ数字は ISBT 128 バーコードにおいて寄付 ID 番号の一部となっています。これを **On**(有効)に すると、フラグデータは single MOD (37、2)キャラクタに変換され、バーコードデータとともに送信されます。 フラグを送信したくない場合は、**Off**(無効)を読み取ってください。 初期設定= Off(無効)

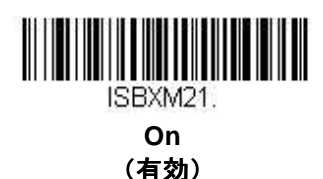

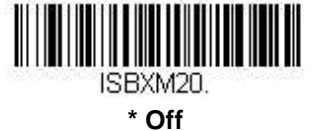

(無効)

**GS1-128** 

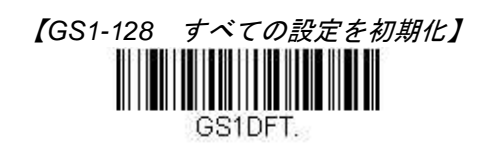

**GS1-128** 有効**/**無効

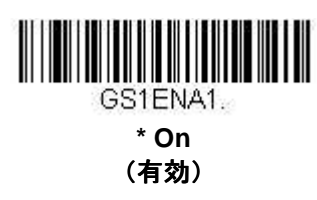

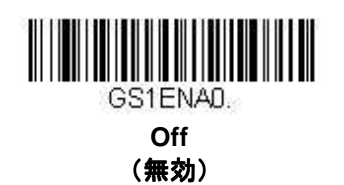

# GS1-128 アプリケーション識別子パージング

この機能は、1 つの GS1-128 バーコードをバーコードに埋め込まれたアプリケーション識別子 (AI) の存在に基 づき、複数の送信に分けることができるものです。バーコードをパケットに分けて AI を取り除きたいときは、 **Transmit Without Identifiers**(識別子なしの送信)を読み取ってください。AI を含めたい場合は、**Transmit With Identifiers**(識別子付きの送信)を読み取ります。 初期設定= Off(無効)

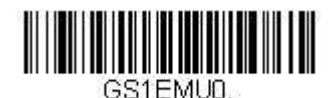

**\* Off**  (無効)

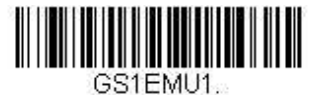

**Transmit Without Identifiers**  (識別子なしの送信)

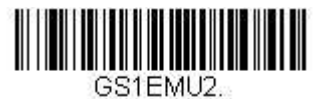

**Transmit With Identifiers**  (識別子付き送信)

#### **GS1-128** 照合設定

GS1-128 バーコード読み取りにおいてエラーに遭遇した際、照合設定を調整したい場合があります。冗長性はバ ーコードが送信前にデコードされる回数を調節し、エラー回数を軽減します。ただし、照合設定回数が高いほど、 バーコードへのデコード時間がかかります。照合設定を調節するには、下の **GS1-128 Redundancy**(**GS1-128** 照 合設定)バーコードを読み取り、本書の裏表紙の内側にあるプログラミングチャートから 0~10 の照合設定回数 を読み取った後、**Save**(保存)バーコードを読み取ってください。 初期設定= 0

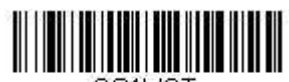

GS1VOT.

**GS1-128 Redundancy**(**GS1-128** 照合設定)

#### **GS1-128** 読み取り桁数

読み取り桁数を変更するときは、次のバーコードを読み取ります。詳細については 6-2 ページの『読み取り桁数』 を参照してください。 最小と最大 =1~80、最小の初期設定=3、最大の初期設定=80

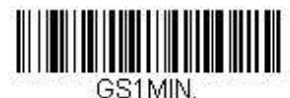

**Minimum Message Length**  (最小読み取り桁数)

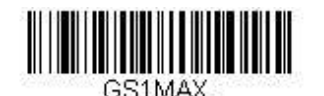

**Maximum Message Length**  (最大読み取り桁数)

**Telepen** 

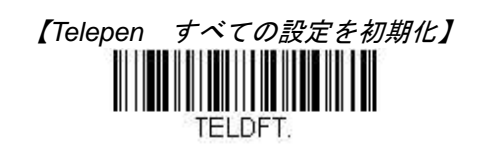

**Telepen** 有効**/**無効

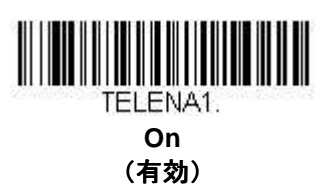

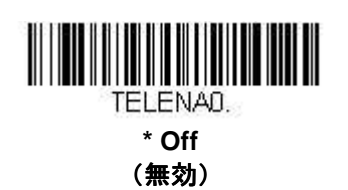

# **Telepen** 出力

**AIM Telepen Output**(**AIM Telepen** 出力)を使用すると、スキャナはスタート/ストップパターン 1 のシンボルを 読み取り、標準の Full ASCII (スタート/ストップパターン 1)としてデコードします。 **Original Telepen Output**(オリジナル **Telepen** 出力)を選択すると、スタート/ストップパターン 1 のシンボルを 読み取り、オプションの Full ASCII (スタート/ストップパターン2) を含む圧縮された数値としてデコードします。 初期設定= AIM Telepen Output (AIM Telepen 出力)

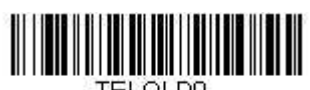

TELOLDO. **\* AIM Telepen Output**  (**AIM Telepen** 出力)

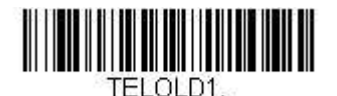

**Original Telepen Output**  (オリジナル **Telepen** 出力)

## **Telepen** 照合設定

Telepen バーコード読み取りにおいてエラーに遭遇した際、照合設定を調整したい場合があります。冗長性はバー コードが送信前にデコードされる回数を調節し、エラー回数を軽減します。ただし、照合設定回数が高いほど、バ ーコードへのデコード時間がかかります。照合設定を調節するには、下の **Telepen Redundancy**(**Telepen** 照合 設定)バーコードを読み取り、本書の裏表紙の内側にあるプログラミングチャートから 0~10 の照合設定回数を 読み取った後、**Save**(保存)バーコードを読み取ってください。 初期設定= 0

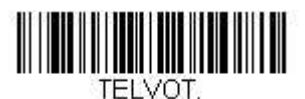

**Telepen Redundancy**  (**Telepen** 照合設定)

## **Telepen** 読み取り桁数

読み取り桁数を変更するときは、次のバーコードを読み取ります。詳細については 6-2 ページの『読み取り桁数』 を参照してください。

最小と最大 =1~80、最短の初期設定=3、最大の初期設定=80

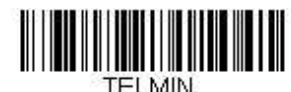

**Minimum Message Length**  (最小読み取り桁数)

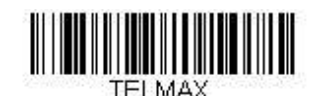

**Maximum Message Length**  (最大読み取り桁数)

**UPC-A** 

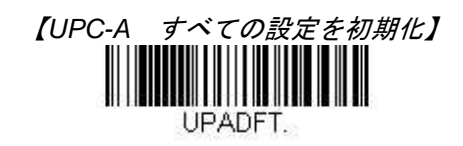

**UPC-A** 有効**/**無効

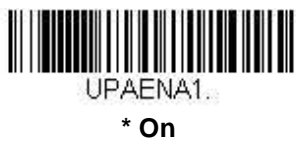

(有効)

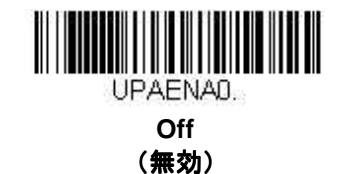

UPC-A のナンバーシステムとチェックデジット

UPC-A のナンバーシステムとチェックデジットの例:

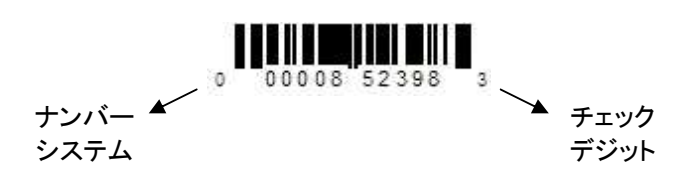

# **UPC-A** システム番号

通常は読み取ったデータの最初に UPC シンボルのシステム番号を送信しますが、送信しないように設定できます。 初期設定= On (有効)

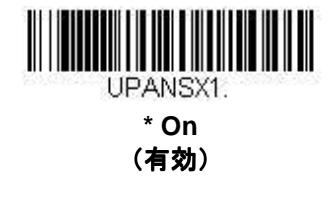

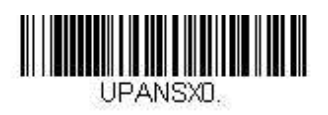

**Off**  (無効)

# **UPC-A** チェックデジット

読み取ったデータの最後にチェックデジットを送信するかどうかを指定できます。 初期設定= On(無効)

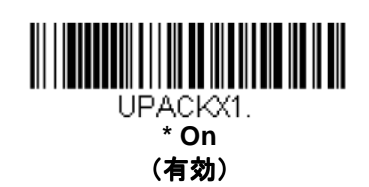

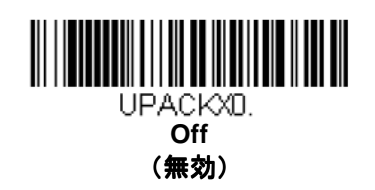

# **UPC-A** アドオン

読み取ったすべての UPC-A データの最後に 2 桁または 5 桁のアドオンを追加します。 初期設定= Off for both 2 Digit and 5 Digit Addenda (2 桁と 5 桁の両方のアドオン追加 禁止)

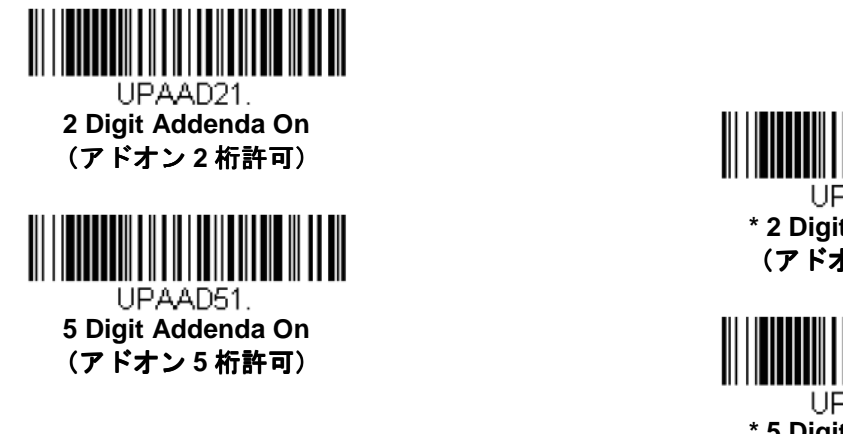

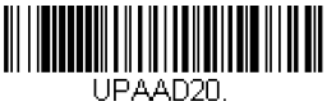

**\* 2 Digit Addenda Off**  (アドオン **2** 桁禁止)

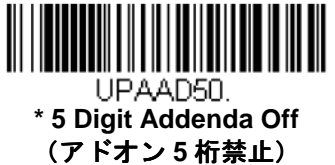

# **UPC-A** アドオンの要求

Required (要求する) バーコードを読み取ると、スキャナはアドオンのある UPC-A バーコードだけを読み取りま す。6-34 ページに記載された 2 桁または 5 桁のアドオンを有効にする必要があります。 初期設定= Not Required (要求しない)

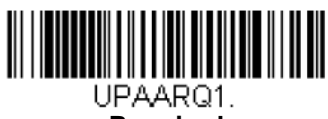

**Required**  (要求する)

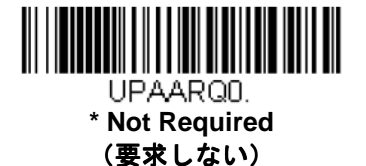

## アドオンのタイムアウト

スキャナがアドオンを検索する時間を設定できます。アドオンがこの時間内に見つからない場合、UPC-A アドオ ン要求(6-34 ページ参照)使用時の設定によって、データは送信されるか、もしくは破棄されます。このタイム アウト時間(ミリ秒単位)を設定するには、以下のバーコードを読み取り、プログラミングチャートから数字を読 み取ることでタイムアウト時間(0~65535 ミリ秒)を設定した後、**Save**(保存)を読み取ってください。 初期設定= 100

注意:アドオンタイムアウト設定はすべてのアドオンとクーポンコードの検索に適用されます。

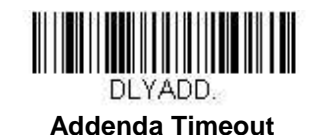

(アドオンのタイムアウト)

#### **UPC-A** アドオンセパレータ アドオンセパレータ

この機能を有効にすると、バーコードデータとアドオンとの間にスペースができます無効にすると、スペースはで きません。

初期設定= Off(無効)

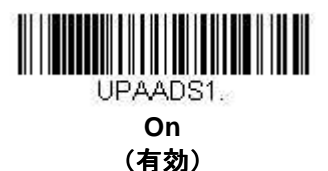

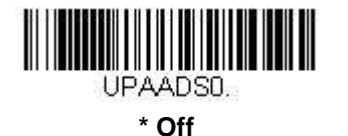

(無効)

## **UPC-A** 照合設定

UPC-A バーコード読み取りにおいてエラーに遭遇した際、照合設定を調整したい場合があります。冗長性はバー コードが送信前にデコードされる回数を調節し、エラー回数を軽減します。ただし、照合設定回数が高いほど、バ ーコードへのデコード時間がかかります。照合設定を調節するには、下の **UPC-A Redundancy**(**UPC-A** 照合設 定)バーコードを読み取り、本書の裏表紙の内側にあるプログラミングチャートから 0~10 の照合設定回数を読 み取った後、**Save**(保存)バーコードを読み取ってください。 初期設定= 0

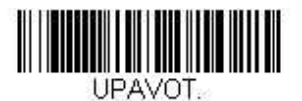

**UPC-A Redundancy**  (**UPC-A** 照合設定)

## 拡張クーポンコード 拡張クーポンコードクーポンコード付き **UPC-A/EAN-13**

次のバーコードを使用し、拡張クーポンコード付き UPC-A および EAN-13 を有効または無効にします。もし初期 設定(Off)のままにしておくと、スキャナはクーポンコードと拡張クーポンコードを1つのバーコードと見なし ます。

**Allow Concatenation**(連結許可)コードを読み取ると、スキャナがクーポンコードと拡張クーポンコードを1つ の読み取りで認識した場合、どちらも別々のシンボルとして送信します。それ以外の場合は、読み取ったはじめの クーポンコードを送信します。

**Require Concatenation**(連結必須)コードを読み取ると、スキャナはクーポンコードと拡張クーポンコードを 1 つとして読み取り、データを送信します。両方のコードが読まれない限り、データは出力されません。 初期設定= Off (無効)

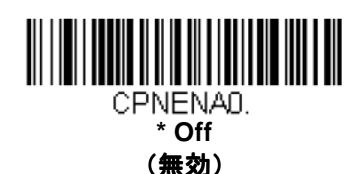

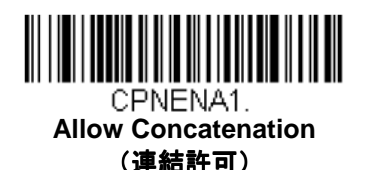

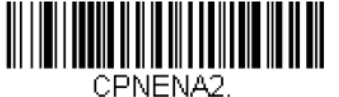

**Require Concatenation**  (連結必須)

# ナンバーシステム **4** の **UPC-A** アドオン要求

「4」から始まる UPC-A バーコードのみにクーポンコードを要求するよう、スキャナを設定することができます。 設定方法は以下のとおりです。

Require Coupon Code (クーポンコードを要求する):「4」から始まるすべてのバーコードがクーポンコードを 持っていなくてはなりません。そのクーポンコードを有する UPC-A バーコードは 1 つの連結されたバーコードと して送信されます。クーポンコードがアドオンタイムアウト時間内に見つからなかった場合は、UPC-A バーコー ドを破棄します。

Don't Require Coupon Code (クーポンコードを要求しない): Require Coupon Code を選んだ後、その機能を 無効にしたいときは、**Don't Require Coupon Code** を読み取ってください。UPC-A バーコードは拡張クーポンコ ード付き UPC-A/EAN-13 使用時の設定に基づいて送信されます。

初期設定= Don't Require Coupon Code (クーポンコードを要求しない)

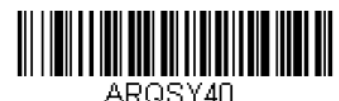

**\* Don't Require Coupon Code**  (クーポンコードを要求しない)

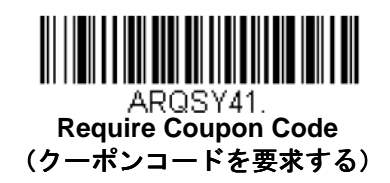

# ナンバーシステム **5** <sup>の</sup> **UPC-A** アドオン要求

ここでは「5」から始まる UPC-A バーコードにクーポンコード、もしくは 2 桁のアドオン、あるいは 5 桁のアド オンにおけるなんらかの組み合わせが必須となるよう、スキャナを設定することができます。設定方法は以下のと おりです。

Require Coupon Code/Addenda (クーポンコード/追加でジットを要求する): すべての「5」から始まる UPC-A バーコードがクーポンコードもしくは 2 桁のアドオン、5 桁のアドオン、あるいはこれらのアドオンの組み合わせ を有していなければなりません。そして、クーポンコードならび/もしくはアドオンのある UPC-A バーコードは 1 つの連結したバーコードとして送信されます。クーポンコードならびに/もしくは必要とされるアドオンがアドオ ンタイムアウト時間内に見つからない場合、UPC-A バーコードは破棄されます。

Don't Require Coupon Code/Addenda (クーポンコード/アドオンを要求しない): Require Coupon **Code/Addenda** を選んだ後、その機能を無効にしたいときは、**Don't Require Coupon Code/Addenda** を読み取って ください。UPC-A バーコードは拡張クーポンコード付き UPC-A/EAN-13 使用時の設定に基づいて送信されます。 初期設定= Don't Require Coupon Code/Addenda(クーポンコード/アドオンを要求しない)

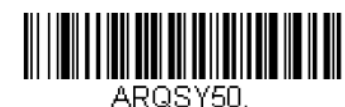

**\* Don't Require Coupon Code/Addenda**  (クーポンコード/アドオンを要求しない)

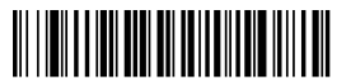

ARQSY52. **Require 5 Digit Addenda**  (**5** 桁のアドオンを要求する)

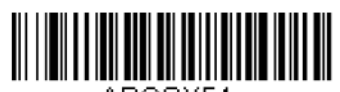

AROSY54. **Require Coupon Code**  (クーポンコードを要求する)

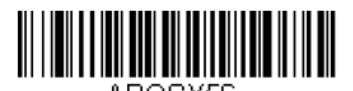

ARQSY56. **Require Coupon Code or 5 Digit Addenda**  (クーポンコード (クーポンコード クーポンコードもしくは **5** 桁のアドオンを要求する)

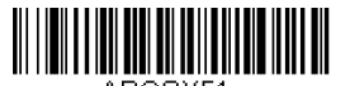

ARQSY51. **Require 2 Digit Addenda**  (**2** 桁のアドオンを要求する)

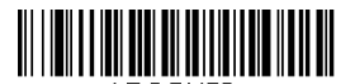

ARQSY53. **Require 2 or 5 Digit Addenda**  (**2** 桁もしくは **5** 桁のアドオンを要求する)

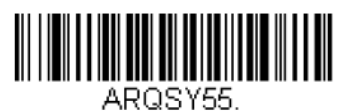

**Require Coupon Code or 2 Digit Addenda**  (クーポンコード クーポンコードもしくは **2** 桁のアドオンを要求する)

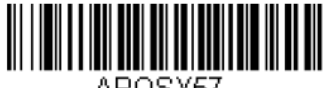

ARQSY57. **Require Coupon Code, 2 Digit Addenda, or 5 Digit Addenda**  (クーポンコードもしくは2桁あるいは **5** 桁のアドオンを要求)

## アドオンタイムアウト アドオンタイムアウト

クーポンコードを検索する時間を設定できます。時間内にクーポンコードが見つからなかった場合は、拡張コード 付き UPC-A/EAN-13 もしくはナンバーシステム 4 の UPC-A アドオンの要求有効時の設定に基づき、データは送信 されるかもしくは破棄されます。このタイムアウト時間(ミリ秒単位)を設定するには、以下のバーコードを読み 取り、プログラミングチャートから数字を読み取ることでタイムアウト時間(0~65535 ミリ秒)を設定した後、 **Save**(保存)を読み取ってください。

初期設定= 100 注意:アドオンタイムアウト設定はすべてのアドオンとクーポンコードの検索に適用されます

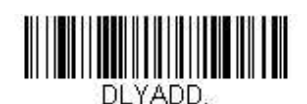

**Addenda Timeout**  (アドオンタイムアウト) **UPC-E0** 

# 【UPC-E0 すべての設定を初期化】 UPEDFT.

## **UPC-E0** 有効**/**無効

ほとんどの UPC バーコードは、「0」のナンバーシステムコードで始まります。これらのバーコードには、UPC-E0 の設定を使用します。「1」のナンバーシステムコードで始まるバーコードを読み取る必要がある場合は、 EAN/JAN-13(6-45 ページ)を使用します。

初期設定= On(有効)

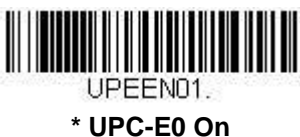

(**UPC-E0** 有効)

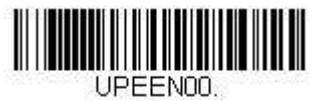

**UPC-E0 Off**  (**UPC-E0** 無効)

**UPC-E0** の拡張

UPC-E バーコードを 12 桁の UPC-A フォーマットに拡張します。 初期設定= Off(無効)

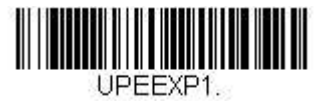

**On**  (有効)

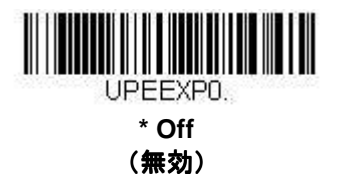

# **UPC-E0** ナンバーシステム

UPC-A シンボルのシステム番号は通常読み取ったデータの最初に送信されますが、UPC-E の拡張を使用している 場合、送信しないように設定されます。 初期設定= On(有効)

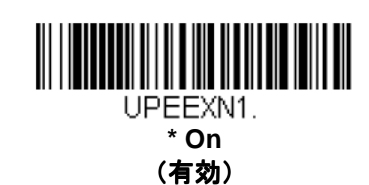

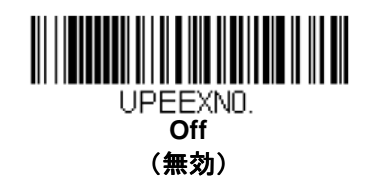

# UPC-E0 のナンバーシステムとチェックデジット

UPC-E0 のナンバーシステムとチェックデジットの例:

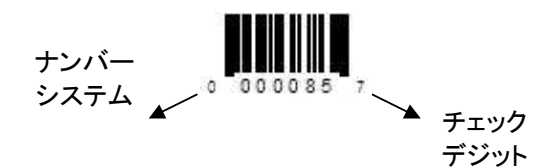

読み取ったデータの最後にチェックデジットを送信するかどうかを指定できます。 初期設定 = Off(無効)

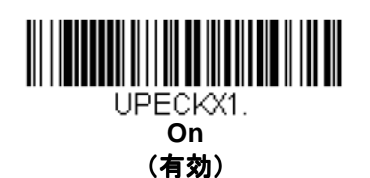

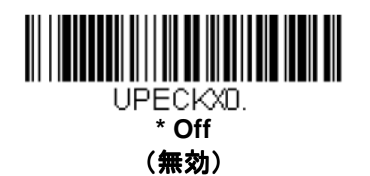

#### **UPC-E0** 先頭の **0**

この機能では、読み取ったデータの先頭にあるゼロ(0)を送信できます。送信しないようにするには、**Off**  (無効)を読み取ってください。 初期設定= Off (無効)

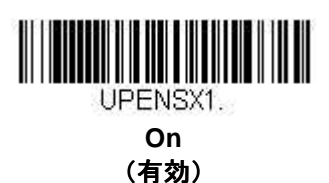

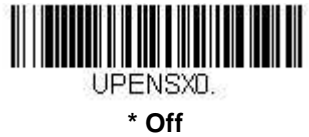

(無効)

**UPC-E0** アドオン

読み取ったすべての UPC-E データの最後に 2 桁または 5 桁のアドオンを追加します。 初期設定= Off for both 2 Digit and 5 Digit Addenda (2 桁と 5 桁の両方のアドオン追加 無効)

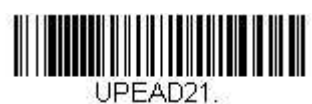

**2 Digit Addenda On**  (アドオン **2** 桁許可)

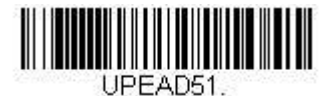

**5 Digit Addenda On**  (アドオン **5** 桁許可)

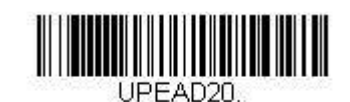

**\* 2 Digit Addenda Off**  (アドオン **2** 桁禁止)

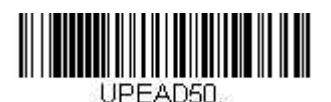

**\* 5 Digit Addenda Off**  (アドオン **5** 桁禁止)

## **UPC-E0** アドオン要求

Required (要求する) バーコードを読み取ると、スキャナはアドオンのある UPC-E バーコードだけを読み取りま す。 初期設定= Not Required (要求しない)

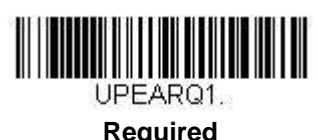

(要求する)

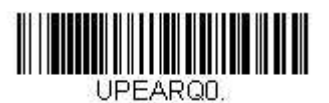

**\* Not Required**  (要求する)

## アドオンタイムアウト アドオンタイムアウト

スキャナがアドオンを検索する時間を設定できます。アドオンがこの時間内に見つからない場合、UPC-E0 アドオ ン要求(6-42 ページ参照)使用時の設定によって、データは送信されるか、もしくは破棄されます。このタイム アウト時間(ミリ秒単位)を設定するには、以下のバーコードを読み取り、プログラミングチャートから数字を読 み取ることでタイムアウト時間(0~65535 ミリ秒)を設定した後、**Save**(保存)を読み取ってください。 初期設定= 100

注意:アドオンタイムアウト設定はすべてのアドオンとクーポンコードの検索に適用されます。

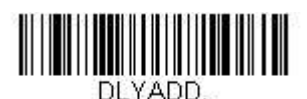

**Addenda Timeout**  (アドオンタイムアウト)

**UPC-E0** アドオンセパレータ アドオンセパレータ

この機能を有効にすると、バーコードデータとアドオンデータとの間にスペースができます。無効にすると、スペ ースはできません。 初期設定= Off(無効)

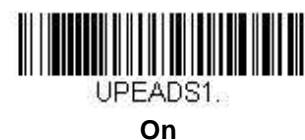

(有効)

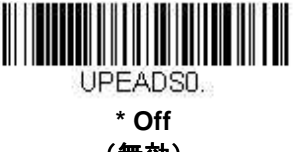

(無効)

#### **UPC-E0** 照合設定

UPC-E0 バーコード読み取りにおいてエラーに遭遇した際、照合設定を調整したい場合があります。冗長性はバー コードが送信前にデコードされる回数を調節し、エラー回数を軽減します。ただし、照合設定回数が高いほど、バ ーコードへのデコード時間がかかります。

照合設定を調節するには、下の **UPC-E0 Redundancy**(**UPC-E0** 照合設定)バーコードを読み取り、本書の裏表 紙の内側にあるプログラミングチャートから 0~10 の照合設定回数を読み取った後、**Save**(保存)バーコードを 読み取ってください。 初期設定= 1

<u> Alfridadin III i mandati i ma</u>

**UPEVOT UPC-E0 Redundancy**  (**UPC-E0** 照合設定)

**EAN/JAN-13** 

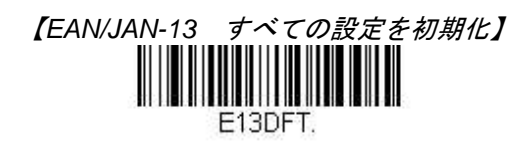

**EAN/JAN-13** 有効**/**無効

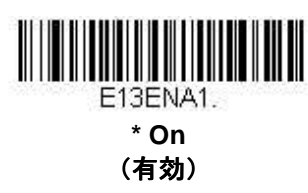

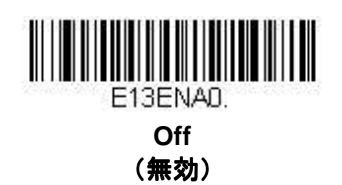

## **EAN/JAN-13** チェックデジット

読み取ったデータの最後にチェックデジットを送信するかどうかを指定できます。 初期設定= On (有効)

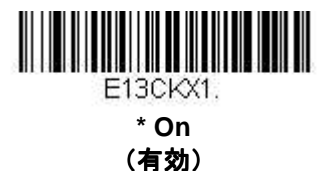

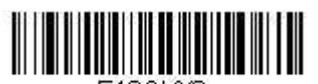

E13CKXD. **Off**  (無効)

# **EAN/JAN-13** アドオン

読み取ったすべての EAN/JAN-13 データの最後に 2 桁または 5 桁のアドオンを追加します。 初期設定= Off for both 2 Digit and 5 Digit Addenda (2 桁と 5 桁の両方のアドオン追加 無効)

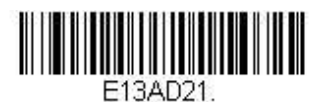

**2 Digit Addenda On**  (アドオン **2** 桁許可)

**5 Digit Addenda On**  (アドオン **5** 桁許可)

<u> HENRICH IN HENRICH IN DER HENRICH IN DER HENRICH IN DER HENRICH IN DER HENRICH IN DER HENRICH IN DER HENRICH </u> F13AD51

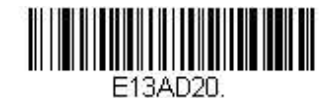

**\* 2 Digit Addenda Off**  (アドオン **2** 桁禁止)

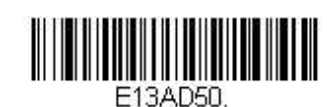

**\* 5 Digit Addenda Off**  (アドオン **5** 桁禁止)

# **EAN/JAN-13** アドオン要求

Required (要求する) バーコードを読み取ると、スキャナはアドオンのある EAN/JAN-13 バーコードだけを読み 取ります。 初期設定= Not Required (要求しない)

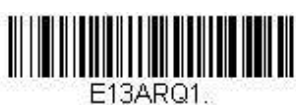

**Required**  (要求する)

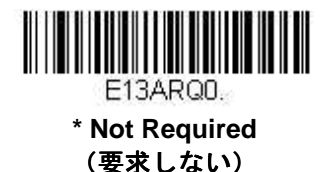

6-45

「2」から始まる EAN-13 バーコードのみに 2 桁のアドオンを要求するようスキャナを設定できます。設定方法は 以下のとおり。

**Require 2 Digit Addenda**(**2** 桁のアドオンを要求する):すべての「2」から始まる EAN-13 バーコードが 2 桁の アドオンを有していなければなりません。そして、2 桁のアドオンを有する EAN-13 バーコードは 1 つの連結した バーコードとして送信されます。2 桁のアドオンがアドオンタイムアウト時間内に見つからない場合、EAN-13 バ ーコードは破棄されます。

注意: 290 から始まる EAN-13 アドオン要求 (6-47 ページ) を使用している場合は、その設定がこの設定よりも 優先されます。

**Don't Require 2 Digit Addenda**(**2** 桁のアドオンを要求しない):**Require 2 Digit Addenda** を選んだ後、その機 能を無効にしたいときは、**Don't Require 2 Digit Addenda** を読み取ってください。EAN-13 バーコードは EAN/JAN-13 アドオン要求使用時の設定に基づいて送信されます。 初期設定= Don't Require 2 Digit Addenda (2 桁のアドオンを要求しない)

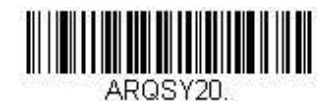

**\* Don't Require 2 Digit Addenda**  (**2** 桁のアドオンを要求しない)

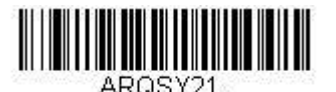

**Require 2 Digit Addenda**  (**2** 桁のアドオンを要求する)

「290」から始まる EAN-13 バーコードにのみ 5 桁のアドオンを要求するようスキャナを設定できます。設定方法 は以下のとおり。

**Require 5 Digit Addend**(**5** 桁のアドオンを要求する):すべての「290」から始まる EAN-13 バーコードが 5 桁の アドオンを有していなければなりません。そして、5 桁のアドオンを有する EAN-13 バーコードは 1 つの連結した バーコードとして送信されます。5 桁のアドオンがアドオンタイムアウト時間内に見つからない場合、EAN-13 バ ーコードは破棄されます。

注意:2 から始まる EAN-13 アドオン要求(6-46 ページ)を使用している場合は、その設定がこの設定よりも優先 されます。

**Don't Require 5 Digit Addenda**(**5** 桁のアドオンを要求しない):**Require 5 Digit Addenda** を選んだ後、その機 能を無効にしたいときは **Don't Require 5 Digit Addenda** を読み取ってください。EAN-13 バーコードは EAN/JAN-13 アドオン要求使用時の設定に基づいて送信されます。 初期設定= Don't Require 5 Digit Addenda (5 桁のアドオンを要求しない)

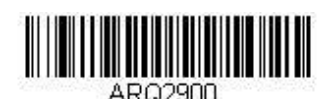

**\* Don't Require 5 Digit Addenda**  (**5** 桁のアドオンを要求しない)

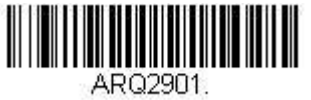

**Require 5 Digit Addenda**  (**5** 桁のアドオンを要求する)

## **378/379** から始まる **EAN-13** アドオン要求

「378」もしくは「379」から始まる EAN-13 バーコードに 2 桁もしくは 5 桁のアドオンのなんらかの組み合わせ を要求するようにスキャナを設定できます。設定方法は以下のとおりです。

**Require Addenda**(アドオンを要求する):「378」もしくは「379」から始まるすべての EAN-13 バーコードが 2 桁、もしくは 5 桁、あるいはこのアドオンの組み合わせを有していなければなりません。このようなアドオンを有 する EAN-13 バーコードは 1 つの連結したバーコードとして送信されます。要求されるアドオンがアドオンタイム アウト時間内に見つからない場合、EAN-13 バーコードは破棄されます。

**Don't Require Addenda**(アドオンを要求しない):**Require Addenda** を選んだ後、その機能を無効にしたいと きは **Don't Require Addenda** を読み取ってください。EAN-13 バーコードは EAN/JAN-13 アドオン要求使用時の 設定に基づいて送信されます。

初期設定= Don't Require Addenda (アドオンを要求しない)

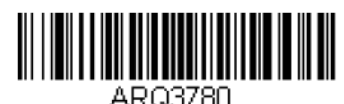

**\* Don't Require Addenda**  (アドオンを要求しない)

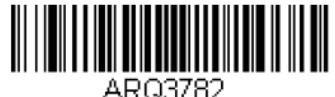

**Require 5 Digit Addenda**  (**5** 桁のアドオンを要求する)

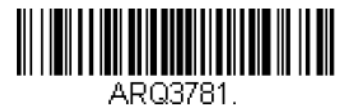

**Require 2 Digit Addenda**  (**2** 桁のアドオンを要求する)

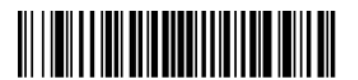

ARQ3783. **Require 2 or 5 Digit Addenda**  (**2** 桁もしくは **5** 桁のアドオンを要求する)

## **414/419** から始まる **EAN-13** アドオン要求

「414」もしくは「419」から始まる EAN-13 バーコードに 2 桁もしくは 5 桁のアドオンからなるなんらかの組み 合わせを要求するようスキャナを設定できます。設定方法は以下のとおりです。

**Require Addenda**(アドオンを要求する):「414」もしくは「419」から始まるすべての EAN-13 バーコードが 2 桁、もしくは 5 桁、あるいはこのアドオンの組み合わせを有していなければなりません。このようなアドオンを有 する EAN-13 バーコードは 1 つの連結したバーコードとして送信されます。要求されるアドオンがアドオンタイム アウト時間内に見つからない場合、EAN-13 バーコードは破棄されます。

**Don't Require Addenda**(アドオンを要求しない):**Require Addenda** を選んだ後、その機能を無効にしたいと きは **Don't Require Addenda** を読み取ってください。EAN-13 バーコードは EAN/JAN-13 アドオン要求使用時の 設定に基づいて送信されます。

初期設定= Don't Require Addenda (アドオンを要求しない)

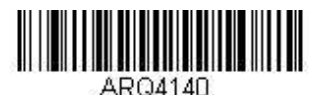

**\* Don't Require Addenda**  (アドオンを要求しない)

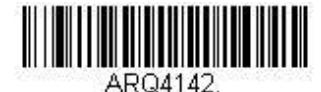

**Require 5 Digit Addenda**  (**5** 桁のアドオンを要求する)

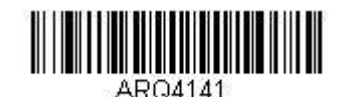

**Require 2 Digit Addenda**  (**2** 桁のアドオンを要求する)

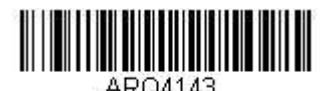

**Require 2 or 5 Digit Addenda**  (**2** 桁もしくは **5** 桁のアドオンを要求する)

# **434/439** から始まる **EAN-13** アドオン要求

「434」もしくは「439」から始まる EAN-13 バーコードに 2 桁もしくは 5 桁のアドオンからなるなんらかの組み 合わせを要求するようスキャナを設定できます。設定方法は以下のとおりです。

**Require Addenda**(アドオンを要求する):「434」もしくは「439」から始まるすべての EAN-13 バーコードが 2 桁、もしくは 5 桁、あるいはこのアドオンの組み合わせを有していなければなりません。このようなアドオンを有 する EAN-13 バーコードは 1 つの連結したバーコードとして送信されます。要求されるアドオンがアドオンタイム アウト時間内に見つからない場合、EAN-13 バーコードは破棄されます。

**Don't Require Addenda**(アドオンを要求しない)**Require Addenda** を選んだ後、その機能を無効にしたいとき は **Don't Require Addenda** を読み取ってください。EAN-13 バーコードは EAN/JAN-13 アドオン要求使用時の設 定に基づいて送信されます。

初期設定= Don't Require Addenda (アドオンを要求しない)

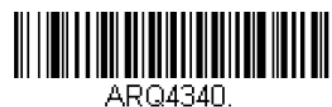

**\* Don't Require Addenda**  (アドオンを要求しない)

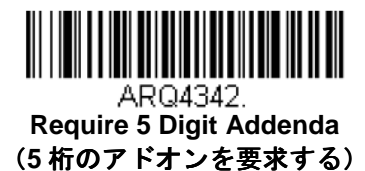

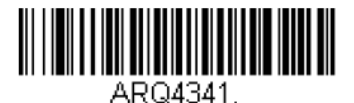

**Require 2 Digit Addenda**  (**2** 桁のアドオンを要求する)

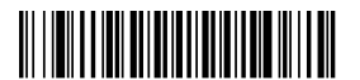

ARQ4343 -**Require 2 or 5 Digit Addenda**  (**2** 桁もしくは **5** 桁のアドオンを要求する)

「977」から始まる EAN-13 バーコードに 2 桁のアドオンを要求するようスキャナを設定できます。設定方法は以 下のとおりです。

**Require 2 Digit Addenda**(**2** 桁のアドオンを要求する):すべての「977」から始まる EAN-13 バーコードが 2 桁 のアドオンを有していなければなりません。そして、2 桁のアドオンを有する EAN-13 バーコードは 1 つの連結し たバーコードとして送信されます。2 桁のアドオンがアドオンタイムアウト時間内に見つからない場合、EAN-13 バーコードは破棄されます。

**Don't Require 2 Digit Addenda**(**2** 桁のアドオンを要求しない):**Require 2 Digit Addenda** を選んだ後、その機 能を無効にしたいときは、**Don't Require 2 Digit Addenda** を読み取ってください。EAN-13 バーコードは EAN/JAN-13 アドオン要求使用時の設定に基づいて送信されます。 初期設定= Don't Require 2 Digit Addenda (2 桁のアドオンを要求しない)

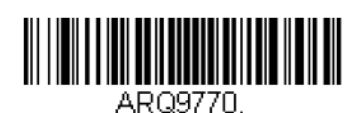

**\* Don't Require 2 Digit Addenda**  (**2** 桁のアドオンを要求しない)

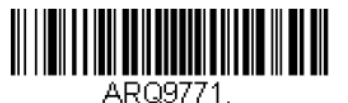

**Require 2 Digit Addenda**  (**2** 桁のアドオンを要求する)

「978」から始まる EAN-13 バーコードのみに 5 桁のアドオンを要求するようスキャナを設定できます。設定方法 は以下のとおりです。

**Require 5 Digit Addenda (5 桁のアドオンを要求する): すべての「978」から始まる EAN-13 バーコードが 5 桁** のアドオンを有していなければなりません。そして、5 桁のアドオンを有する EAN-13 バーコードは 1 つの連結し たバーコードとして送信されます。5 桁のアドオンがアドオンタイムアウト時間内に見つからない場合、EAN-13 バーコードは破棄されます。

**Don't Require 5 Digit Addenda**(**5** 桁のアドオンを要求しない):**Require 5 Digit Addenda** を選んだ後、その機 能を無効にしたいときは Don't Require 5 Digit Addenda を読み取ってください。EAN-13 バーコードは EAN/JAN-13 アドオン要求使用時の設定に基づいて送信されます。 初期設定= Don't Require 5 Digit Addenda (5 桁のアドオンを要求しない)

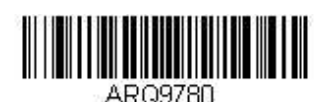

**\* Don't Require 5 Digit Addenda**  (**5** 桁のアドオンを要求しない)

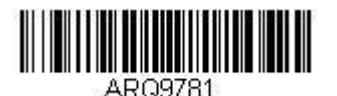

**Require 5 Digit Addenda**  (**5** 桁のアドオンを要求する)

「979」から始まる EAN-13 バーコードのみに 5 桁のアドオンを要求するようスキャナを設定できます。設定方法 は以下のとおりです。

**Require 5 Digit Addenda (5 桁のアドオンを要求する): すべての「979」から始まる EAN-13 バーコードが 5 桁** のアドオンを有していなければなりません。そして、5 桁のアドオンを有する EAN-13 バーコードは 1 つの連結し たバーコードとして送信されます。5 桁のアドオンがアドオンタイムアウト時間内に見つからない場合、EAN-13 バーコードは破棄されます。

**Don't Require 5 Digit Addenda**(**5** 桁のアドオンを要求しない):**Require 5 Digit Addenda** を選んだ後、その機 能を無効にしたいときは **Don't Require 5 Digit Addenda** を読み取ってください。EAN-13 バーコードは EAN/JAN-13 アドオン要求使用時の設定に基づいて送信されます。 初期設定= Don't Require 5 Digit Addenda (5 桁のアドオンを要求しない)

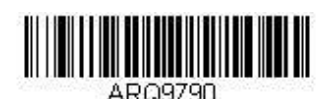

**\* Don't Require 5 Digit Addenda**  (**5** 桁のアドオンを要求しない)

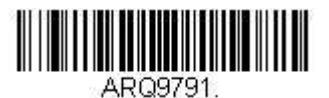

**Require 5 Digit Addenda**  (**5** 桁のアドオンを要求する) アドオンタイムアウト

スキャナがアドオンを検索する時間を設定できます。アドオンがこの時間内に見つからない場合、 EAN/JAN-13 アドオン要求使用時の設定によって、データは送信されるか、もしくは破棄されます。このタイムアウト時間(ミ リ秒単位)を設定するには、以下のバーコードを読み取り、プログラミングチャートから数字を読み取ることでタ イムアウト時間(0~65535 ミリ秒)を設定した後、**Save**(保存)を読み取ってください。 初期設定= 100

注意:アドオンタイムアウト設定はすべてのアドオンとクーポンコードの検索に適用されます。

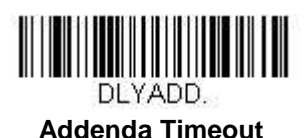

(アドオンタイムアウト)

#### **EAN/JAN-13** アドオンセパレータ

この機能を有効にすると、バーコードデータとアドオンとの間にスペースができます。無効にすると、スペースは できません。

初期設定= Off(無効)

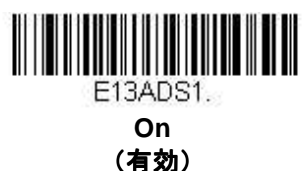

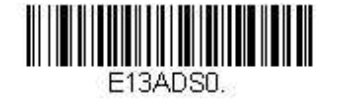

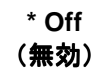

注意:拡張クーポンコード付き EAN13 を有効もしくは無効にしたい場合は、拡張クーポンコード付き UPC-A/EAN-13 (6-38 ページ) を参照してください。

#### **EAN/JAN-13** 照合設定

EAN/JAN-13 バーコード読み取りにおいてエラーに遭遇した際、照合設定を調整したい場合があります。冗長性は バーコードが送信前にデコードされる回数を調節し、エラー回数を軽減します。ただし、照合設定回数が高いほど、 バーコードへのデコード時間がかかります。照合設定を調節するには、下の **EAN/JAN-13 Redundancy** (**EAN/JAN-13** 照合設定)バーコードを読み取り、本書の裏表紙の内側にあるプログラミングチャートから 0~ 10 の照合設定回数を読み取り、最後に **Save**(保存)バーコードを読み取ってください。 初期設定= 0

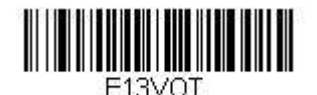

**EAN/JAN-13 Redundancy**  (**EAN/JAN-13** 照合設定)

#### **ISBN** 変換

ISBN は EAN-13 バーコードを用いて本にプリントされているものです。EAN-13 Bookland シンボルを同等の ISBN 番号フォーマットに変換するには、下の On バーコードを読み取ってください。 初期設定= Off(無効)

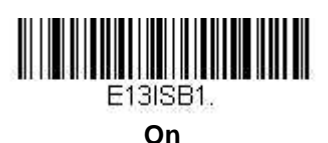

(有効)

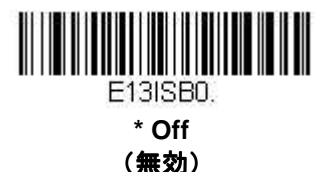

#### **ISBN 13** 桁への変換

EAN-13 バーコードを ISBN フォーマットへ変換する際、下の **Convert to 13-Digit On**(**13** 桁への変換 有効)を 読み取ることでバーコードを 13 桁へ変換することができます。 初期設定= Convert to 13-Digit Off (13 桁への変換 無効)

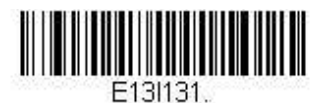

**Convert to 13-Digit On**  (**13** 桁への変換 有効)

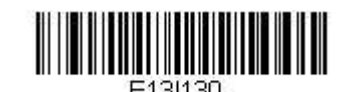

**\*Convert to 13-Digit Off**  (**13** 桁への変換 無効)

## **ISBN** 再変換

一般の使用では、EAN-13 バーコードの始めの 2~3 桁は出版国を示しています。この国名プリフィクスは 978 と 979 です。国名プリフィクス脱落のため ISBN を再変換するには、下の Reformat On (再変換 有効) バーコード を読み取ってください。

初期設定= Reformat Off (再変換 無効)

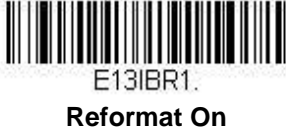

(再変換 有効)

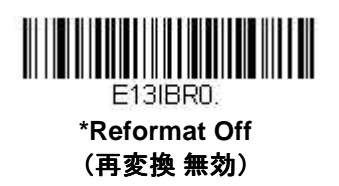

## **ISSN** 変換

この機能を有効にすると、EAN-13 977Bookland バーコードが同等の 8 桁の ISSN 番号フォーマットに変換されま す。例えば、9770123456787 は 01234560 へと変換されます。 初期設定= Off(無効)

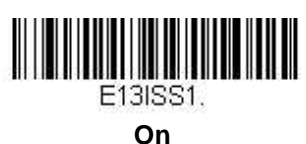

(有効)

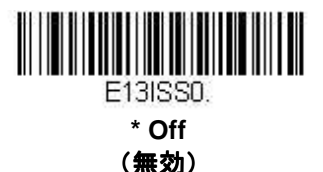

## **ISSN** 再変換

**Reformat On (再変換 有効) を読み取ると、EAN-13 977 Bookland バーコードは同等の 8 桁の ISSN 番号フォー** マットに変換され、ハイフンが追加されて出力されます。

例えば、9770123456787 は 0123-456-0 と変換されます。(**Reformat On** を読み取る前に **ISSN On**(6-54 ペー ジ)を読み取っておくことが必要です。)

初期設定= Reformat Off (再変換 無効)

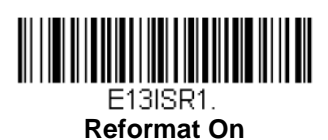

(再変換 有効)

E13ISR0. **\* Reformat Off**  (再変換 無効)

**EAN/JAN-8** 

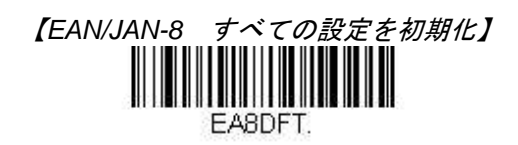

**EAN/JAN-8** 有効**/**無効

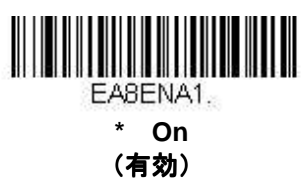

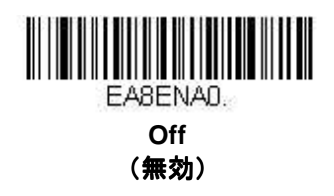

## **EAN/JAN-8** チェックデジット

読み取ったデータの最後にチェックデジットを送信するかどうかを指定できます。 初期設定= On(有効)

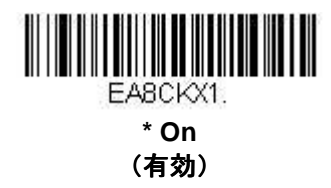

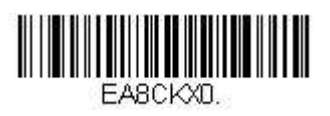

**Off**  (無効)
### **EAN/JAN-8** アドオン

読み取ったすべての EAN/JAN データの最後に 2 桁または 5 桁のデジットを追加します。 初期設定= Off for both 2 Digit and 5 Digit Addenda (2 桁と 5 桁の両方のアドオン追加 許可)

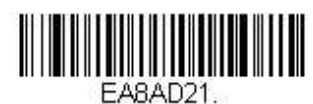

**2 Digit Addenda On**  (アドオン **2** 桁許可)

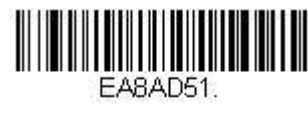

**5 Digit Addenda On**  (アドオン **5** 桁許可)

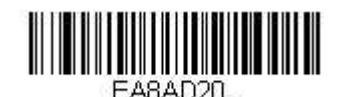

**\* 2 Digit Addenda Off**  (アドオン **2** 桁禁止)

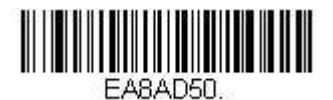

**\* 5 Digit Addenda Off**  (アドオン **5** 桁禁止)

### **EAN/JAN-8** アドオン要求

**Required**(要求する)バーコードを読み取ると、スキャナはアドオンのある EAN/JAN-8 バーコードだけを 読み取ります。

初期設定= Not Required (要求しない)

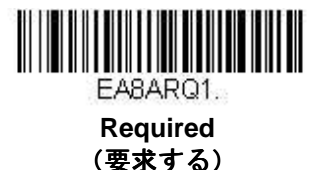

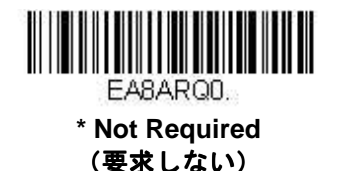

### アドオンタイムアウト アドオンタイムアウト

スキャナがアドオンを検索する時間を設定できます。アドオンがこの時間内に見つからない場合、EAN/JAN-8 ア ドオン要求使用時の設定によって、データは送信されるか、もしくは破棄されます。このタイムアウト時間(ミリ 秒単位)を設定するには、以下のバーコードを読み取り、プログラミングチャートから数字を読み取ることでタイ ムアウト時間(0~65535 ミリ秒)を設定した後、**Save**(保存)を読み取ってください。 初期設定= 100

注意:アドオンタイムアウト設定はすべてのアドオンとクーポンコードの検索に適用されます。

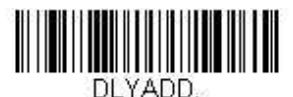

**Addenda Timeout**(アドオンタイムアウト)

### **EAN/JAN-8** アドオンセパレータ アドオンセパレータ

この機能を有効にすると、バーコードデータとアドオンとの間にスペースができます。無効にすると、スペースは できません。 初期設定= Off (無効)

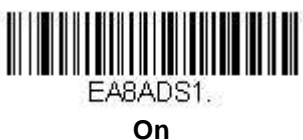

(有効)

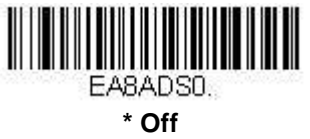

(無効)

#### **EAN/JAN-8** 照合設定

EAN/JAN-8 バーコード読み取りにおいてエラーに遭遇した際、照合設定を調整したい場合があります。冗長性は バーコードが送信前にデコードされる回数を調節し、エラー回数を軽減します。ただし、照合設定回数が高いほど、 バーコードへのデコード時間がかかります。照合設定を調節するには、下の **EAN/JAN-8 Redundancy** (**EAN/JAN-8** 照合設定)バーコードを読み取り、本書の裏表紙の内側にあるプログラミングチャートの 0~10 か ら照合設定回数を読み取った後、**Save**(保存)バーコードを読み取ってください。

初期設定= 0

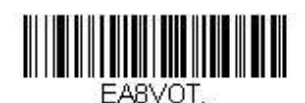

**EAN/JAN-8 Redundancy**  (**EAN/JAN-8** 照合設定)

**MSI** 

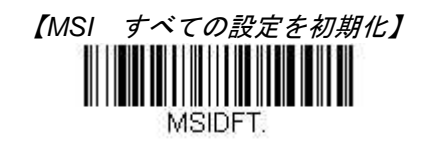

**MSI** 有効**/**無効

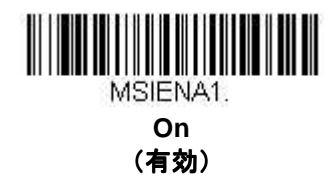

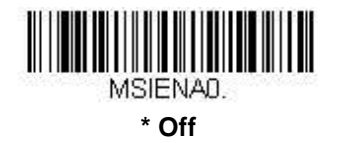

(無効)

**MSI** チェックキャラクタ

MSI バーコードにはいろいろな種類のチェックキャラクタが使用されていますが、タイプ 10 のチェックキャラク タのある MSI バーコードを読み取るようにスキャナを設定できます。 初期設定=Validate Type 10, but Don't Transmit(タイプ 10 有効、送信しない)

**Validate Type 10/11 and Transmit**(タイプ **10/11** 有効、送信する)に設定すると、指定のタイプのチェックキャ ラクタが印刷された MSI バーコードだけを読み取り、読み取ったデータの最後にこのキャラクタを送信します。 **Validate Type 10/11, but Don't Transmit**(タイプ **10/11** 有効、送信しない)に設定した場合は、指定のタイプの チェックキャラクタが印刷された MSI バーコードだけを読み取りますが、チェックキャラクタは読み取ったデー タといっしょに送信しません。

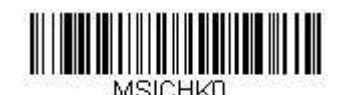

**\* Validate Type 10, but Don't Transmit**  (タイプ **10** 有効、送信なし)

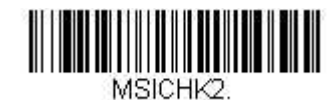

**Validate 2 Type 10 Characters, but Don't Transmit**  (タイプ **10** 有効、**2** キャラクタ、送信なし)

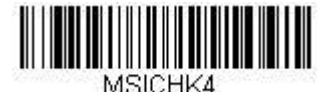

**Validate Type 10 then Type 11 Character, but Don't Transmit**  (タイプ **10**、そしてタイプ **11** 有効、送信なし)

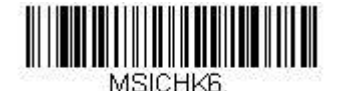

**Disable MSI Check Characters**  (MSI チェックキャラクタ無効)

## **MSI** 照合設定

MSI バーコード読み取りにおいてエラーに遭遇した際、照合設定を調整したい場合があります。冗長性はバーコー ドが送信前にデコードされる回数を調節し、エラー回数を軽減します。ただし、照合設定回数が高いほど、バーコ ードへのデコード時間がかかります。照合設定を調節するには、下の MSI Redundancy バーコードを読み取り、 本書の裏表紙の内側にあるプログラミングチャートから 0~10 の照合設定回数を読み取った後、**Save**(保存)バ ーコードを読み取ってください。

初期設定= 0

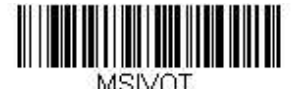

**MSI Redundancy**  (**MSI** 照合設定)

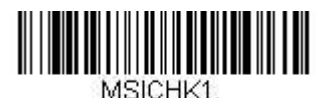

**Validate Type 10 and Transmit**  (タイプ **10** 有効、送信あり)

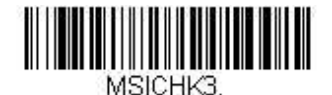

**Validate 2 Type 10 Characters and Transmit**  (タイプ **10** 有効、**2** キャラクタ、送信あり)

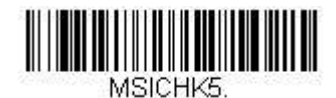

**Validate Type 10 then Type 11 Character and Transmit**  (タイプ **10**、そしてタイプ **11** 有効、送信あり)

### **MSI** 読み取り桁数

読み取り桁数を変更するときは、次のバーコードを読み取ります。詳細については 6-2 ページの『読み取り桁数』 を参照してください。

最小と最大=1~80、最短の初期設定=3、最大の初期設定=80

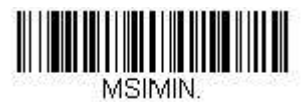

**Minimum Message Length**  (最小読み取り桁数

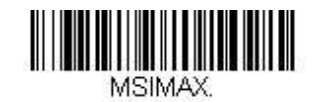

**Maximum Message Length**  (最大読み取り桁数)

**Plessey** 

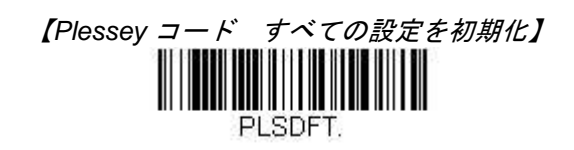

**Plessey** コード 有効**/**無効

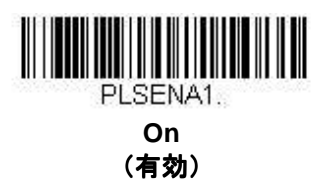

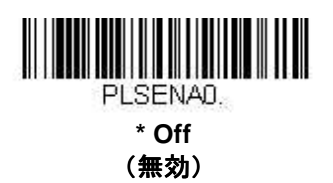

**Plessey** チェックキャラクタ

No Check Character (チェックキャラクタなし)は、チェックキャラクタの有無に関係なくバーコードを読み取 って送信することを示します。

**Validate, but Don't Transmit**(有効、送信しない)に設定されている場合、スキャナはチェックキャラクタが印 刷された Plessey バーコードのみ読み取り、チェックキャラクタは読み取ったデータと共に送信しません。

**Validate and Transmit**(有効、送信する)に設定した場合は、チェックデジットが印刷された Plessey バーコー ドだけを読み取り、読み取ったデータの最後にこのキャラクタを送信します。 初期設定= No Check Character (チェックキャラクタなし)

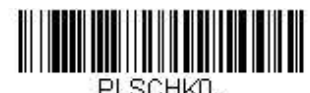

**\* No Check Character**  (チェックキャラクタなし)

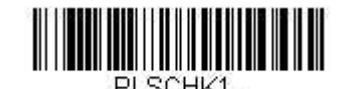

**Validate, but Don't Transmit**  (有効、送信なし)

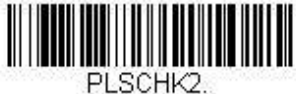

**Validate and Transmit**  (有効、送信あり)

### **Plessey** 照合設定

Plessey バーコード読み取りにおいてエラーに遭遇した際、照合設定を調整したい場合があります。冗長性はバー コードが送信前にデコードされる回数を調節し、エラー回数を軽減します。ただし、照合設定回数が高いほど、バ ーコードへのデコード時間がかかります。照合設定を調節するには、下の **Plessey Redundancy**(**Plessey** 照合 設定)バーコードを読み取り、本書の裏表紙の内側にあるプログラミングチャートから 0~10 の照合設定回数を 読み取った後、**Save**(保存)バーコードを読み取ってください。 初期設定= 0

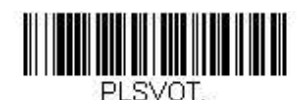

**Plessey Redundancy**  (**Plessey** 照合設定)

### **Plessey** 読み取り桁数

読み取り桁数を変更するときは、次のバーコードを読み取ります。詳細については 6-2 ページ『読み取り桁数』を 参照してください。

最小と最大=1~80、最短の初期設定=3、最大の初期設定=80

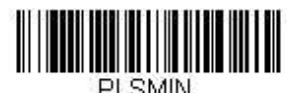

**Minimum Message Length**  (最小読み取り桁数)

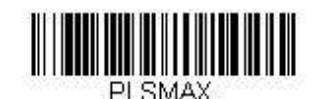

**Maximum Message Length**  (最大読み取り桁数)

## GS1 データバー 標準型 (オムニディレクショナル)

【GS1 データバー標準型 すべての設定を初期化】

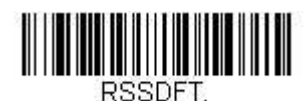

### **GS1** データバー標準型 有効**/**無効

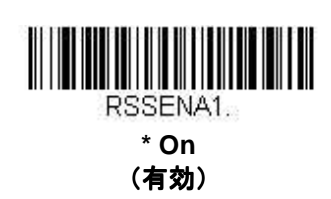

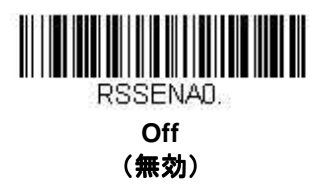

### **GS1** データバー標準型 照合設定

GS1 データバー標準型バーコード読み取りにおいてエラーに遭遇した際、照合設定を調整したい場合があります。 冗長性はバーコードが送信前にデコードされる回数を調節し、エラー回数を軽減します。ただし、照合設定回数が 高いほど、バーコードへのデコード時間がかかります。照合設定を調節するには、下の **GS1 DataBar**  Omnidirectional Redundancy (GS1 データバー標準型 照合設定)バーコードを読み取り、本書の裏表紙の内 側にあるプログラミングチャートから 0~10 の照合設定回数を読み取った後、**Save**(保存)バーコードを読み取 ってください。 初期設定= 0

> <u> Milion Milion Milion Milion Milion Milion Milion Milion Milion Milion Milion Milion Milion Milion Milion Mili</u> **RSSVOT**

**GS1 DataBar Omnidirectional Redundancy**  (**GS1** データバー標準型 データバー標準型 照合設定)

## **GS1** データバー限定型(リミテッド)

【GS1 データバー限定型 すべての設定を初期化】 **RSLDET** 

### **GS1** データバー限定型 データバー限定型 有効**/**無効

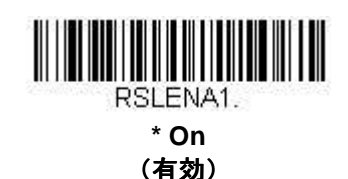

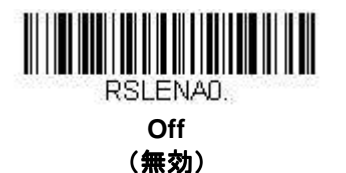

### GS1 データバー限定型 照合設定

GS1 データバー限定型バーコード読み取りにおいてエラーに遭遇した際、照合設定を調整したい場合があります。 冗長性はバーコードが送信前にデコードされる回数を調節し、エラー回数を軽減します。ただし、照合設定回数が 高いほど、バーコードへのデコード時間がかかります。照合設定を調節するには、下の **GS1 DataBar Limited**  Redundancy (GS1 データバー限定型 照合設定) バーコードを読み取り、本書の裏表紙の内側にあるプログラ ミングチャートから 0~10 の照合設定数を読み取った後、**Save**(保存)バーコードを読み取ってください。 初期設定= 0

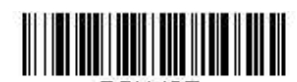

PRI VOT. **GS1 DataBar Limited Redundancy**  (**GS1** データバー限定型 データバー限定型 照合設定)

## GS1 データバー拡張型 (エクスパンデッド)

【 GS1 データバー拡張型 すべての設定を初期化 】 **RSEDET** 

### **GS1** データバー拡張型 データバー拡張型 有効**/**無効

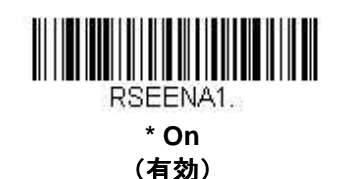

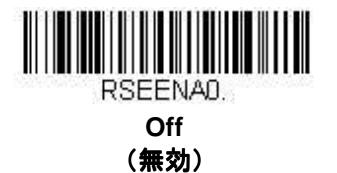

### **GS1** データバー拡張型 照合設定

GS1 データバー拡張型バーコード読み取りにおいてエラーに遭遇した際、照合設定を調整したい場合があります。 冗長性はバーコードが送信前にデコードされる回数を調節し、エラー回数を軽減します。ただし、照合設定回数が 高いほど、バーコードへのデコード時間がかかります。照合設定を調節するには、下の **GS1 DataBar Expanded**  Redundancy (GS1 データバー拡張型 照合設定)バーコードを読み取り、本書の裏表紙の内側にあるプログラ ミングチャートから 0~10 の照合設定回数数を読み取った後、**Save**(保存)バーコードを読み取ってください。 初期設定= 0

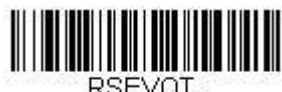

**GS1 DataBar Expanded Redundancy**  (**GS1** データバー拡張型 データバー拡張型 照合設定)

### GS1 データバー拡張型 読み取り桁数

読み取り桁数を変更するときは、次のバーコードを読み取ります。詳細については 6-2 ページの『読み取り桁数』 を参照してください。

最小と最大 =1~80、最小の初期設定=3、最大の初期設定=80

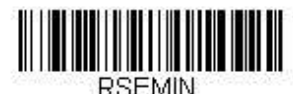

**Minimum Message Length**  (最小読み取り桁数)

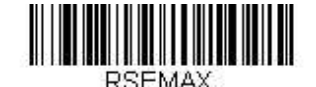

**Maximum Message Length**  (最大読み取り桁数)

## **Trioptic Code**

Trioptic Code とは磁気記憶媒体のラベリングに用いられるものです。

## **Trioptic Code** 有効**/**無効

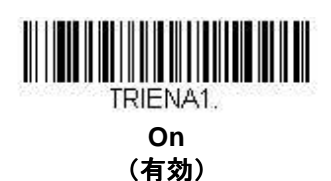

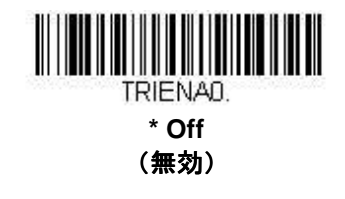

## **GS1** エミュレーション

スキャナは任意の GS1 データキャリアからの出力を自動的にフォーマットし、同等の GS1-128 もしくは GS1 デ ータバーシンボルでデコードされる内容をエミュレーションすることができます。GS1 データキャリアには UPC-A、UPC-E、EAN-13 ならびに EAN-8、ITF-14、GS1-128 ならびに GS1-128 データバーと GS1 コンポジッ トがあります。(GS1 データに対応するアプリケーションは、すべて単純化できます。データキャリアのタイプを 1 つ認識するだけですむからです。)

**GS1-128 Emulation (GS1-128 エミュレーション) を読み取ると、すべての小売コード (UPC、UPC-E、EAN8、** EAN13)は 16 桁に拡張されて出力されます。AIM ID が有効な場合、その値は GS1-128 AIM ID, IC1 となります (A-1 ページのシンボルチャートを参照)。

GS1 DataBar Emulation (GS1 データバーエミュレーション)を読み取ると、すべての小売コード (UPC、 UPC-E、EAN8、EAN13)は 16 桁に拡張されて出力されます。AIM ID が有効な場合、その値は GS1-DataBar AIM ID, ]em となります (A-1 ページのシンボルチャートを参照)。

**GS1 Code Expansion Off**(**GS1** コード拡張 無効)を読み取ると、小売コード拡張が無効となり、UPC-E の拡 張は UPC-E0 の拡張 (6-41 ページ)設定によって制御されます。AIM ID が有効な場合、その値は GS1-128 AIM ID, IC1 となります (A-1 ページのシンボルチャートを参照)。

**EAN8 to EAN13 Conversion**(**EAN-8** から **EAN-13** へ変換)を読み取ると、すべての EAN-8 バーコードは EAN-13 フォーマットに変換されます。

初期設定= GS1 Emulation Off (GS1 エミュレーション 無効)

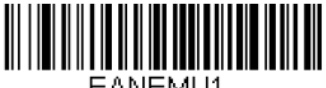

EANEMU1. **GS1-128 Emulation**  (GS1-128 エミュレーション)

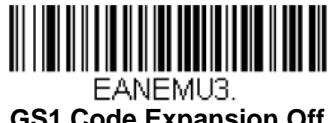

**GS1 Code Expansion Off**  (**GS1** コード拡張 無効)

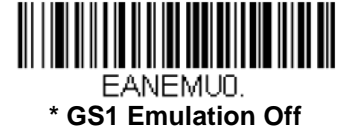

(**GS1** エミュレーション エミュレーション 無効)

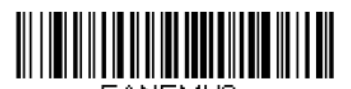

FANEMU2-**GS1 DataBar Emulation**  (**GS1 DataBar** エミュレーション)

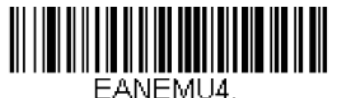

**EAN8 to EAN13 Conversion**  (**EAN-8** から **EAN-13** へ変換)

郵便コード

以下に 1 次元郵便コードを列挙してあります。1 次元郵便コード選択のいかなる組み合わせも一度に有効にするこ とが可能です。

中国郵便コード (Hong Kong 2 of 5)

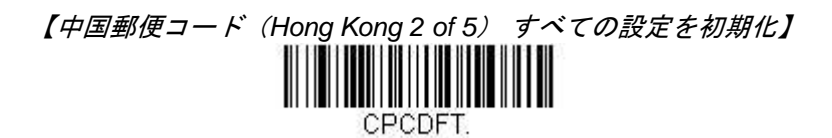

中国郵便コード 中国郵便コード(**Hong Kong 2 of 5**) 有効**/**無効

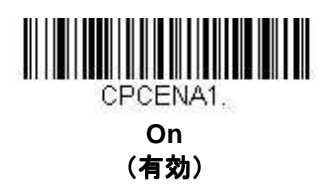

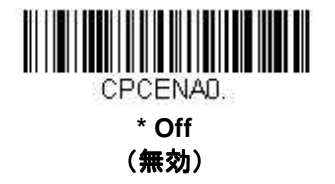

### 中国郵便コード 中国郵便コード(**Hong Kong 2 of 5**) 照合設定

中国郵便(Hong Kong 2 of 5) バーコード読み取りにおいてエラーに遭遇した際、照合設定を調整したい場合があ ります。冗長性はバーコードが送信前にデコードされる回数を調節し、エラー回数を軽減します。ただし、照合設 定回数が高いほど、バーコードのデコード時間がかかります。照合設定を調節するには、下の **China Post (Hong**  Kong 2 of 5) Redundancy (中国郵便コード 照合設定) バーコードを読み取り、本書の裏表紙の内側にあるプ ログラミングチャートから 0~10 の照合設定回数を読み取った後、**Save**(保存)バーコードを読み取ってくださ い。

初期設定= 0

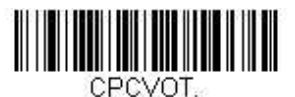

**China Post (Hong Kong 2 of 5) Redundancy**  (中国郵便コード(**Hong Kong 2 of 5**) 照合設定)

### 中国郵便コード 中国郵便コード(**Hong Kong 2 of 5**) 読み取り桁数

読み取り桁数を変更するときは、次のバーコードを読み取ります。詳細については 6-2 ページの『読み取り桁数』 を参照してください。

最小と最大=1~80、最小の初期設定=3、最大の初期設定=80

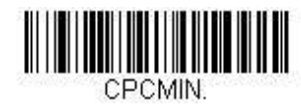

**Minimum Message Length**  (最小読み取り桁数)

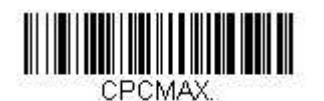

**Maximum Message Length**  (最大読み取り桁数)

# インターフェースキー

以下のキーボードファンクションコード、HEX/ASCII 値、Full ASCII「CTRL」+ は、スキャナと用いられるすべ てのターミナルで適用されます。ページ 2-16 『Control + ASCII 有効化モード』の項目を参照してください。

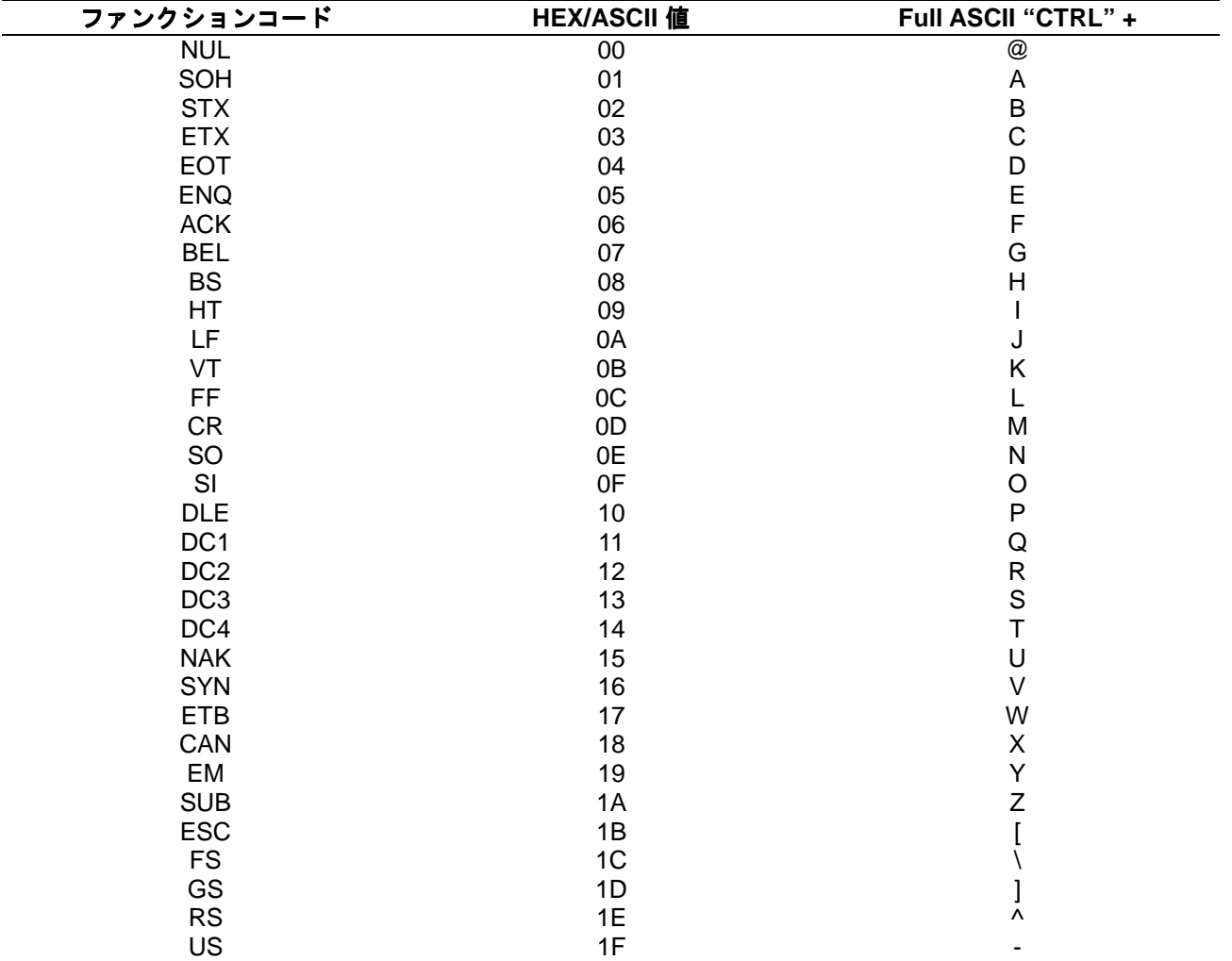

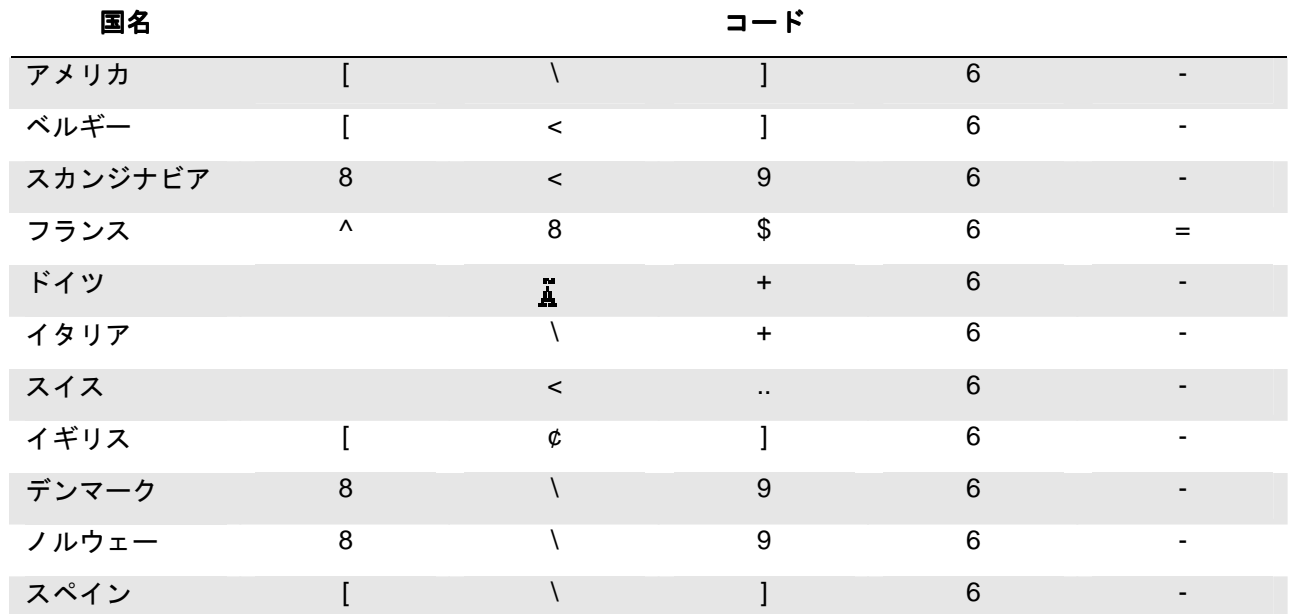

「Full ASCII 「CTRL」+」の列にある最後の 5 つのキャラクタ ([\] 6 -)は、米国でのみ対応します。次の表は、 これらの 5 つのキャラクタの国別の同等キャラクタを示します。

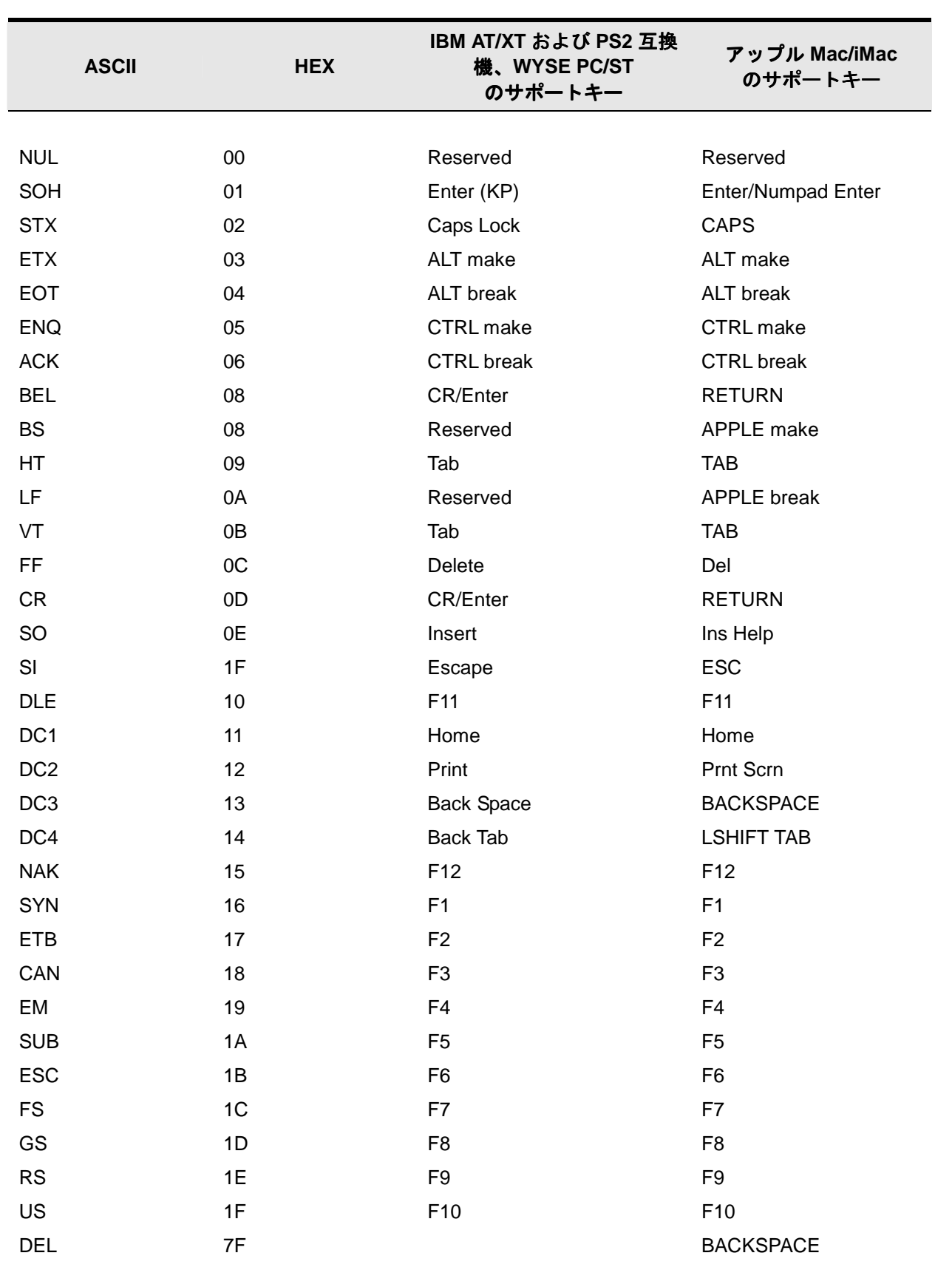

ユーティリティ

## すべてのシンボル体系へのテストコード ID プリフィクス追加

これを選択すると、デコードされたシンボルの前にコード ID を送信することができます。(各シンボルを識別する 単独のシンボルキャラクタコードについては、A-1 ページからのシンボルチャートを参照してください。) ここでは、まず現在のプリフィクスをすべて消去し、その後すべてのシンボルについてコード ID プリフィクスを 設定します。これは、電源を入れなおすと削除される一時設定です。

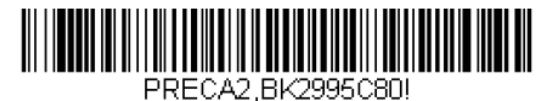

**Add Code I.D. Prefix to All Symbologies (Temporary)** (全シンボルへ体系のコード ID プリフィクス追加(一時的設定))

## ソフトウェアの改訂情報表示

次のバーコードを読み取り、スキャナに関する現在のソフトウェアの改訂情報、シリアルナンバー、およびその他 の製品情報を出力します。

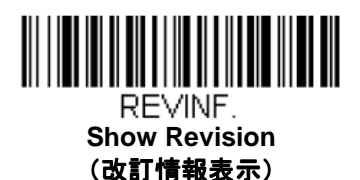

## データフォーマットの表示

次のバーコードを読み取り、現在のデータフォーマット設定を表示します。

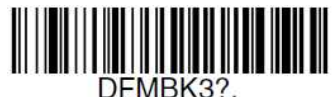

**Data Format Settings**  (データフォーマット設定)

## テストメニュー

テストメニューの **On** バーコードを読み取り、次に本書のプログラミングコードを読み取ると、スキャナはプログ ラミングコードの内容を表示します。プログラミングファンクションはまだ存在しますが、それに加えてそのプロ グラミングコードの内容もターミナルに出力されます。 注意:この機能は、通常のスキャナ操作では使用しないでください。

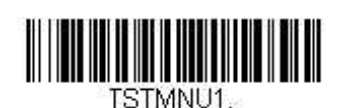

**On**  (有効)

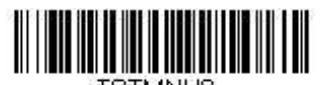

**TSTMNUN \* Off**  (無効)

## **EZConfig** について

EZConfig は PC の COM ポートにスキャナを接続することにより、多様な PC ベースのプログラミング機能を提供 することができます。EZConfig を用いると、スキャナのアップグレードの為にファームウェアをダウンロードし たり、設定済みのパラメータを変更したり、プログラミングバーコードを作成して印刷することができます。さら に、スキャナのプログラミングパラメータを保存したり開いたりすることもできます。この保存ファイルは電子メ ールで送信でき、必要であれば、カスタマイズされたプログラミングパラメータをすべて含む単一のバーコードを 作成し、どこへでもメールやファックスで送信することができます。他の場所にいるユーザーは、そのバーコード を読み取り、カスタマイズされたプログラミングに組み込むことができます。

スキャナとの通信のため、EZConfig ではコンピュータに少なくとも 1 つの空きシリアル通信ポートか、または物 理的な USB ポートを使用したシリアルポートのエミュレーションが必要です。シリアルポートと RS-232 ケーブ ルをご使用の場合は、外部電源が必要です。USB シリアルポートのエミュレーションを使用している場合は、 USB ケーブルのみ必要です。

### **EZConfig** の操作

EZConfig ソフトウェアでは、以下の操作を実行します。

#### データ読み取り

バーコードを読み取って、ウィンドウにバーコードデータを表示することができます。また、シリアルコマンドを スキャナに送信したり、スキャナからの応答を受信したりでき、Scan Data ウィンドウでこれらを確認することが できます。Scan Data ウィン

ドウに表示されるデータは、ファイルに保存したり、印刷することもできます。

#### 環境設定

環境設定は、スキャナのプログラミングと環境設定データを表示します。スキャナのプログラミングと環境設定デ ータは、異なるカテゴリに分類されます。各カテゴリは、アプリケーションエクスプローラの「Configure」ツリ ーノードの下にツリーアイテムとして表示されます。これらのツリーノードのうちの 1 つをクリックすると、その 特定のカテゴリに所属するパラメータのフォームが右側に表示されます。

「Configure」ツリーオプションには、スキャナ用に指定したプログラミングと環境設定パラメータのすべてが含 まれています。これらのパラメータは、必要に応じて設定または変更できます。後で、変更した設定値をスキャナ に書き込んだり、dcf ファイルに保存したりできます。

#### ウェブからの **EZConfig** のインストール

注意:EZConfig には .NET ソフトウェアが必要です。お使いの PC に .NET がインストールされていない場合、 EZConfig のインストール時に .NET のインストールを促すメッセージが表示されます。

- 1. www.honeywellaidc.com からハネウェルのウェブサイトにアクセスします。
- 2. Downloads (ダウンロード) タブをクリックし、Software (ソフトウェア) を選択します。
- 3. ドロップダウンメニューから Select Product Number(型番を選択)をクリックし、製品番号を選択 します。
- 4. EZConfig のリストをクリックします。
- 5. 画面に表示されるセキュリティ手順に従ってください。
- 6. 指示が出たら、Save(保存)を選択し、ファイルを c: \windows\temp ディレクトリに保存します。
- 7. ファイルのダウンロードが終了したらウェブサイトを閉じます。
- 8. エクスプローラを使用し、c:\windows\temp のファイルに進みます。
- 9. EZConfig Setup.exe ファイルをダブルクリックします。画面の指示に従って EZConfig プログラムを インストールします。
- 10. インストール時にデフォルトを選択した場合は、Start Menu-All Programs-Honeywell-EZConfig を クリックしてください。

## シリアルプログラミングコマンド

シリアルプログラミングコマンドをプログラミングバーコードの代わりに使用できます。シリアルコマンドとプロ グラミングバーコードは、どちらもスキャナをプログラム設定します。各シリアルプログラミングコマンドの解説 と例については、本書の対応するプログラミングバーコードを参照してください。

機器を RS-232 インターフェース用に設定する必要があります(2-1 ページを参照)。下記のコマンドは、 ターミナルエミュレーションソフトを用いて PC COM 経由で送信できます。

## 記述上の語句

メニューと質問コマンドの記述には、以下の取り決めが用いられています。

Parameter コマンドの一部として送信する実際の値

[option] コマンドのオプション部分

{Data} コマンド内の選択肢

**Bold** 画面に表示されるメニュー名、メニューコマンド、ボタン、ダイアログボックス、および ウィンドウ

## メニューコマンドシンタックス (構文)

メニューコマンドのシンタックスは以下のとおりです。(スペースを用いているのは、単にわかりやすくするため です。)

Prefix [:Name:] Tag SubTag {Data} [, SubTag {Data}] [; Tag SubTag {Data}] […]Storage

Prefix 3 つの ASCII のキャラクタ:SYN M CR (ASCII 22、77、13)

:Name: 「:Voyager:」を用いて、情報をスキャナに送信する(ホストに連結したベースとともに)。 工場出荷時の Voyager スキャナの初期設定は Voyager スキャナです。ネームがわからない場合は、 「\*」 を:\*:の形で用います。

注意:ベースはすべてのワークグループの設定を保存し、それらと接続されるとすぐにスキャナに転送します。変 更はベースに対してのみ行われ、スキャナには行われません。

Tag メニューコマンドグループを識別する大文字小文字の区別が無い 3 キャラクタのフィールド。 例えば、RS232 の環境設定は、すべて 232 という Tag で識別されます。

SubTag タググループの中のメニューコマンドグループを識別する大文字・小文字の区別がない 3 キャラ クタのフィールド。例えば、RS232 ボーレートの SubTag は BAD になります。

Data メニュー設定の新規値。Tag と SubTag で識別されます。

Storage コマンドを適用するストレージテーブルを指定する 1 つのキャラクタ。感嘆符 (!) は、機器の一 時的なメモリー上でのコマンド操作を実行します。ピリオド(.)の場合は、機器の不揮発性メモ リー上でコマンド操作を実行します。不揮発性メモリー上は、始動時に保存したい半恒久的な変 更の場合だけに使用します。

## 質問コマンド

設定について機器から返答を得るためのいくつかの特殊キャラクタを使用できます。

- **^** 設定の初期値
- **?** 機器の現在の設定値
- **\*** 設定で可能な範囲(機器のレスポンスでは、ダッシュ (-) で値の連続範囲を示し、パイプ (|) で 不連続値の一覧の項目を区切ります。

#### **:Name:**フィールドの使い方 **(**オプション**)**

このコマンドを用いると、スキャンからの質問情報を返送します。

#### **Tag** フィールドの使い方

Tag フィールドに代わって質問を使用すると、コマンドの Storage フィールドで示された特定のストレージ テーブルで使用可能なコマンドのセット全体に質問します。この場合、器には無視されるため、SubTag および Data フィールドは使用しないでください。

#### **SubTag** フィールドの使い方

SubTag フィールドに代わって質問を使用すると、Tag フィールドに一致する使用可能なコマンドのサブセットだ けに質問します。この場合、機器には無視されるので Data フィールドは使用しないでください。

#### **Data** フィールドの使い方

Data フィールドに代わって質問を使用すると、Tag および SubTag フィールドで識別される特定コマンドだけに質 問します。

#### 複数コマンドの連結機能

複数のコマンドを 1 つの Prefix/Storage シーケンス内で使用できます。シーケンスのコマンドごとに繰り返す必要 があるのは、Tag、SubTag、および Data フィールドだけです。同じ Tag でコマンドを追加する場合は、新しいコ マンドシーケンスをコンマ (,) で区切り、追加コマンドの SubTag および Data フィールドだけを記述します。追加 コマンドで異なる Tag フィールドが必要な場合は、そのコマンドをセミコロン (;) で前のコマンドと区切ります。

## レスポンス

機器は、次の 3 つのレスポンスの 1 つによってシリアルコマンドに応答します。

- ACK 正しくコマンドを実行した。
- ENQ Tag または SubTag コマンドが無効。
- NAK コマンドは正しいが、Data フィールドの入力がこの Tag および SubTag 組み合わせの 許容範囲外。例えば、フィールドが 2 キャラクタしか受け付けないときに最小読み取り桁数の入 力が 100 になっている場合。

応答の際、機器はコマンドの各句読点(ピリオド、感嘆符、コンマ、またはセミコロン)の直前にステータスキャ ラクタを挿入したコマンドシーケンスを返します。

#### 質問コマンドの例

以下の例では、角カッコ [ ] は非表示レスポンスを示します。

例: Codabar Coding Enable で可能な値の範囲は?

入力:cbrena\*. レスポンス:CBRENA0-1[ACK]

Codabar Coding Enable (CBRENA)の値の範囲が 0~1(オフとオン)であることを示します。

例:Codabar Coding Enable のデフォルト値は?

入力:cbrena^. レスポンス:CBRENA1[ACK]

Codabar Coding Enable(CBRENA)のデフォルト設定が 1 またはオンであることを示しています。

例:Codabar Coding Enable に関する現在の機器設定は?

入力: cbrena?. レスポンス:CBRENA1[ACK]

機器の Codabar Coding Enable(CBRENA)が 1 またはオンに設定されていることを示します。

例:すべての Codabar 選択項目に対する機器の設定は?

入力:cbr?. レスポンス:CBRENA1[ACK], SSX0[ACK], CK20[ACK], CCT1[ACK], MIN2[ACK], MAX60[ACK], DFT[ACK].

このレスポンスは、機器の Codabar Coding Enable (CBRENA) が 1 または有効に設定され、スタート/ストップキ ャラクタ(SSX)は 0、または Don't Transmit に、チェックキャラクタ(CK2)は 0、または Not Required に、 連結機能(CCT)は 1、または Enabled に、最小読み取り桁数(MIN)は 2 キャラクタに、最大読み取り桁数 (MAX)は 60 キャラクタに、またデフォルト設定(DFT)には値が無いことを示しています。

## シリアルトリガーコマンド

シリアルトリガーコマンドでスキャナを起動または停止できます。以下のコマンドを送ってボタンを起動/停止 してください。

起動する:**SYN T CR** 停止する:**SYN U CR**

スキャナはバーコードが読み取られるか、停止コマンドが送信されるまで読み取りを行います。また、一定の時間 が経つと自動的にオフになるよう設定することもできます(以下の読み取りタイムアウトを参照のこと)。

### 読み取りタイムアウト

スキャナの起動にシリアルコマンドを利用している際にスキャナのボタンのタイムアウト(ミリ秒単位)時間設定 を行うために用います。スキャナがタイムアウトした後は、ボタンを押すか、シリアルトリガーコマンドでスキャ ナを起動できます。**Read Time-Out**(読み取りタイムアウト)バーコードを読み取り、裏表紙の内側にあるプロ グラミングチャートから数値を読み取ることでタイムアウト時間(0~300,000 ミリ秒)を設定した後、**Save**  (保存)を読み取ってください。

初期設定= 30,000 ミリ秒

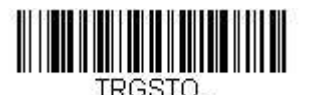

#### **Read Time-Out**  (読み取りタイムアウト)

#### 標準の製品初期設定へのリセット

スキャナに設定されているプログラミングオプションが不明の場合、またはオプション変更を行い、出荷時初期設 定を復元したい場合は、下の Standard Product Default Settings (**標準製品初期設定)** バーコードを読み取って ください。

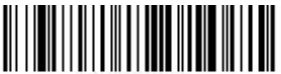

DEFALT.

**Standard Product Default Settings**  (標準製品初期設定)

次ページ以降のチャートは、各メニューコマンド(プログラミングページ上アスタリスク(\*)で表示)の標準の 工場出荷時設定一覧です。

## メニューコマンド

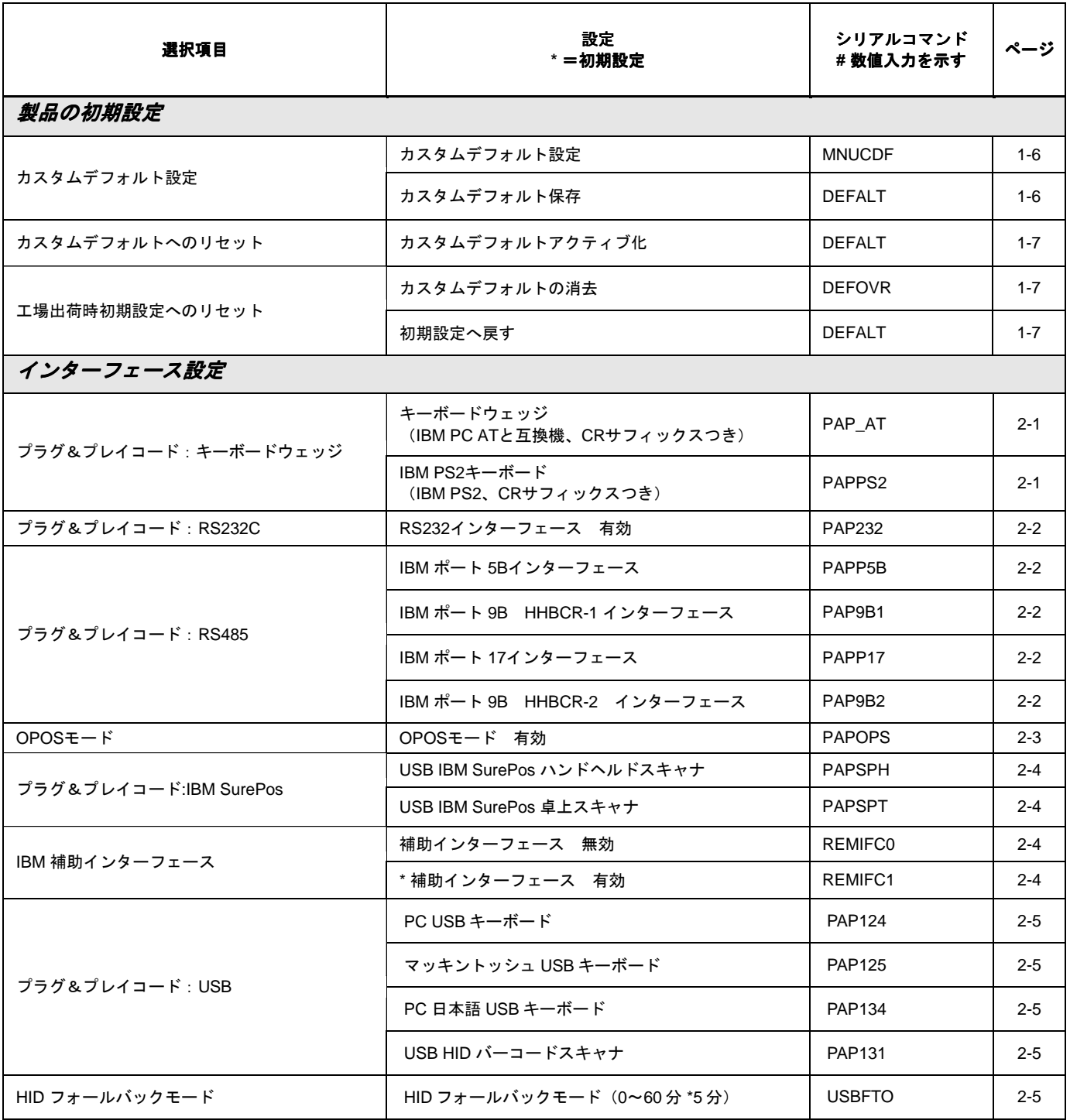

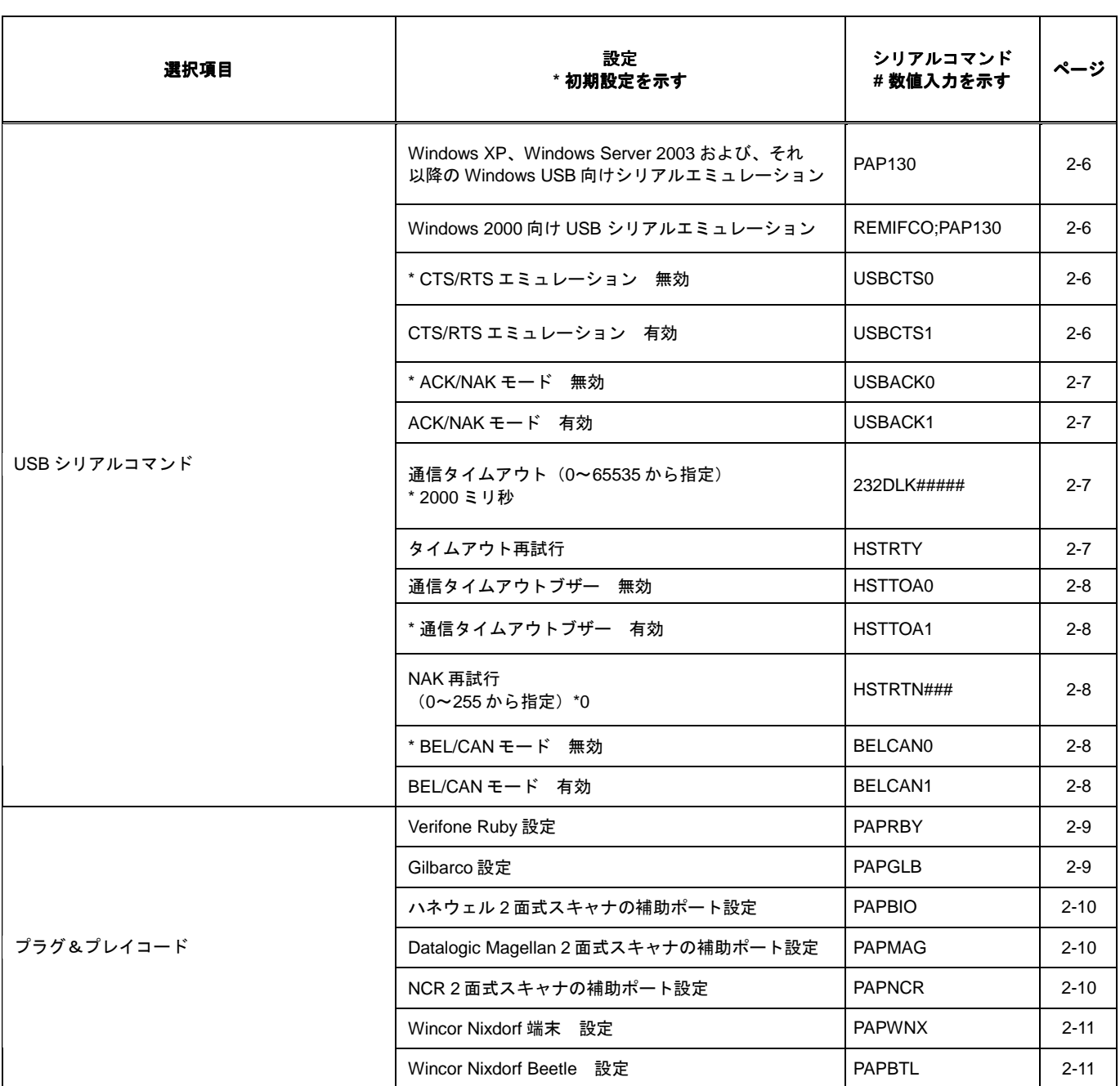

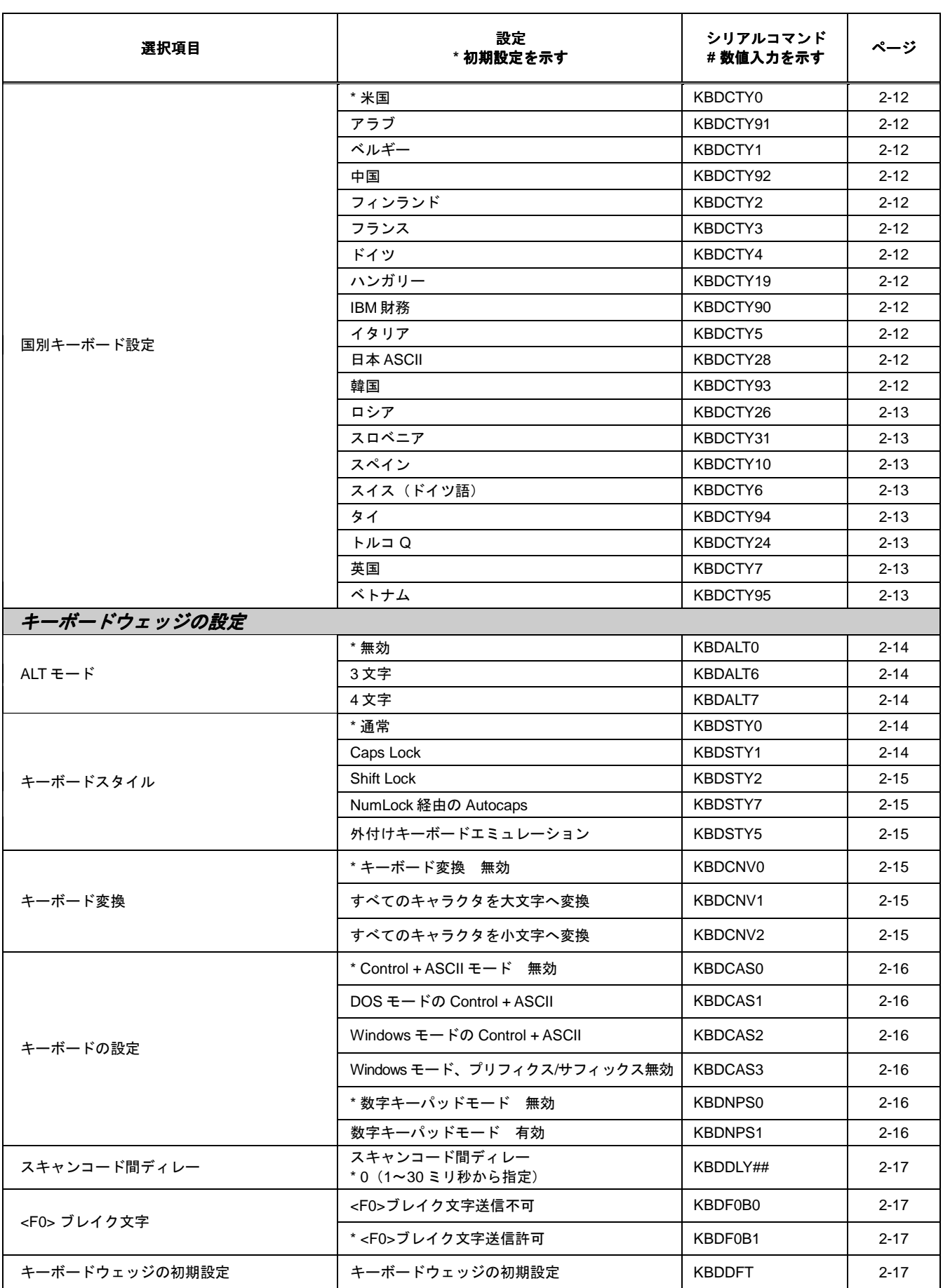

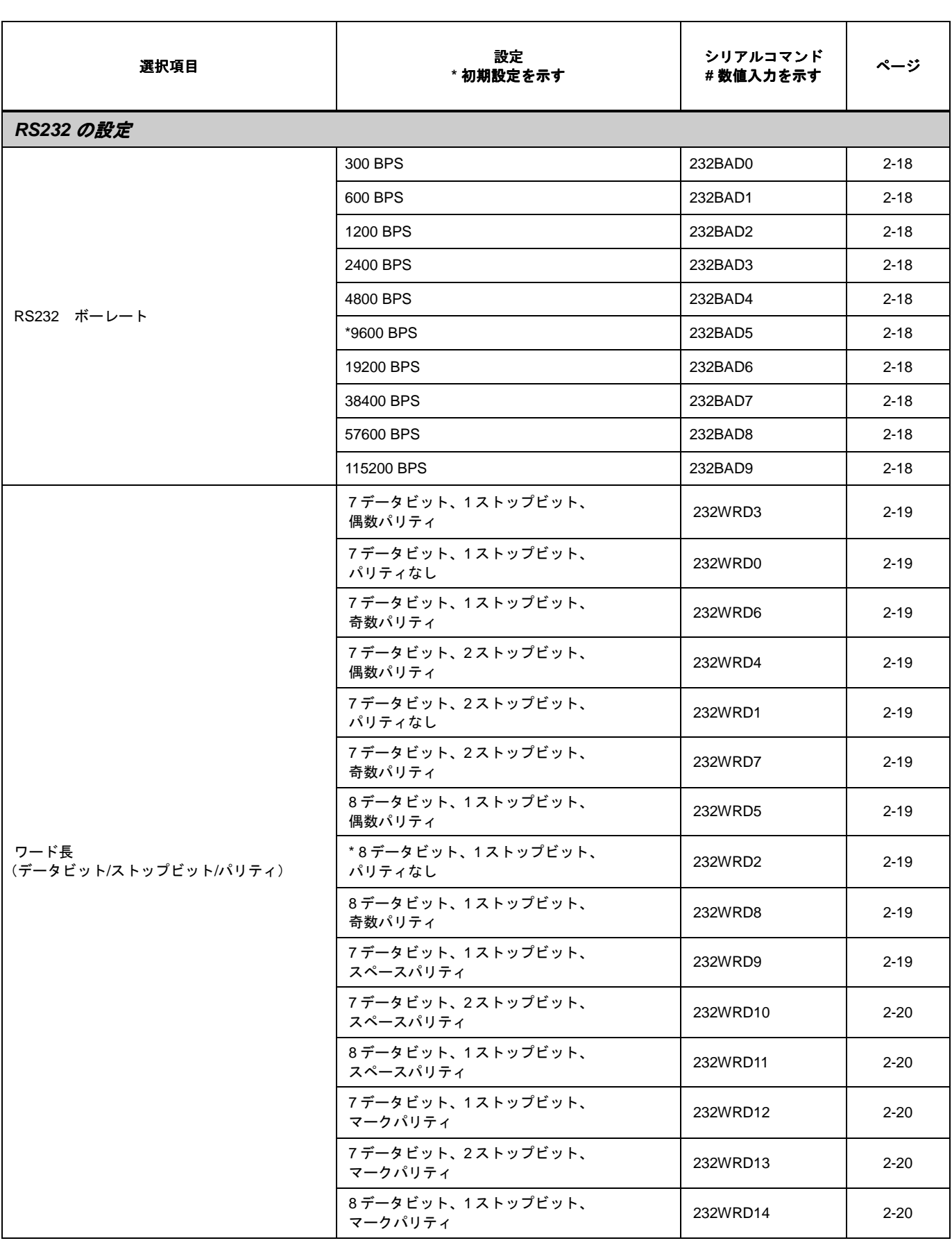

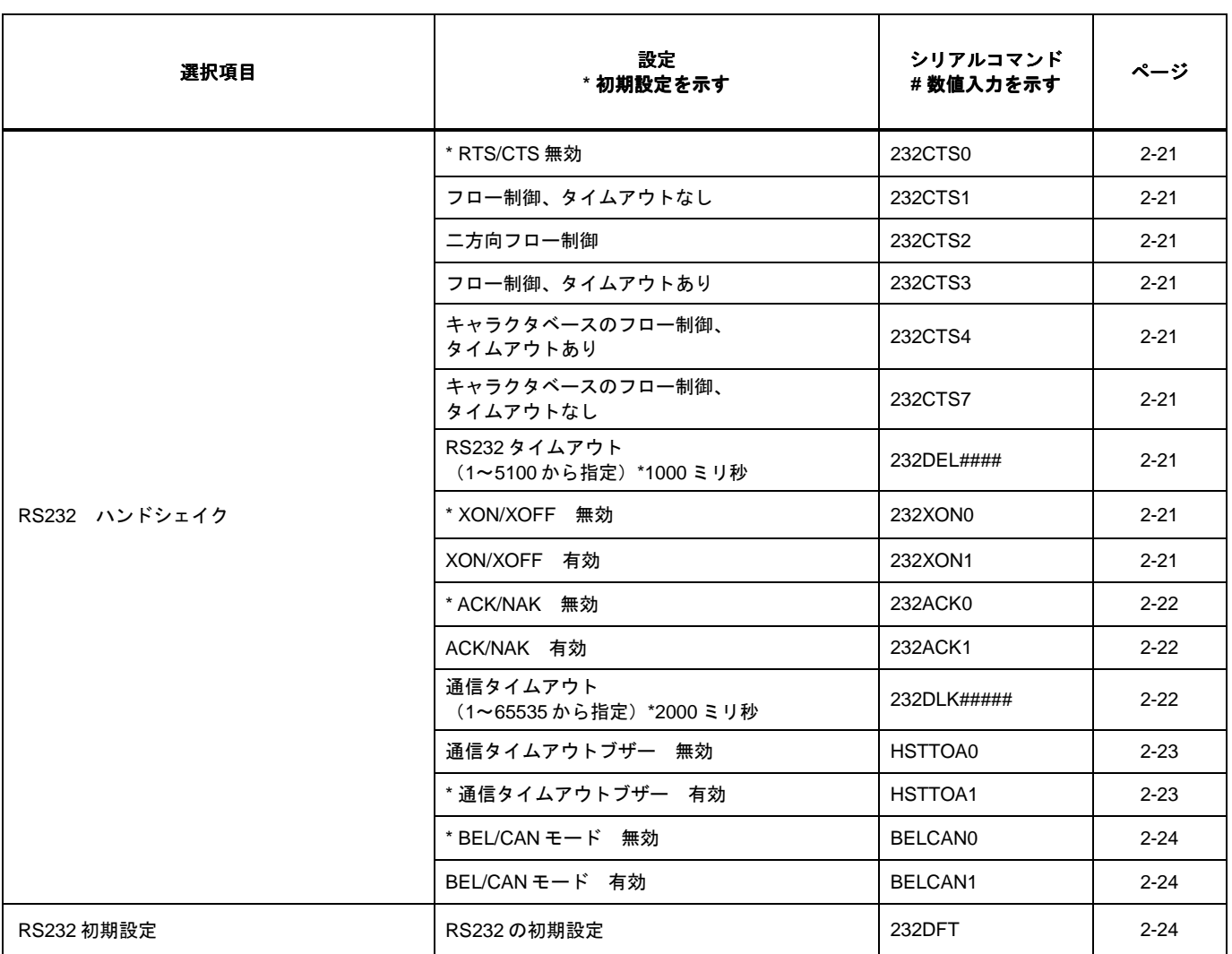

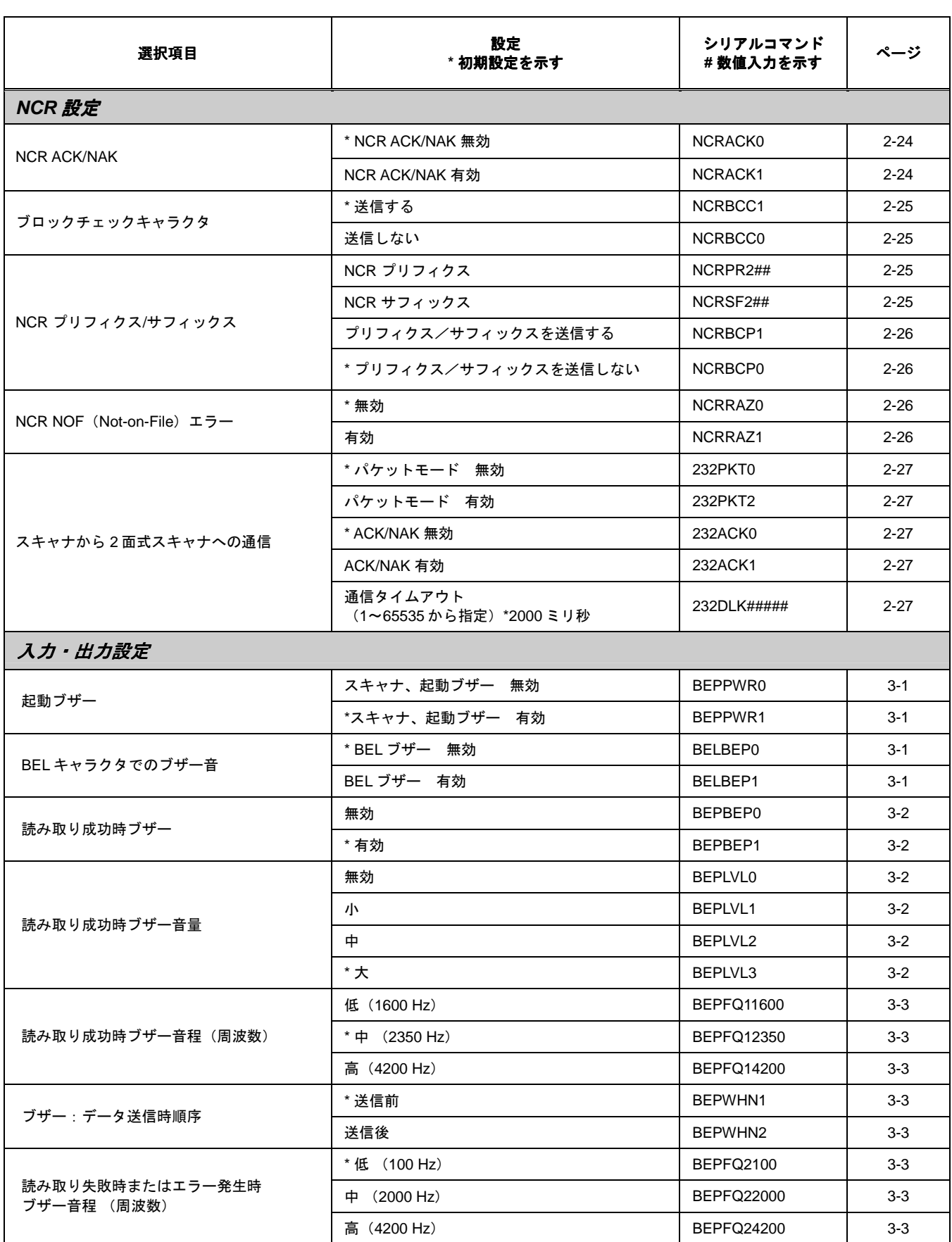

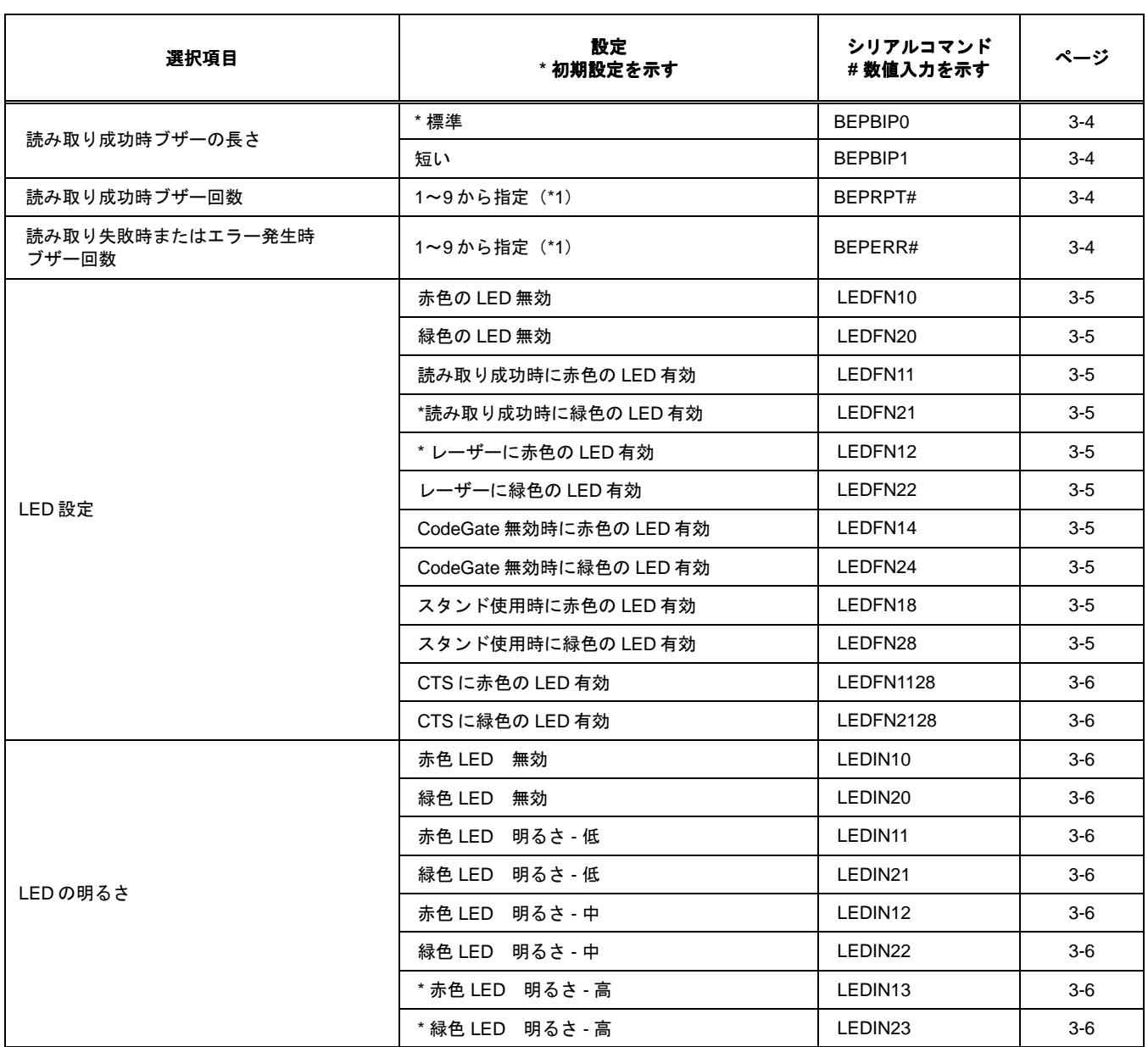

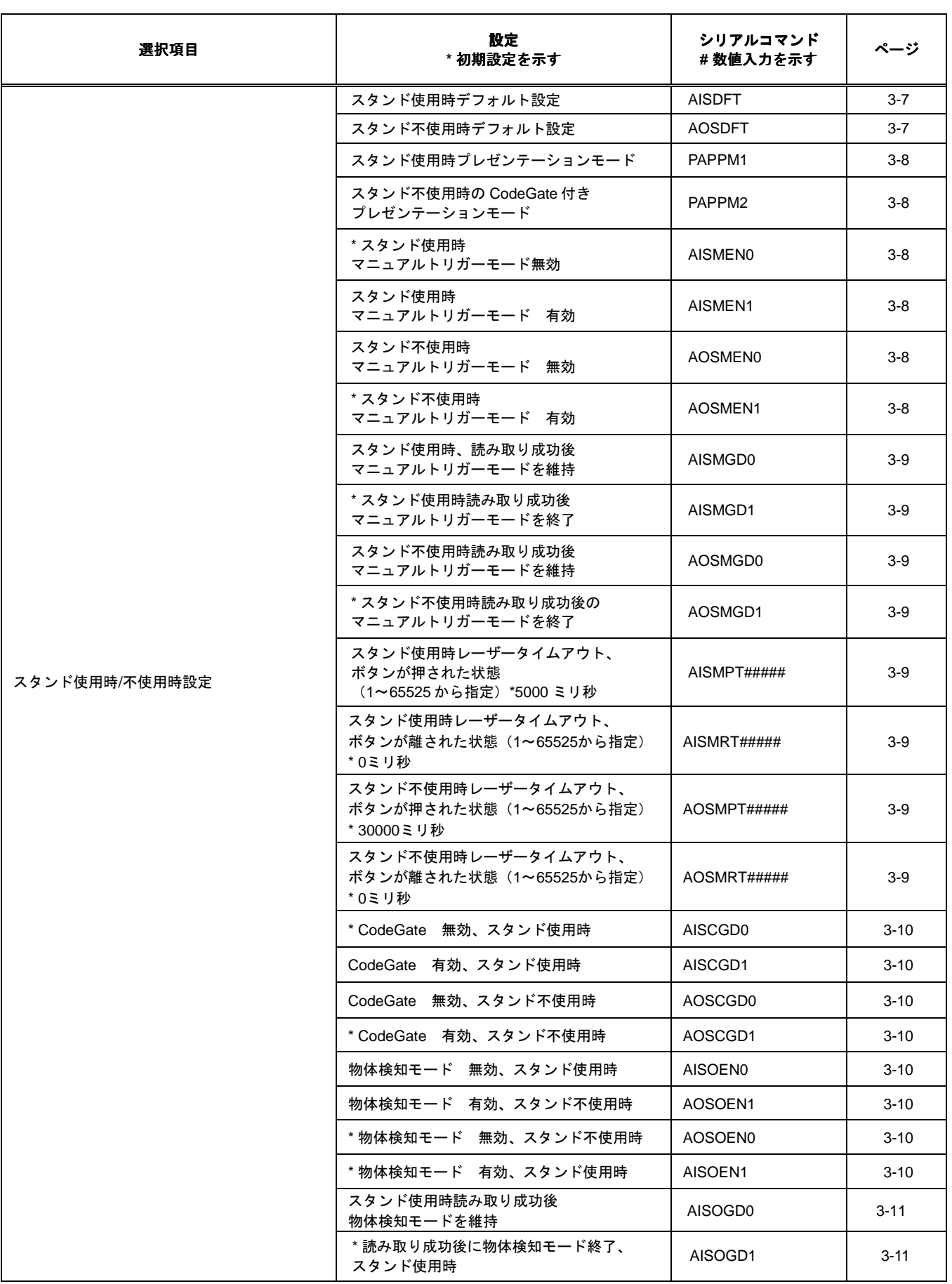

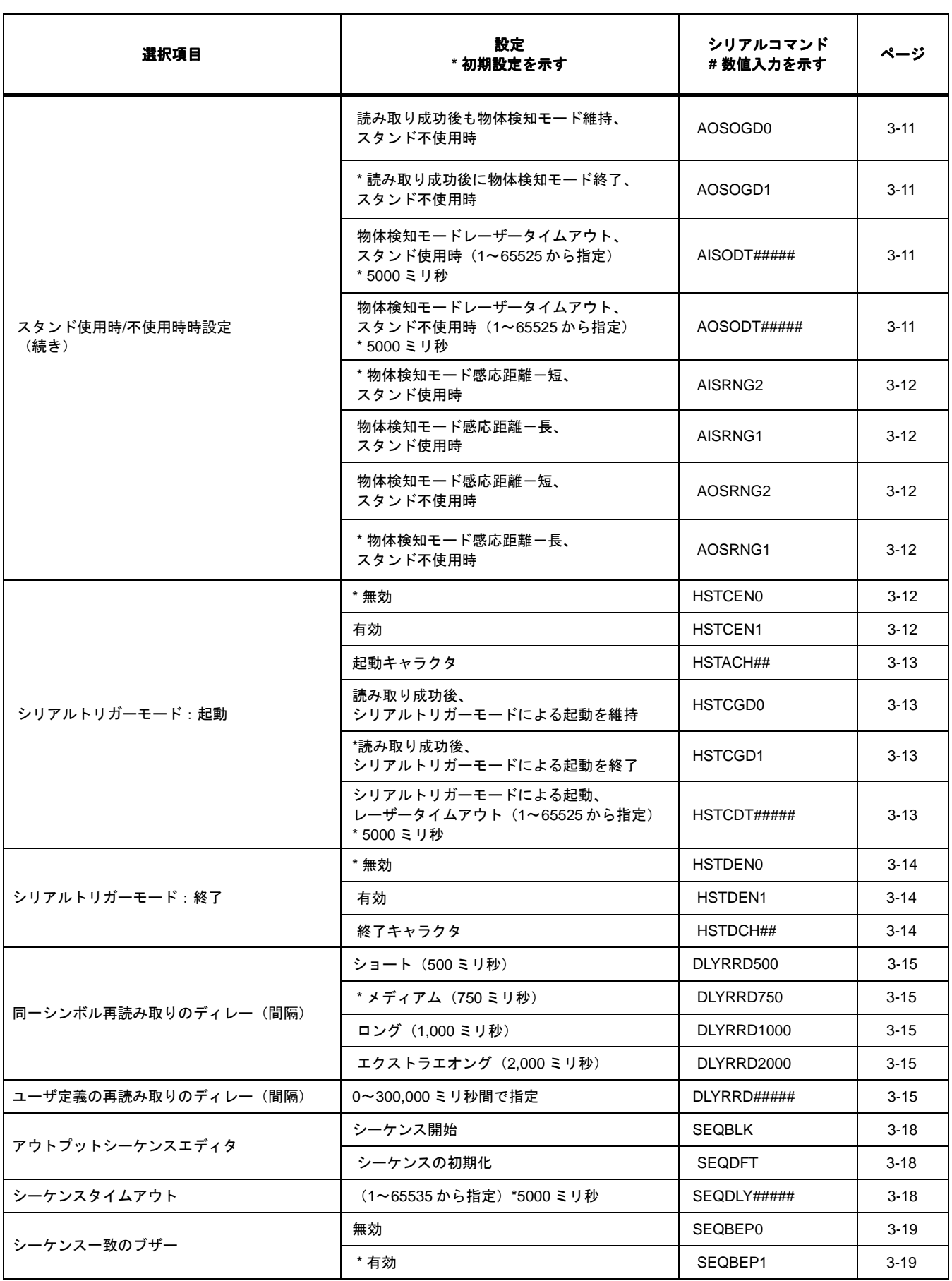

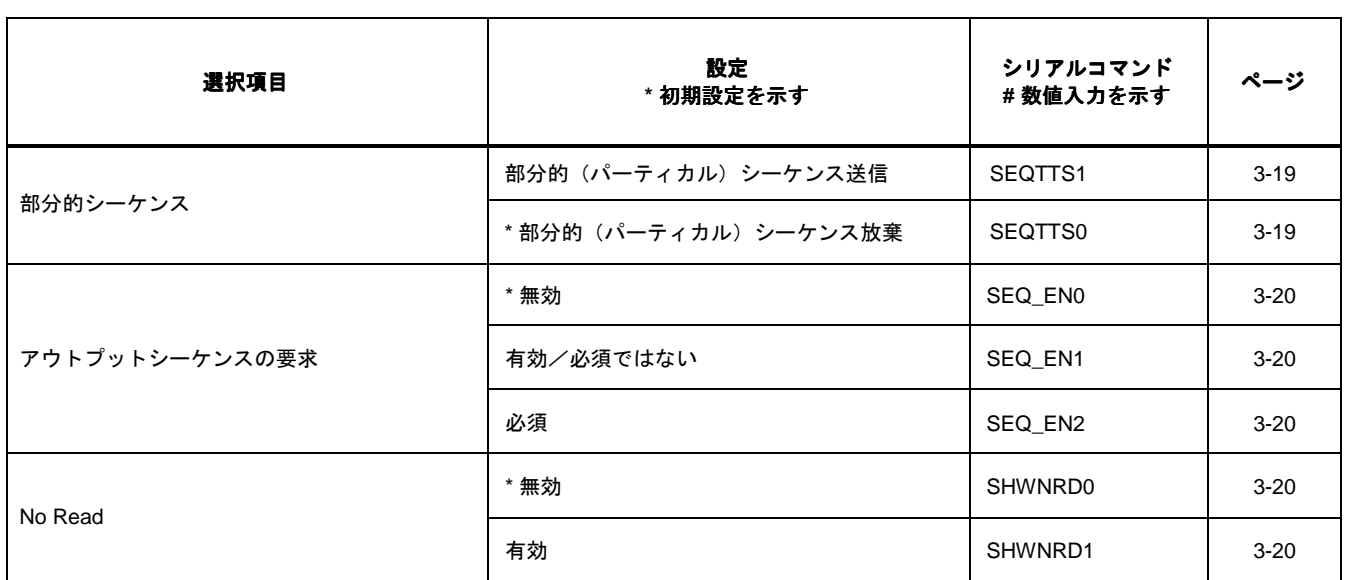

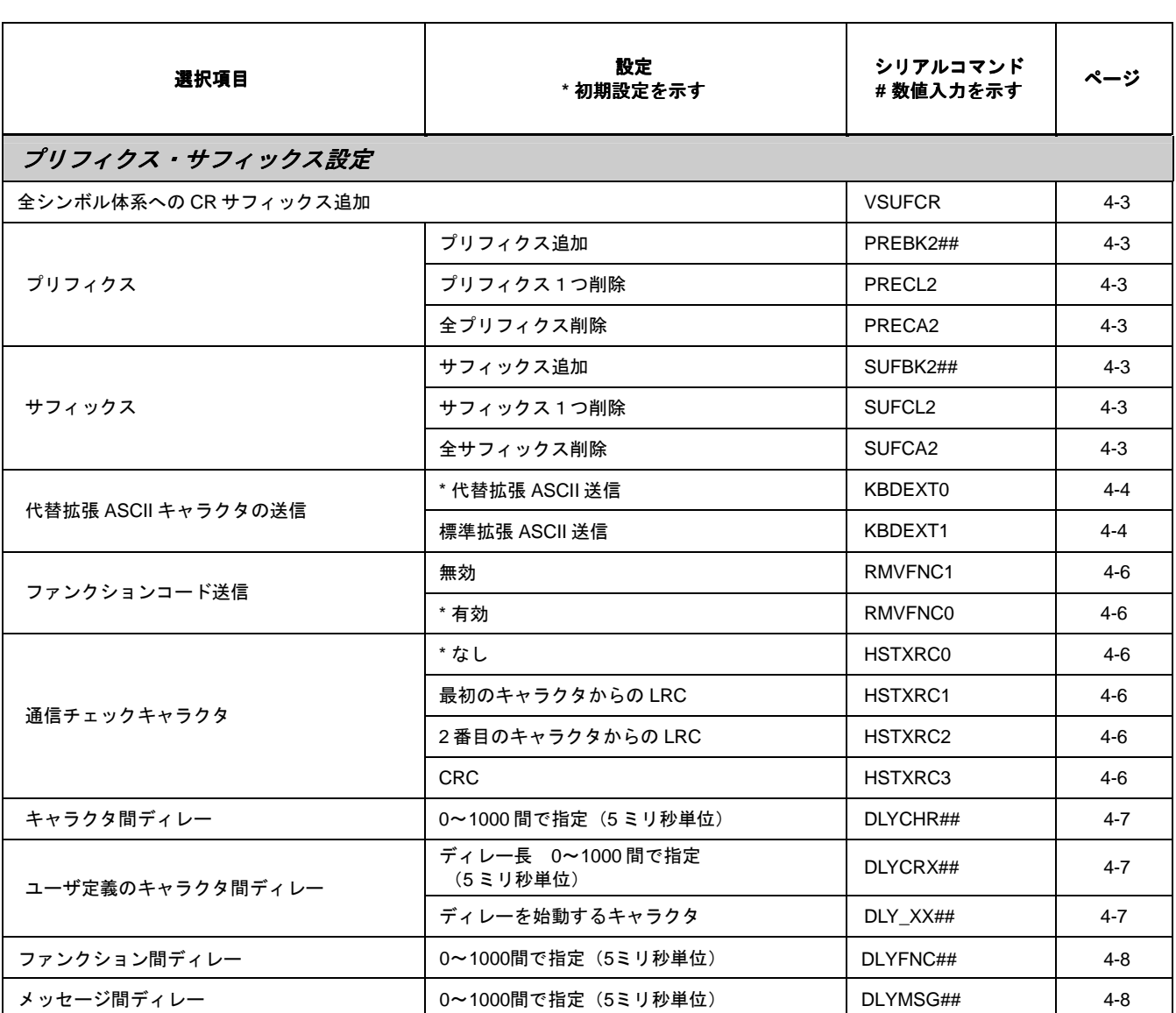

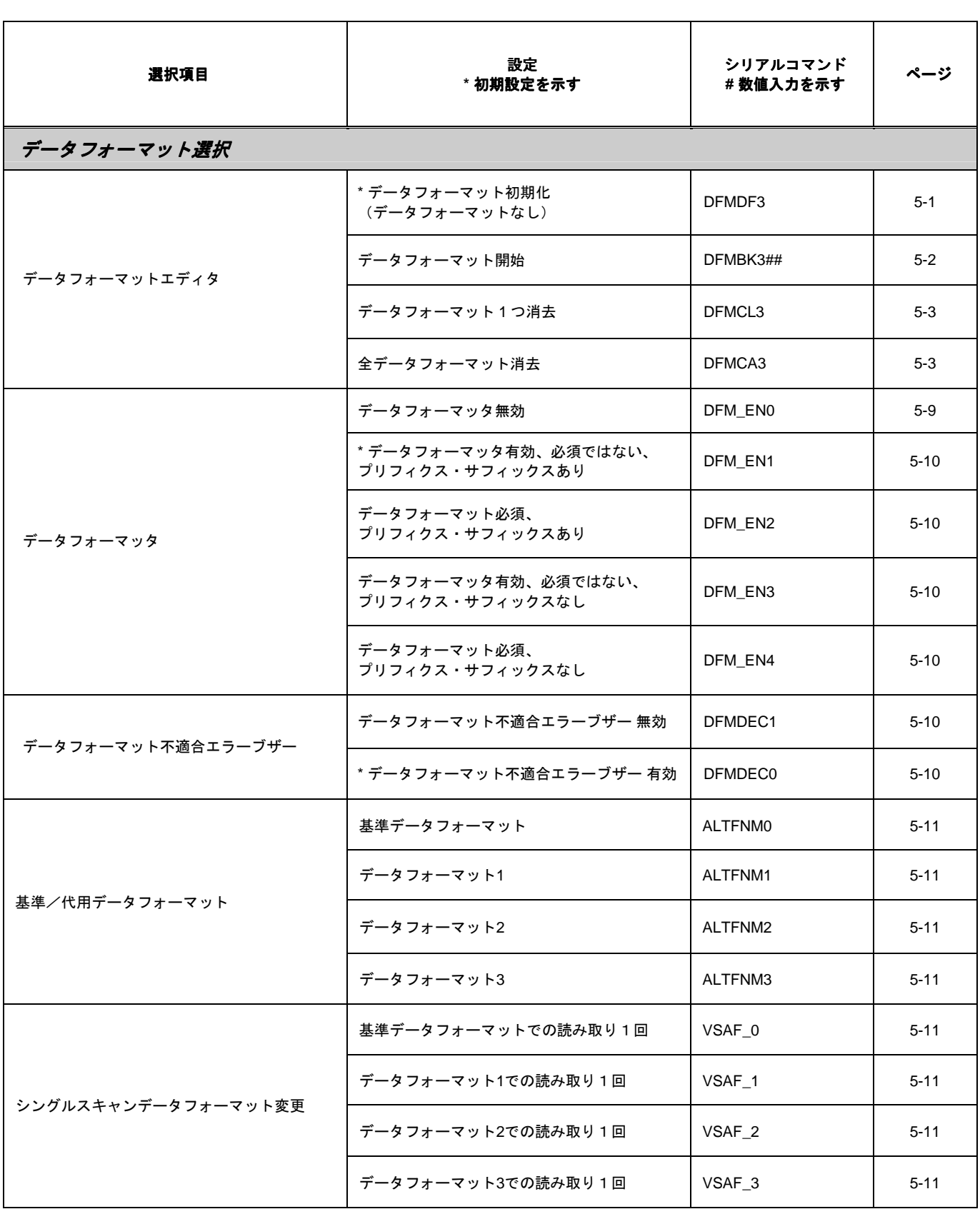
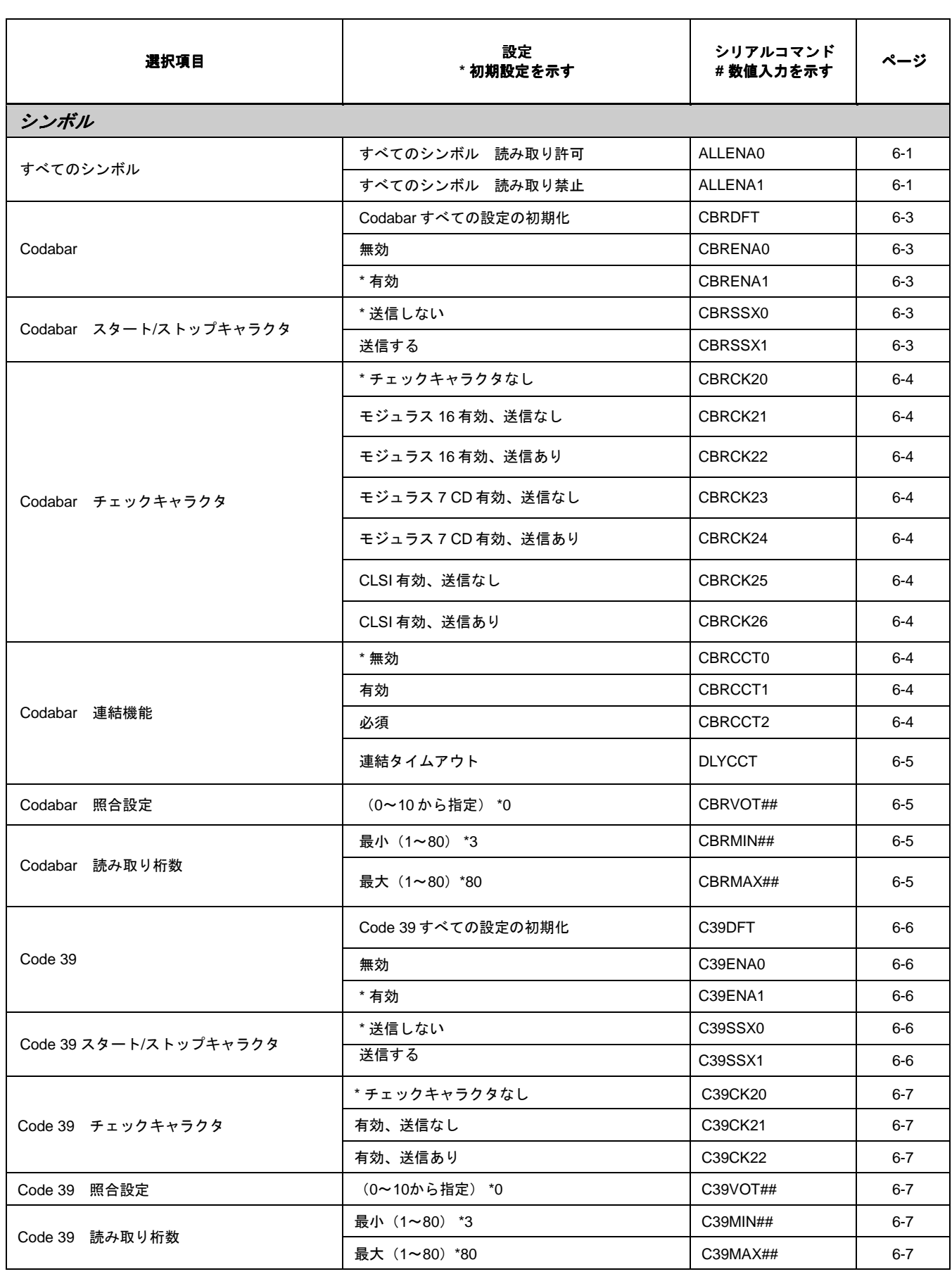

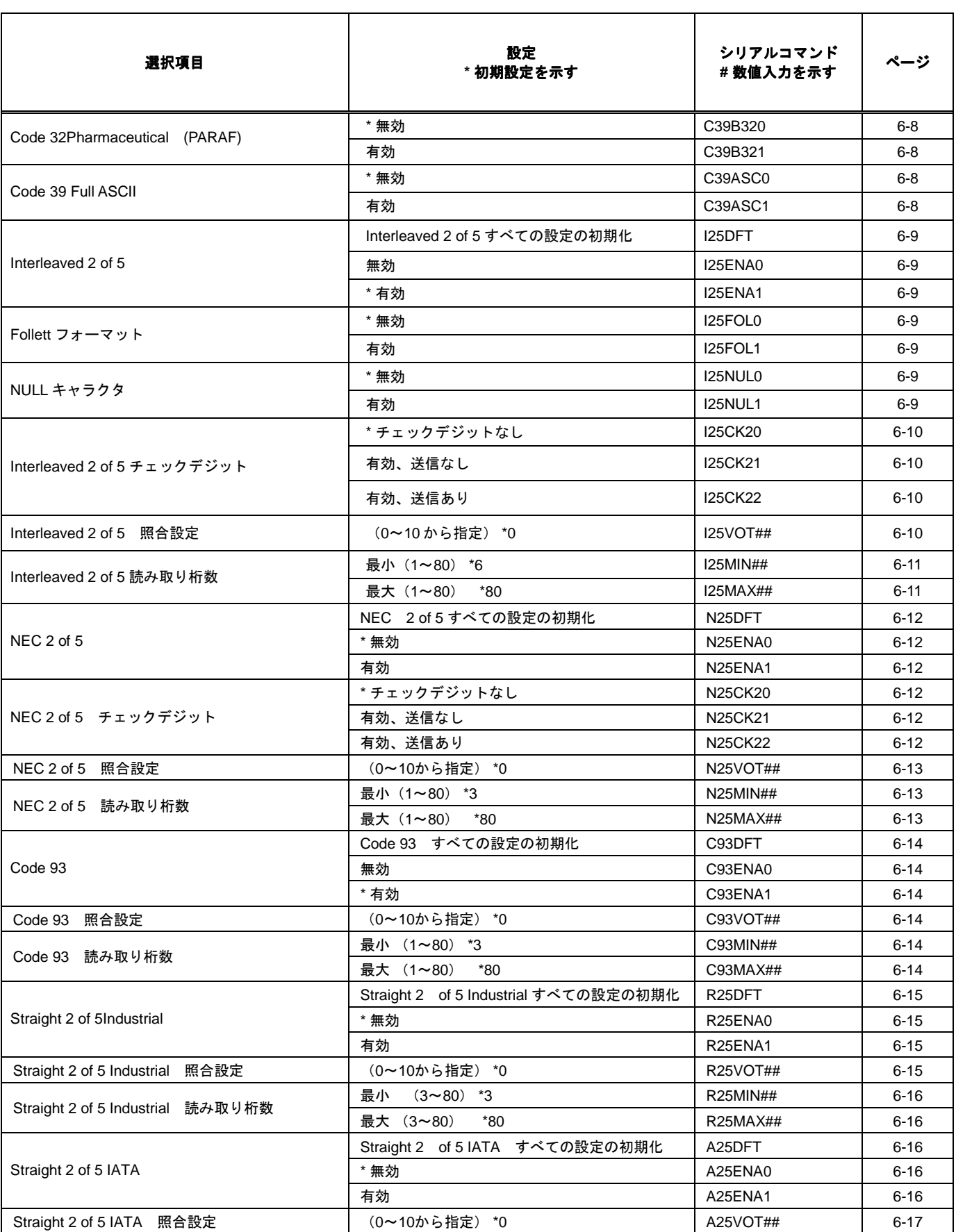

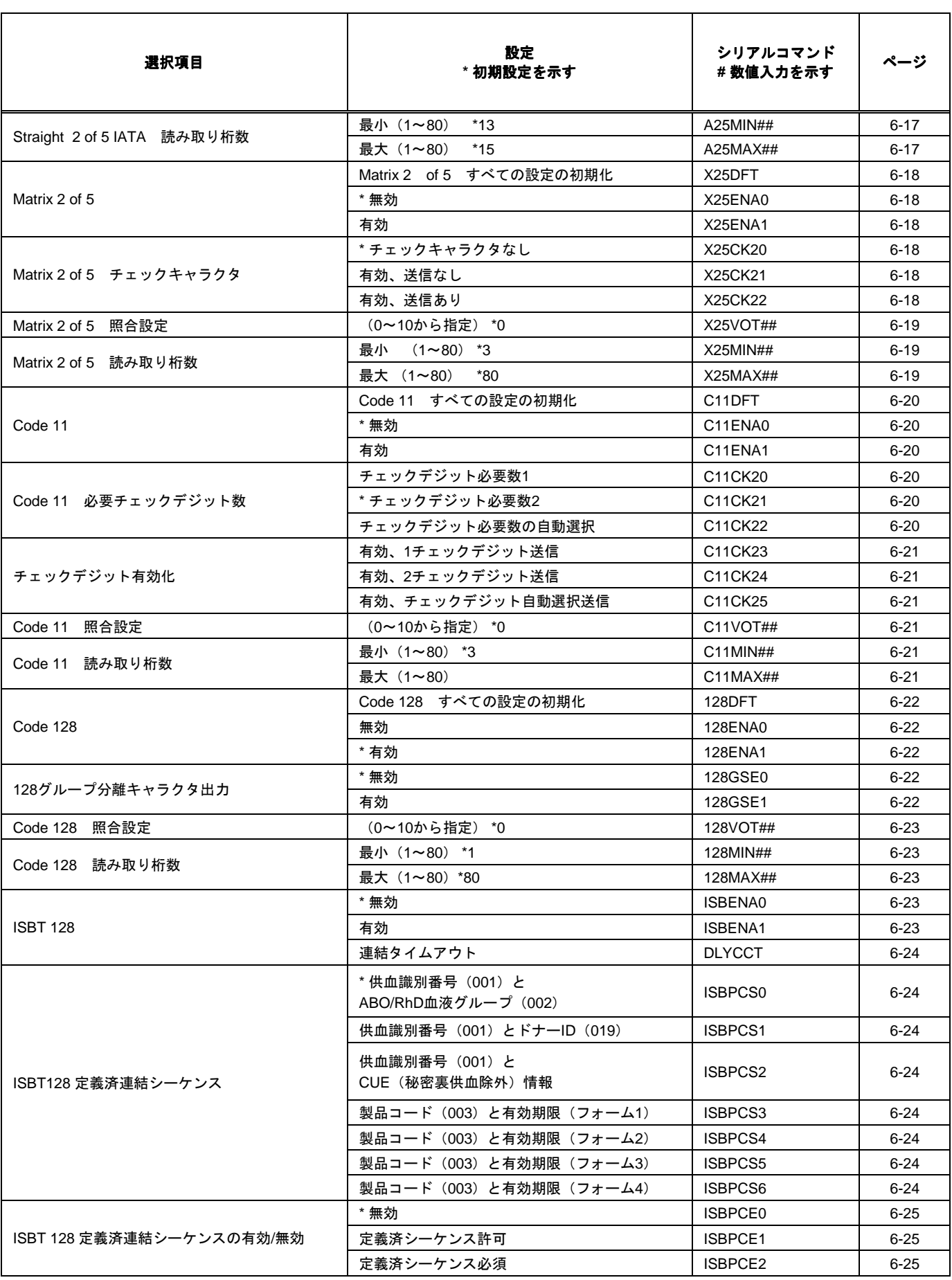

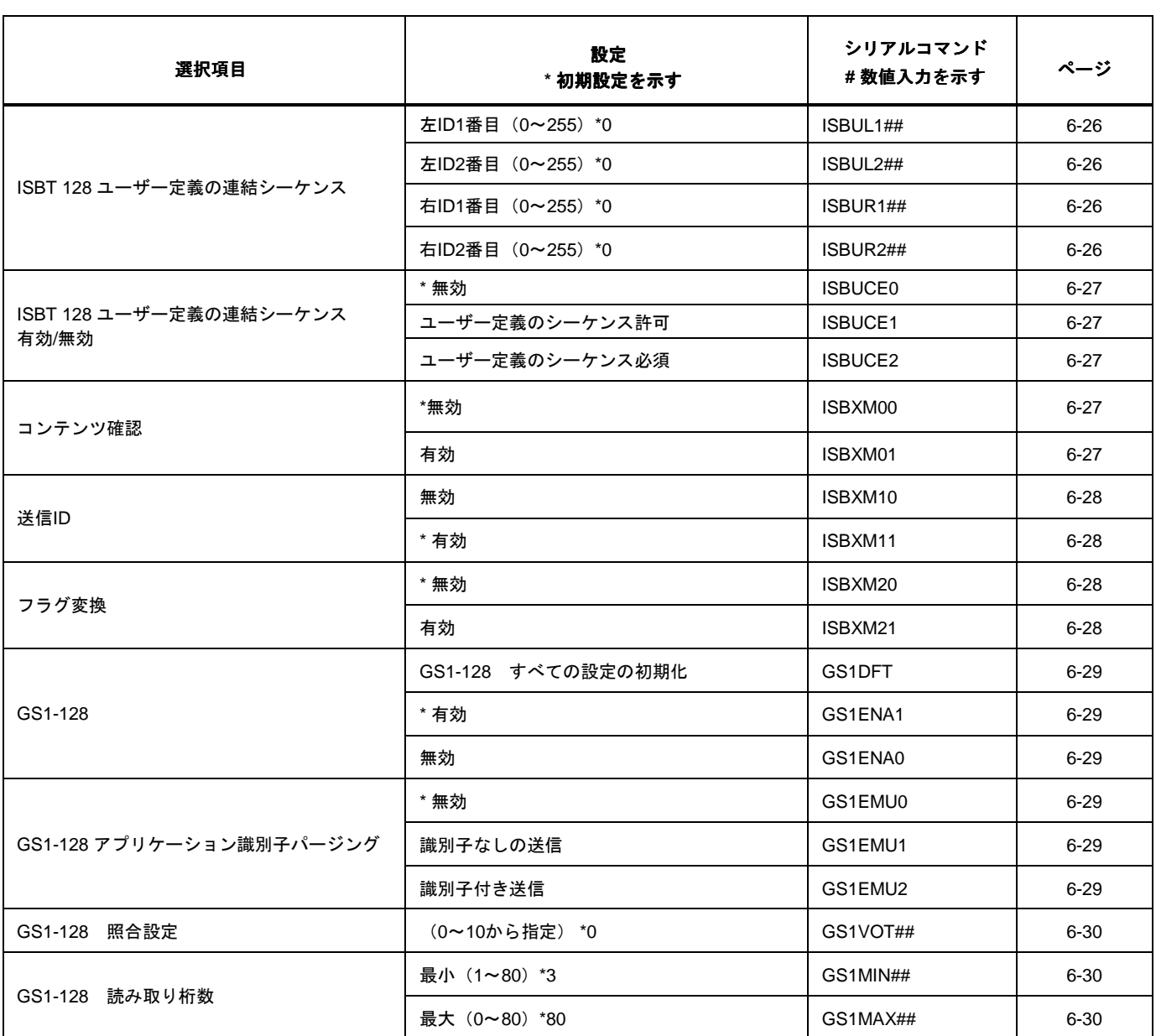

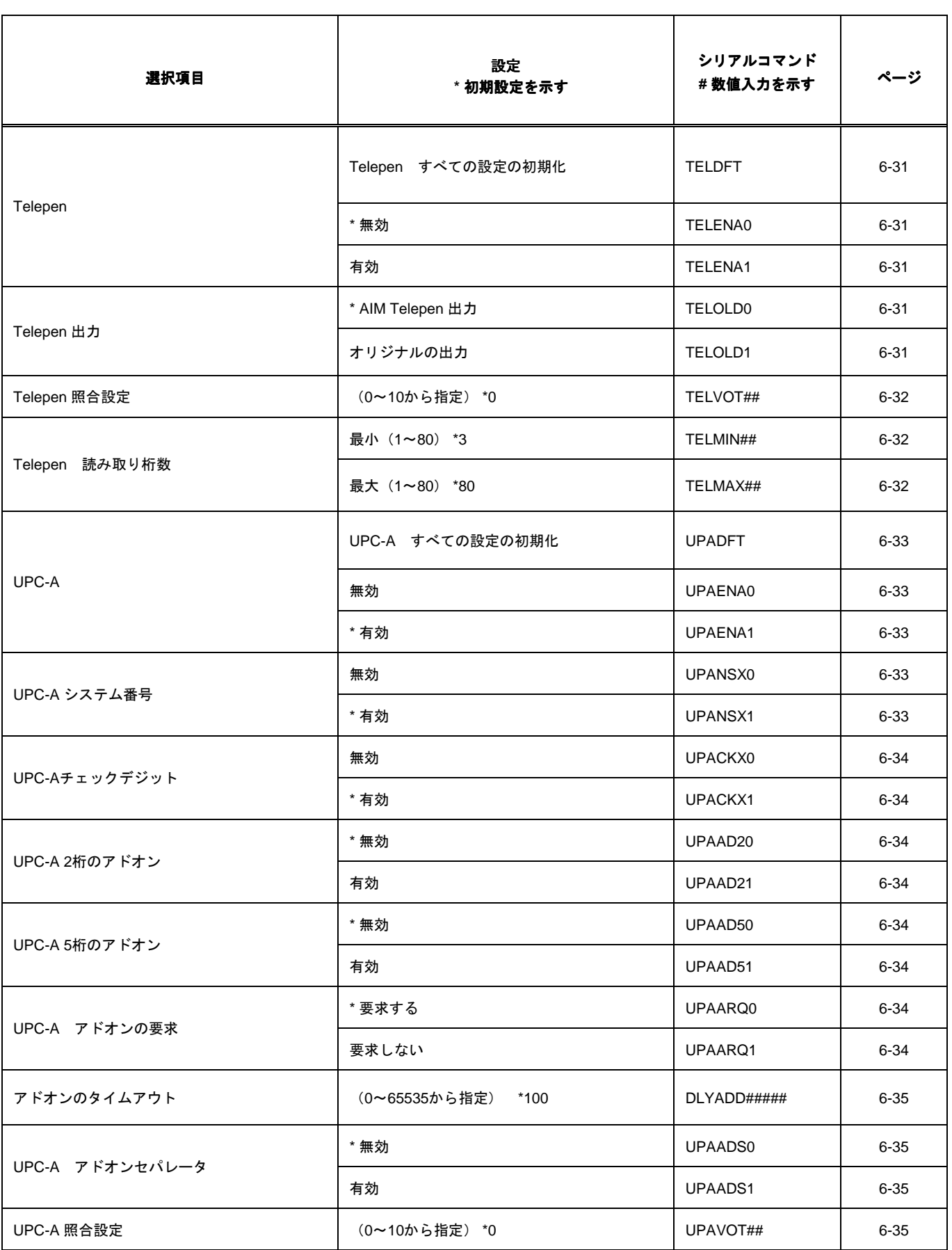

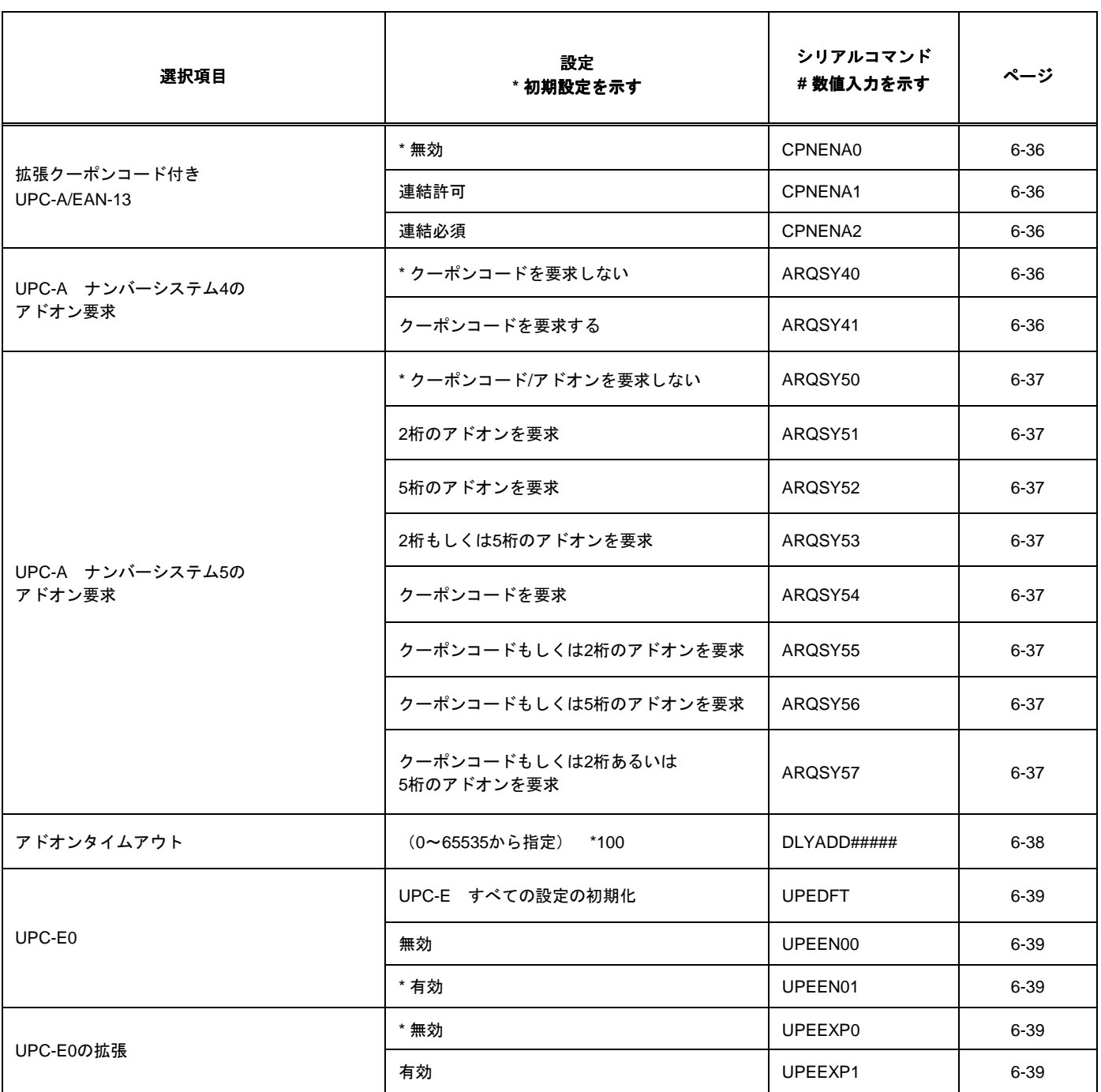

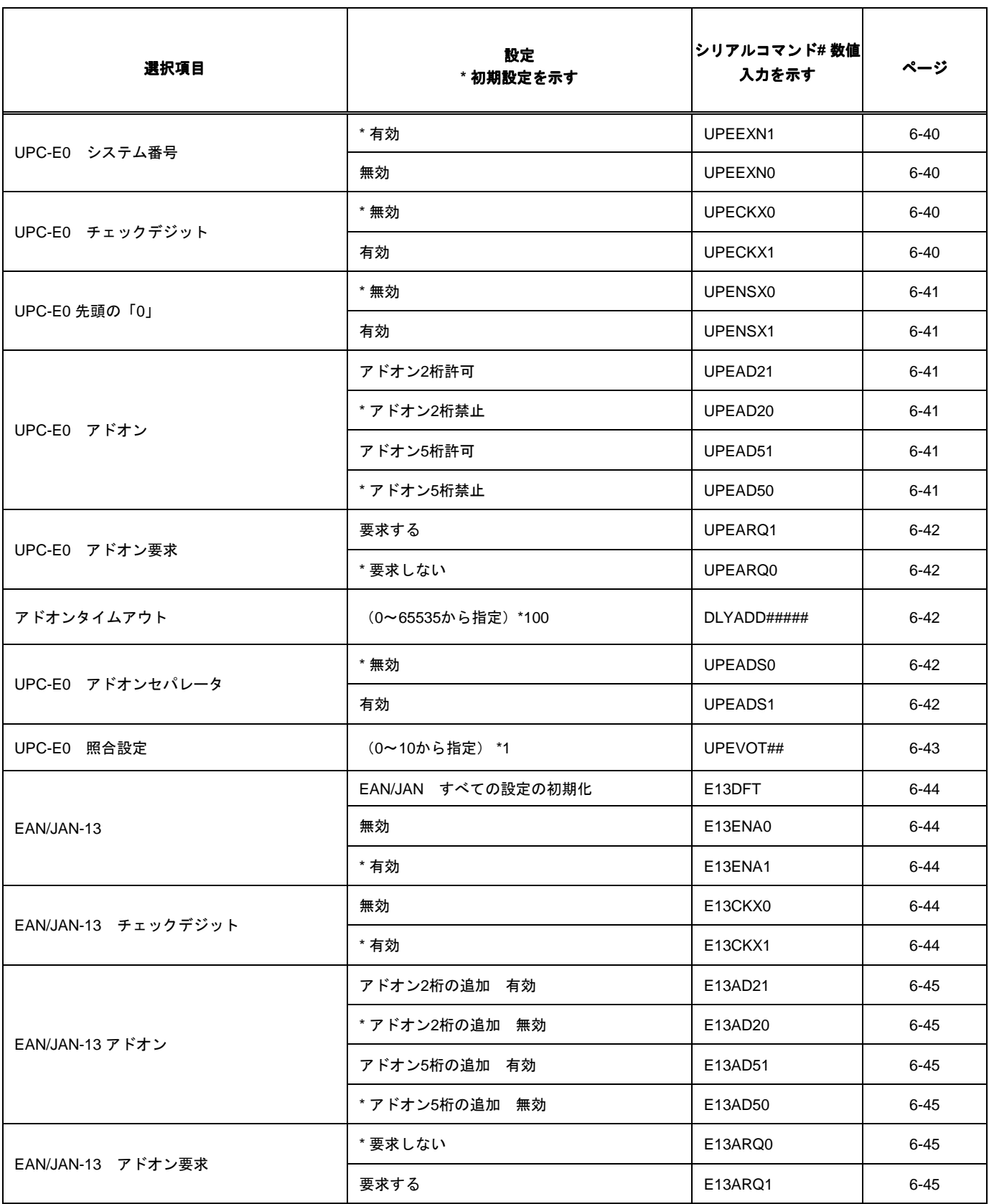

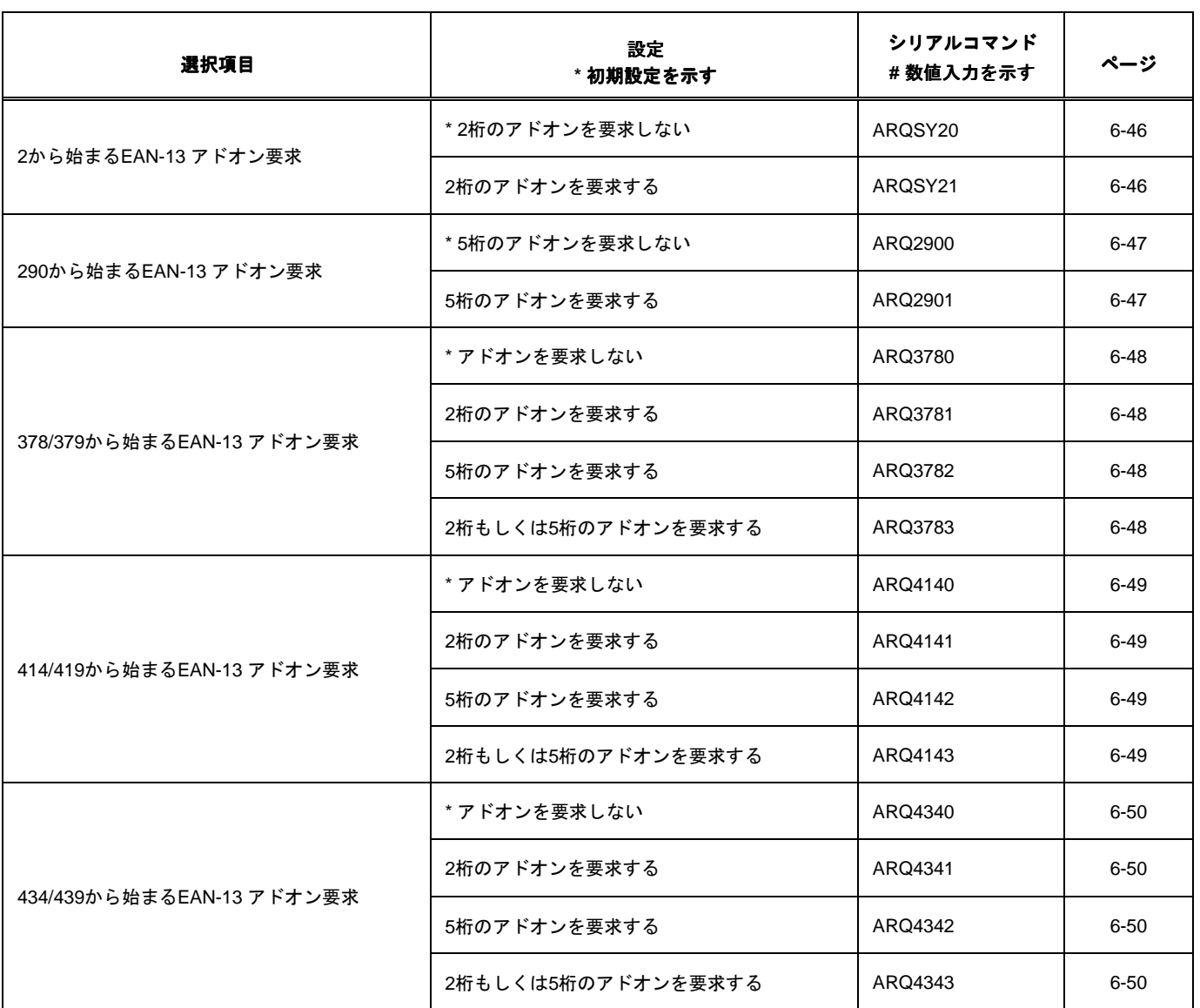

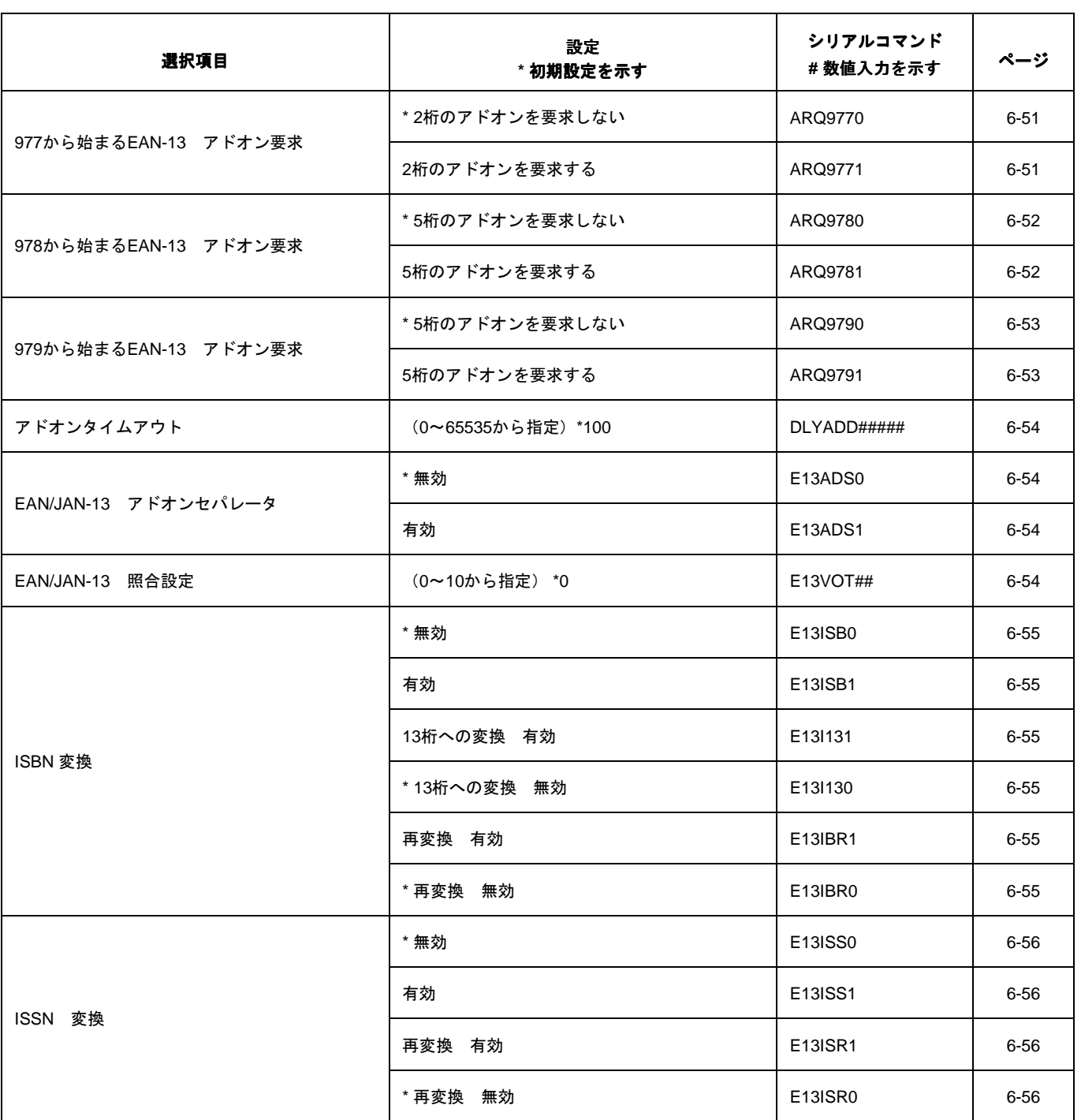

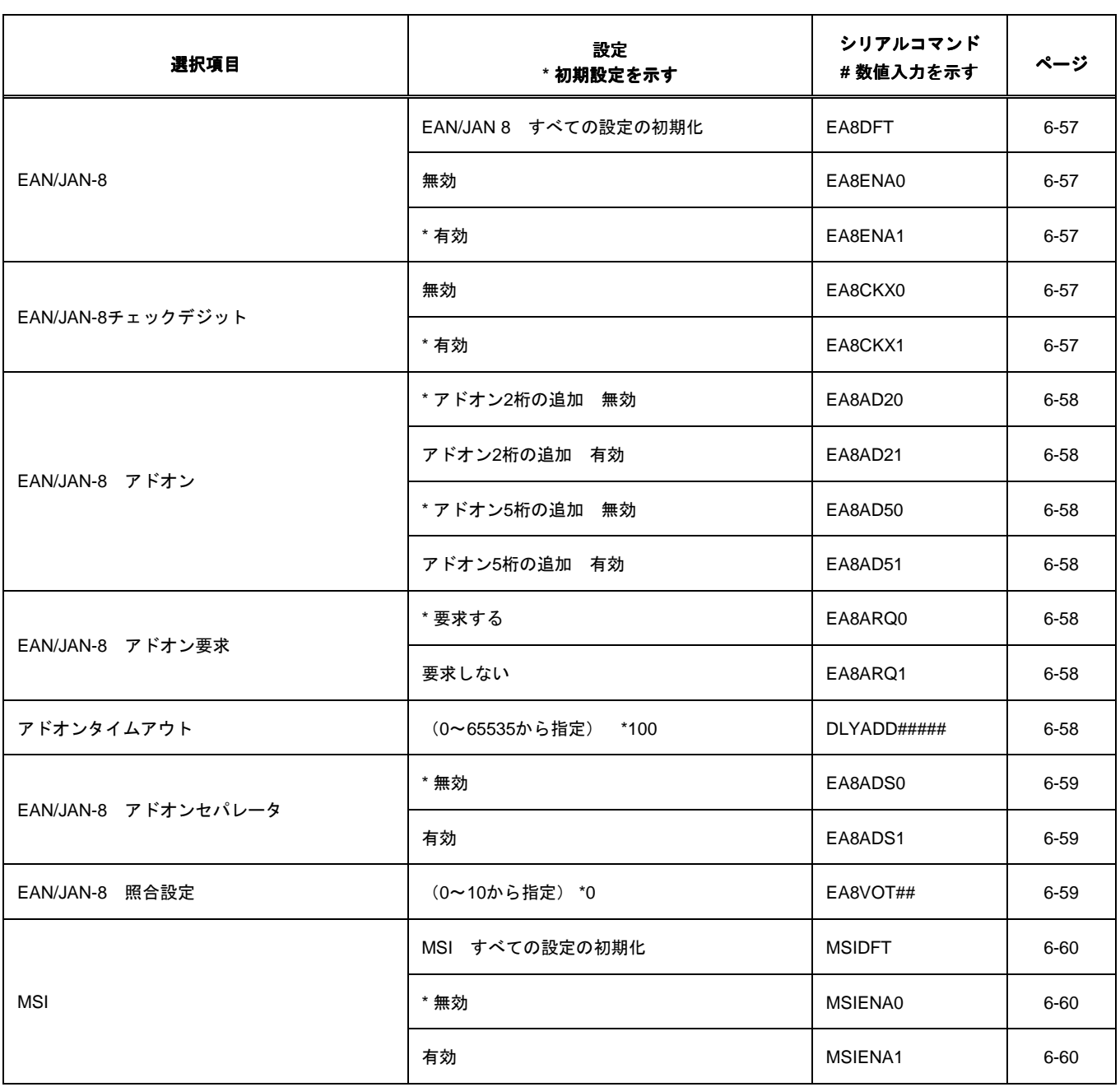

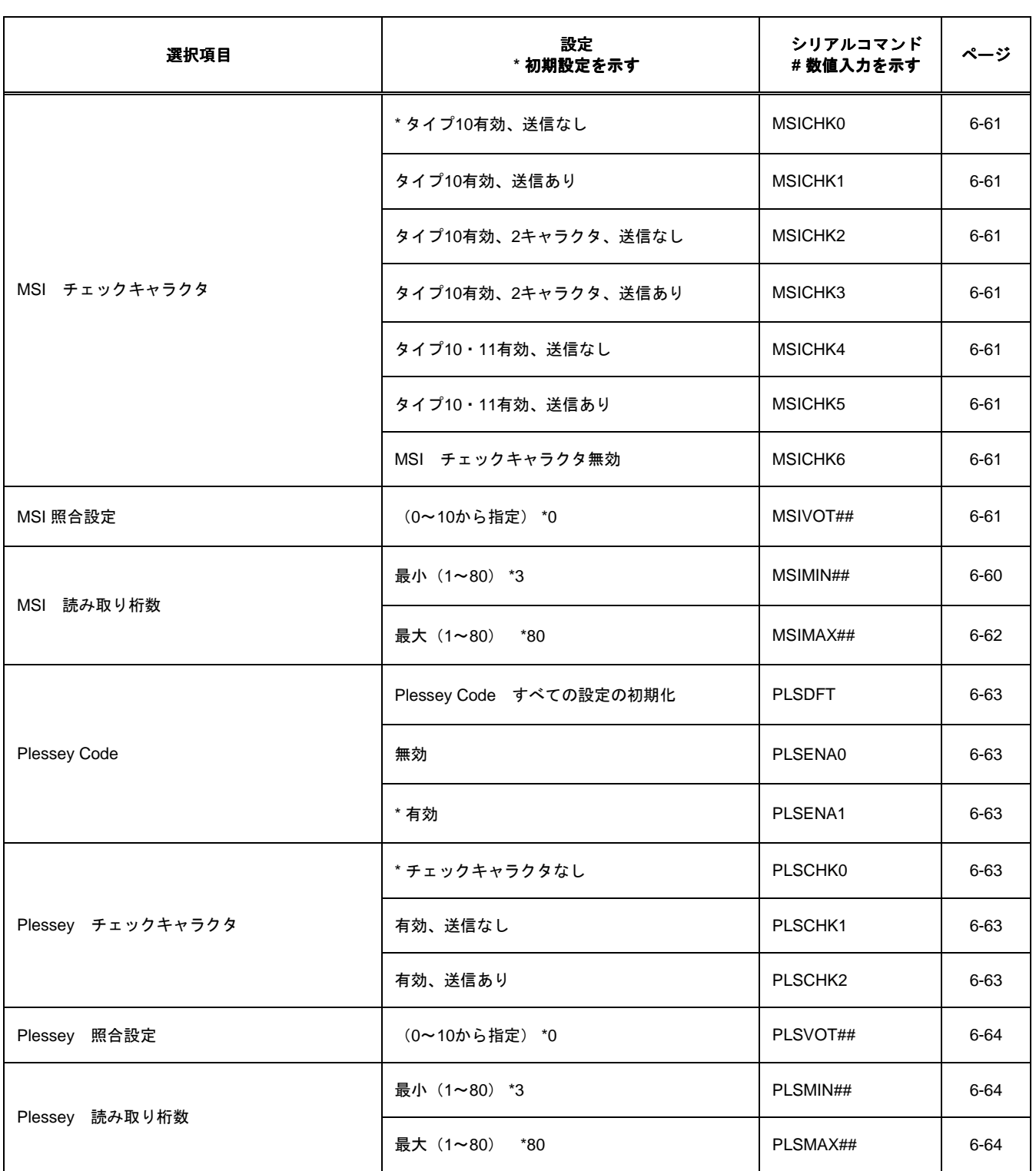

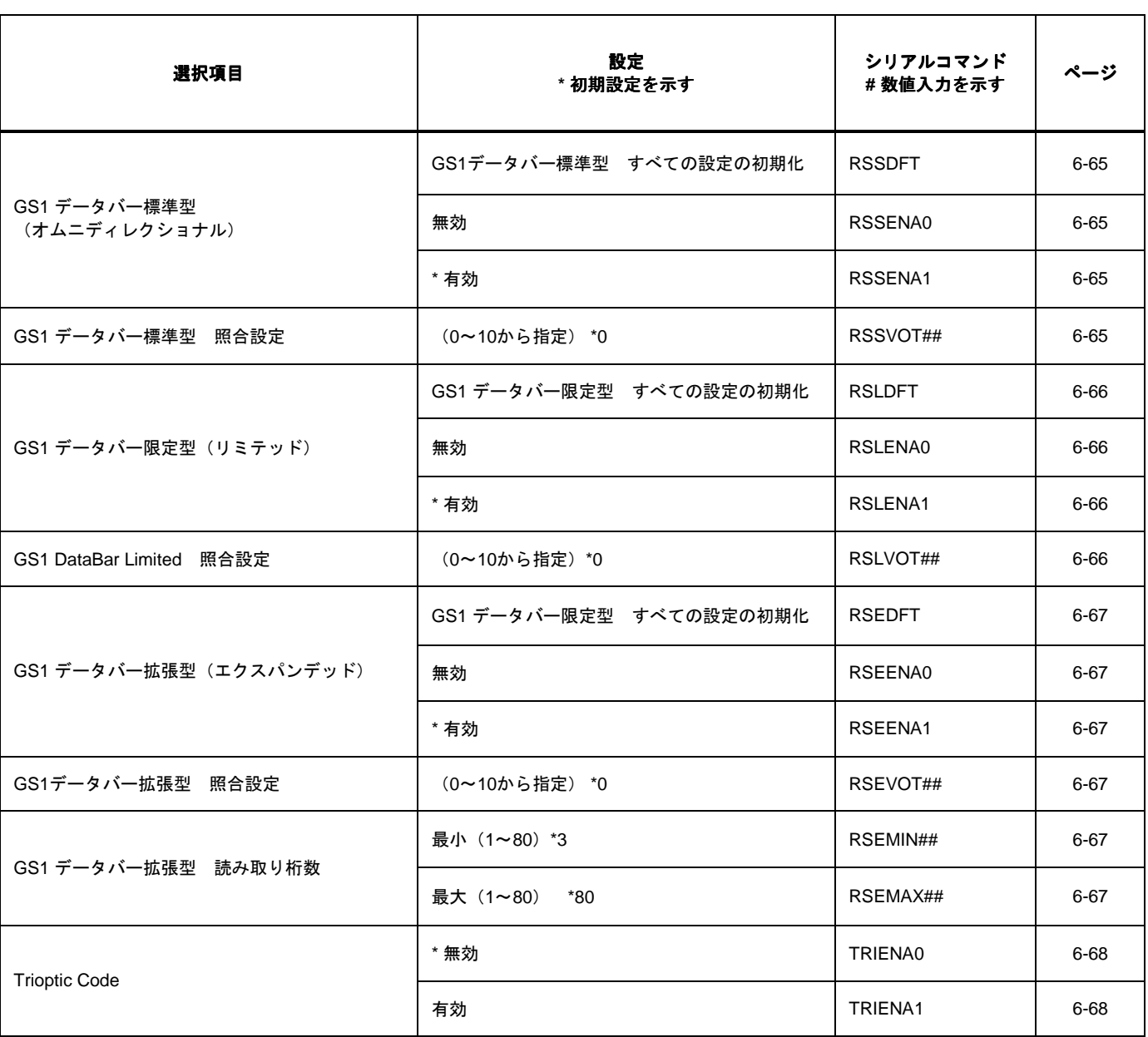

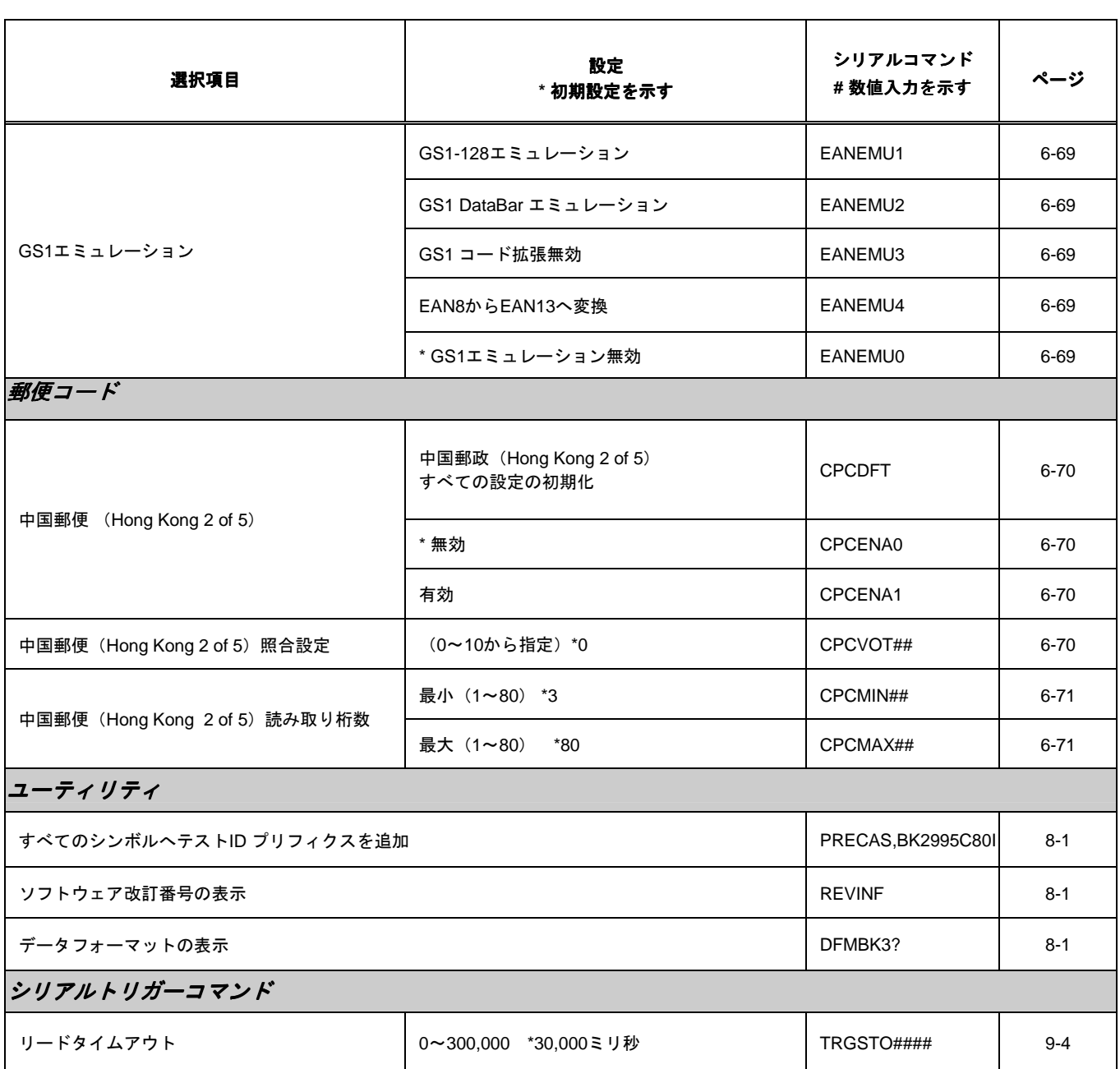

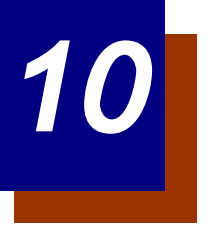

# 製品仕様

## **Voyager 1250g** 製品仕様

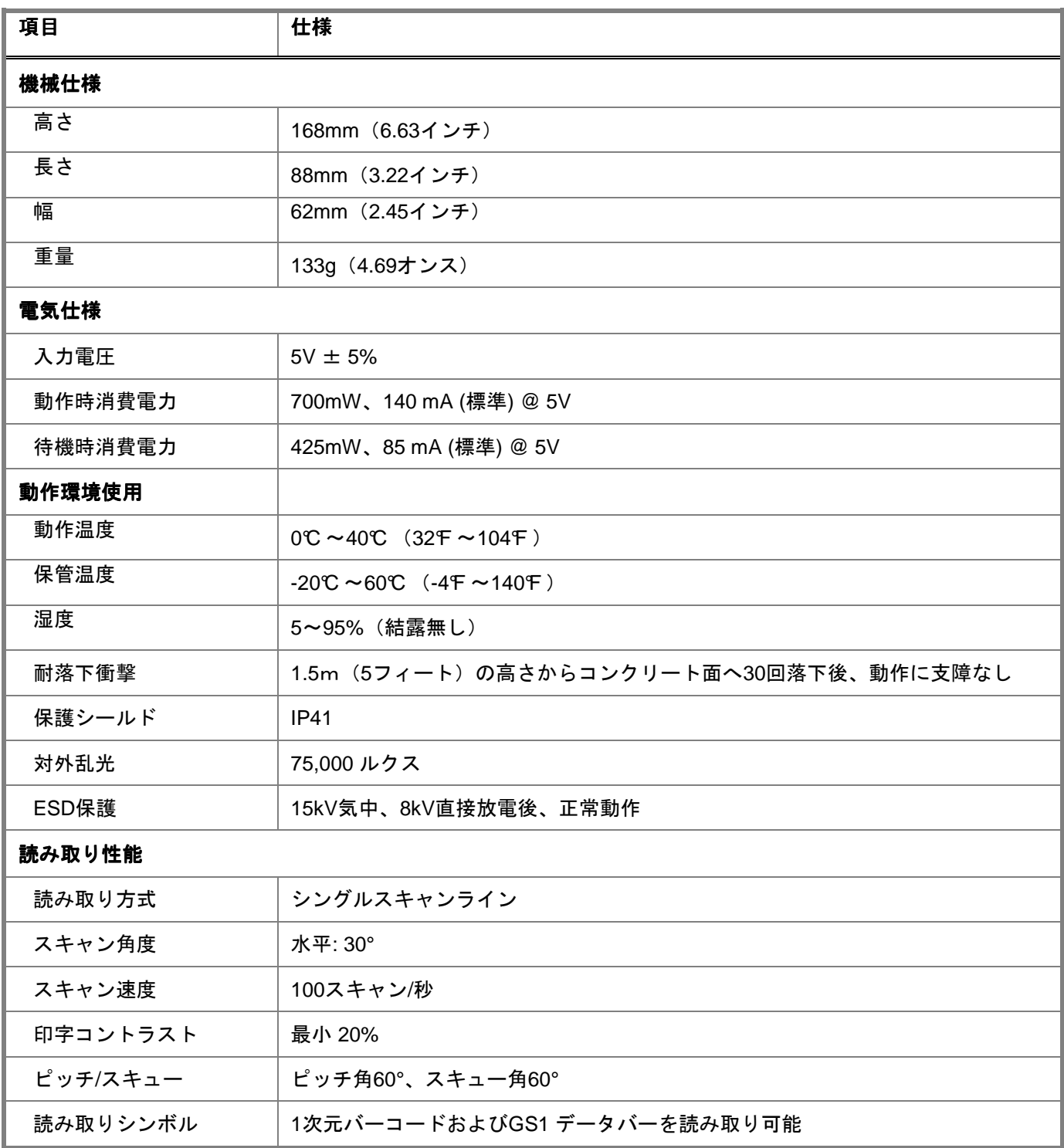

標準ケーブルのピン配列

キーボードウェッジ

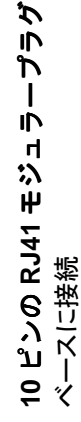

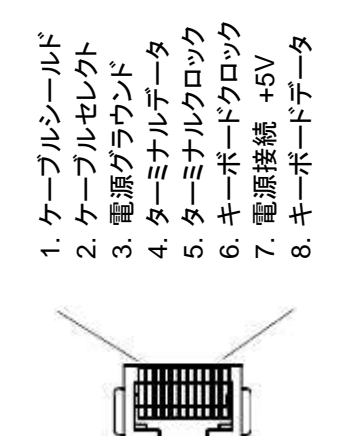

注意: パン配列<br>-<br>-は(# くそしょうのフだツー製品と凹核和だあつ 世中で。) 不適切なピン配列のケーブルの使用は機器に損傷を与える可能性があります。<br>メーカー増化のキのホポルトーブルの体用にトス過信は促認が多したUI±1 メーカー提供のものではないケーブルの使用による損傷は保証対象となりません。

標準ケーブのピン配列

シリアルアウトプット

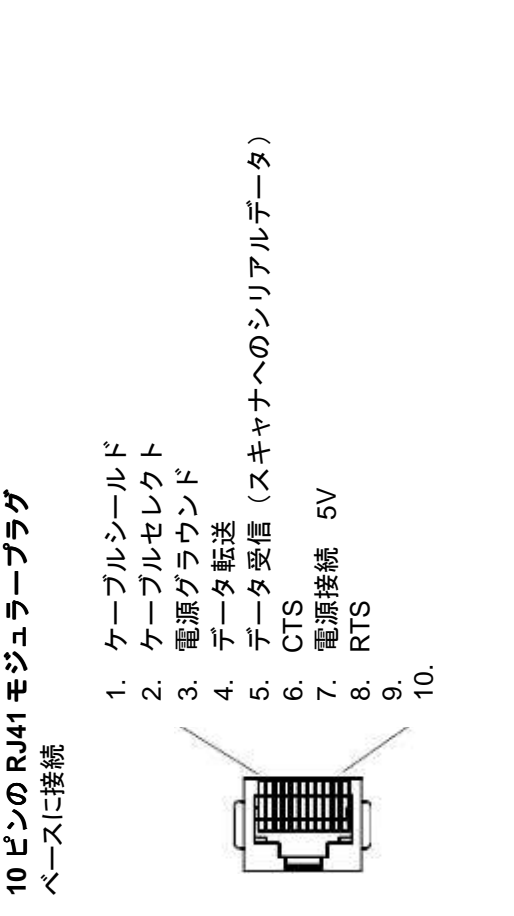

注意: パソ問列<br>-<br>-は(# くそしょうのフだツー製品と凹核和だあつ 世中で。また、「自己」と言うようにもある。 不適切なピン配列のケーブルの使用は機器に損傷を与える可能性があります。<br>ソーカー相似のオクトゲリヤーブルーブルの体用にトス過信は反問状をしたります メーカー提供のものではないケーブルの使用による損傷は保証対象となりません。

## 標準ケーブルのピン配列

RS485 アウトプット

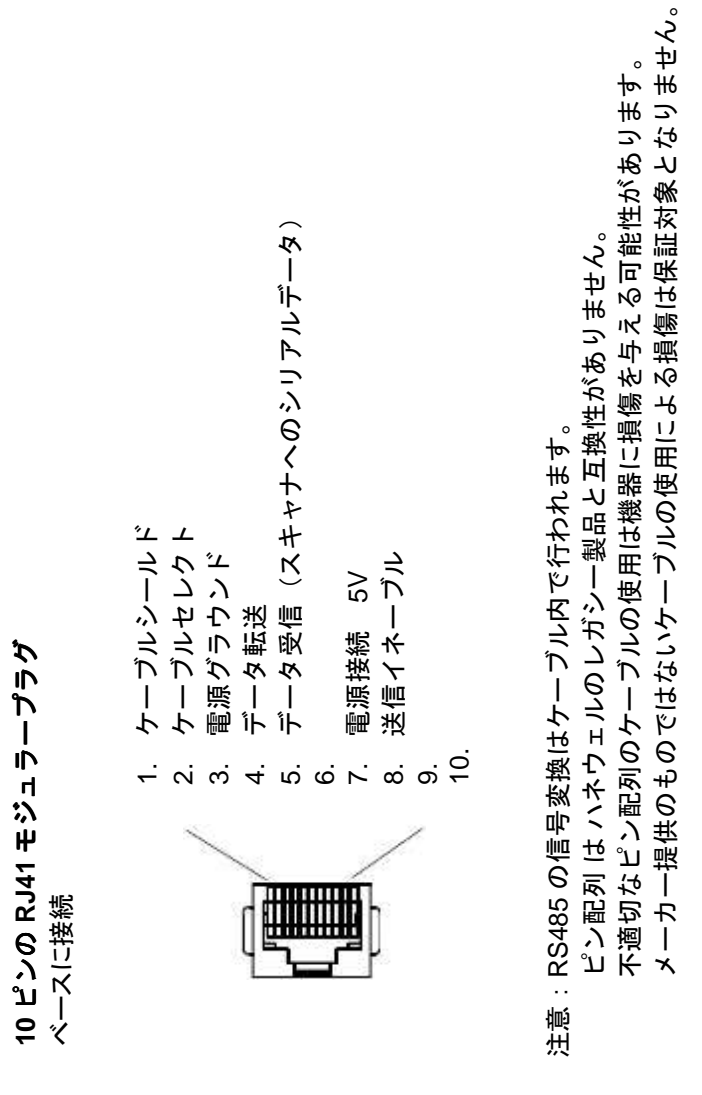

## 標準ケーブルのピン配列

USB アウトプット

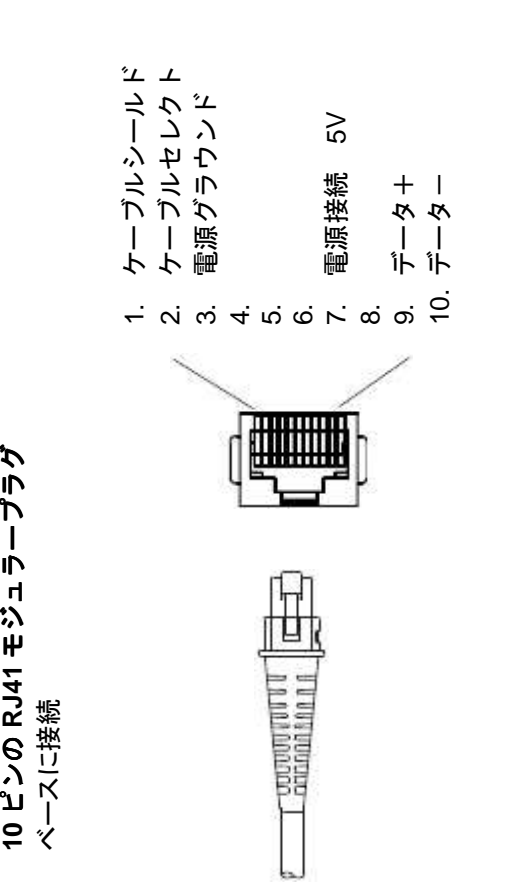

の

# 注意: パソ問列<br>-<br>-は(# くそしょうのフだツー製品と凹核和だあつ 世中で。また、「自己」と言うようにもある。 不適切なピン配列のケーブルの使用は機器に損傷を与える可能性があります。<br>ソーカー相似のオクトゲリヤーブルーブルの体用にトス過信は反問状をしたります メーカー提供のものではないケーブルの使用による損傷は保証対象となりません。

## 保守

#### 修理

修理、アップグレードはこの製品に付属しておりません。これらのサービスは、かならず正規のサービスセンター で受けてください (12-1 ページの『テクニカルサポート』を参照)。

## 保守

本機器は、最低限の手入れで確実で効率的な動作を提供します。特別な保守は不要ですが、以下の定期点検によっ て信頼性の高いスキャナの動作を確保できます。

#### 機器の清掃

スキャナの窓が汚れていると、読み取り性能が低下することがあります。汚れが目立ったり、十分に動作しない場 合は、柔らかい布やレンズ用ティッシュを水(または水で薄めた中性洗剤)で軽く濡らして窓を拭いてください。 洗剤を使用する場合は、水だけで濡らしたきれいなレンズ用ティッシュで拭き取ってください。スキャナやベース のハウジングも同様に清掃できます。

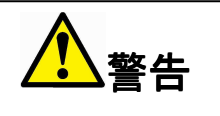

スキャナを水に浸けないでください。 スキャナのハウジングに耐水性はありません。

研磨剤入りの布やティッシュを使用しないでください。窓を傷つけること があります。ハウジングや窓には溶剤(アルコールやアセトンなど)を 絶対に使用しないでください。表面や窓を傷めることがあります。

### ケーブルとコネクタの点検

傷みやその他損傷の痕跡が無いかインターフェースケーブルとコネクタを点検してください。ケーブルがひどく傷 んでいたりコネクタが損傷していると、スキャナの動作を妨げることがあります。ケーブル交換については、お買 い求めいただいた販売店にお問い合わせください。ケーブルの交換手順は 11-2 ページに記載されています。

#### ケーブル交換

標準のインターフェースケーブルが 10 ピンのモジュラコネクタとともに付属しています。適切に設置された場合、 コネクタはフレキシブルリテンションタブによってスキャナのハンドルに収まります。インターフェースケーブル は現場で交換できるように設計されています。

- 交換用ケーブルはハネウェル社もしくは正規の販売店よりお求めください。
- 交換用ケーブルご注文の際は、元々のインターフェースケーブルのケーブル部品番号をご指定ください。

#### インターフェースケーブルの交換

- 1. ホストシステムの電源をオフにします。
- 2. スキャナのケーブルをターミナルまたはコンピュータから外します。
- 3. スキャナのハンドルの裏側にある小さな穴を確認します。これがケ
- ーブルリリースです。
- 4. ペーパークリップの片方の先端を真っ直ぐにします。
- 5. 真っ直ぐにしたペーパークリップの先端を小さな穴に差し込んで押 します。これがリテンションタブを押し、コネクタのロックが解除 されます。ペーパークリップを押したままコネクタを引き抜きます。
- 6. 新しいケーブルと交換します。コネクタを穴に差し込んで確実に押 します。コネクタには、一方向だけに入るようにキーが付いていま す。所定の位置でカチッと音がします。

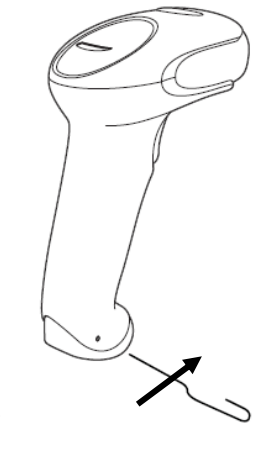

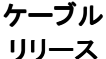

#### Voyager スキャナのトラブルシューティング

電源を入れると、スキャナはその都度セルフテストを自動的に実行します。お使いのスキャナが正常に機能しない 場合は、以下のトラブルシューティングガイドに従って問題点を明らかにしてください。

#### 電源が入っていますか?レーザーエイマーがオンになっていますか?

レーザーエイマーが示されない場合は、以下の点をチェックしてください。

- ケーブルが正しく接続されているか。
- ホストシステムの電源がオンになっているか(外部電源を使用しない場合)。
- ボタンが動作するか。

#### シンボルの読み取りでスキャナに問題がありますか?

シンボルを正しく読み取らない場合は, スキャナウィンドウが汚れていないか、またシンボルについて以下の点を チェックしてください。

- シンボルに汚れ、荒れ、傷、あるいは欠けがないか。
- シンボルの表面に霜や水滴が付いていないか。
- シンボルがスキャナ、またはスキャナが接続されているデコーダで有効になっているか。

#### バーコードが表示されても入力されませんか?

バーコードはホスト機器で正常に表示されていますが、入力するためにはまだキーを押す必要があります (Enter/Return キーや Tab キーなど)。

• サフィックスを設定する必要があります。サフィックスを設定すると、スキャナはバーコードデータと必 要なキー(「CR」など)を出力し、アプリケーションにデータを入力することができます。詳細について は、4-1 ページの「プリフィクス/サフィックスについて」を参照してください。

#### スキャナがバーコードを間違って読み取っていますか?

スキャナがバーコードを読み取っても、データがホスト画面に正しく表示されない場合は

- スキャナが適切なターミナルインタフェース用に設定されていない可能性があります。 例えば、「12345」を読み取っても、ホストが「@es%」と表示する場合など。正しいプラグ&プレイバー コードでスキャナを再設定してください。2-1 ページからのインターフェースの設定を参照してください。
- スキャナがバーコードデータを正しく出力するように設定されていない可能性があります。 例えば、「12345」を読み取ってもホストが「A12345B」と表示する場合など。 正しいシンボルを選択し てスキャナを再設定してください。これについては第 6 章を参照してください。

#### スキャナがバーコードをまったく読み取らない。

- 1. 本書の後ろにあるサンプルバーコードを読み取ります。スキャナがサンプルバーコートを読み取る場合は、 お使いのバーコードが読み取り可能か確認してください。お使いのバーコードシンボルが有効になってい るか確認してください(第 6 章を参照)。
- 2. それでもサンプルバーコードを読み取れない場合は、6-1 ページの **AllSymbologies On**(すべてのシンボ ル 有効)を読み取ってください。

スキャナで設定されているプログラミングオプションが不明の場合、または出荷時初期設定を復元したい場合は、 1-5 ページの『カスタムデフォルト設定』を参照してください。

カスタマーサポート

## テクニカルサポート

インストールやトラブルシューティングに関するサポートが必要な場合は、次の販売店または最寄りのテクニカル サポートオフィスにご連絡ください。

北アメリカ**/**カナダ TEL: (800) 782-4263 E-mail: hsmnasupport@honeywell.com

ラテンアメリカ TEL: (803) 835-8000 TEL: (800) 782-4263 E-mail: hsmlasupport@honeywell.com

ブラジル TEL: +55 (11) 5185-8222 Fax: +55 (11) 5185-8225 E-mail: brsuporte@honeywell.com

メキシコ TEL: 01-800-HONEYWELL (01-800-466-3993) E-mail: soporte.hsm@honeywell.com

ヨーロッパ、中東、アフリカ

TEL: +31 (0) 40 7999 393 Fax: +31 (0) 40 2425 672 E-mail: hsmeurosupport@honeywell.com

#### 香港

TEL: +852-29536436 Fax: +852-2511-3557 E-mail: aptechsupport@honeywell.com

シンガポール

TEL: +65-6842-7155 Fax: +65-6842-7166 E-mail: aptechsupport@honeywell.com

#### 中国

TEL: +86 800 828 2803 Fax: +86-512-6762-2560 E-mail: aptechsupport@honeywell.com

#### 日本

TEL: +81-3-6730-7344 Fax: +81-3-6730-7222 E-mail: aptechsupport@honeywell.com

## オンラインでのテクニカルサポート

ウェブサイト (www.honevwellaidc.com) からオンラインでのテクニカルサポートがご利用いただけます。

## 製品のサービスと修理

ハネウェルは世界中のサービスセンターを通して全製品に対するサービスを提供しています。保証内または保証外 のサービスを受けられる場合は、返品前に、以下の該当地域事務所に連絡し、RMA(Return Material Authorization)番号を取得してください。

北アメリカ TEL: (800) 782-4263 E-mail: hsmnaservice@honeywell.com

ラテンアメリカ TEL: (803) 835-8000 TEL: (800) 782-4263 Fax: (239) 263-9689 E-mail: laservice@honeywell.com

ブラジル TEL: +55 (11) 5185-8222

Fax: +55 (11) 5185-8225 E-mail: brservice@honeywell.com

#### メキシコ

TEL: 01-800-HONEYWELL (01-800-466-3993) Fax: +52 (55) 5531-3672 E-mail: mxservice@honeywell.com

#### ヨーロッパ、中東、アフリカ

TEL: +31 (0) 40 2901 633 Fax: +31 (0) 40 2901 631 E-mail: euroservice@honeywell.com

#### 香港

TEL: +852-29536436 Fax: +852-2511-3557 E-mail: apservice@honeywell.com

#### シンガポール

TEL: +65-6842-7155 Fax: +65-6842-7166 E-mail: apservice@honeywell.com

#### 中国

TEL: +86 800 828 2803 Fax: +86-512-6762-2560 E-mail: apservice@honeywell.com

#### 日本

TEL: +81-3-6730-7344 Fax: +81-3-6730-7222 E-mail: apservice@honeywell.com

## オンラインでの製品のサービスと修理

ウェブサイト(www.honeywellaidc.com)より製品のサービスならびに修理に関するオンラインサポートをご利用 いただけます。

## 条件付保証

Honeywell International Inc. (以下ハネウェル社)は、出荷時にはその製品の材料および製造品質に欠陥がなく、 お買い上げいただいた製品に適用されるハネウェル社の公式な仕様に適合することを保証いたします。だたし、こ の保証は、以下の場合はハネウェル社の製品であっても対象外となります。(i)設置または使用方法が不適切。 ii)正しい保守、サービス、および清掃手順に従わなかった場合を含めた事故や不注意での損傷。または(iii)以 下の結果損傷した場合:(A)お客様または第三者が行った変更や改造、(B)インタフェース接続に過大な電圧や 電流がかかったり流れたりした。 (C)静電気または静電気放電、(D)指定の動作パラメータを超える条件での 使用、(E)ハネウェル社または正規代理店以外が行った製品の修理や整備。

この保証期間は、出荷時点から、ご購入時に製品に対してハネウェル社が公式に示した期間(「保証期間」)としま す。欠陥品は、点検のために保証期間内にハネウェル社の工場または正規サービスセンターにかならず返却してく ださい(送料はお客様負担となります)。RMA(Return Material Authorization)が無ければ、ハネウェル社はどん な製品も受け付けません。RMA は、ハネウェル社に連絡すれば取得できます。保証期間内にハネウェル社または 正規サービスセンターに製品が返却され、材料または製造品質の欠陥によって製品が故障したことを確認した場合、 ハネウェル社は自社の選択によって製品を無償で修理または交換いたします。ただし、ハネウェル社への返却送料 はご負担ください。

該当する法律によって規定されている場合を除き、上記の保証は、明示的であっても暗黙のものであっても、また 口頭であっても書面であっても限定されることなく、特定の目的に対する商品性や適合のあらゆる暗黙の保証を含 む他のあらゆる契約に代わるものです。この保証によるハネウェル社の賠償責任とお客様が受けられる唯一の補償 は、欠陥品の修理または交換に限られます。いかなる場合も、ハネウェル社は直接的、間接的、あるいは結果的な 損害には一切責任を負いません。また、ここでお買い上げいただいた製品に関して生じたハネウェル社の賠償額は (そうした賠償責任が契約、保証、不法行為などに基づく請求によるものであっても関係なく)、その製品のため にハネウェル社にお支払いいただいた実際の金額を限度とします。これらの賠償責任の限度は、そのような、けが、 損失、損害などの可能性についてハネウェル社が知らされていた場合であっても有効です。一部の州、地区、ある いは国などでは、偶発的または結果的な損害の除外または制限を認めていません。その場合は、上記の制限または 除外が適用にならないことがあります。

この条件付保証項目はすべて区分されており、分離が可能です。つまり、いずれかの条項が無効のまま実施できな い場合でも、その決定は他の項目を実施する有効性には関係ありません。この製品の製造者自身が製造または販売 していない周辺装置を使用した場合には、この保証は無効になります。この周辺装置には、ケーブル、電源、クレ イドル、およびドッキングステーションが含まれます。ハネウェル社は、これらの保証を製品の最初のエンドユー ザにのみ適用します。これらの保証は譲渡できません。

Voyager 1250g スキャナの保証期間は 5 年とします。

付録チャート

## シンボルチャート

注意:お使いの機器ですべてのシンボルがサポートされているとは限りません。

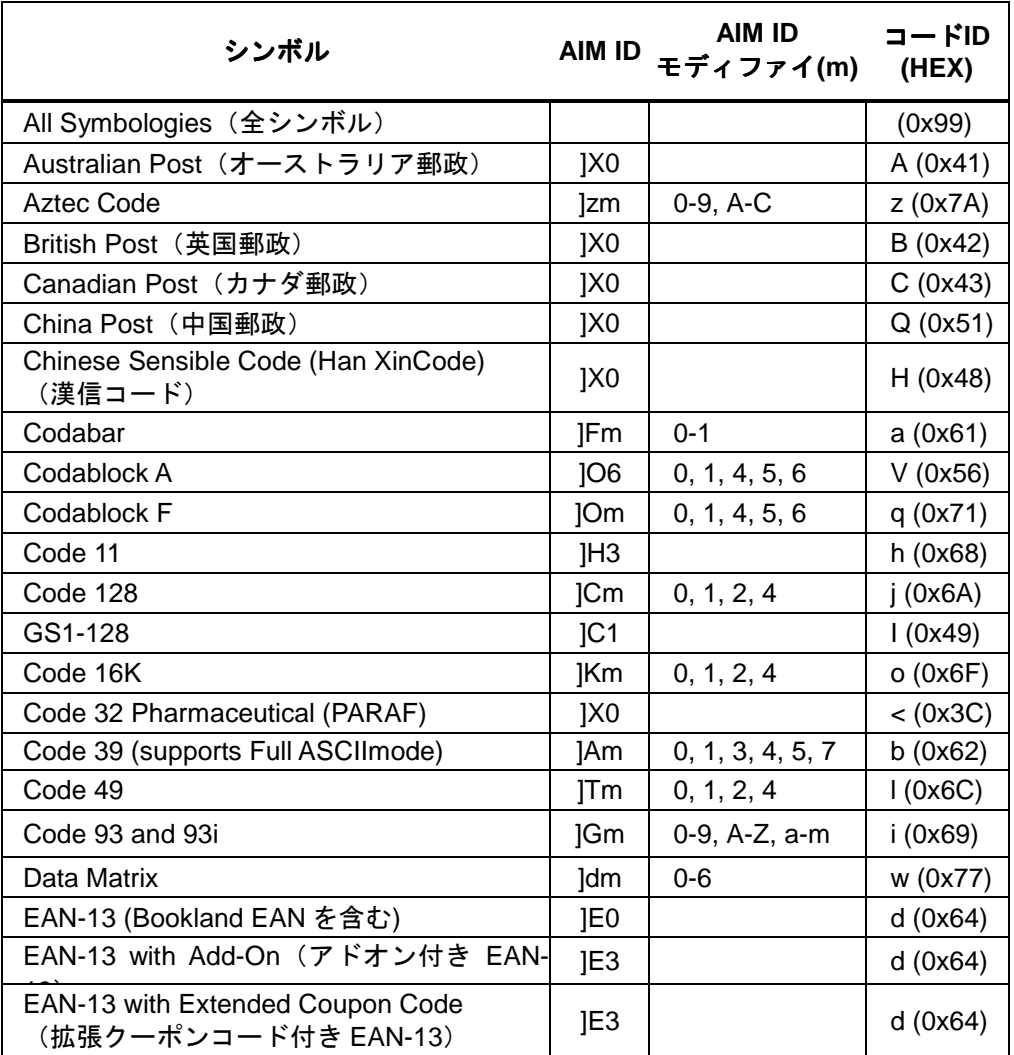

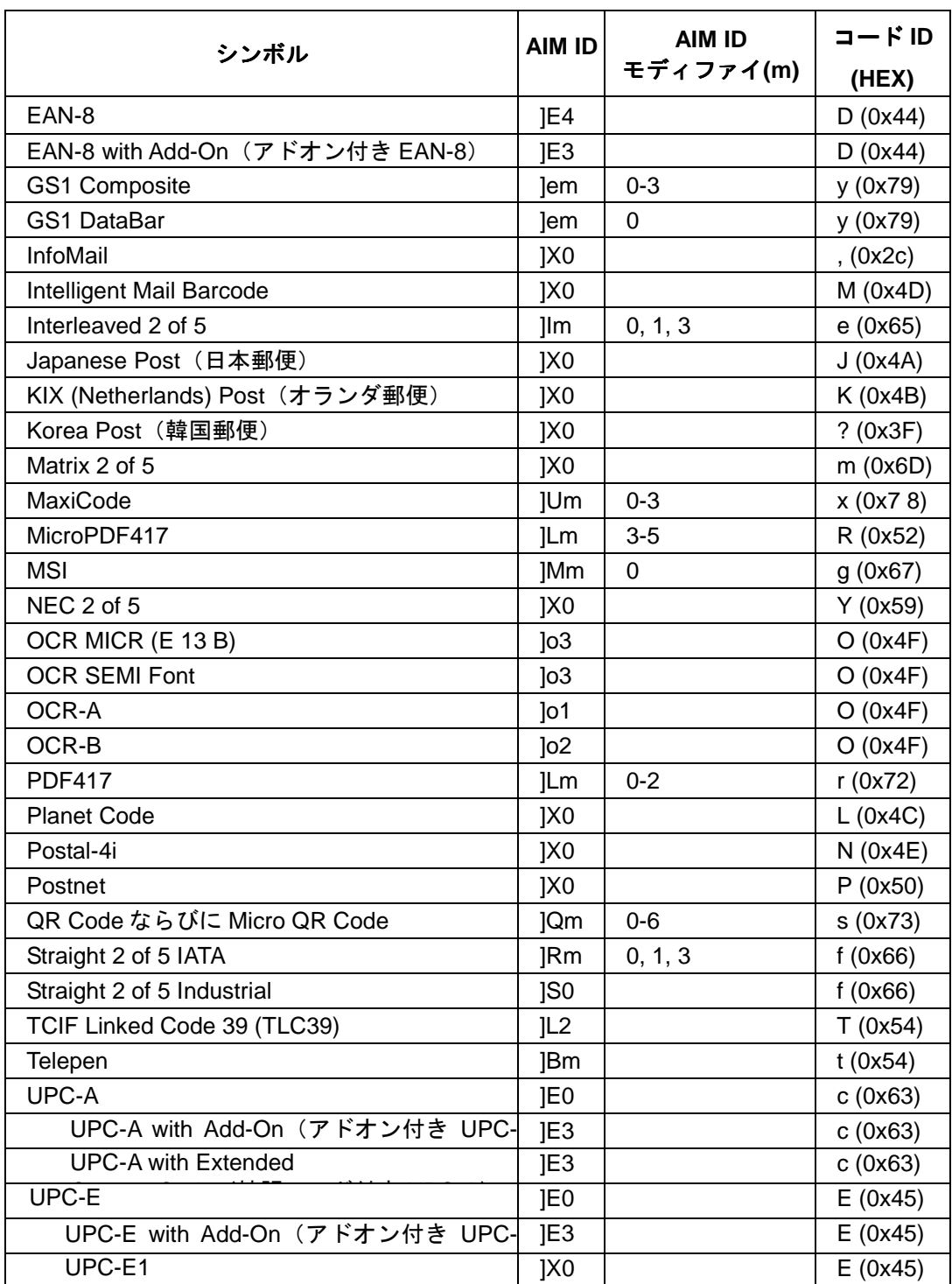

注意:「m」は、AIM モディファイのキャラクタを示します。 AIM モディファイキャラクタの詳細については、 「International Technical Specification」 の「Symbology Identifiers」を参照してください。

特定のシンボルに対するプリフィクス/サフィックスの入力は、汎用(All Symbologies、99)入力に優先します。

コード ID と AIM ID の使用方法については、4-1 ページからの『データ編集』と 5-1 ページからの『データフォー マット』を参照してください。

## **ASCII** 変換チャート(コードページ **1252**)

注意:この表は、米国方式のキーボードに適用されます。特定のキャラクタは、国コード・PC の地域設定によっ て異なる場合があります。

| 印刷不可能なキャラクタ     |                |                             |                 |            |                                        |
|-----------------|----------------|-----------------------------|-----------------|------------|----------------------------------------|
| <b>DEC</b>      | <b>HEX</b>     | キャラクタ (コード)                 | <b>DEC</b>      | <b>HEX</b> | キャラクタ (コード)                            |
| $\mathbf{0}$    | $\Omega$       | <b>NULL</b>                 | 16              | 10         | DATA LINK ESCAPE (DLE)                 |
| $\mathbf{1}$    | 1              | START OF HEADING (SOH)      | 17 <sup>2</sup> | 11         | DEVICE CONTROL 1 (DC1)                 |
| 2               | 2              | START OF TEXT (STX)         | 18              | 12         | DEVICE CONTROL 2 (DC2)                 |
| 3               | 3              | END OF TEXT (ETX)           | 19              | 13         | DEVICE CONTROL 3 (DC3)                 |
| $\overline{4}$  | 4              | END OF TRANSMISSION (EOT)   | 20              | 14         | DEVICE CONTROL 4 (DC4)                 |
| 5               | 5              | END OF QUERY (ENQ)          | 21              | 15         | NEGATIVE ACKNOWLEDGEMENT (NAK)         |
| 6               | 6              | <b>ACKKNOWLEDGE (ACK)</b>   | 22              | 16         | SYNCRONIZE (SYN)                       |
| $\overline{7}$  | $\overline{7}$ | BEEP (BEL)                  | 23              | 17         | END OF TRANSMISSION BLOCK (ETB)        |
| 8               | 8              | <b>BACKSPACE (BS)</b>       | 24              | 18         | CANCEL (CAN)                           |
| 9               | 9              | HORIZONTAL TAB (HT)         | 25              | 19         | END OF MEDIUM (EM)                     |
| 10 <sup>°</sup> | Α              | LINE FEED (LF)              | 26              | 1A         | SUBSTITUTE (SUB)                       |
| 11              | B              | <b>VERTICAL TAB (VT)</b>    | 27              | 1B         | ESCAPE (ESC)                           |
| 12 <sup>2</sup> | C              | FORM FEED (FF)              | 28              | 1C         | FILE SEPARATOR (FS) RIGHT ARROW        |
| 13              | D              | <b>CARRIAGE RETURN (CR)</b> | 29              | 1D         | <b>GROUP SEPARATOR (GS) LEFT ARROW</b> |
| 14              | E              | SHIFT OUT (SO)              | 30              | 1E         | RECORD SEPARATOR (RS) UP ARROW         |
| 15              | E              | SHIFT IN (SI)               | 31              | 1E         | UNIT SEPARATOR (US) DOWN ARROW         |

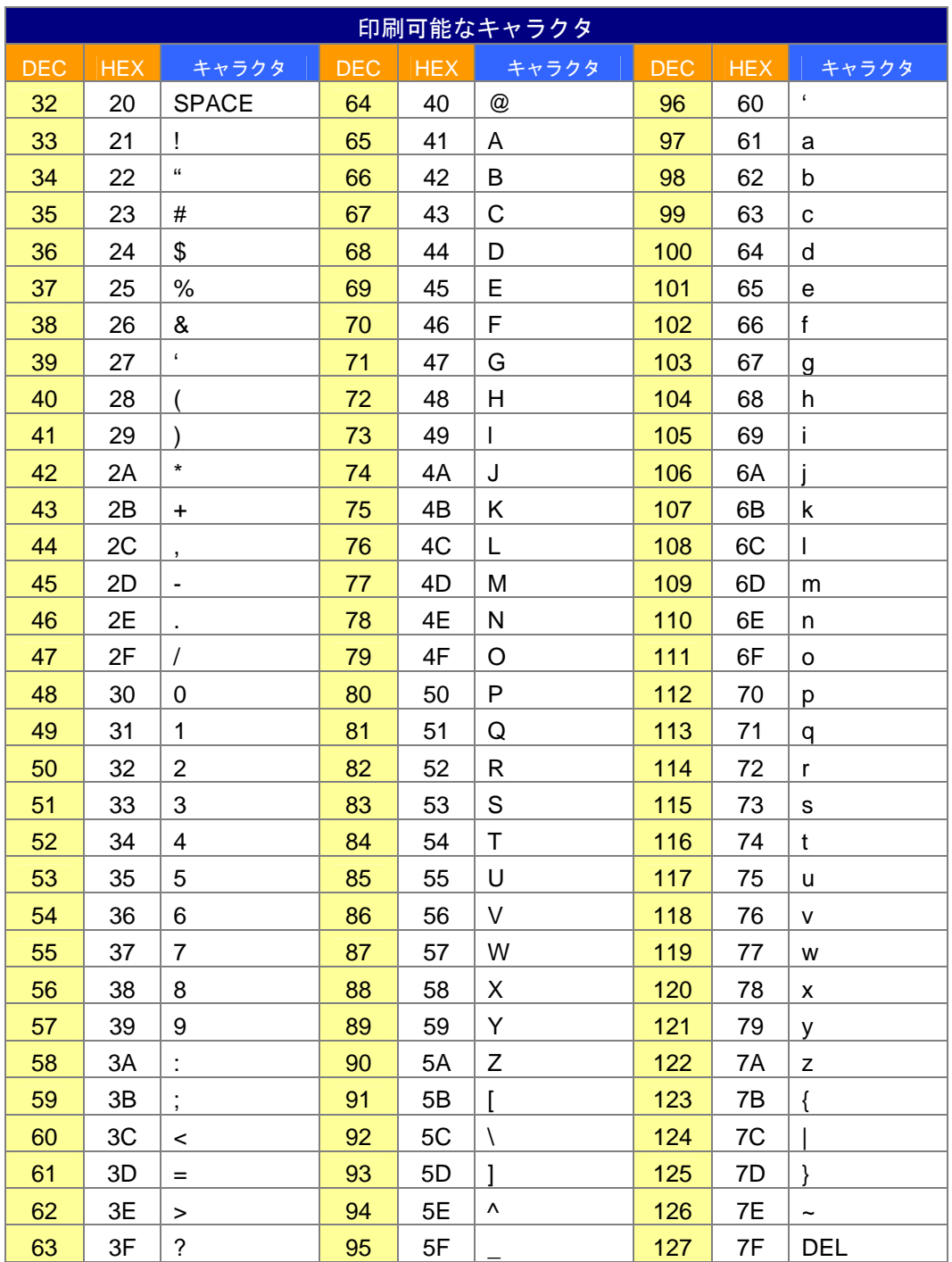

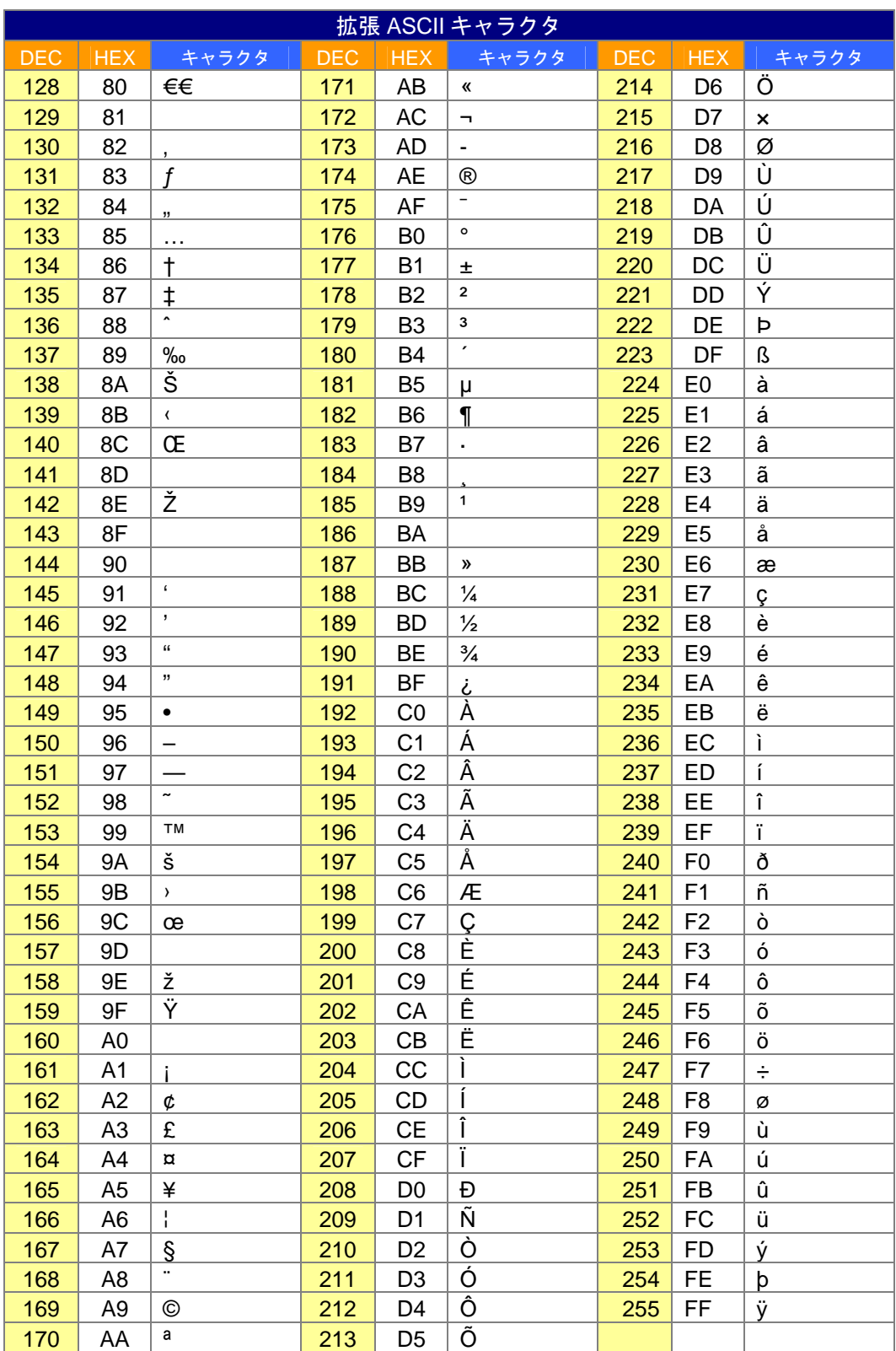

## 印刷バーコードのコードページマッピング

コードページでは、キャラクタコードのキャラクタへの割当てを定義します。受信したデータが正しいキャラクタ を表示しない場合は、読み取ったバーコードが、ホストプログラムが期待するのとは別のコードページで作られて いる可能性があります。その場合は、バーコードが作成されたときのコードページを選択してください。これでデ ータキャラクタが正しく表示されるはずです。

注意:コードページオプションが利用できるのは、Code 39、Code 93、および Code 128 です。

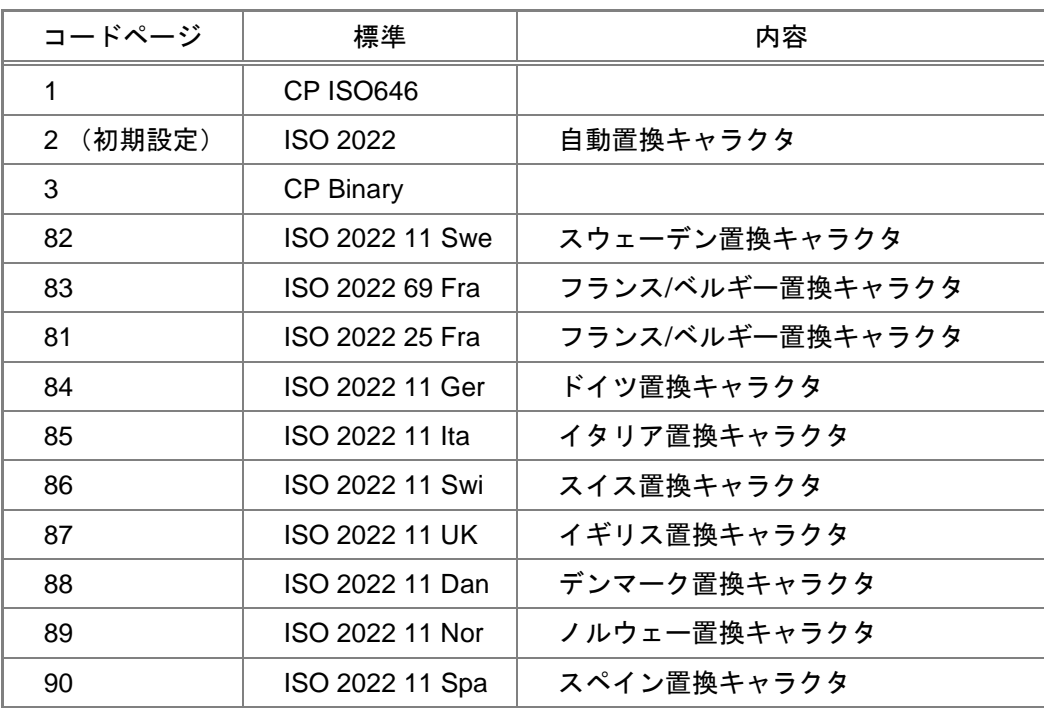

サンプルシンボル

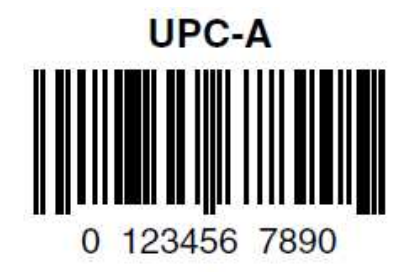

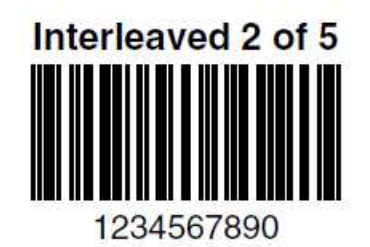

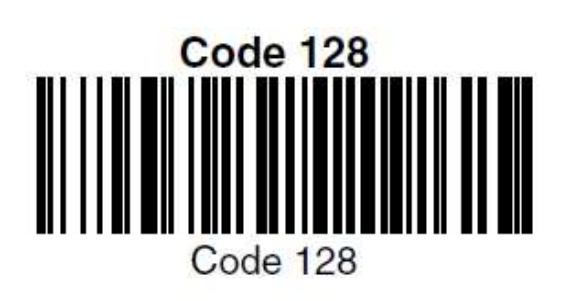

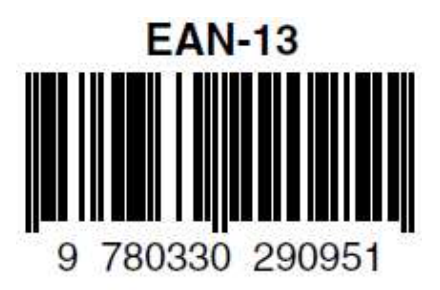

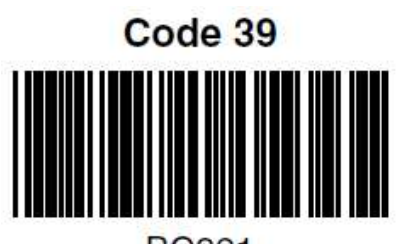

**BC321** 

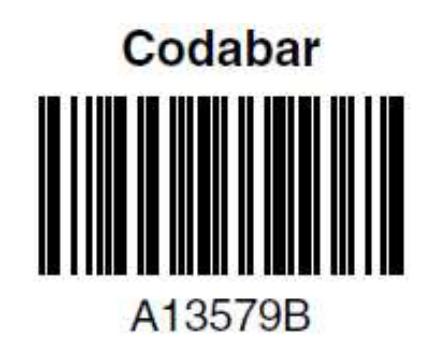

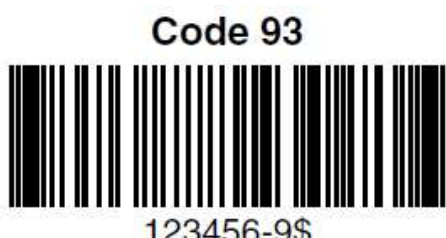

123456-9\$

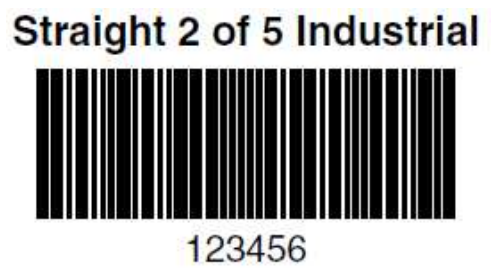

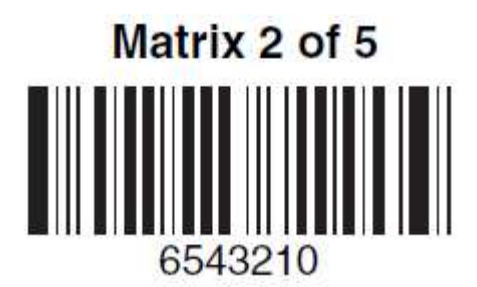

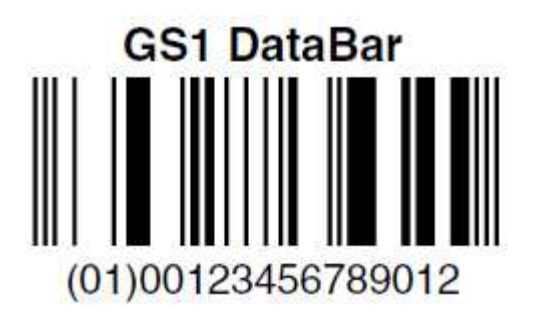

# プログラミングチャート

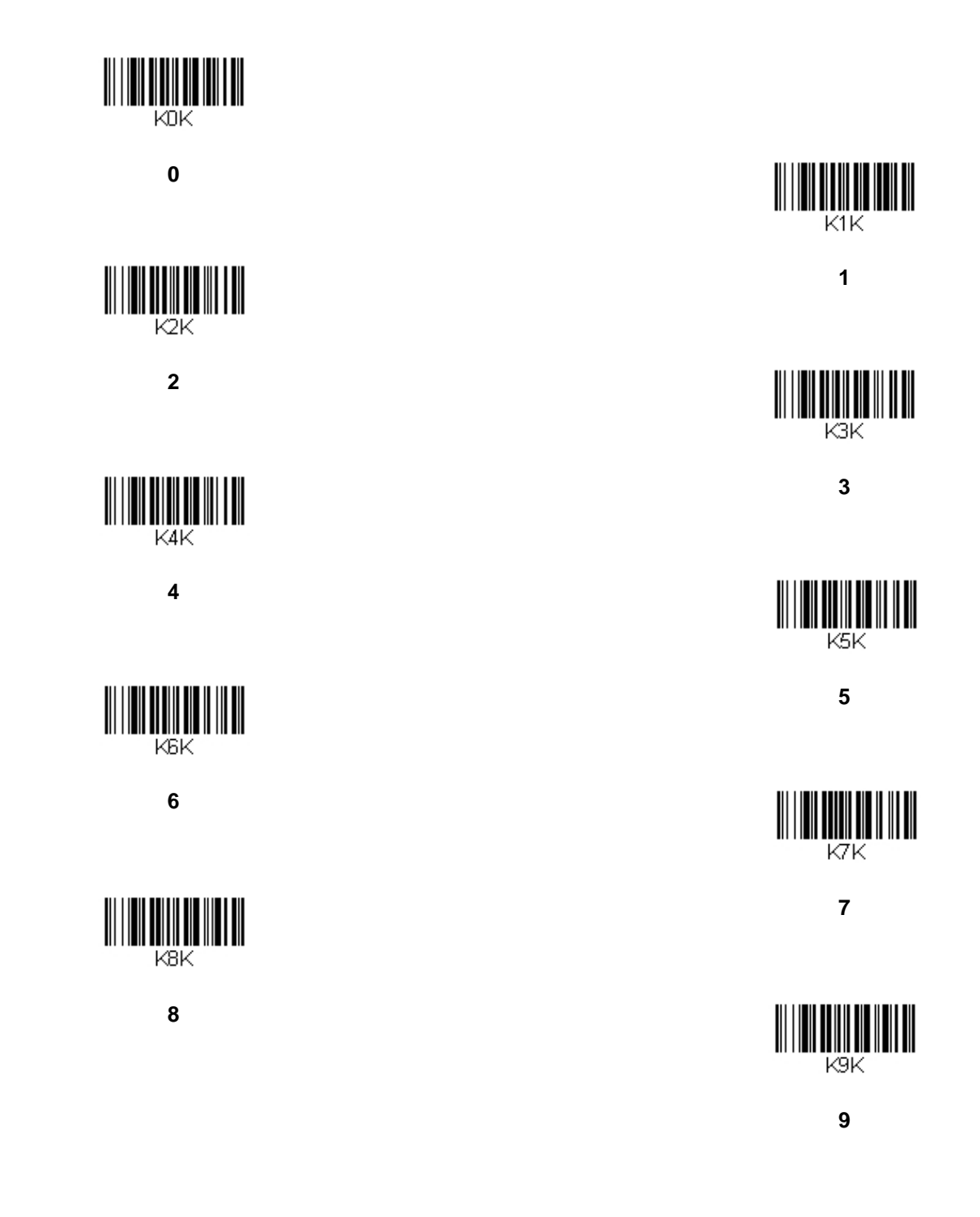

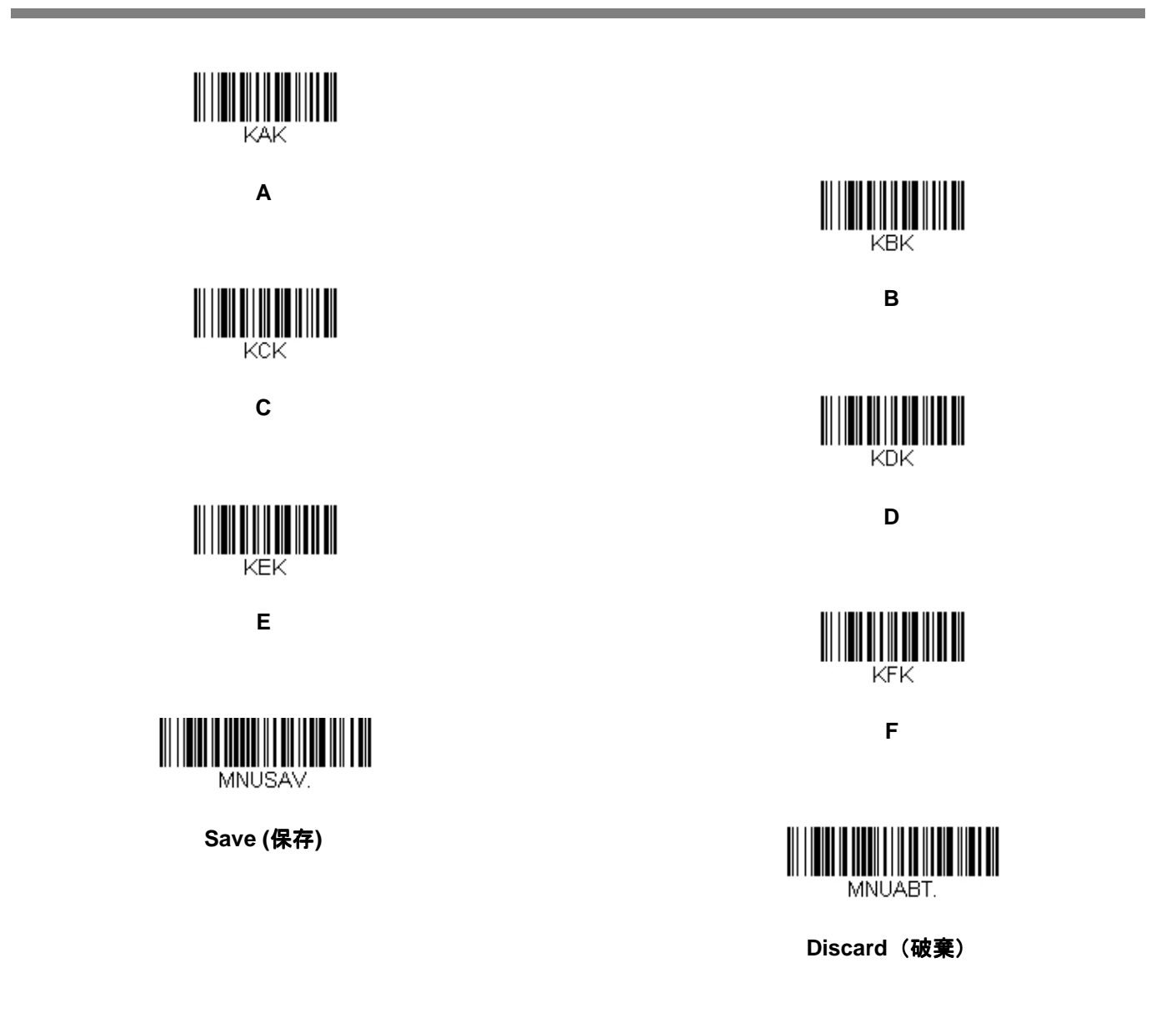

注意:文字または数字(Save を読み取る前に)をスキャンしエラーした場合は、**Discard**(破棄) を読み取り、 正確に文字または数字をもう一度スキャンして、**Save**(保存)を読み取ってください。

**Honeywell Scanning & Mobility**  9680 Old Bailes Road Fort Mill, SC 29707

ハネウェルジャパン株式会社 **ACS/HSM**  ハネウェルスキャニング&モビリティ 〒105-0022 東京都港区海岸 1-16-1 ニューピア竹芝サウスタワー20 階 TEL: 03-6730-7344㈹

FAX: 03-6730-7222 www.honeywellaidc.com

> Preliminary Draft

> > VG1250G-UG RevA 06/11